### وبايونا بو **CISCO** Cisco TelePresence SX80 API Reference Guide

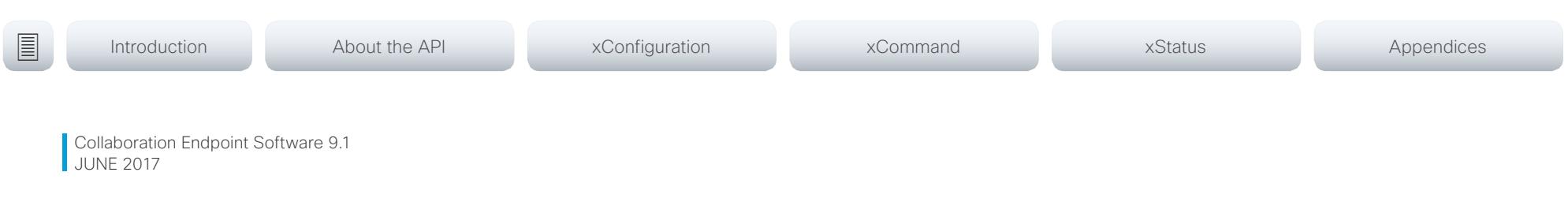

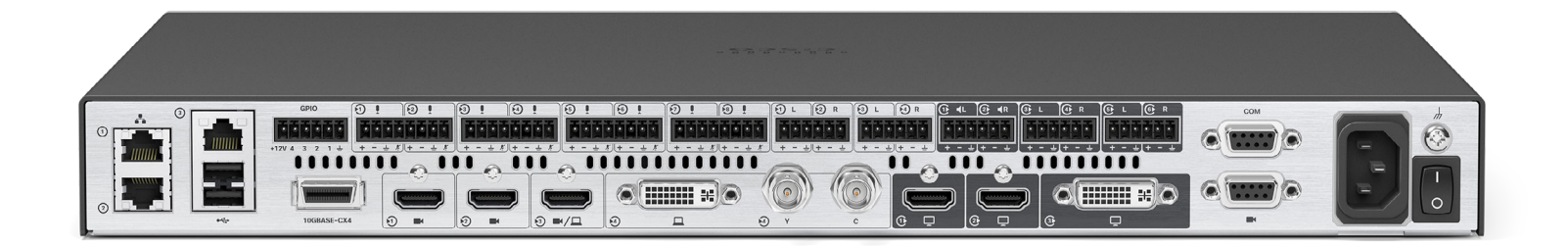

# Application Programming Interface (API) Reference Guide

Cisco TelePresence SX80

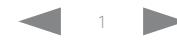

### $\pm 1$  [  $\pm 1$  ]  $\pm \pm$ cisco TelePresence SX80 API Reference Guide Cisco TelePresence Guide Cisco Cisco TelePresence Guide

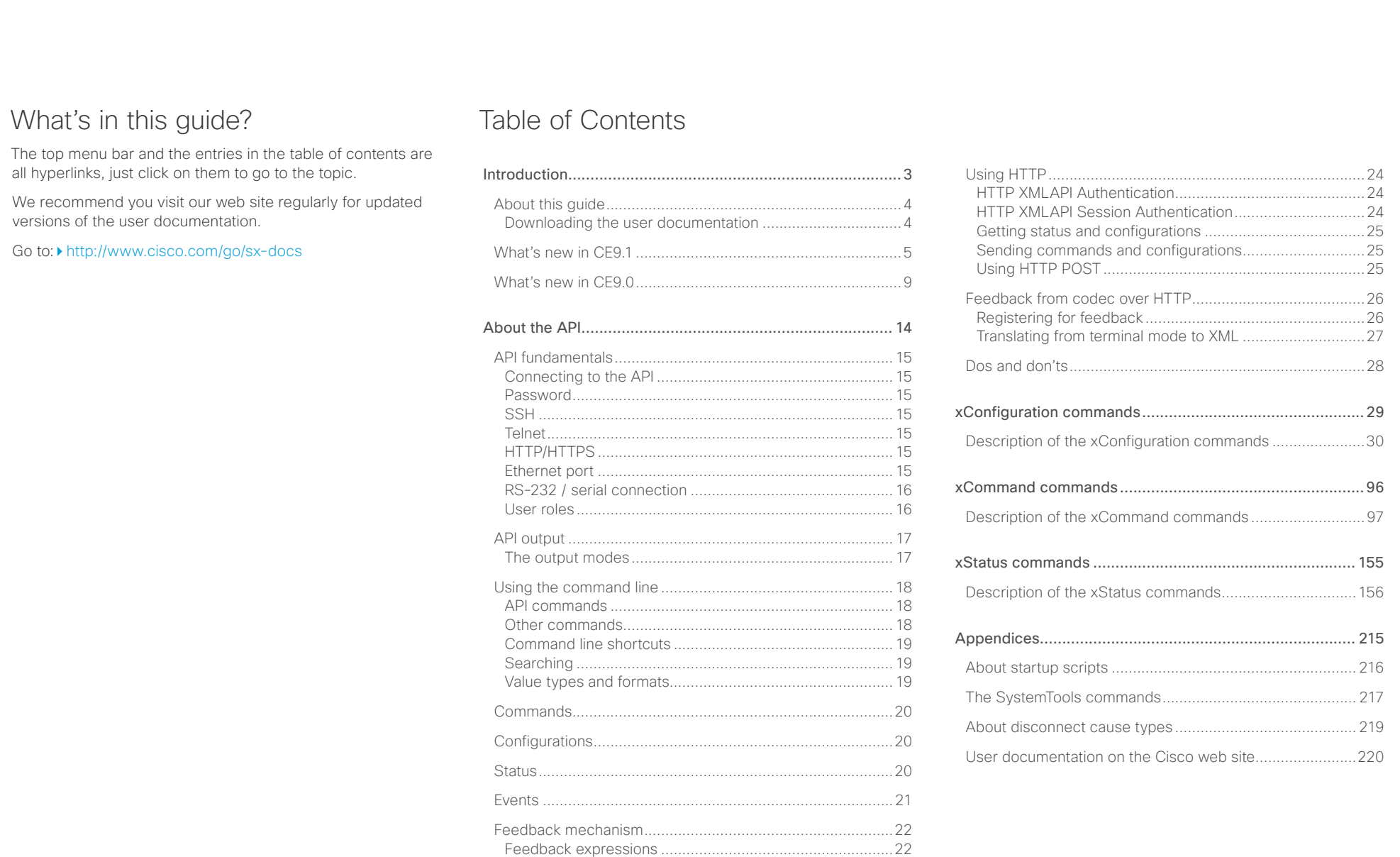

Terminal connections [.........................................................23](#page-22-0)

### <span id="page-2-0"></span> $\pm 1$  and  $\pm 1$ Cisco TelePresence SX80 API Reference Guide **CISCO**

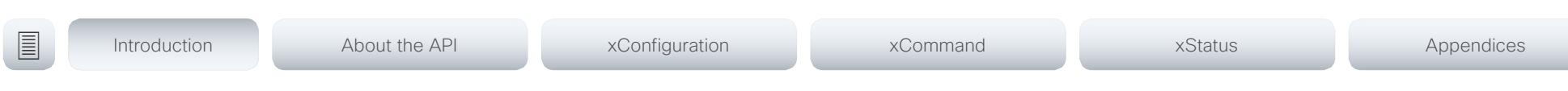

Chapter 1

# Introduction

D15317.07 Cisco TelePresence SX80 API Reference Guide CE9.1, JUNE 2017. 3 Copyright © 2017 Cisco Systems, Inc. All rights reserved.

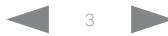

### <span id="page-3-0"></span>وبايونا بو Cisco TelePresence SX80 API Reference Guide **CISCO**

# ■ Introduction About the API xConfiguration xCommand xCommand xStatus Appendices

## About this guide

This guide introduces you to the Application Programmer Interface (API) for the Collaboration Endpoint software, and serves as a reference guide for the command line commands for the following product:

• Cisco TelePresence SX80

The guide describes the API for on-premise registered video systems (CUCM, VCS) as well as video systems registered to Cisco's cloud service (Cisco Spark). For Cisco Spark registered systems only a subset of the API is available, and the user role (integrator and roomcontrol) of the local user determines which commands are available.

Downloading the user documentation

You can download the user documentation from the Cisco web site, go to: <http://www.cisco.com/go/sx-docs>

For Spark registred systems, go to: <https://support.ciscospark.com>

Guidelines for how to find the documentation on the Cisco web site are included in the  $\blacktriangleright$  User documentation on the [Cisco web site](#page-219-1) appendix.

### <span id="page-4-0"></span>New features and improvements Dual Screen experience and Active Control for CMS based meetings Dual screen video systems can utilize both screens for video in a CMS based meeting. The video system receives two transcoded video streams and one content stream from the What's new in CF9.1 This section provides an overview of the new and changed system settings, and the new features and improvements in the Cisco Collaboration Endpoint software version 9.1 (CE9.1) compared to CE9.0. For more details, we recommend reading the Software release notes: ■ Introduction About the API xConfiguration xCommand xCommand xStatus Appendices

[http://www.cisco.com/c/en/us/support/collabo](http://www.cisco.com/c/en/us/support/collaboration-endpoints/telepresence-quick-set-series/products-release-notes-list.html)[ration-endpoints/telepresence-quick-set-series/](http://www.cisco.com/c/en/us/support/collaboration-endpoints/telepresence-quick-set-series/products-release-notes-list.html) [products-release-notes-list.html](http://www.cisco.com/c/en/us/support/collaboration-endpoints/telepresence-quick-set-series/products-release-notes-list.html)

CMS, and utilizes both screens to render the streams.

With Active Control enabled, you get a participant list that shows all meeting participants and their current activity status, such as mute, sharing and active speaker indication. You can change the layout seamlessly from the touch interface by using the layout selection panels.

### New wake-up experience

The new wake-up experience introduces a *Halfwake* state, which leads to a calmer wake-up of the system, and gives users better guidance on how to get started.

When wake-up on motion detection is enabled the system will automatically wake to the *Halfwake* state when people enter the room. It will also wake to this state when a user pairs a Cisco Proximity client to the system.

### Additions for Room Analytics

Detect people presence in the room: The video system has the capability to find whether there are people present in the room. The feature is based on ultrasound, and it does not keep record of who was in the room, only whether or not the room is in use.

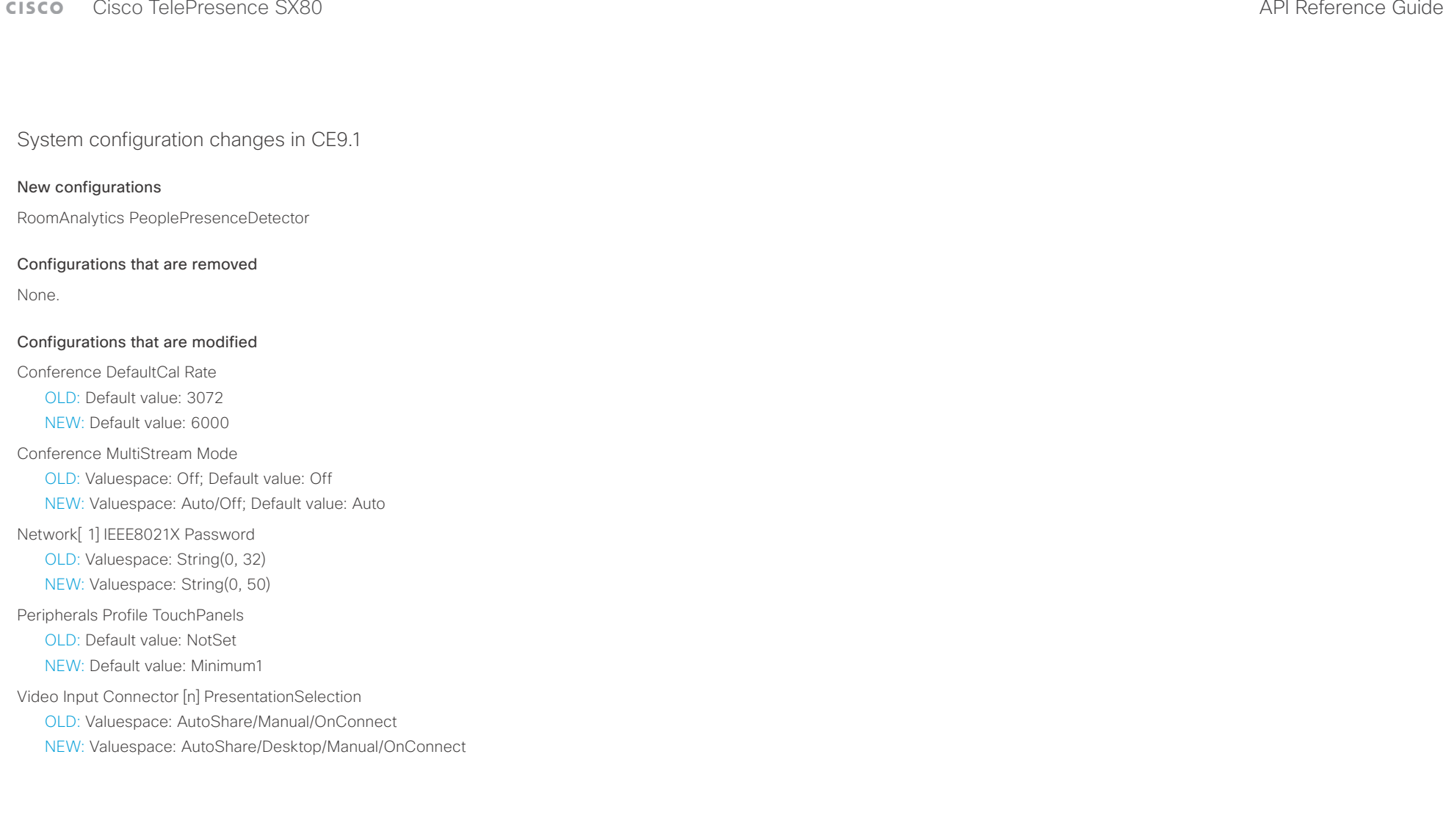

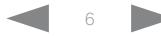

### CISCO Cisco TelePresence SX80 API Reference Guide CISCO Cisco TelePresence SX80

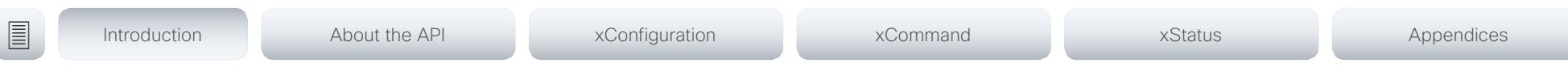

System command changes in CE9.1

### New commands

SystemUnit FirstTimeWizard Stop

UserInterface Extensions Set

### Commands that are removed

None.

### Commands that are modified

Cameras SpeakerTrack Diagnostics Start OLD: User role: ADMIN, INTEGRATOR NEW: User role: ADMIN, USER

Cameras SpeakerTrack Diagnostics Stop OLD: User role: ADMIN, INTEGRATOR NEW: User role: ADMIN, USER

SystemUnit FactoryReset (All products)

OLD: Keep: LocalSetup/Network/Spark/Provisioning

NEW: Keep: LocalSetup/Network/Spark/Provisioning/SerialPort/Certificates (not in use)

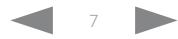

### عيانينا ب **CISCO** Cisco TelePresence SX80 API Reference Guide

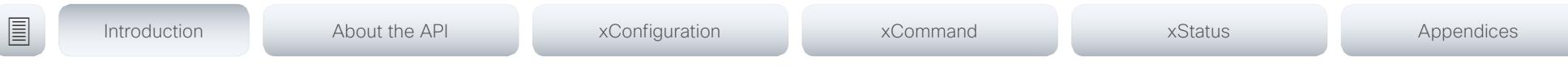

System status changes in CE9.1

### New statuses

RoomAnalytics PeoplePresence

### Statuses that are removed

None

### Statuses that are modified

### Diagnostics Message Type

OLD: Value space: CAPFOperationState / CTLinstallation / CUCMVendorConfigurationFile / CallProtocolDualStackConfig / CallProtocolIPStackPlatformCompatibility / CallProtocolVcsProvisioningCompatibility / Camerald / CameraPairing / CameraSerial / CameraSoftwareVersion / CameraStatus / CamerasDetected / ConfigurationFile / DefaultCallProtocolRegistered / EthernetDuplexMatches / FanStatus / PresenterTrack / H320GatewayStatus / H323GatekeeperStatus / HasValidReleaseKey / IpCameraStatus / IPv4Assignment / IPv6Assignment / IPv6Mtu / ISDNLinkCompatibility / ISDNLinkIpStack / ITLinstallation / InvalidSIPTransportConfig / LockDown / RoomControl / MediaBlockingDetected / NetLinkStatus / NetSpeedAutoNegotiated / NetworkQuality / NTPStatus / OSDVideoOutput / OutputConnectorLocations / ProvisioningDeveloperOptions / ProvisioningStatus / SIPEncryption / SIPListenPortAndOutboundMode / SIPProfileRegistration / SIPProfileType / SelectedVideoInputSourceConnected / SipIceAndAnatConflict / SIPListenPortAndRegistration / TCPMediaFallback / TemperatureCheck / TLSVerifyRequiredCerts / TouchPanelConnection / ControlSystemConnection / TurnBandwidth / UdpPortRangeViolation / UltrasoundSpeakerAvailability / ValidPasswords / VideoFromInternalCamera / VideoInputStability / VideoInputSignalQuality / SparkConnectivity / SpeakerTrackFrontPanelMountedCorrectly / SpeakerTrackMicrophoneConnection / SpeakerTrackVideoInputs / SpeakerTrackEthernetConnection / ANATOnVCS / ECReferenceDelay / AudioECRefDelay

/ AudioPairingNoise / AudioPairingRate / AudioPairingSNR / AudioPairingInterference / AudioPairingTokenDecode / AudioInternalSpeakerDisabled / AbnormalCallTermination / HasActiveCallProtocol / SipOrH323ButNotBothEnabled / PresentationSourceSelection / SoftwareUpgrade / PlatformSanity / ContactInfoMismatch / MicrophoneReinforcement / FirstTimeWizardNotCompleted / CaptivePortalDetected / MonitorDelay

NEW: Value space: : CAPFOperationState / CTLinstallation / CUCMVendorConfigurationFile / CallProtocolDualStackConfig / CallProtocolIPStackPlatformCompatibility / CallProtocolVcsProvisioningCompatibility / Camerald / CameraPairing / CameraSerial / CameraSoftwareVersion / CameraStatus / CamerasDetected / CamerasDetectedNoIr / ConfigurationFile / DefaultCallProtocolRegistered / EthernetDuplexMatches / FanStatus / PresenterTrack / H320GatewayStatus / H323GatekeeperStatus / HasValidReleaseKey / IpCameraStatus / IPv4Assignment / IPv6Assignment / IPv6Mtu

/ ISDNLinkCompatibility / ISDNLinkIpStack / ITLinstallation / InvalidSIPTransportConfig / LockDown / RoomControl / MediaBlockingDetected / NetLinkStatus / NetSpeedAutoNegotiated / NetworkQuality / NTPStatus / OSDVideoOutput / OutputConnectorLocations / ProvisioningDeveloperOptions / ProvisioningStatus / SIPEncryption / SIPListenPortAndOutboundMode / SIPProfileRegistration / SIPProfileType / SelectedVideoInputSourceConnected / SipIceAndAnatConflict / SIPListenPortAndRegistration / TCPMediaFallback / TemperatureCheck / TLSVerifyRequiredCerts / TouchPanelConnection / ControlSystemConnection / TurnBandwidth / UdpPortRangeViolation / UltrasoundSpeakerAvailability / ValidPasswords / VideoFromInternalCamera / VideoInputStability / VideoInputSignalQuality / SparkConnectivity / SpeakerTrackFrontPanelMountedCorrectly / SpeakerTrackMicrophoneConnection / SpeakerTrackVideoInputs / SpeakerTrackEthernetConnection / ANATOnVCS / ECReferenceDelay / AudioECRefDelay / AudioPairingNoise / AudioPairingRate / AudioPairingSNR / AudioPairingInterference / AudioPairingTokenDecode / AudioInternalSpeakerDisabled / AbnormalCallTermination / HasActiveCallProtocol / SipOrH323ButNotBothEnabled / PresentationSourceSelection / SoftwareUpgrade / PlatformSanity / ContactInfoMismatch / MicrophoneReinforcement / FirstTimeWizardNotCompleted / CaptivePortalDetected / MonitorDelay / WifiCARequired

Standby State

OLD: Value space: Standby/EnteringStandby/Off

NEW: Value space: Standby/EnteringStandby/Halfwake/Off

<span id="page-8-0"></span>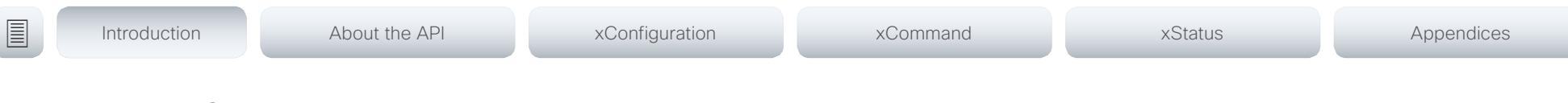

## What's new in CF9.0

This section provides an overview of the new and changed system settings, and the new features and improvements in the Cisco Collaboration Endpoint software version 9.0 (CE9.0) compared to CE8.3.

For more details, we recommend reading the Software release notes:

[http://www.cisco.com/c/en/us/support/collabo](http://www.cisco.com/c/en/us/support/collaboration-endpoints/telepresence-quick-set-series/products-release-notes-list.html)[ration-endpoints/telepresence-quick-set-series/](http://www.cisco.com/c/en/us/support/collaboration-endpoints/telepresence-quick-set-series/products-release-notes-list.html) [products-release-notes-list.html](http://www.cisco.com/c/en/us/support/collaboration-endpoints/telepresence-quick-set-series/products-release-notes-list.html)

### New features and improvements

### Updated user interface

The user interfaces on the Touch 10, on screen, and on the integrated touch screen have been updated. The main menu items on the home screen have been replaced with more prominent activities.

Some of the setting have been removed from the Touch 10 advanced settings menu to align with the on-screen display menu.

### Wakeup on motion detection

Wakeup on motion detection senses when a person walks into the conference room and the system wakes up automatically. You need to enable the following setting for this feature to work:

### xConfiguration Standby WakeupOnMotionDetection

You can't manually place the system in standby when this feature is enabled.

### Updated In-Room Control Editor

The In-Room Control editor is updated with a new look, improved logic and usability for producing a control interface more efficiently. In addition, a new directional pad widget and an In-Room Control simulator is added.

### Added language support

We have added support for Potuguese (Portugal) to the on-screen display and Touch controller menus.

### Other changes

- Support for HTTPS client certificates has been added.
- Unplugging the presentation cable instantly stops the presentation sharing.

# Cisco TelePresence SX80 API Reference Guide

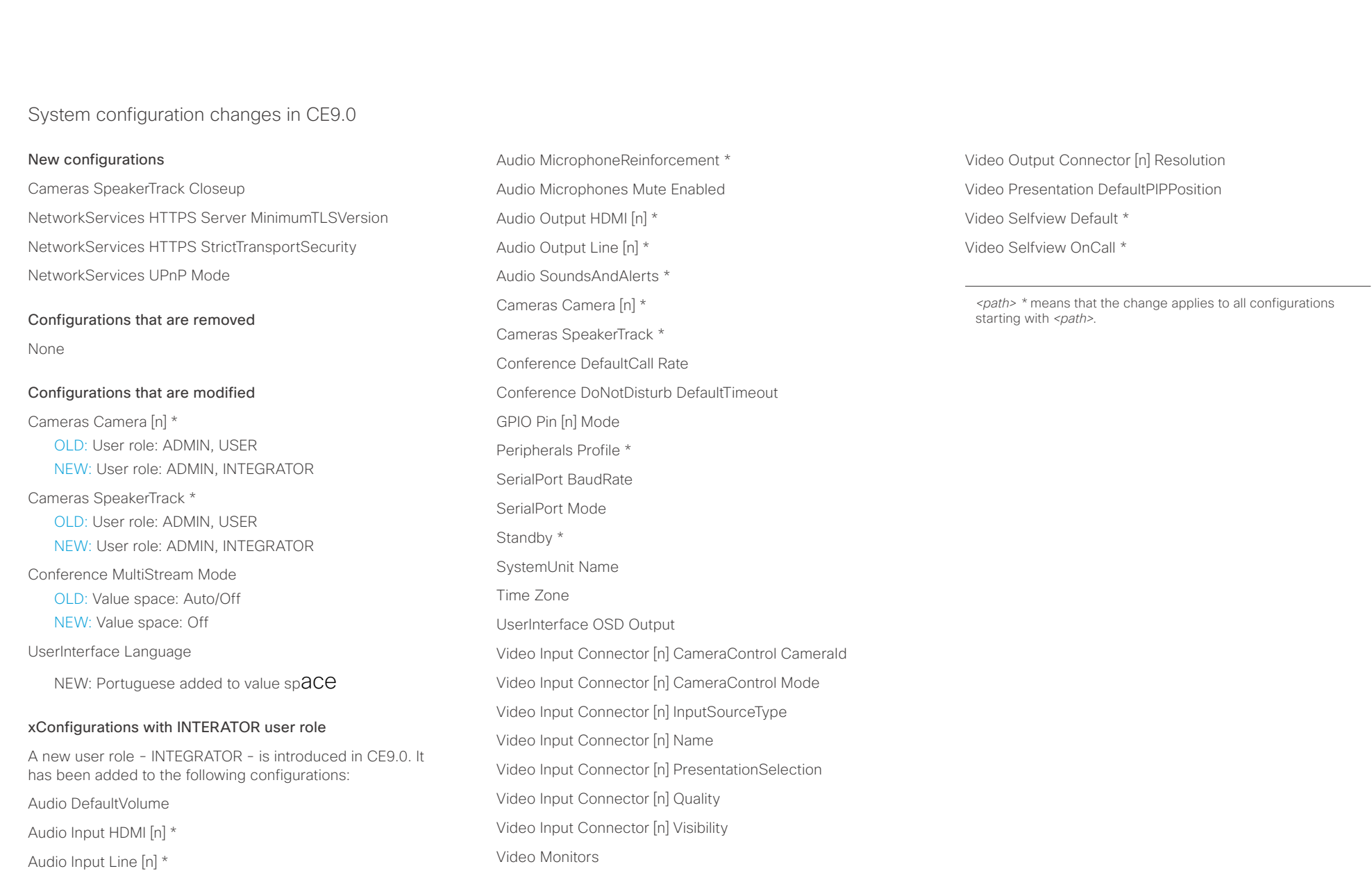

Audio Input Microphone [n] \*

Video Output Connector [n] CEC Mode Video Output Connector [n] MonitorRole

### والمبايد **CISCO** Cisco TelePresence SX80 API Reference Guide

### System command changes in CE9.0 New commands Audio Microphones ToggleMute Audio Volume ToggleMute Audio Sound Play Audio Sound Stop Cameras AutoFocus Diagnostics Start Cameras AutoFocus Diagnostics Stop SystemUnit SignInBanner Clear SystemUnit SignInBanner Get SystemUnit SignInBanner Set Commands that are modified SystemUnit FactoryReset NEW: Keep: LocalSetup, Network, Spark, Provisioning xCommand with INTEGRATOR user role Audio Microphones Mute Audio Microphones ToggleMute Audio Microphones Unmute Audio Sound Play Audio SoundsAndAlerts Ringtone List Audio SoundsAndAlerts Ringtone Play Audio Sound Stop Cameras AutoFocus Diagnostics Start Cameras AutoFocus Diagnostics Stop Cameras PresenterTrack ClearPosition Cameras SpeakerTrack Diagnostics Start Peripherals Connect Peripherals List Standby Activate Standby Deactivate SystemUnit Boot UserInterface Extensions Clear UserInterface Extensions List UserInterface Extensions Widget SetValue UserInterface Extensions Widget UnsetValue UserInterface Message Alert Clear UserInterface Message Alert Display UserInterface Message Prompt Clear UserInterface Message Prompt Display UserInterface Message Prompt Response UserInterface Message TextLine Clear UserInterface Message TextLine Display UserInterface Presentation ExternalSource Add UserInterface Presentation ExternalSource List UserInterface Presentation ExternalSource Remove UserInterface Presentation ExternalSource RemoveAll UserInterface Presentation ExternalSource Select UserInterface Presentation ExternalSource State Set UserManagement User Passphrase Change Video Input SetMainVideoSource ■ Introduction About the API xConfiguration xCommand xCommand xStatus Appendices

Cameras PresenterTrack Set

Cameras PresenterTrack StorePosition

### عيانينا ب CISCO. Cisco TelePresence SX80 API Reference Guide

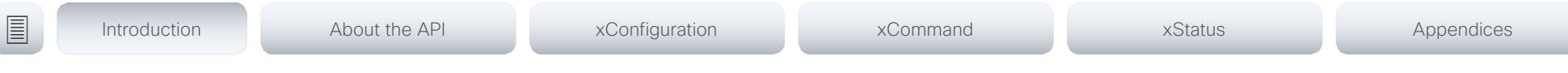

System status changes in CE9.0

### New statuses

Cameras PresenterTrack Availability

Cameras PresenterTrack PresenterDetected

Cameras PresenterTrack Status

Video Output Connector [n] ConnectedDevice CEC [n] Name

Video Output Connector [n] ConnectedDevice CEC [n] VendorId

### Statuses that are modified

### Diagnostics Message [n] Type

OLD: CAPFOperationState, CTLinstallation, CUCMVendorConfigurationFile, CallProtocolDualStackConfig, CallProtocolIPStackPlatformCompatibility, CallProtocolVcsProvisioningCompatibility, CameraId, CameraPairing, CameraSerial, CameraSoftwareVersion, CameraStatus, CamerasDetected, ConfigurationFile, DefaultCallProtocolRegistered, EthernetDuplexMatches, FanStatus, PresenterTrack, H320GatewayStatus, H323GatekeeperStatus, HasValidReleaseKey, IpCameraStatus, IPv4Assignment, IPv6Assignment, IPv6Mtu, ISDNLinkCompatibility, ISDNLinkIpStack, ITLinstallation, InvalidSIPTransportConfig, LockDown, RoomControl, MediaBlockingDetected, NetLinkStatus, NetSpeedAutoNegotiated, NetworkQuality, NTPStatus, OSDVideoOutput, OutputConnectorLocations, ProvisioningStatus, SIPEncryption, SIPListenPortAndOutboundMode, SIPProfileRegistration, SIPProfileType, SelectedVideoInputSourceConnected, SipIceAndAnatConflict, TCPMediaFallback, TemperatureCheck, TLSVerifyRequiredCerts, TouchPanelConnection, ControlSystemConnection, TurnBandwidth, UdpPortRangeViolation, UltrasoundSpeakerAvailability, ValidPasswords, VideoFromInternalCamera, VideoInputStability, SparkConnectivity, SpeakerTrackFrontPanelMountedCorrectly, SpeakerTrackMicrophoneConnection, SpeakerTrackVideoInputs, SpeakerTrackEthernetConnection, ANATOnVCS, ECReferenceDelay, AudioECRefDelay, AudioPairingNoise, AudioPairingRate, AudioPairingSNR, AudioPairingInterference, AudioPairingTokenDecode, AudioInternalSpeakerDisabled, AbnormalCallTermination, HasActiveCallProtocol, SipOrH323ButNotBothEnabled, PresentationSourceSelection, SoftwareUpgrade, PlatformSanity, ContactInfoMismatch, MicrophoneReinforcement

NEW: CAPFOperationState, CTLinstallation, CUCMVendorConfigurationFile, CallProtocolDualStackConfig, CallProtocolIPStackPlatformCompatibility, CallProtocolVcsProvisioningCompatibility, CameraId, CameraPairing, CameraSerial, CameraSoftwareVersion, CameraStatus, CamerasDetected, ConfigurationFile, DefaultCallProtocolRegistered, EthernetDuplexMatches, FanStatus, PresenterTrack, H320GatewayStatus, H323GatekeeperStatus, HasValidReleaseKey, IpCameraStatus, IPv4Assignment, IPv6Assignment, IPv6Mtu, ISDNLinkCompatibility, ISDNLinkIpStack, ITLinstallation, InvalidSIPTransportConfig, LockDown, RoomControl, MediaBlockingDetected, NetLinkStatus, NetSpeedAutoNegotiated, NetworkQuality, NTPStatus, OSDVideoOutput, OutputConnectorLocations, ProvisioningDeveloperOptions, ProvisioningStatus, SIPEncryption, SIPListenPortAndOutboundMode, SIPProfileRegistration, SIPProfileType, SelectedVideoInputSourceConnected, SipIceAndAnatConflict, SIPListenPortAndRegistration, TCPMediaFallback, TemperatureCheck, TLSVerifyRequiredCerts, TouchPanelConnection, ControlSystemConnection, TurnBandwidth, UdpPortRangeViolation, UltrasoundSpeakerAvailability, ValidPasswords, VideoFromInternalCamera, VideoInputStability, VideoInputSignalQuality, SparkConnectivity, SpeakerTrackFrontPanelMountedCorrectly, SpeakerTrackMicrophoneConnection, SpeakerTrackVideoInputs, SpeakerTrackEthernetConnection, ANATOnVCS, ECReferenceDelay, AudioECRefDelay, AudioPairingNoise, AudioPairingRate, AudioPairingSNR, AudioPairingInterference, AudioPairingTokenDecode, AudioInternalSpeakerDisabled, AbnormalCallTermination, HasActiveCallProtocol, SipOrH323ButNotBothEnabled, PresentationSourceSelection, SoftwareUpgrade, PlatformSanity, ContactInfoMismatch, MicrophoneReinforcement, FirstTimeWizardNotCompleted, CaptivePortalDetected, MonitorDelay

### xStatus with INTEGRATOR user role

Audio Microphones Mute Audio Output Connectors Line[n] DelayMs Audio Volume Call[n] FacilityServiceId Call[n] ReceiveCallRate Call[n] TransmitCallRate Cameras Camera[n] Capabilities Options Cameras Camera[n] Connected Cameras Camera[n] Flip Cameras Camera[n] HardwareID Cameras Camera[n] MacAddress Cameras Camera[n] Manufacturer Cameras Camera[n] Model

 $\pm 1$   $\left[$   $\pm 1$   $\right]$   $\left[$   $\pm \pm$ cisco TelePresence SX80 API Reference Guide Cisco TelePresence Guide Cisco Cisco TelePresence Guide

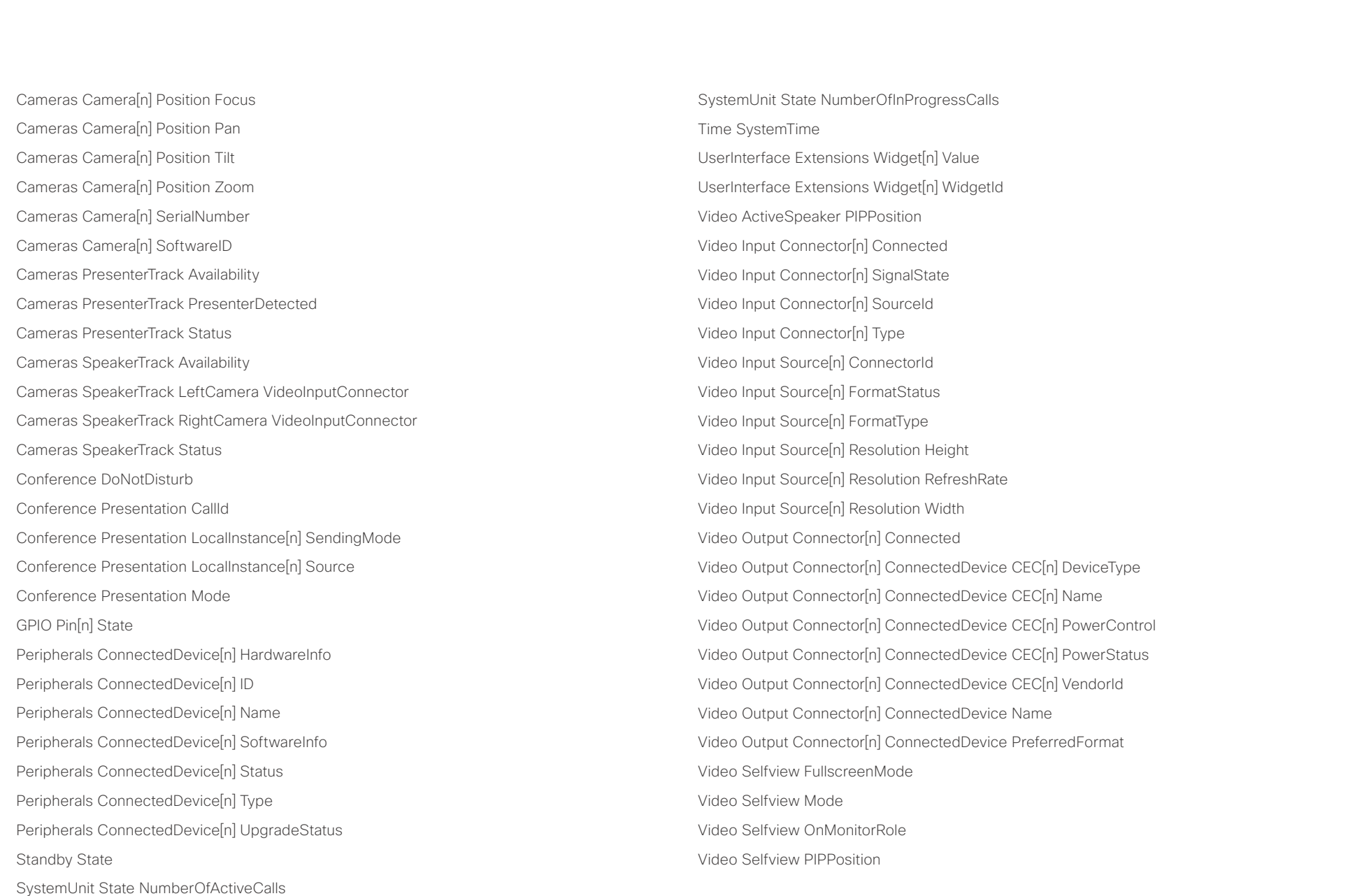

### <span id="page-13-0"></span> $\pm 1$  ]  $\pm 1$  ]  $\pm \pm$ Cisco TelePresence SX80 API Reference Guide **CISCO**

# ■ Introduction About the API xConfiguration xCommand xCommand xStatus Appendices

Chapter 2

# About the API

D15317.07 Cisco TelePresence SX80 API Reference Guide CE9.1, JUNE 2017. 14 14 Copyright © 2017 Cisco Systems, Inc. All rights reserved.

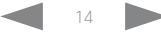

### <span id="page-14-0"></span>عيانينا ب cisco Cisco TelePresence SX80 API Reference Guide

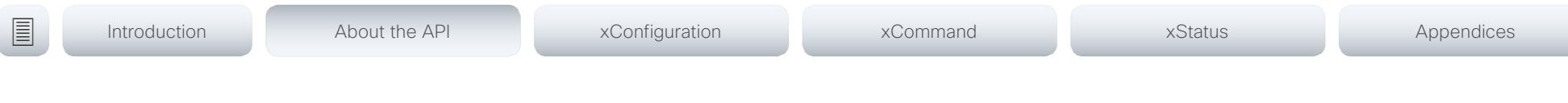

## API fundamentals

This chapter contains a top-level view of the mechanisms supported by the codec API.

Here you can read about how to access the API, how to use the command line and what the different parts of the API can be used for. This chapter also describes how to use the feedback functions that are available for the codec.

The API consists of four major groups:

- Commands
- Configurations
- **Status**
- Events

These four groups are hierarchically organized, which makes it easier to find related functionality. You can find the complete lists of all commands, configurations and statuses in the following chapters.

### Connecting to the API

There are several ways to access the codec API. Regardless of which method you choose, the structure of the API is the same. Choose the connection method that suits your application best. Before you start, please read this section about the different methods, as some of those may require additional configuration changes before being enabled.

The following configurations, apart from password, can be set from the System configuration menu on the web interface or from the command line interface. All of the examples are for the command line interface.

### Password

The video system is delivered with a default user account with full credentials. The user name is admin, and initially, no password is set for the default user.

It is mandatory to set a password for the admin user in order to restrict access to system configuration. You should in addition set a password for any other user with similar credentials.

You can set the password on the codec's web interface. Open a web browser and enter the IP address of the video system in the address bar and log in. Click your user name in the upper right corner and choose *Change password* in the drop down menu.

For details regarding the RS-232 pin-out and more, please refer to the Administrator Guide.

### SSH

SSH is a secure TCP/IP connection and it is enabled by default on the codec. It can be disabled. You need a SSH client, such as PuTTY, to access the API over SSH.

xConfiguration NetworkServices SSH Mode:  $<$  Off $.$ On $>$ 

### Telnet

Telnet can be viewed as the equivalent of the serial protocol in the TCP/IP world. Telnet is disabled by default. Before connecting to the codec with Telnet you have to enable it.

To enable Telnet service, configure the following setting on the codec. Changing this setting does not require a reboot of the device, but it may take some time to take effect.

xConfiguration NetworkServices Telnet Mode: <Off,On>

### HTTP/HTTPS

As HTTP/HTTPS are connectionless protocols, there is no persistent connection. There are several ways of communicating with the API over HTTP.

In order to enable or disable the HTTP and HTTPS services, configure the following setting on the codec.

xConfiguration NetworkServices HTTP Mode: <Off, HTTP+HTTPS, HTTPS>

### Connecting

You can inspect the API by entering the IP address or host name of the codec in your favorite web browser. In the web interface, you can find the API documents under the menu section *Integration > Developer API*. The HTTP POST and GET methods are used to execute commands and get feedback from the codec. This is described in ▶["Using HTTP" on page 24](#page-23-1) in this document.

### Ethernet port

You can connect a non-Cisco controller directly to an SX80 codec. Connect your device to the network port 2 or 3 with an Ethernet cable. This way the device gets a local IP address from the SX80, and is not part of the corporate network.

This method can also be used to connect to the codec with SSH. In this case you can use the IP address 169.254.1.1.

NOTE: Only one non-Cisco device can be connected to the network ports at a time.

### <span id="page-15-0"></span>وبا بوابر CISCO. Cisco TelePresence SX80 API Reference Guide

### RS-232 / serial connection The codec has a standard COM-port for serial communication. It can be used without an IP address, DNS or a network. Serial connection is allowed by default. xConfiguration SerialPort Mode: <Off/On> Connect a standard 9-pin serial cable <115200, N, 8, 1> to the COM port on the codec. User roles A user account may hold one or a combination of user roles. A user account with full access rights, like the default admin user, should possess the ADMIN, USER and AUDIT roles. These are the user roles: ADMIN: A user with this role can create new users, change ■ Introduction About the API xConfiguration xCommand xCommand xStatus Appendices

### Baud-rate and other serial port parameters

The serial port uses 8 data bits, no parity and 1 stop bit. The default baud rate is set to 115200 bps.

The codec can give very much feedback. We therefore recommend keeping the connection at this speed to avoid sluggishness.

You can change the baud rate if required.

xConfiguration SerialPort BaudRate: <9600/19200/38400/57600/115200>

### Login and password

You can choose whether login is required or not for serial connections. For security reasons the password prompting is turned on by default, but it can be turned off if preferred.

xConfiguration SerialPort LoginRequired: <Off/On>

most settings, make calls, and search the contact lists. The user cannot upload audit certificates and change the security audit settings.

USER: A user with this role can make calls and search the contact lists. The user can modify a few settings, for example adjust the ringtone volume and set the time and date format.

AUDIT: A user with this role can change the security audit settings and upload audit certificates.

ROOMCONTROL: A user with this role can create in-room controls. The user has access to the In-room control editor and corresponding developement tools.

INTEGRATOR: A user with this role has access to settings, commands and status that are required to set up advanced AV scenarios, and to integrate our video systems with 3rd party equipment. Such a user can also create in-room controls.

### Cisco Spark registered systems

If a video system is registered to Cisco's cloud service (Cisco Spark), only local users with the INTEGRATOR and ROOMCONTROL user roles are available.

### <span id="page-16-0"></span> $\alpha$  and  $\alpha$ cisco TelePresence SX80 API Reference Guide Cisco TelePresence Guide Cisco Cisco TelePresence Guide

<span id="page-16-1"></span>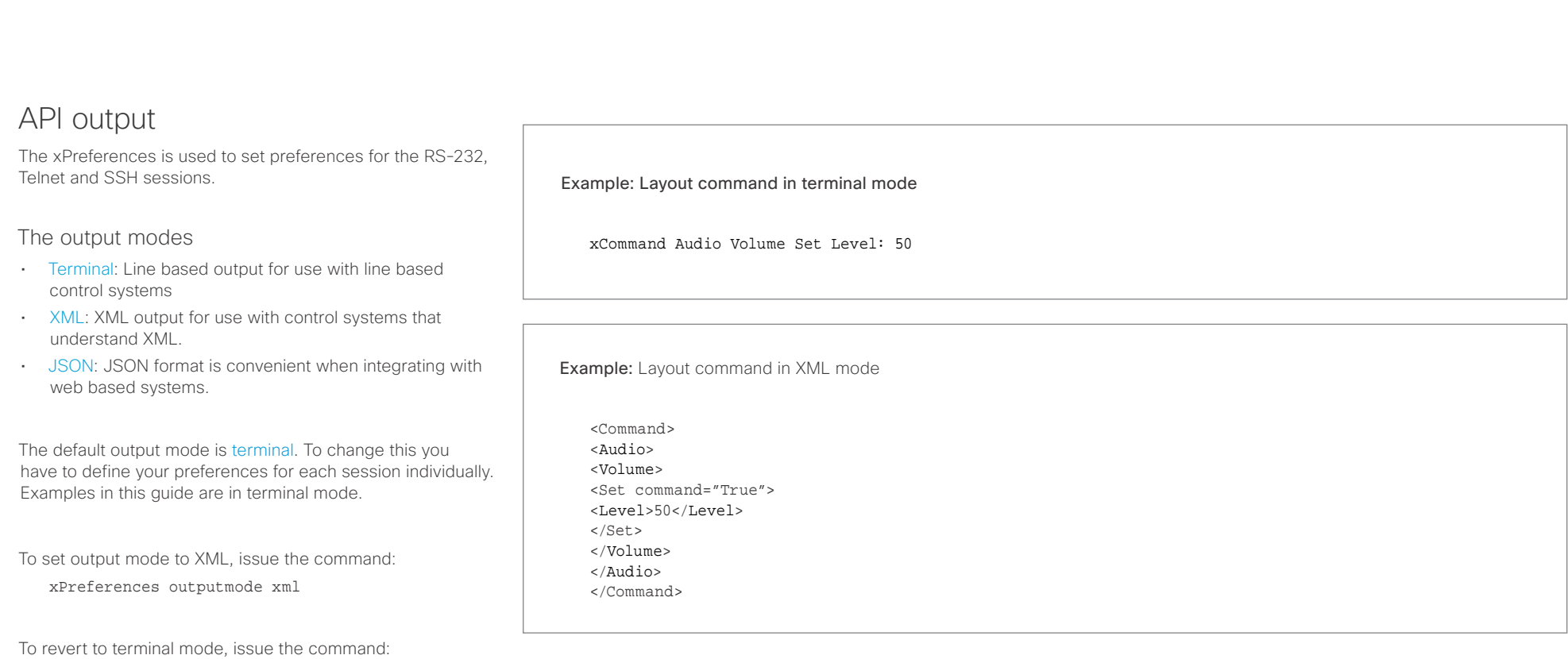

xPreferences outputmode terminal

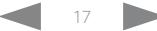

### <span id="page-17-0"></span>وبا بوابر CISCO.

Using the command line

using RS-232, Telnet or SSH (Example 1).

# Cisco TelePresence SX80 API Reference Guide help xcommand xconfiguration xevent xfeedback xgetxml xdocument xpreferences xtransaction xstatus bye echo log systemtools ■ Introduction About the API xConfiguration xCommand xCommand xStatus Appendices

### API commands

### xConfiguration

Help

Bye

Configurations are system settings, such as system name and network settings. These are persistent across boots. Refer to ▶["Configurations" on page 20](#page-19-1).

To get a list of all supported top level commands you can type ? or help after connecting to the TelePresence System

Typing the bye command closes the command line interface.

### xCommand

Commands instruct the codec to execute actions, such as to dial a number or to search the phone book. Refer to ▶["Commands" on page 20](#page-19-2).

### xStatus

A status contains the current state of the codec, such as connected calls, the status of the gatekeeper registration, connected inputs and output sources. Refer to  $\blacktriangleright$ ["Status" on page 20](#page-19-3).

### xFeedback

The Feedback commands are used to specify what parts of the configuration and status hierarchies to monitor. Feedback is only issued on the RS-232, Telnet or SSH session for which it is specified. If you are connecting to the codec with multiple sessions, you have to define feedback individually for each session. Refer to  $\blacktriangleright$ ["Feedback mechanism" on page 22.](#page-21-1)

### xPreferences

OK

Example 1: ?

The xPreferences command is used to set preferences for the RS-232, Telnet and SSH sessions. Refer to ▶["API output" on page 17](#page-16-1).

- User Commands -

### Echo <on/off>

If echo is set to On the key inputs are displayed when entering text in a command line interface.

If echo is set to Off user input is not displayed when entering text in a command line interface.

### xEvent

The xEvent command returns information on which events are available for feedback. Refer to ▶["Events" on page 21.](#page-20-1)

### xGetxml

The xGetxml request returns an XML document based on the location parameter attached to the request. The elements (or a complete document) matching the expression will be returned. Refer to ▶["Feedback mechanism" on page 22.](#page-21-1)

### Other commands

### Systemtools

The systemtools commands are a set of command line tools for administrative control and diagnostics. The commands can be used for advanced troubleshooting together with Cisco technical support. Systemtools are not a part of the programming API. Refer to  $\rightarrow$  "The SystemTools commands" [on page 217.](#page-216-1)

### Log

The log command is used to enable advanced logs. It is only used for debugging the system.

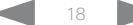

### <span id="page-18-0"></span>عيانينا ب cisco Cisco TelePresence SX80 API Reference Guide

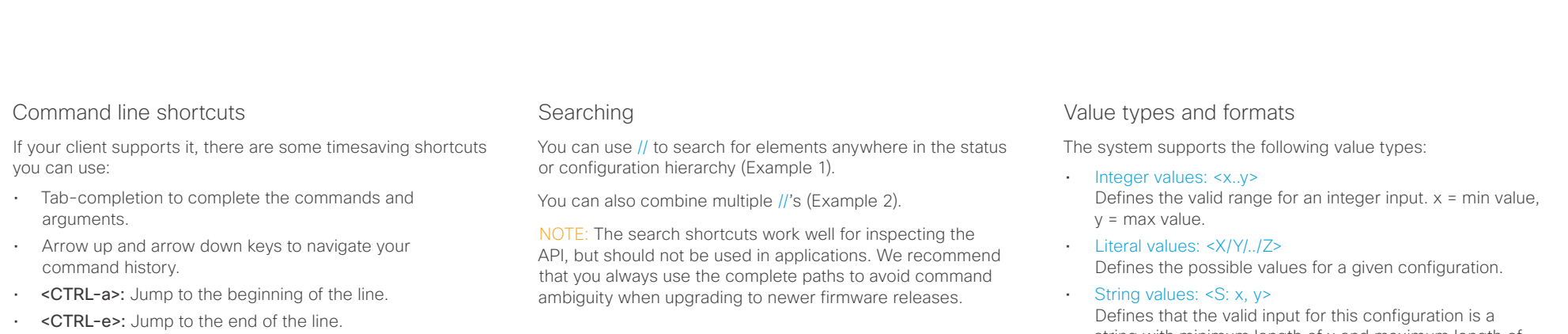

- <CTRL-r>: Incremental command history search.
- <CTRL-w>: Erase the current line.

### Example 1:

### List all configurations that include words that starts with OUT and HDMI:

xconfiguration //out//hdmi

- \*c xConfiguration Audio Output HDMI 1 Level: 0
- \*c xConfiguration Audio Output HDMI 1 Mode: On
- \*c xConfiguration Audio Output HDMI 2 Level: 0
- \*c xConfiguration Audio Output HDMI 2 Mode: Off \*\* end

### Example 2:

Get the resolution width of all connected sources for both inputs and outputs:

xStatus //vid//res//wid

- \*s Video Input Source 1 Resolution Width: 1920
- \*s Video Input Source 2 Resolution Width: 0
- \*s Video Input Source 3 Resolution Width: 0
- \*s Video Input Source 4 Resolution Width: 0
- \*s Video Output Connector 1 Resolution Width: 1920
- \*s Video Output Connector 2 Resolution Width: 1280
- \*s Video Output Connector 3 Resolution Width: 1280
- \*\* end

string with minimum length of x and maximum length of y characters. Strings can have rules that further specify their format and length.

### Input values that contain spaces need to be quoted

Any values for configurations and commands containing spaces must be enclosed in quotes. Quotes are not necessary for values without spaces.

### Example:

Correct: xCommand dial number: "my number contains spaces"

Correct: xCommand dial number: 12345

Incorrect: xCommand dial number: my number contains spaces

### Case sensitivity

All commands are case-insensitive. All of the following commands will work.

XCOMMAND DIAL NUMBER: foo@bar.org xcommand dial number: foo@bar.org xCommand Dial Number: foo@bar.org

### <span id="page-19-0"></span>عيانينا ب Cisco TelePresence SX80 API Reference Guide **CISCO**

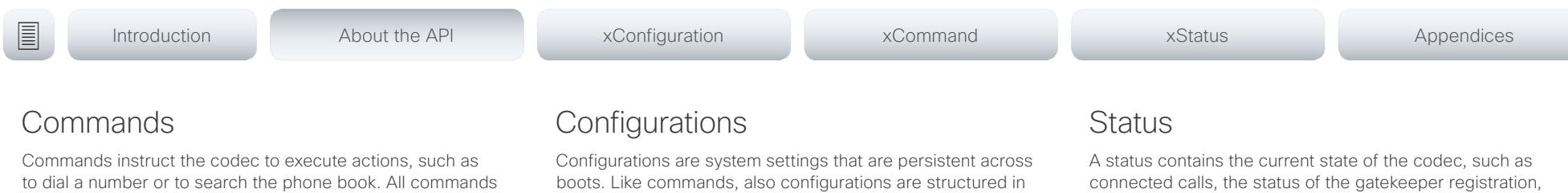

Writing xCommand ? on the command line will list all the top level commands.

<span id="page-19-2"></span>start with the prefix xCommand followed by a command path.

To view the complete list of commands and their parameters, write xCommand ?? on the command line.

Command arguments are key-value pairs.

When issuing a xCommand, the command consists of one argument and one required parameter. In this document the command usage is described for all xCommands, with both required and optional parameters. The optional parameters are in brackets.

### Example: xCommand Dial Number: 123

- xCommand is the command prefix. The command to be executed is Dial.
- The example contains one argument, Number: 123. Number is the key and 123 is its value. The key/value pair is separated with ".".

<span id="page-19-1"></span>a hierarchy.

Writing xConfiguration ? on the command line lists all the top level configurations.

Writing xConfiguration ?? lists all configurations and their value spaces.

Writing xConfiguration lists all configurations and their current values. To list out only some of the configurations, write xConfiguration followed by one or more parts of the configuration paths.

### Example: Set the H323 Alias ID

Write in:

xConfiguration H323 Profile 1 H323Alias ID: "changed@company.com"

### Example: Get the H323 Alias ID

Write in:

xConfiguration H323 Profile 1 H323Alias ID

Result:

\*c xConfiguration H323 Profile 1 H323Alias ID: "changed@company.com" \*\*end

<span id="page-19-3"></span>connected inputs and output sources.

Writing xStatus ? on the command line lists all top level statuses.

Writing xStatus lists all statuses and their current values.

To list out only some of the statuses, write xstatus followed by the relevant part of the status path (address expression):

xStatus <address expression>

# <span id="page-20-0"></span> $\pm 1$  [  $\pm 1$  ]  $\pm 1$

<span id="page-20-1"></span>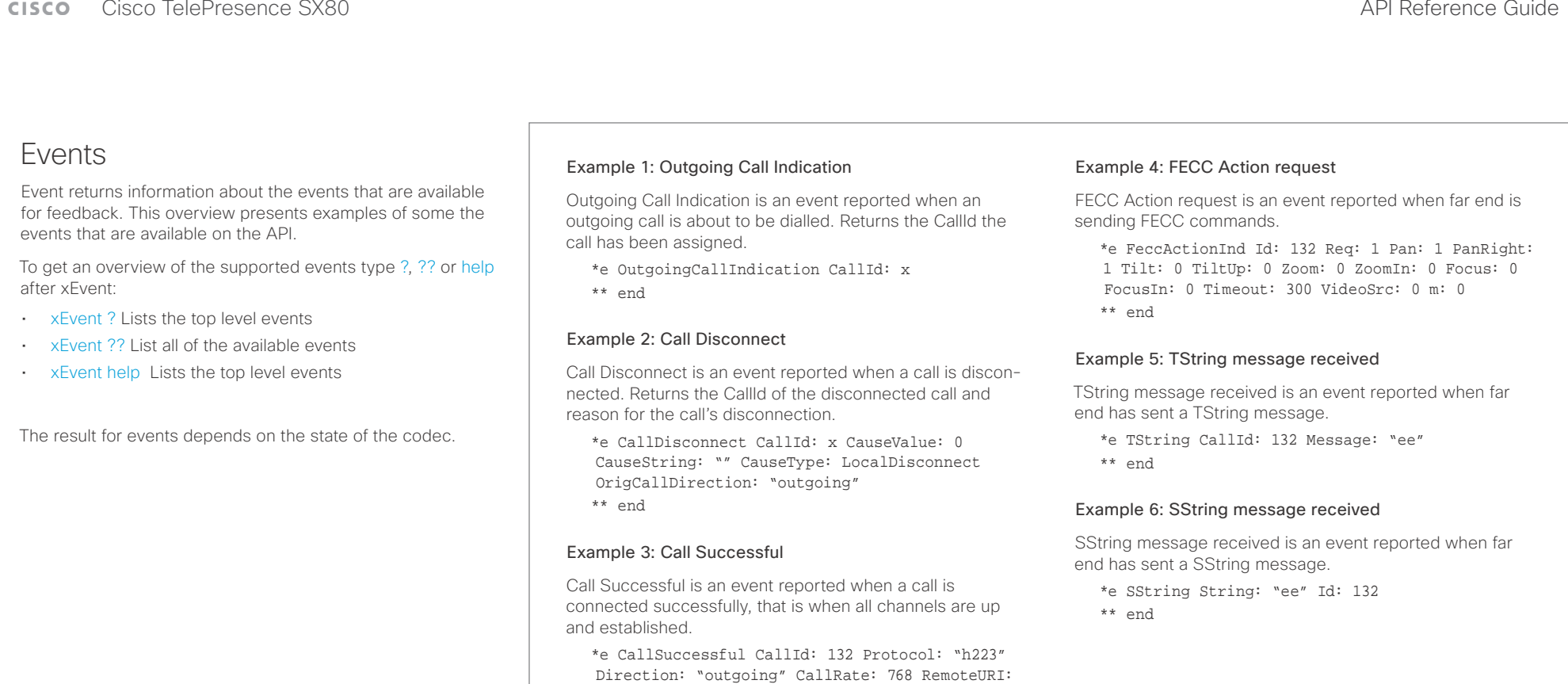

"h223:integratorHQ@company.com" EncryptionIn:

"Off" EncryptionOut: "Off"

\*\* end

D15317.07 Cisco TelePresence SX80 API Reference Guide CE9.1, JUNE 2017. 21 Copyright © 2017 Cisco Systems, Inc. All rights reserved.

<span id="page-21-1"></span><span id="page-21-0"></span>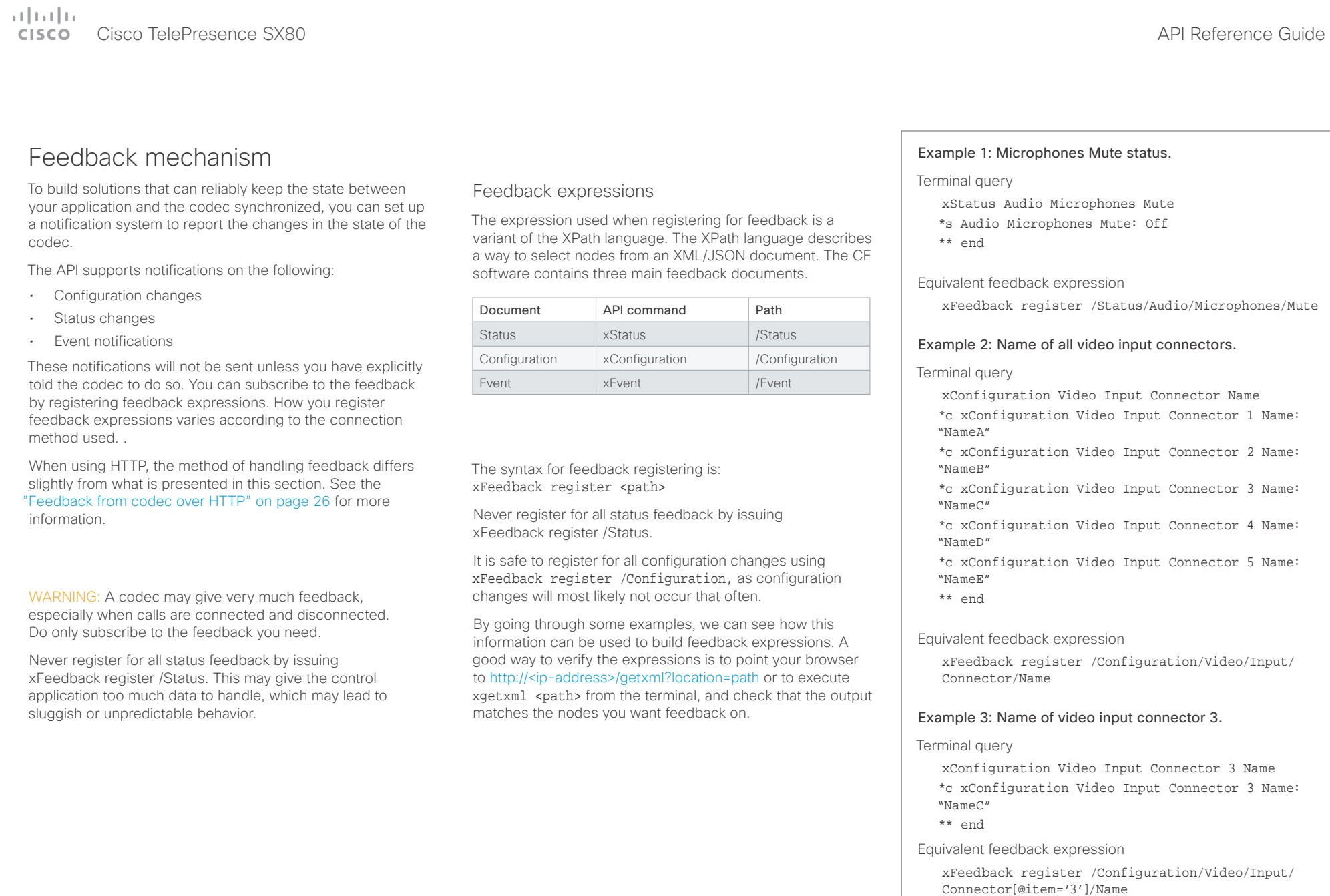

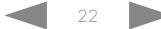

### <span id="page-22-0"></span> $\pm1$  <br>  $\pm1$  ,  $\pm1$ **CISCO** Cisco TelePresence SX80 API Reference Guide

active

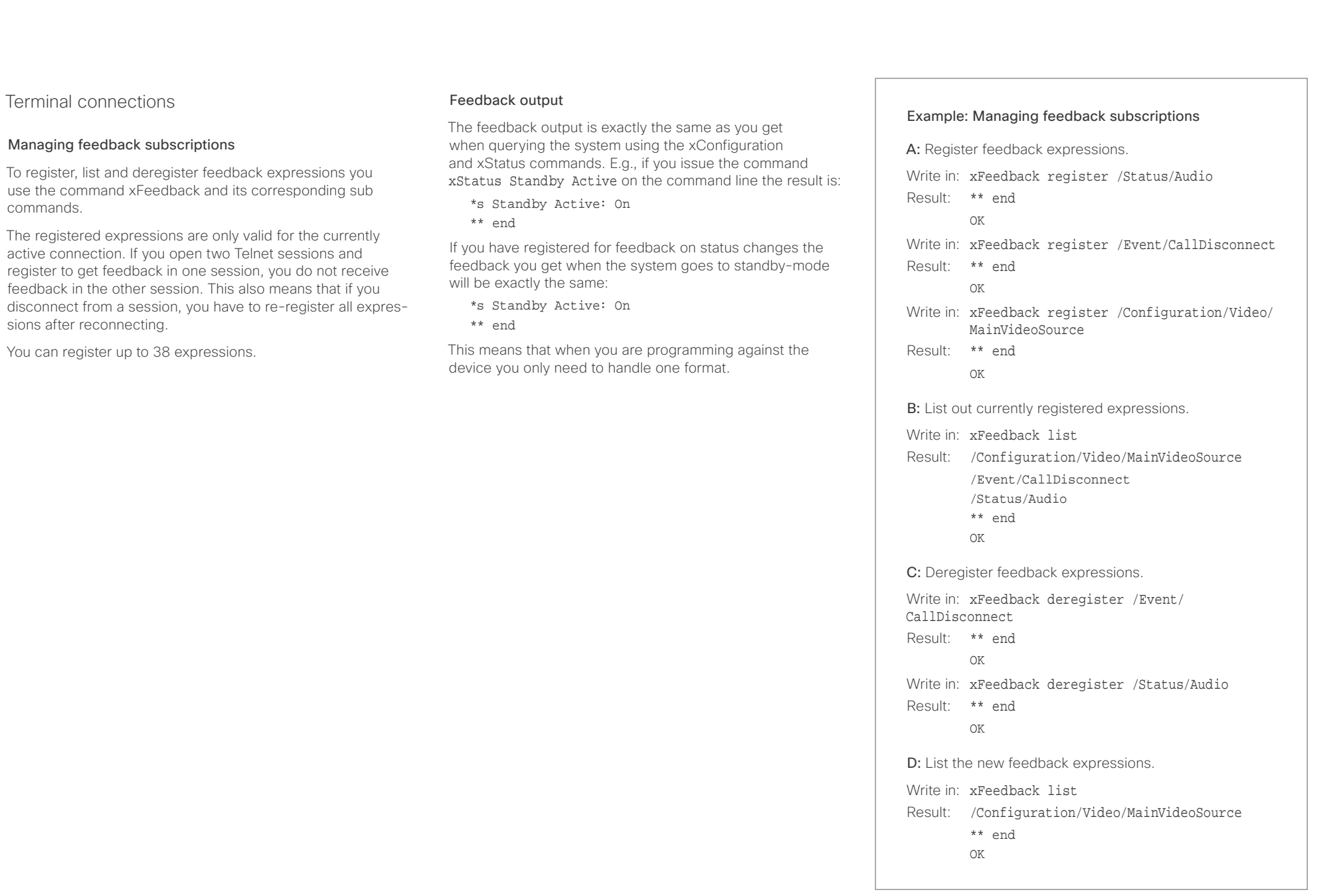

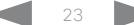

### <span id="page-23-0"></span>وبا بواب CISCO. Cisco TelePresence SX80 API Reference Guide

## <span id="page-23-1"></span>Using HTTP

The codec supports sending commands and configurations over HTTP and HTTPS. It is also possible to retrieve configurations and statuses this way. This interface exposes the same API as the command line, but in XML format.

### HTTP XMLAPI Authentication

Access to the XMLAPI requires the user to authenticate using HTTP Basic Access Authentication as a user with 'ADMIN' role. Unauthenticated requests prompt a 401 HTTP response containing a Basic Access Authentication challenge. How to use HTTP Basic Access Authentication varies according to the HTTP library or tool that you are using.

If your application will be issuing multiple commands through the API, we highly recommend that you use Session Authentication (see below). The standard basic authentication does a full re-authentication per request, which may affect the performance of your application.

### HTTP XMLAPI Session Authentication

Authenticating with your username and password combination for each API request might introduce too much latency for some use-cases. To mitigate this, the API supports a session-based authentication mechanism.

### To open a session, issue a POST to

http://<ip-address>/xmlapi/session/begin with Basic Access Authentication. The response sets a SessionId-cookie that can be used with subsequent requests.

Note that when using API Session Authentication, it is important to explicitly close the session when you are done. Failing to do so may cause the device to run out of sessions, as there are a limited number of concurrent sessions available, and they do not time out automatically.

■ Introduction About the API xConfiguration xCommand xCommand xStatus Appendices

### URL cheat sheet

The following table contains the main URLs used when accessing the API over HTTP.

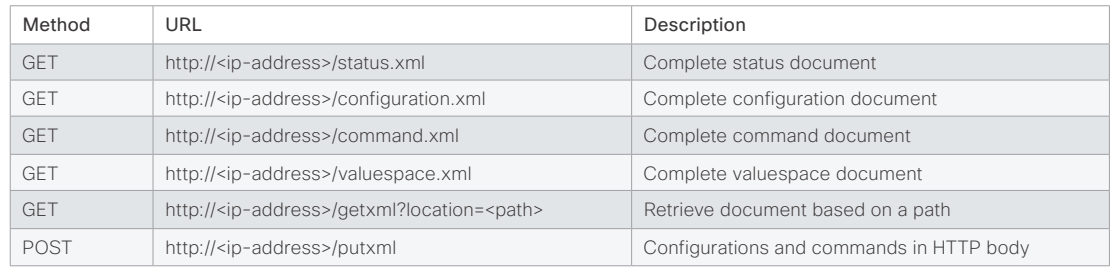

### Example: Starting a HTTP XMLAPI session

### Request:

POST /xmlapi/session/begin HTTP/1.1 Authorization: Basic <Base64 encoded authentication string>

### Response:

HTTP/1.1 204 No Content

Server: nginx/1.8.0

- Connection: keep-alive
- Set-Cookie: SessionId=f08102c8ce5aaf8fba23a7238 cc2ef464b990e18bfbb7fb048820c0e28955c54; Path=/; HttpOnly

This session counts toward the systems concurrent sessions limit.

With an open session, provide the SessionId cookie to following requests. Your tool/library may do this automatically.

### Example: Using a HTTP XMLAPI session

### Request:

GET /configuration.xml HTTP/1.1 Cookie: SessionId=f08102c8ce5aaf8fba23a7238cc2ef46 4b990e18bfbb7fb048820c0e28955c54

### Response:

HTTP/1.1 200 OK Server: nginx/1.8.0 Content-Type: text/xml; charset=UTF-8 Content-Length: 43549 Connection: keep-alive <?xml version="1.0"?> <Configuration product="Cisco Codec" version="ce8.2.0" apiVersion="4"> ... </Configuration>

To close a session after use, issue a POST to http://<ip-address>/xmlapi/session/end with the provided cookie.

### Example: Closing a HTTP XMLAPI session

### Request:

POST /xmlapi/session/end HTTP/1.1 Cookie: SessionId=f08102c8ce5aaf8fba23a7238cc2ef46 4b990e18bfbb7fb048820c0e28955c54

### Response:

HTTP/1.1 204 No Content Server: nginx/1.8.0 Connection: keep-alive Set-Cookie: SessionId=; Max-Age=0; Path=/; HttpOnly

### D15317.07 Cisco TelePresence SX80 API Reference Guide CE9.1, JUNE 2017. 24 24 Copyright © 2017 Cisco Systems, Inc. All rights reserved.

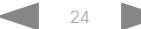

# <span id="page-24-0"></span>admitted

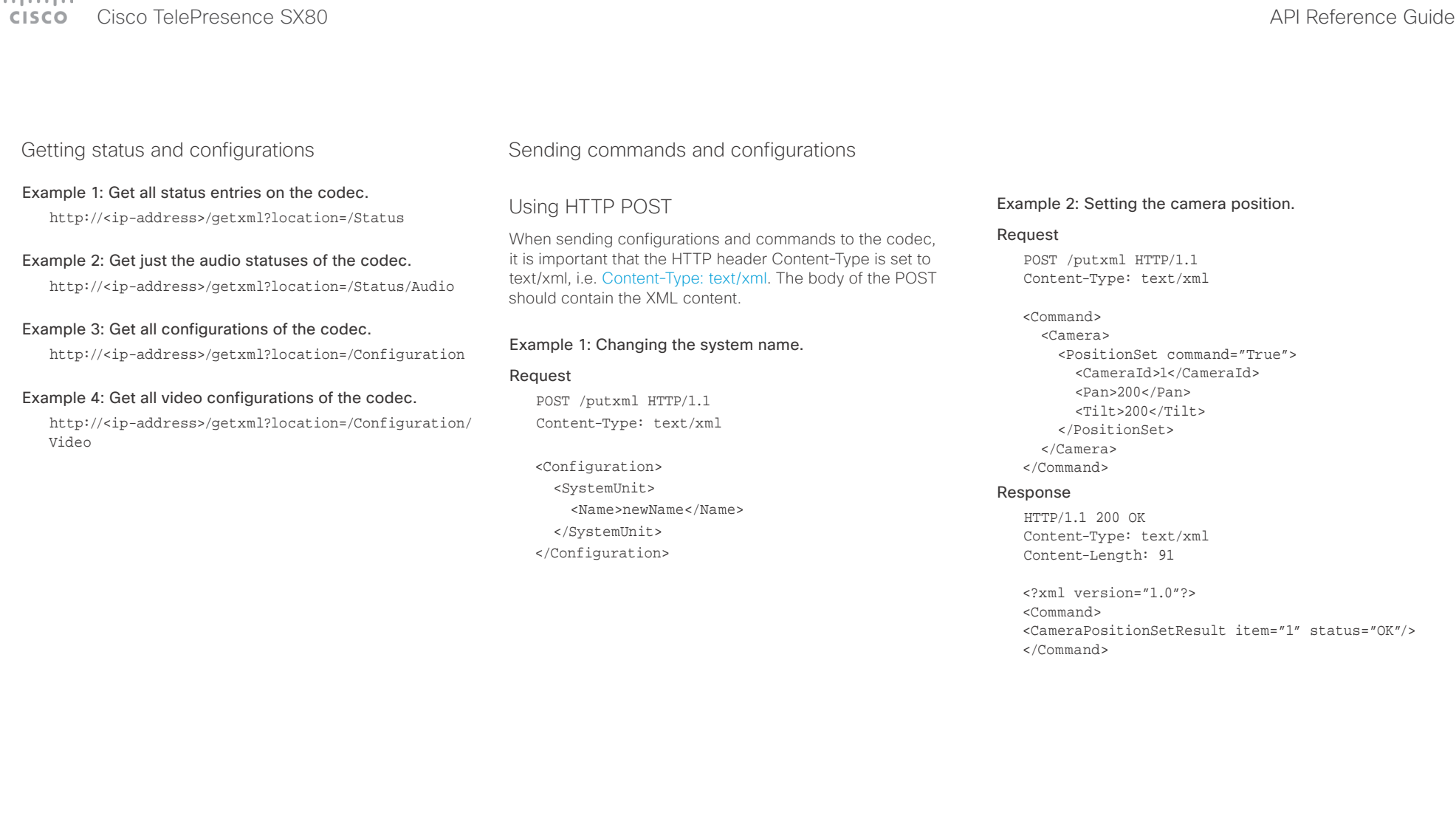

### <span id="page-25-0"></span>وبا بواب CISCO. Cisco TelePresence SX80 API Reference Guide

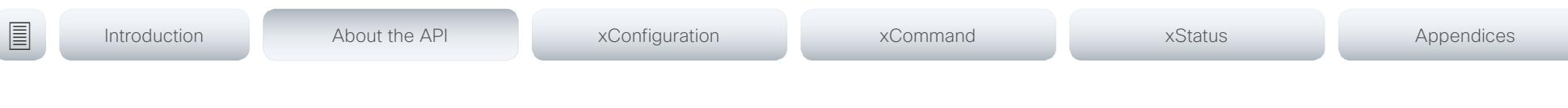

## <span id="page-25-1"></span>Feedback from codec over HTTP

You can get the device to post http feedback messages (also known as webhooks) on changes to the API state, e.g. statuses, events and configuration updates. The HTTP Post feedback messages will be sent to the specified ServerURL. You can choose between events being posted in either XML or JSON format. You can subscribe to changes on multiple parts of the API by register up to 15 different feedback expressions.

### Registering for feedback

The command for registering is xCommand HttpFeedback Register. The syntax for this command and its arguments are described in this section.

### HttpFeedback Register syntax:

xCommand HttpFeedback Register FeedbackSlot: <1..4> ServerUrl(r): < S: 1, 2048> Format: <XML/JSON> Expression: <S: 1, 255> Expression: <S: 1, 255>

### HttpFeedback Register arguments:

FeedbackSlot: The codec can register up to 4 slots of servers requesting HTTP feedback. Set the registering to one of them.

NOTE: Avoid using FeedbackSlot 3 in an environment where Cisco TelePresence Management Suite (TMS) is used as TMS uses this feedback slot to register its expressions.

ServerUrl: The URL to the HTTP server where you want the codec to post the HTTP feedback messages to.

Format: Set the format for the feedback from the HTTP server to XML or JSON.

Expression 1-15: The XPath expression specifies which parts of the Status, Configuration or Event documents are monitored. You can have from 1 to 15 XPath expressions

Register the expressions you want to receive feedback on. See the ["Feedback mechanism" on page 22](#page-21-1) section for more information about the expression formats.

Example: Registering feedback on configuration changes, disconnect events and call status changes.

POST /putxml HTTP/1.1 Content-Type: text/xml

<Command>

 <HttpFeedback> <Register command="True"> <FeedbackSlot>1</FeedbackSlot> <ServerUrl>http://127.0.0.1/ myhttppostscripturl</ServerUrl> <Format>XML</Format> <Expression item="1">/Configuration</ Expression> <Expression item="2">/Event/ CallDisconnect</Expression> <Expression item="3">/Status/Call</ Expression> </Register> </HttpFeedback> </Command>

### Feedback output

When the codec notifies the registered HTTP server about changes, the body contains the same XML as when polling. There is however one small difference. The root-node contains an Identification node with children that specify the codec from which the notification originated. This means that you can handle multiple codecs with a single HTTP server URI.

### Example: Audio volume changed.

<Configuration xmlns="http://www.company.com/XML/  $CUIL/2.0"$ 

<Identification>

 <SystemName>My System Name</SystemName> <MACAddress>00:00:de:ad:be:ef</MACAddress> <IPAddress>192.168.1.100</IPAddress> <ProductType>Cisco Codec</ProductType> <ProductID>Cisco Codec SX80</ProductID> <SWVersion>CE8.3.0.199465</SWVersion> <HWBoard>101401-5 [08]</HWBoard> <SerialNumber>PH0000000</SerialNumber> </Identification> <Audio item="1"> <Volume item="1">60</Volume> </Audio> </Configuration>

### <span id="page-26-0"></span>عيانينا ب cisco Cisco TelePresence SX80 API Reference Guide

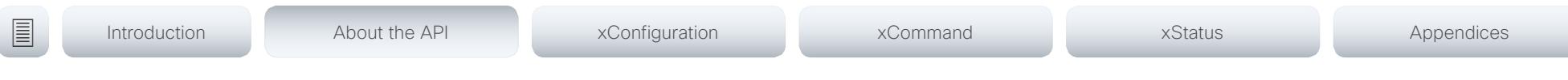

### Translating from terminal mode to XML

### Translating commands

The XML commands maintain the same structure as the terminal commands, but they use a parent-child relationship to describe the hierarchy. You can see this structure in the examples below.

### Example 1: Setting up a call.

### Terminal

xCommand Dial Number: "12345" Protocol: H323

### XML

### <Command>

 <Dial command="True"> <Number>12345</Number> <Protocol>H323</Protocol> </Dial> </Command>

### Example 2: Assigning volume level

### Terminal

xCommand Audio Volume Set Level: 50

### XML

```
<Command>
        <Audio>
             <Volume>
                    <Set command="True">
                     <sub>level</sub><sub>1</sub><sub>1</sub><sub>1</sub><sub>1</sub><sub>2</sub><sub>1</sub><sub>2</sub><sub>1</sub><sub>2</sub><sub>2</sub><sub>1</sub></sub></sub></sub></sub></sub></sub></sub></sub></sub></sub></sub></sub>
                   \langleSet>
             </Volume>
        </Audio>
</Command>
```
### Translating configurations

Translating from xConfiguration to XML is similar to commands, but with the addition of a special attribute item="NN" for specifying the index in arrays.

### Example: Configuring the input source type for video input connector 2.

### Terminal

xConfiguration Video Input Connector 2 InputSourceType: camera

### XML

<Configuration> <Video> <Input> <Connector item="2"> <InputSourceType>camera</InputSourceType> </Connector> </Input> </Video> </Configuration>

### <span id="page-27-0"></span>وبا بوابر **CISCO**

## Cisco TelePresence SX80 API Reference Guide

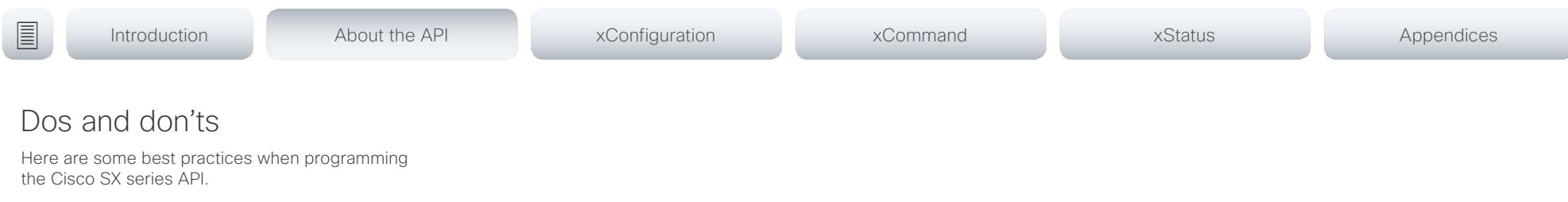

### DO use complete commands

You should always use complete commands when programming, i.e. always use xConfiguration Video instead of xconf

vid. The shortcuts can be used for searches in the API on the command line, but not for programming. The reason for this is that you might end up with ambiguous code when additional commands are added to the API.

### DO NOT subscribe to unnecessary feedback

Subscribing to too much feedback may congest the control application. Although the amount of feedback may seem fine in the current version, the amount of feedback may grow in future releases.

D15317.07 Cisco TelePresence SX80 API Reference Guide CE9.1, JUNE 2017. 28 28 Copyright © 2017 Cisco Systems, Inc. All rights reserved.

### <span id="page-28-0"></span> $\pm 1$  and  $\pm 1$ Cisco TelePresence SX80 API Reference Guide **CISCO**

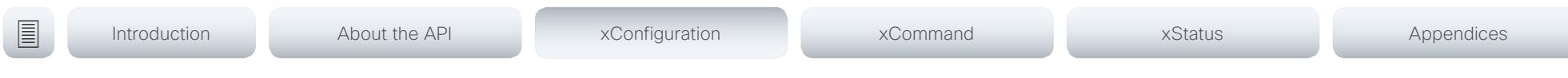

Chapter 3

# xConfiguration commands

D15317.07 Cisco TelePresence SX80 API Reference Guide CE9.1, JUNE 2017. 29 29 Copyright © 2017 Cisco Systems, Inc. All rights reserved.

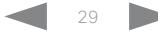

### <span id="page-29-0"></span>وبالتوابذ Cisco TelePresence SX80 API Reference Guide CISCO.

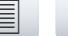

■ Introduction About the API xConfiguration xCommand xCommand xStatus Appendices

## Description of the xConfiguration commands

In this chapter, you can find a complete list of the xConfiguration commands. The examples show either the default value or an example of a value.

We recommend you visit our web site regularly for updated versions of the manual. Go to: <http://www.cisco.com/go/sx-docs>

### Audio configuration [..............................................................................................................................](#page-33-0) 34

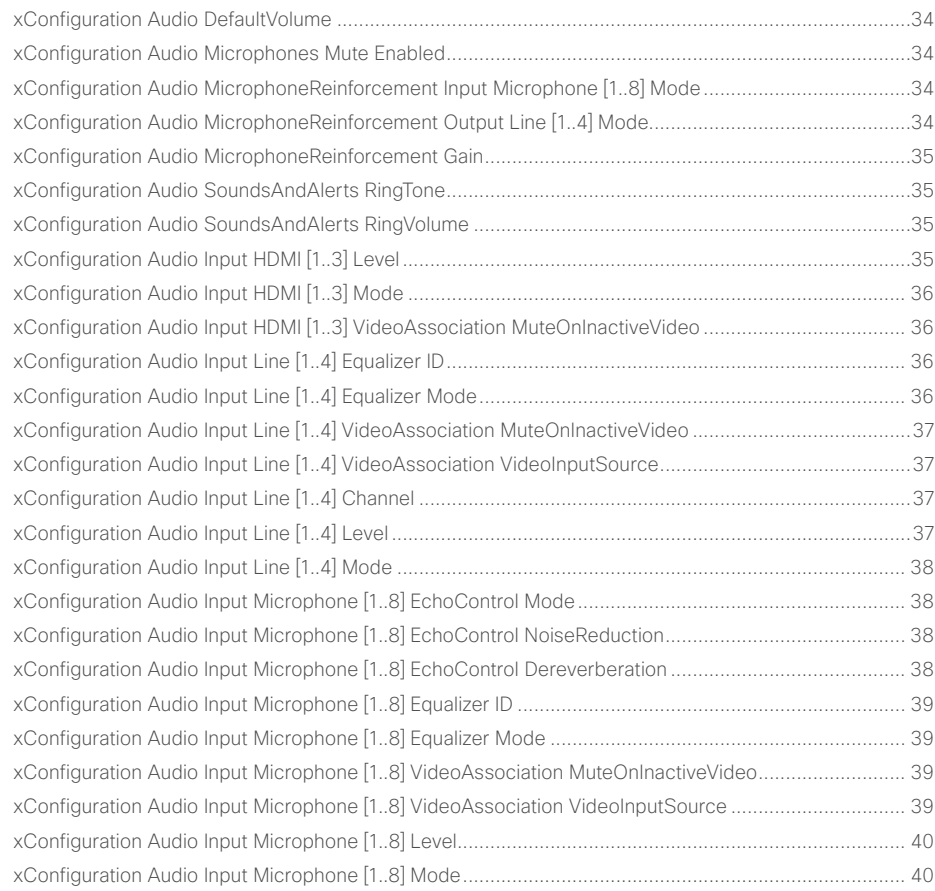

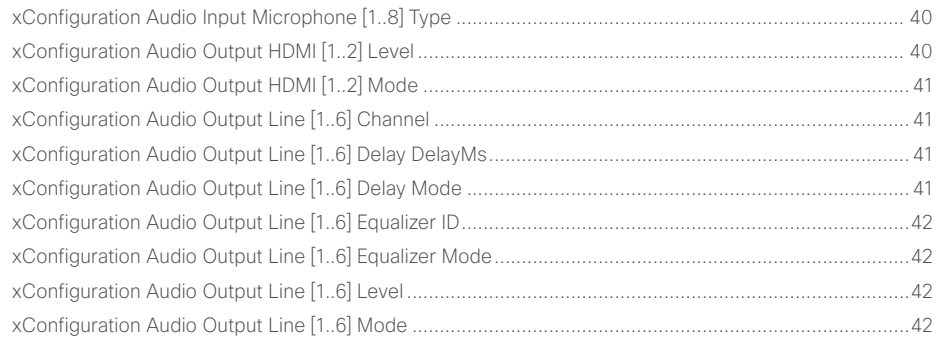

### Cameras configuration [.........................................................................................................................](#page-42-0) 43 [xConfiguration Cameras Camera \[1..7\] AssignedSerialNumber](#page-42-0) ............................................................... 43 [xConfiguration Cameras Camera \[1..7\] Backlight DefaultMode](#page-42-0) ................................................................ 43 [xConfiguration Cameras Camera \[1..7\] Brightness Mode](#page-42-0) ......................................................................... 43 [xConfiguration Cameras Camera \[1..7\] Brightness DefaultLevel](#page-43-0) .............................................................. 44 [xConfiguration Cameras Camera \[1..7\] Flip...............................................................................................](#page-43-0) 44 [xConfiguration Cameras Camera \[1..7\] Focus Mode.................................................................................](#page-43-0) 44 [xConfiguration Cameras Camera \[1..7\] Gamma Mode..............................................................................](#page-43-0) 44 [xConfiguration Cameras Camera \[1..7\] Gamma Level](#page-44-0) ...............................................................................45 [xConfiguration Cameras Camera \[1..7\] Mirror............................................................................................45](#page-44-0) [xConfiguration Cameras Camera \[1..7\] Whitebalance Mode](#page-44-0) .....................................................................45 [xConfiguration Cameras Camera \[1..7\] Whitebalance Level......................................................................45](#page-44-0) [xConfiguration Cameras Preset TriggerAutofocus....................................................................................](#page-45-0) 46 [xConfiguration Cameras SpeakerTrack Mode...........................................................................................](#page-45-0) 46 xConfiguration Cameras SpeakerTrack Closeup [......................................................................................](#page-45-0) 46 [xConfiguration Cameras SpeakerTrack TrackingMode.............................................................................](#page-45-0) 46

### عيانينا ب CISCO. Cisco TelePresence SX80 API Reference Guide

### [xConfiguration Cameras SpeakerTrack ConnectorDetection Mode..........................................................47](#page-46-0) [xConfiguration Cameras SpeakerTrack ConnectorDetection CameraLeft](#page-46-0) ................................................47 [xConfiguration Cameras SpeakerTrack ConnectorDetection CameraRight](#page-46-0) ..............................................47 [xConfiguration Cameras SpeakerTrack Whiteboard Mode........................................................................47](#page-46-0) [Conference configuration.....................................................................................................................48](#page-47-0) xConfiguration Conference AutoAnswer Mode [........................................................................................](#page-47-0) 48 xConfiguration Conference AutoAnswer Mute [.........................................................................................](#page-47-0) 48 xConfiguration Conference AutoAnswer Delay [........................................................................................](#page-47-0) 48 xConfiguration Conference DefaultCall Protocol [......................................................................................](#page-47-0) 48 xConfiguration Conference DefaultCall Rate [............................................................................................](#page-48-0) 49 [xConfiguration Conference DoNotDisturb DefaultTimeout.......................................................................](#page-48-0) 49 [xConfiguration Conference Encryption Mode...........................................................................................](#page-48-0) 49 [xConfiguration Conference FarEndControl Mode.....................................................................................](#page-48-0) 49 [xConfiguration Conference MaxReceiveCallRate.....................................................................................](#page-49-0) 50 [xConfiguration Conference MaxTransmitCallRate.....................................................................................](#page-49-0) 50 [xConfiguration Conference MaxTotalReceiveCallRate..............................................................................](#page-49-0) 50 [xConfiguration Conference MaxTotalTransmitCallRate.............................................................................](#page-49-0) 50 xConfiguration Conference MultiStream Mode [.........................................................................................51](#page-50-0) [Network configuration..........................................................................................................................](#page-54-0) 55 [xConfiguration Network \[1\] DNS Domain Name.........................................................................................55](#page-54-0) [xConfiguration Network \[1\] DNS Server \[1..3\] Address](#page-54-0) ..............................................................................55 [xConfiguration Network \[1\] IEEE8021X Mode.............................................................................................55](#page-54-0) xConfiguration Network [1] IEEE8021X TlsVerify [........................................................................................55](#page-54-0) [xConfiguration Network \[1\] IEEE8021X UseClientCertificate](#page-55-0) .................................................................... 56 xConfiguration Network [1] IEEE8021X Identity [.........................................................................................](#page-55-0) 56 [xConfiguration Network \[1\] IEEE8021X Password.....................................................................................](#page-55-0) 56 [xConfiguration Network \[1\] IEEE8021X AnonymousIdentity......................................................................](#page-55-0) 56 [xConfiguration Network \[1\] IEEE8021X Eap Md5........................................................................................57](#page-56-0) xConfiguration Network [1] IEEE8021X Eap Ttls [.........................................................................................57](#page-56-0) xConfiguration Network [1] IEEE8021X Eap Tls [..........................................................................................57](#page-56-0) [xConfiguration Network \[1\] IEEE8021X Eap Peap.......................................................................................57](#page-56-0) [xConfiguration Network \[1\] IPStack...........................................................................................................](#page-57-0) 58 [xConfiguration Network \[1\] IPv4 Assignment............................................................................................](#page-57-0) 58 [xConfiguration Network \[1\] IPv4 Address..................................................................................................](#page-57-0) 58 xConfiguration Network [1] IPv4 Gateway [.................................................................................................](#page-57-0) 58 xConfiguration Network [1] IPv4 SubnetMask [...........................................................................................](#page-58-0) 59 [xConfiguration Network \[1\] IPv6 Assignment............................................................................................](#page-58-0) 59 xConfiguration Network [1] IPv6 Address [.................................................................................................](#page-58-0) 59 ■ Introduction About the API xConfiguration xCommand xCommand xStatus Appendices

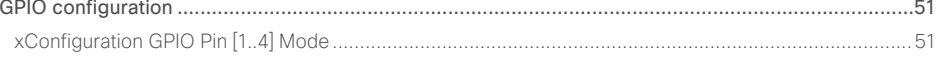

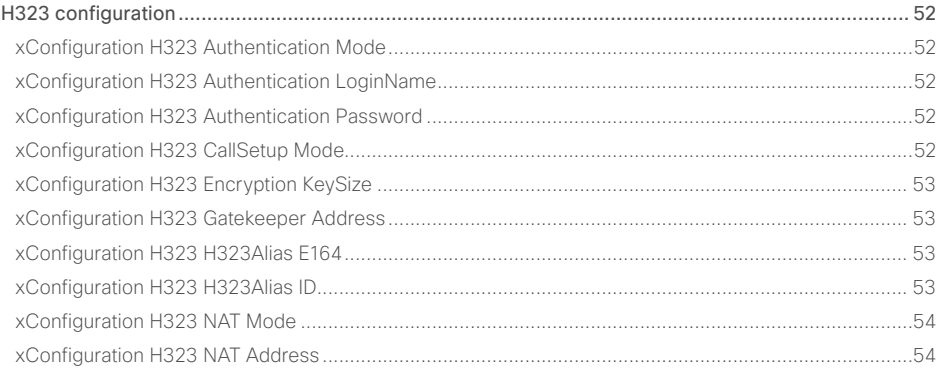

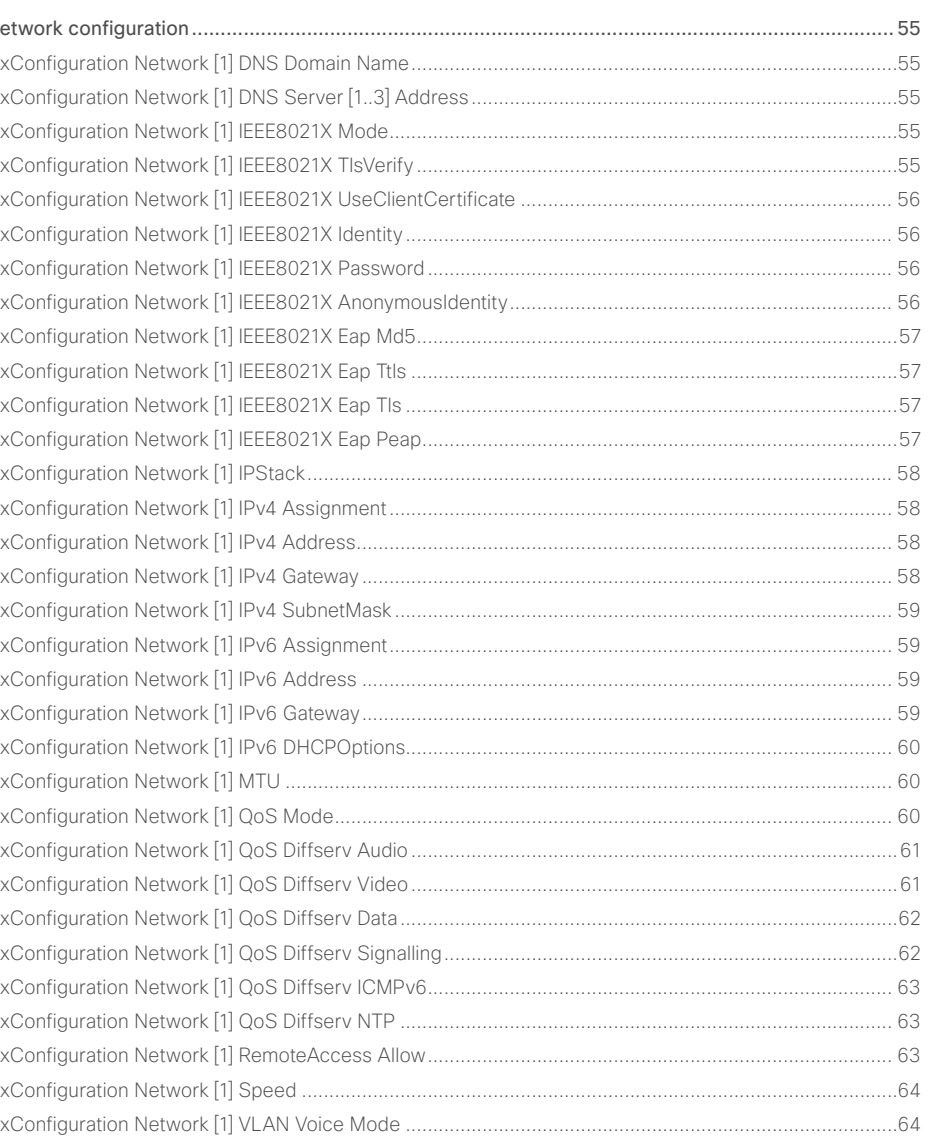

[xConfiguration Network \[1\] VLAN Voice VlanId..........................................................................................64](#page-63-0)

### عيانينا ب Cisco TelePresence SX80 API Reference Guide CISCO.

### NetworkServices configuration [............................................................................................................](#page-64-0) 65 [xConfiguration NetworkServices CDP Mode.............................................................................................65](#page-64-0) xConfiguration NetworkServices H323 Mode [...........................................................................................65](#page-64-0) [xConfiguration NetworkServices HTTP Mode...........................................................................................65](#page-64-0) [xConfiguration NetworkServices HTTPS Server MinimumTLSVersion](#page-64-0) .....................................................65 [xConfiguration NetworkServices HTTPS StrictTransportSecurity ...........................................................](#page-65-0) 66 [xConfiguration NetworkServices HTTPS VerifyServerCertificate............................................................](#page-65-0) 66 [xConfiguration NetworkServices HTTPS VerifyClientCertificate..............................................................](#page-65-0) 66 xConfiguration NetworkServices NTP Mode [............................................................................................](#page-65-0) 66 [xConfiguration NetworkServices NTP Server \[1..3\] Address.....................................................................67](#page-66-0) [xConfiguration NetworkServices SIP Mode...............................................................................................67](#page-66-0) [xConfiguration NetworkServices SNMP Mode..........................................................................................67](#page-66-0) [xConfiguration NetworkServices SNMP Host \[1..3\] Address.....................................................................67](#page-66-0) [xConfiguration NetworkServices SNMP CommunityName......................................................................](#page-67-0) 68 [xConfiguration NetworkServices SNMP SystemContact](#page-67-0) ......................................................................... 68 [xConfiguration NetworkServices SNMP SystemLocation](#page-67-0) ........................................................................ 68 [xConfiguration NetworkServices SSH Mode............................................................................................](#page-67-0) 68 xConfiguration NetworkServices Telnet Mode [.........................................................................................](#page-68-0) 69 [xConfiguration NetworkServices UPnP Mode..........................................................................................](#page-68-0) 69 [xConfiguration NetworkServices WelcomeText........................................................................................](#page-68-0) 69 Peripherals configuration [.....................................................................................................................](#page-69-0) 70 xConfiguration Peripherals Profile Cameras [..............................................................................................70](#page-69-0) [xConfiguration Peripherals Profile ControlSystems...................................................................................70](#page-69-0) xConfiguration Peripherals Profile TouchPanels [........................................................................................70](#page-69-0) Phonebook configuration [......................................................................................................................71](#page-70-0) xConfiguration Phonebook Server [1] ID [....................................................................................................71](#page-70-0) [xConfiguration Phonebook Server \[1\] Type................................................................................................71](#page-70-0) [xConfiguration Phonebook Server \[1\] URL.................................................................................................71](#page-70-0) [Provisioning configuration....................................................................................................................](#page-71-0) 72 xConfiguration Provisioning Connectivity [..................................................................................................72](#page-71-0) xConfiguration Provisioning LoginName [....................................................................................................73](#page-72-0) [xConfiguration Provisioning Password.......................................................................................................73](#page-72-0) xConfiguration Provisioning HttpMethod [...................................................................................................73](#page-72-0) [xConfiguration Provisioning ExternalManager Address.............................................................................73](#page-72-0) [xConfiguration Provisioning ExternalManager AlternateAddress](#page-73-0) ..............................................................74 [xConfiguration Provisioning ExternalManager Protocol.............................................................................74](#page-73-0) [xConfiguration Provisioning ExternalManager Path...................................................................................74](#page-73-0) [xConfiguration Provisioning ExternalManager Domain..............................................................................74](#page-73-0) [Proximity configuration.........................................................................................................................](#page-74-0) 75 [xConfiguration Proximity Mode..................................................................................................................75](#page-74-0) xConfiguration Proximity Services CallControl [..........................................................................................75](#page-74-0) [xConfiguration Proximity Services ContentShare FromClients](#page-74-0) .................................................................75 [xConfiguration Proximity Services ContentShare ToClients......................................................................75](#page-74-0) [RoomAnalytics configuration................................................................................................................](#page-75-0) 76 [xConfiguration RoomAnalytics PeoplePresenceDetector](#page-75-0) .........................................................................76 [SerialPort configuration........................................................................................................................](#page-75-0) 76 [xConfiguration SerialPort Mode.................................................................................................................76](#page-75-0) [xConfiguration SerialPort BaudRate...........................................................................................................76](#page-75-0) [xConfiguration SerialPort LoginRequired...................................................................................................77](#page-76-0) SIP configuration [..................................................................................................................................](#page-76-0) 77 xConfiguration SIP Authentication UserName [...........................................................................................77](#page-76-0) [xConfiguration SIP Authentication Password.............................................................................................77](#page-76-0) xConfiguration SIP DefaultTransport [..........................................................................................................78](#page-77-0) xConfiguration SIP DisplayName [...............................................................................................................78](#page-77-0) [xConfiguration SIP Ice Mode......................................................................................................................78](#page-77-0) [xConfiguration SIP Ice DefaultCandidate...................................................................................................78](#page-77-0) xConfiguration SIP ListenPort [....................................................................................................................79](#page-78-0) [xConfiguration SIP Proxy \[1..4\] Address.....................................................................................................79](#page-78-0) [xConfiguration SIP Turn Server..................................................................................................................79](#page-78-0) xConfiguration SIP Turn UserName [...........................................................................................................79](#page-78-0) ■ Introduction About the API xConfiguration xCommand xCommand xStatus Appendices

xConfiguration Provisioning Mode [.............................................................................................................72](#page-71-0)

# Cisco TelePresence SX80 API Reference Guide

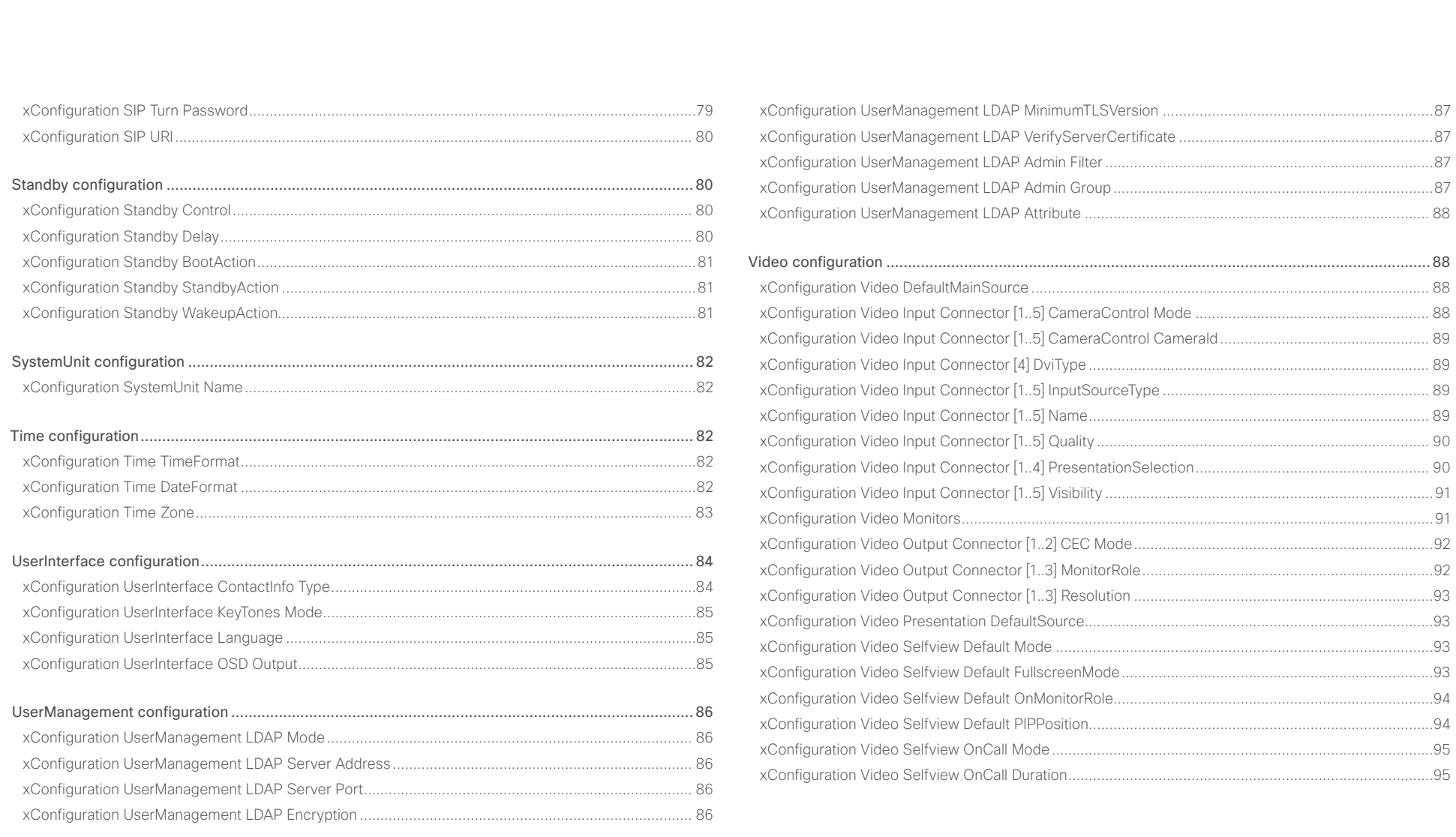

<span id="page-33-0"></span>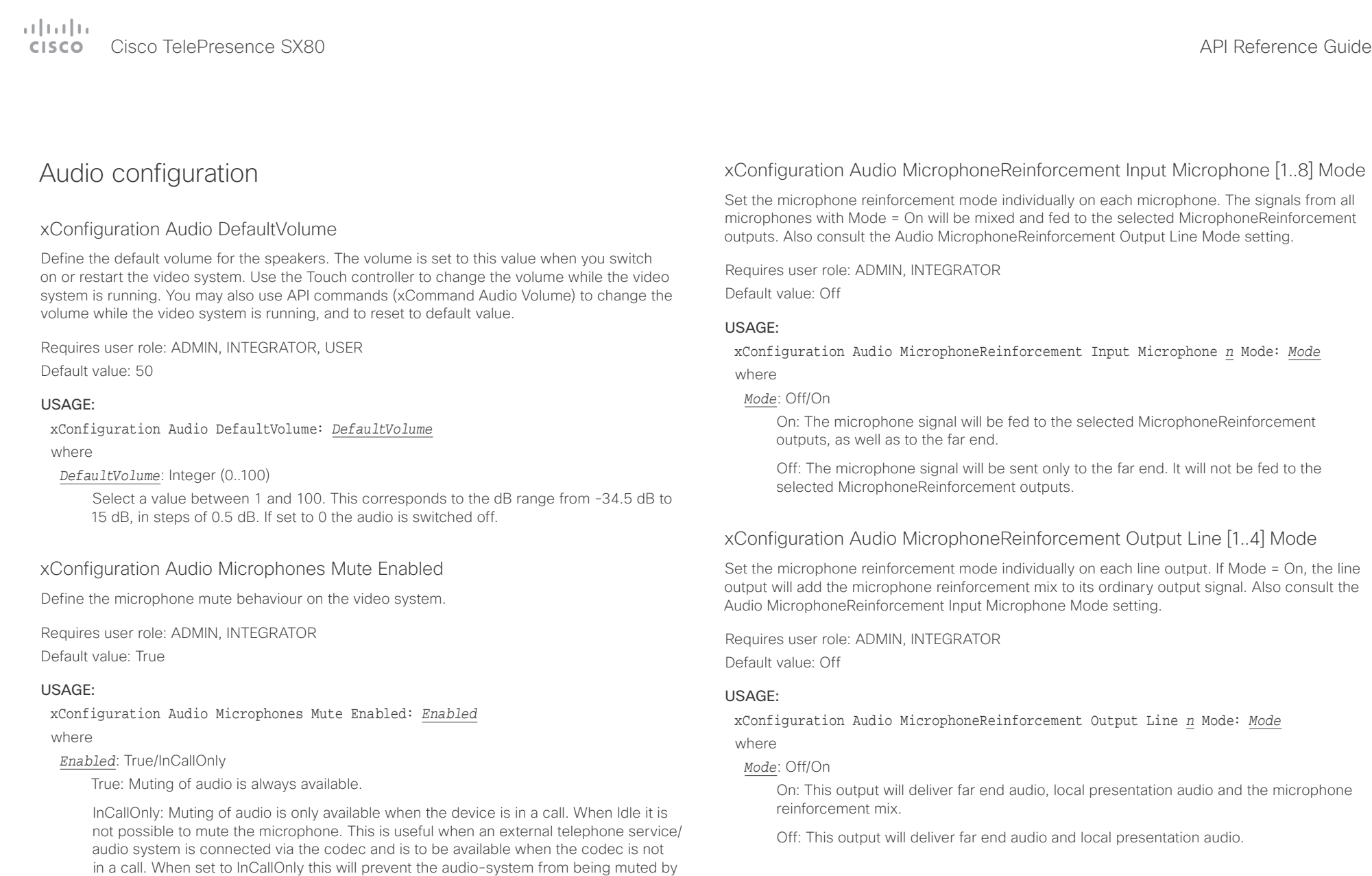

mistake.

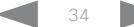

<span id="page-34-0"></span>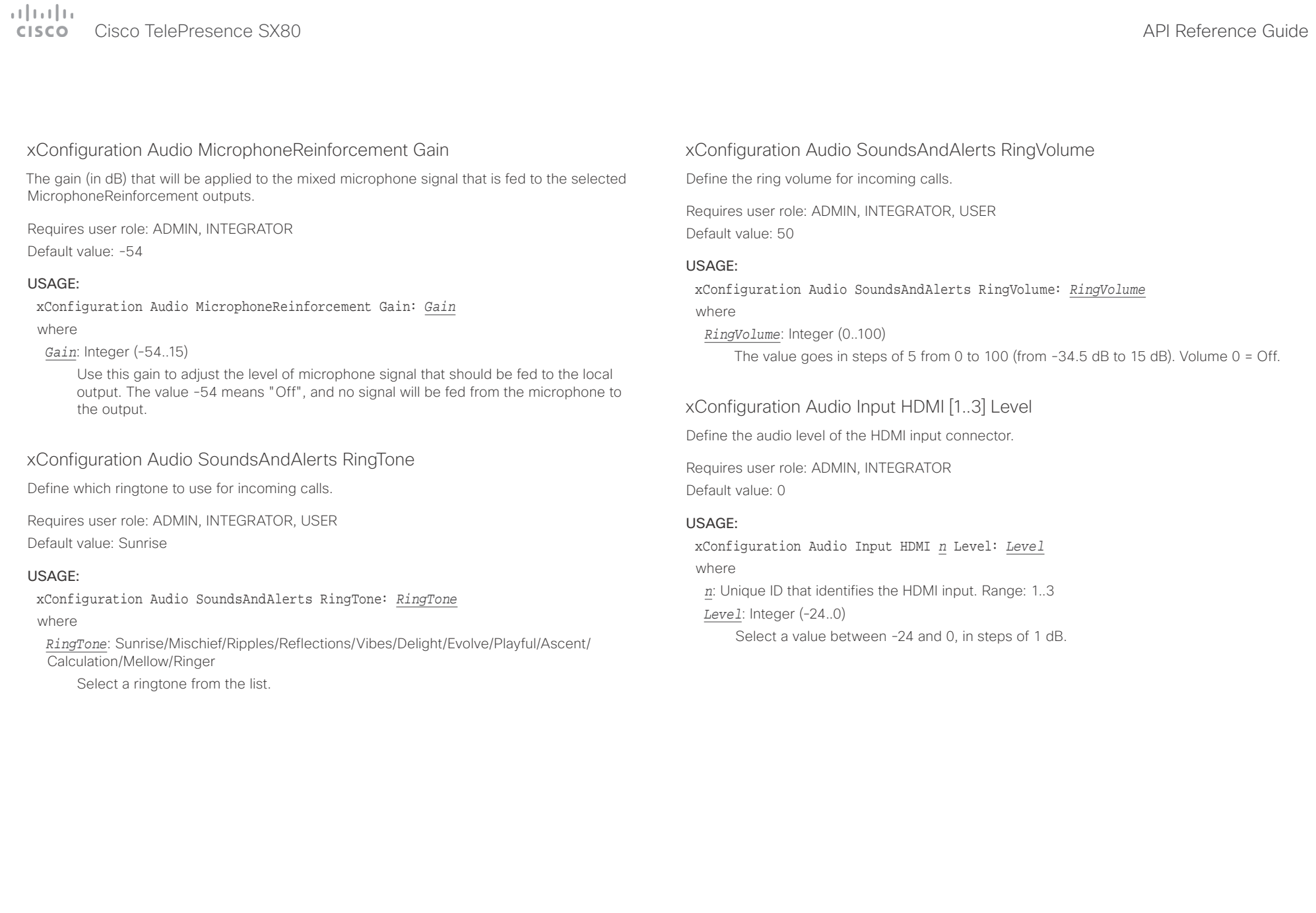

<span id="page-35-0"></span>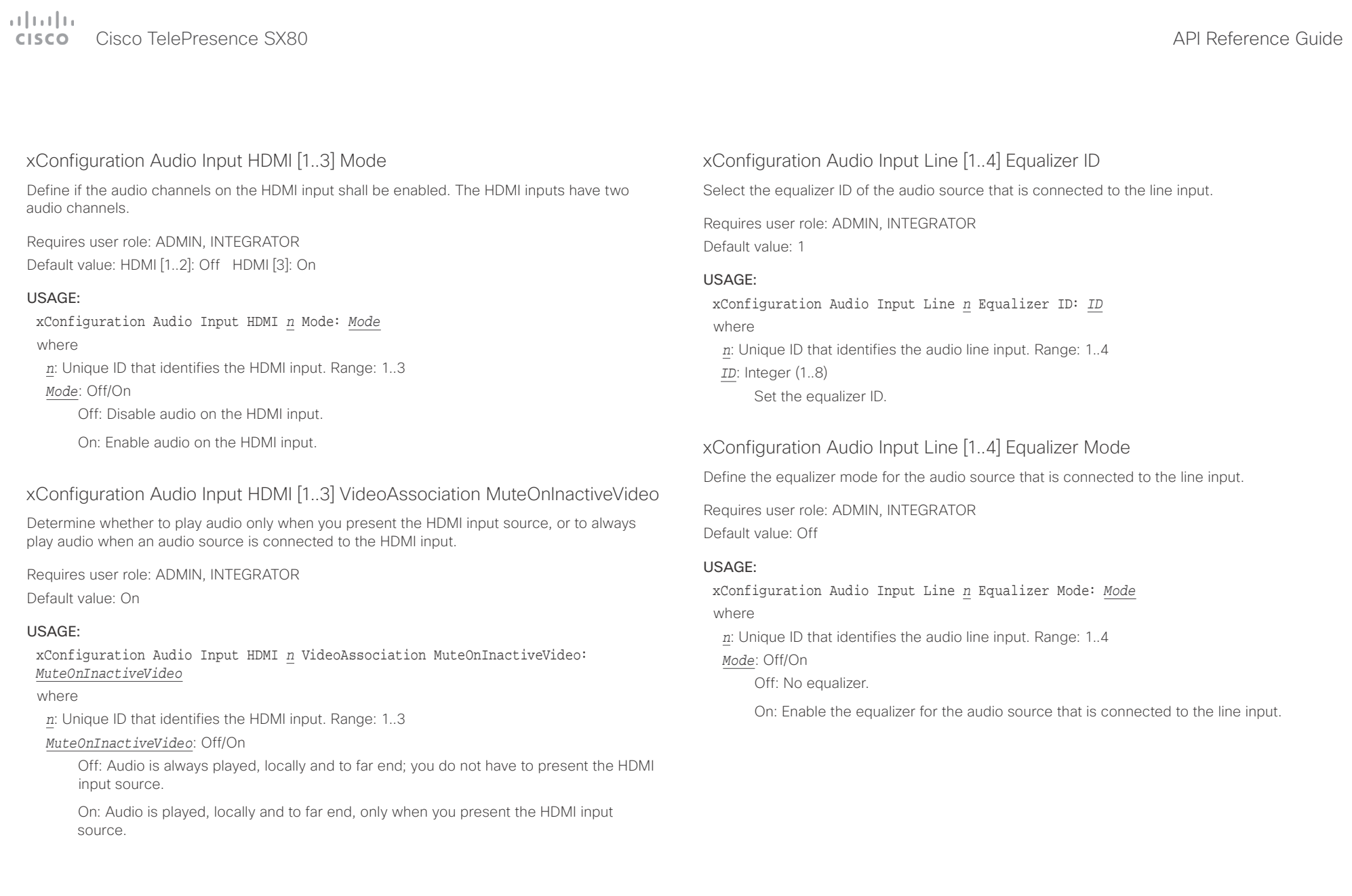
# $\pm1$  ]  $\pm1$  ]  $\pm\pm$

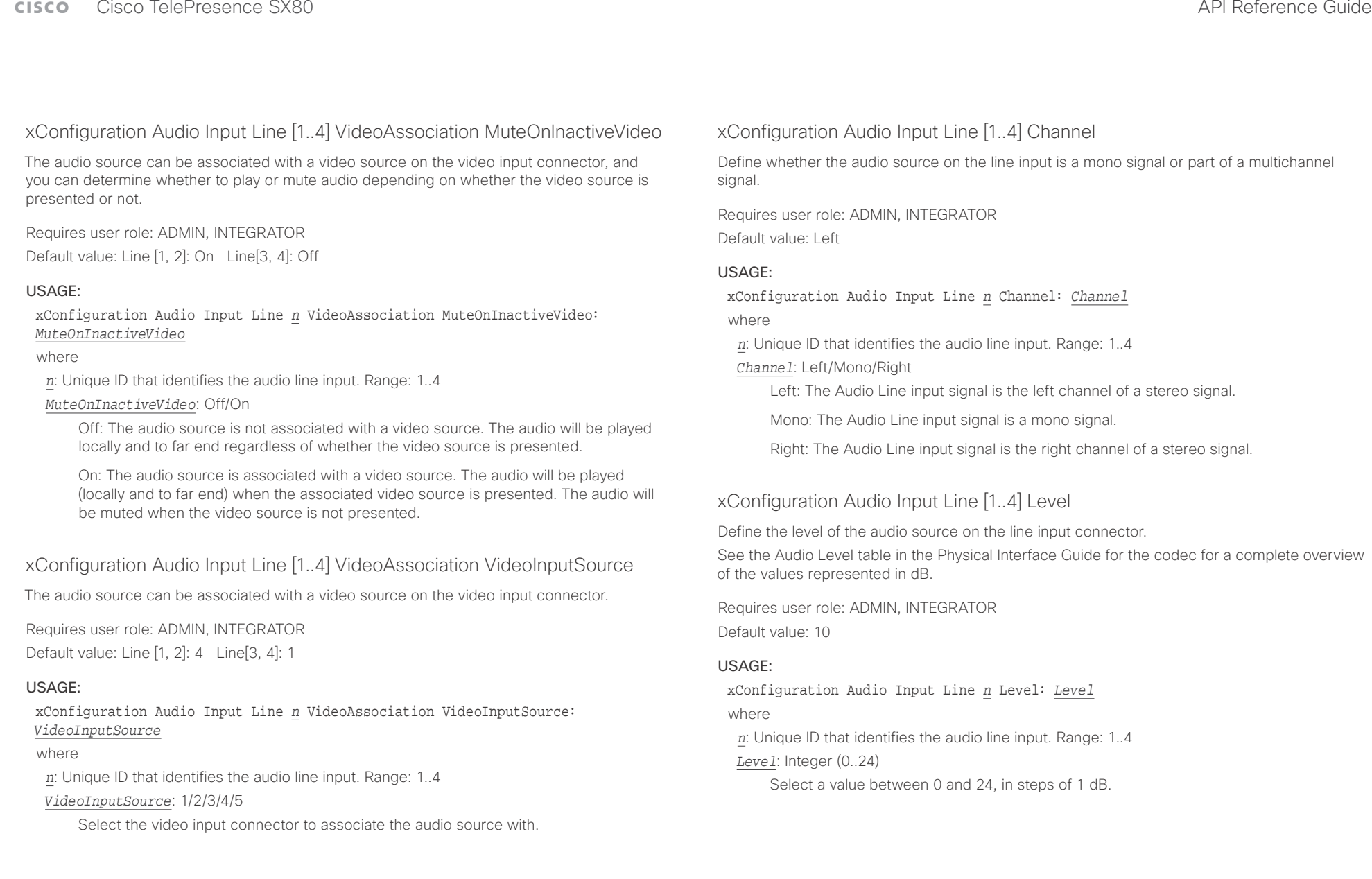

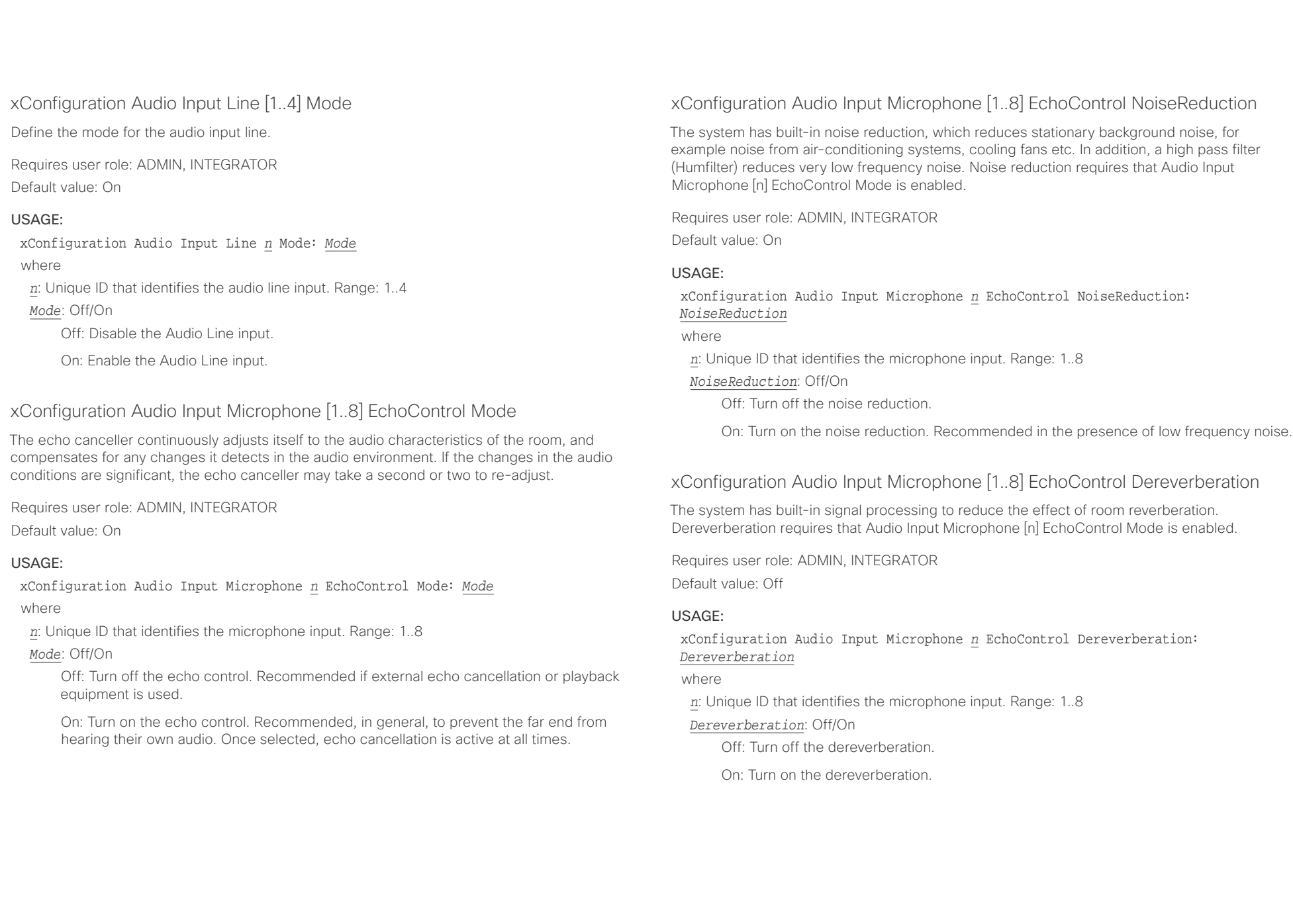

U

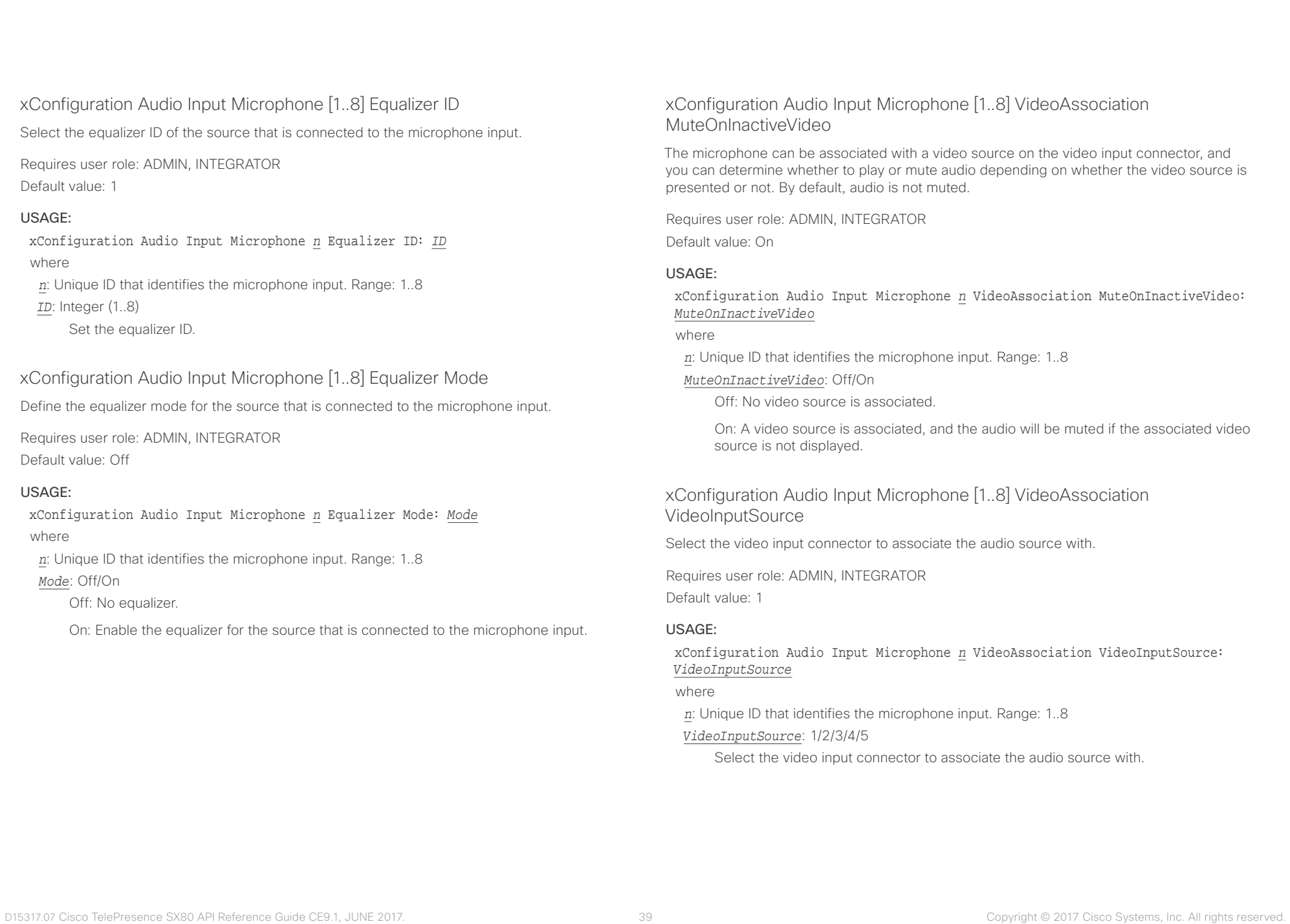

 $\alpha$  and  $\alpha$ 

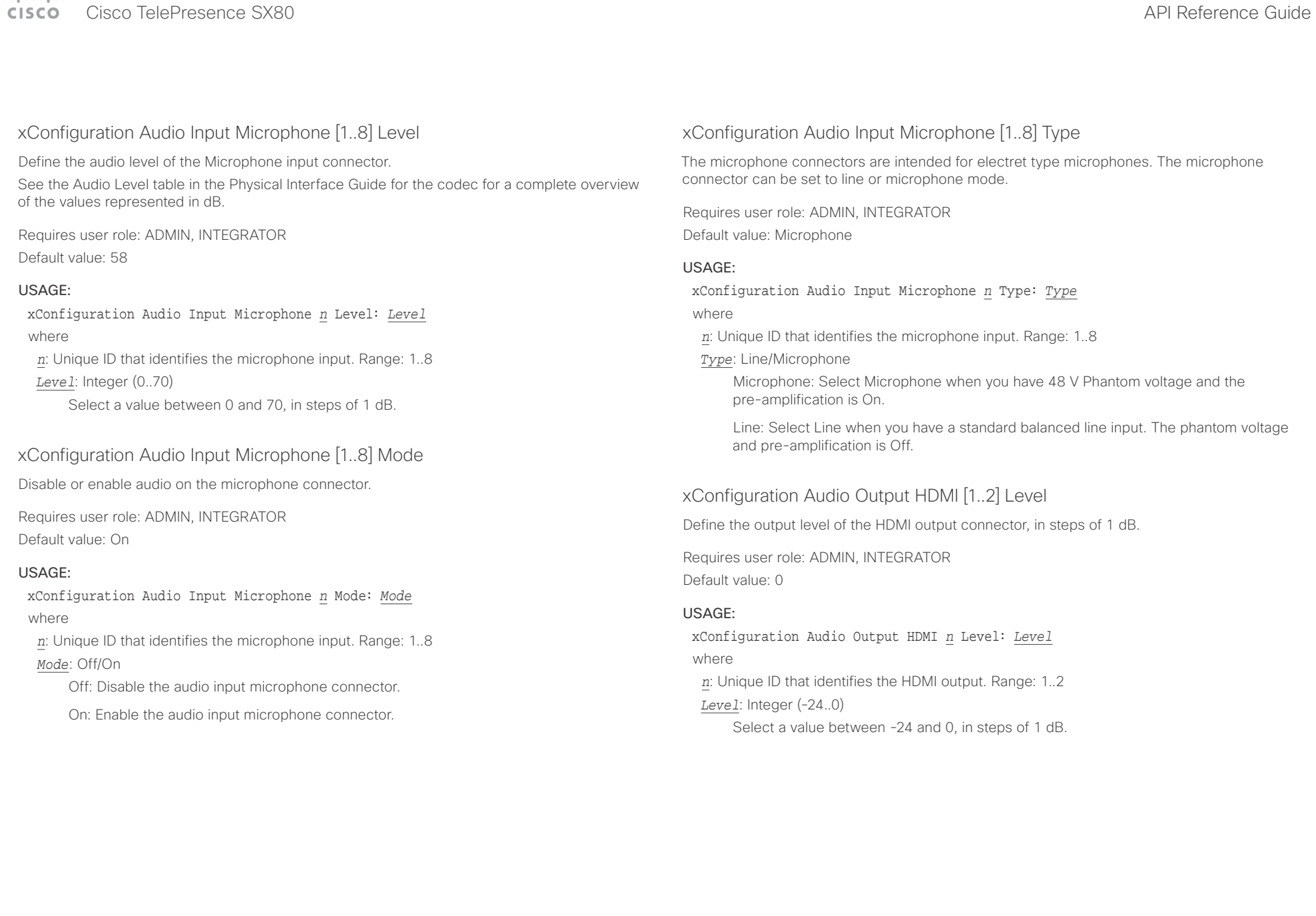

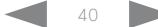

U

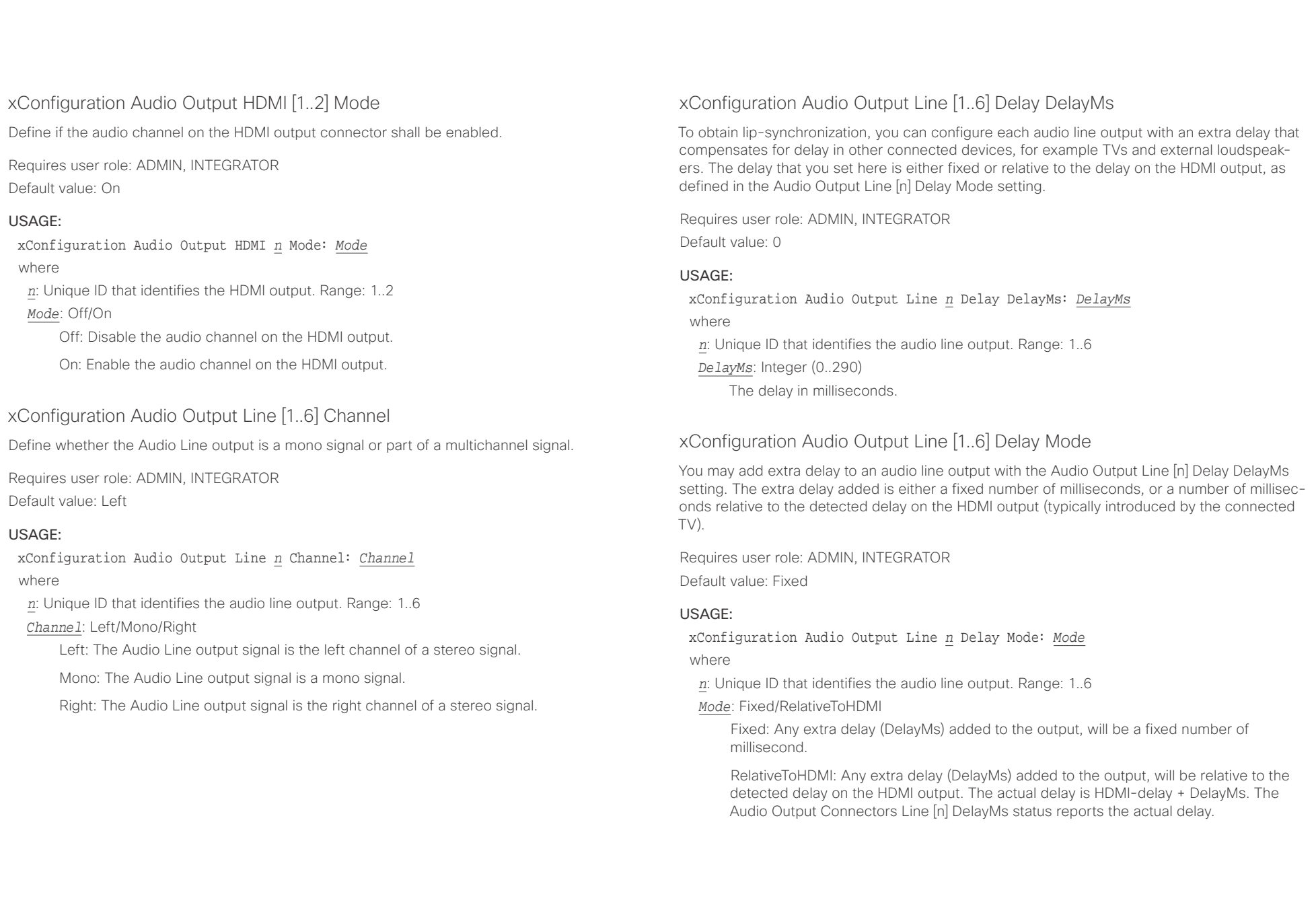

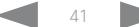

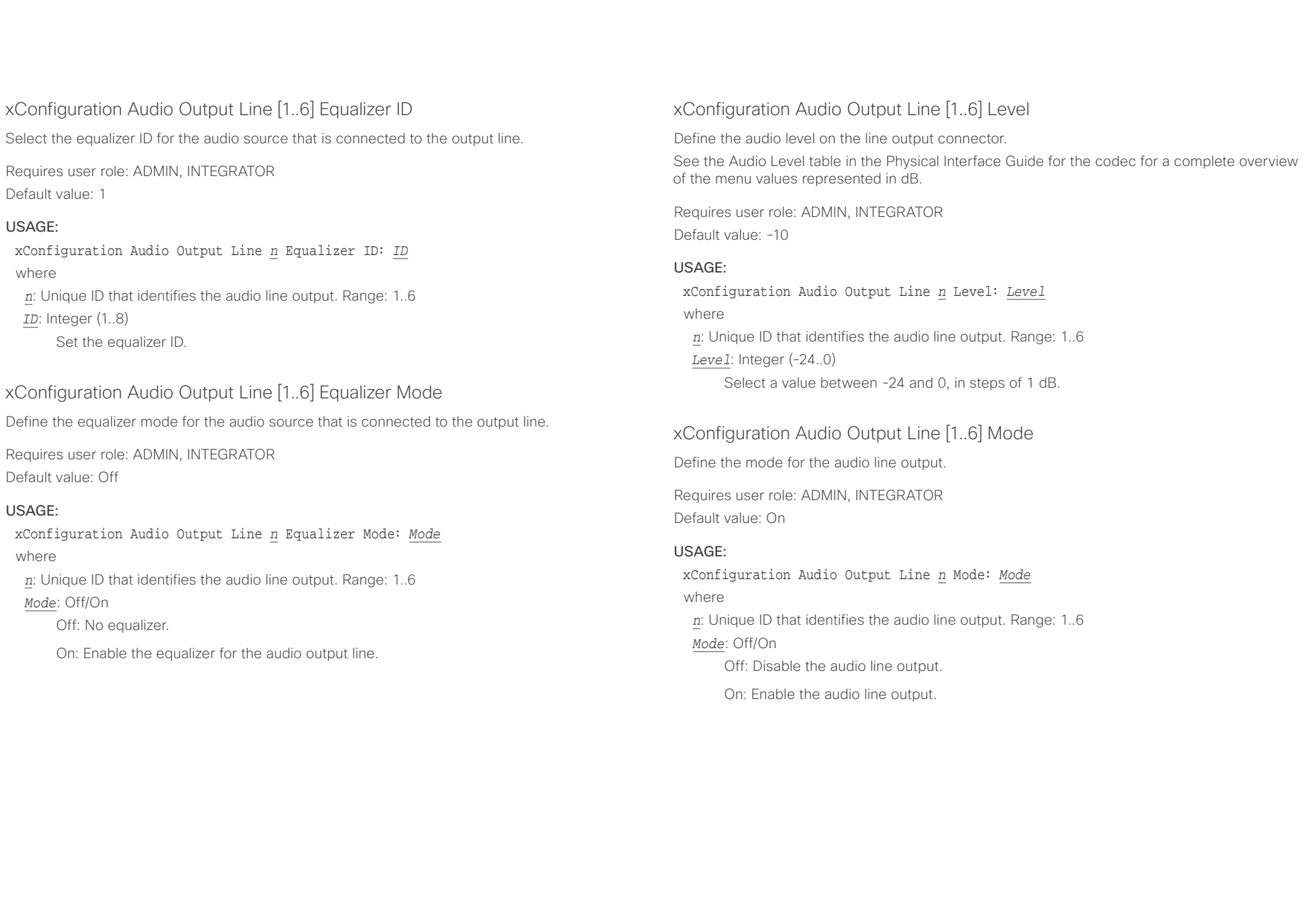

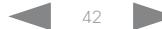

### وبالتوابذ Cisco TelePresence SX80 API Reference Guide CISCO.

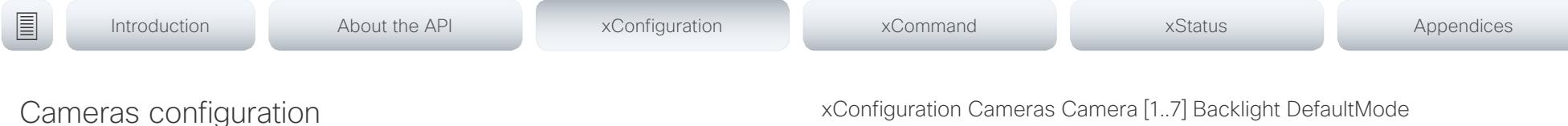

## xConfiguration Cameras Camera [1..7] AssignedSerialNumber

The camera ID is the number n in Camera [n]. By default, the camera ID is assigned automatically to a camera. If EDID information is not passed on from the camera to the codec, the camera ID is not persistent after a reboot. This means that a camera may get a new camera ID when the codec (video system) is restarted.

You should use the Cameras Camera AssignedSerialNumber setting to cater for configurations where the codec does not receive EDID information from multiple cameras. This setting allows you to manually assign a camera ID to a camera by associating the camera ID with the camera's serial number. The setting is persistent until the codec is factory reset.

Typical situations where the codec does not receive EDID information are: when you connect a Cisco TelePresence 60 camera using 3G-SDI; when you connect a Cisco TelePresence 60 (Cisco PrecisionHD 1080p4xS2) camera; when you use an HDMI repeater that does not pass on EDID information.

The default value is an empty string.

Requires user role: ADMIN, INTEGRATOR

Default value: ""

### USAGE:

xConfiguration Cameras Camera *n* AssignedSerialNumber: "*AssignedSerialNumber*" where

*n*: Unique ID that identifies the camera. Range: 1..7

*AssignedSerialNumber*: String (0, 20)

The camera's serial number.

### xConfiguration Cameras Camera [1..7] Backlight DefaultMode

This configuration turns backlight compensation on or off. Backlight compensation is useful when there is much light behind the persons in the room. Without compensation the persons will easily appear very dark to the far end.

Requires user role: ADMIN, INTEGRATOR Default value: Off

### USAGE:

xConfiguration Cameras Camera *n* Backlight DefaultMode: *DefaultMode* where

*n*: Unique ID that identifies the camera. Range: 1..7

*DefaultMode*: Off/On

Off: Turn off the camera backlight compensation.

On: Turn on the camera backlight compensation.

### xConfiguration Cameras Camera [1..7] Brightness Mode

Define the camera brightness mode.

Requires user role: ADMIN, INTEGRATOR

Default value: Auto

### USAGE:

xConfiguration Cameras Camera *n* Brightness Mode: *Mode*

where

*n*: Unique ID that identifies the camera. Range: 1..7

*Mode*: Auto/Manual

Auto: The camera brightness is automatically set by the system.

Manual: Enable manual control of the camera brightness. The brightness level is set using the Cameras Camera [n] Brightness DefaultLevel setting.

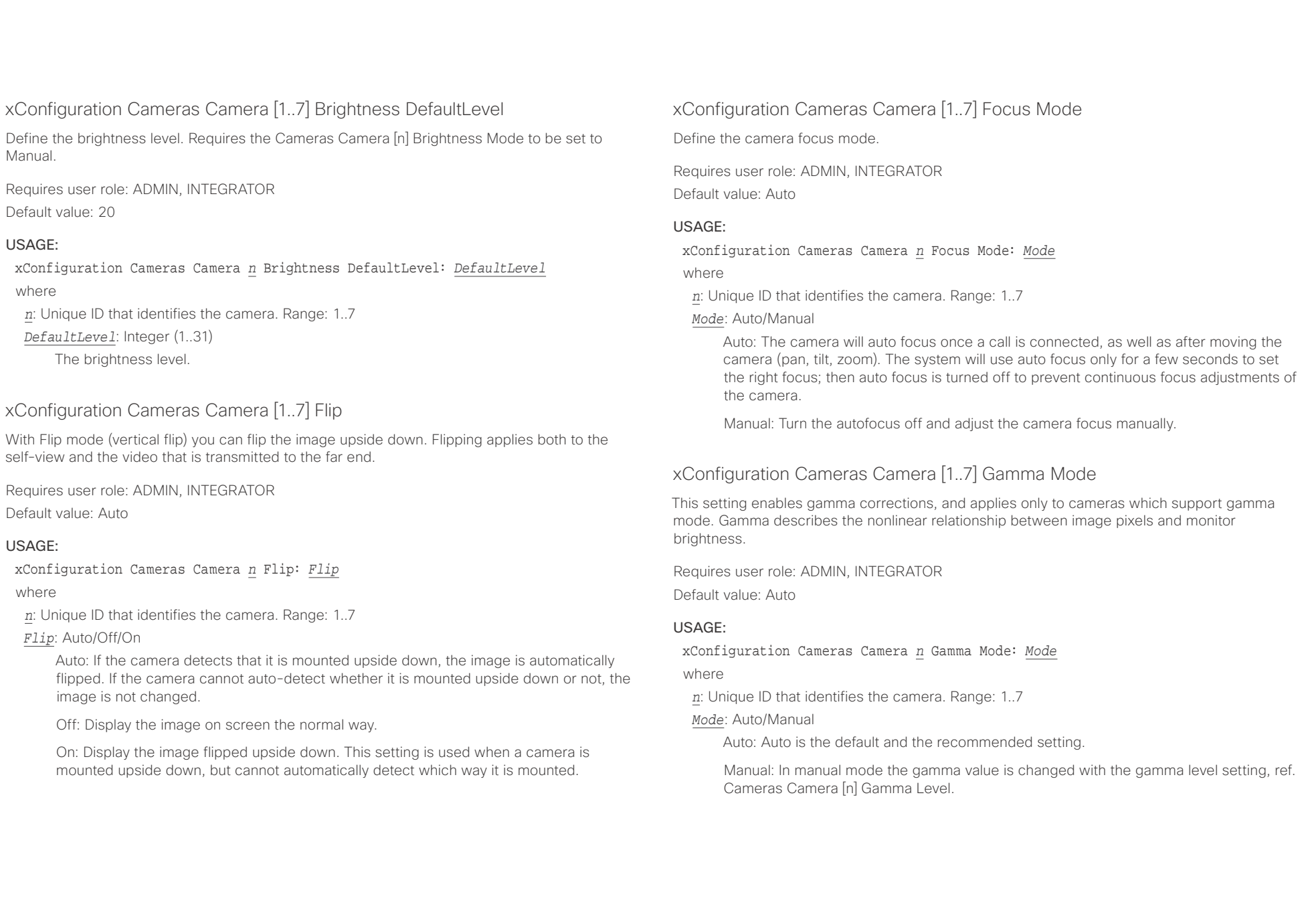

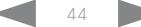

 $\pm 1$  ]  $\pm 1$  ]  $\pm \pm$ - 4

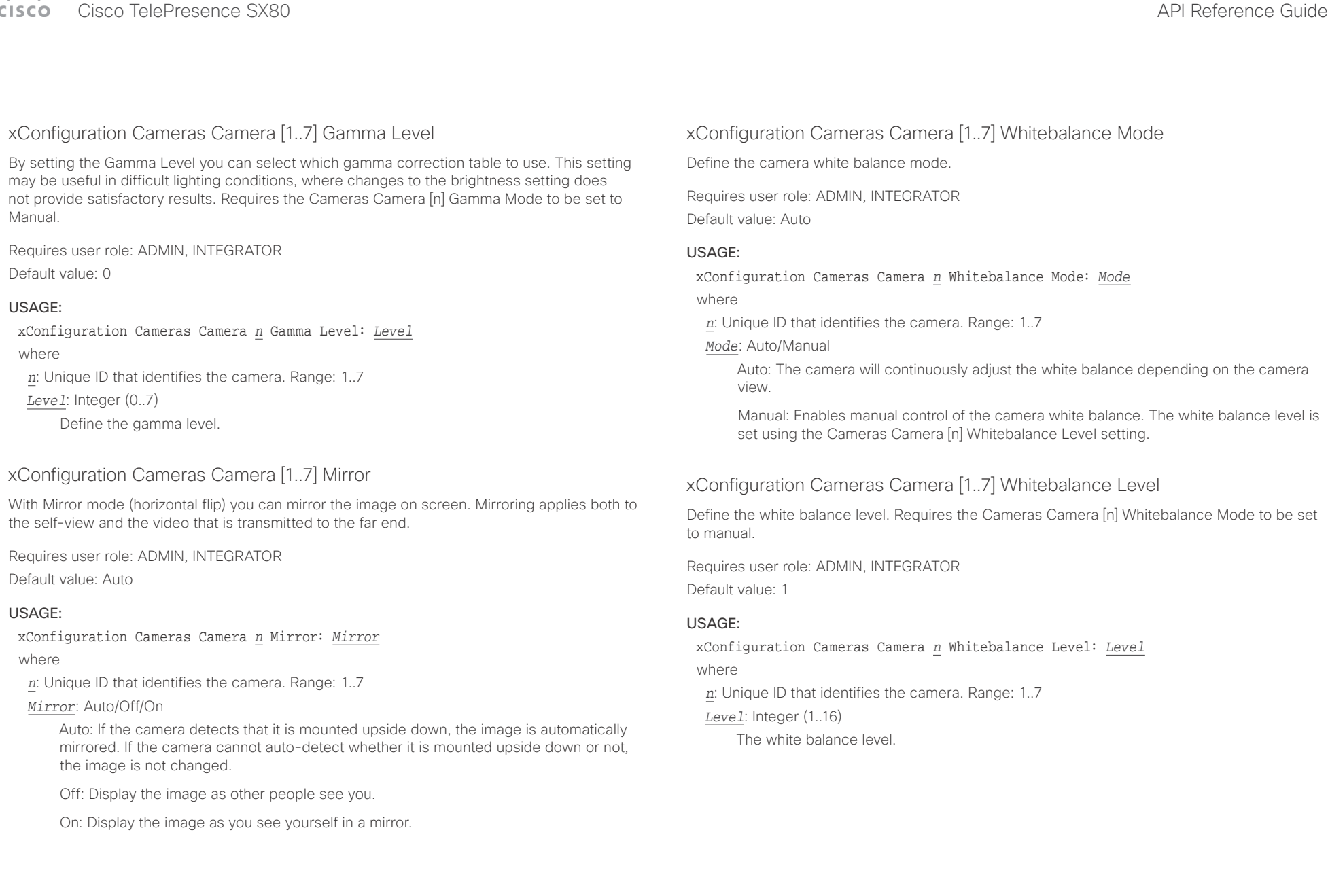

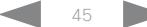

## المقالف

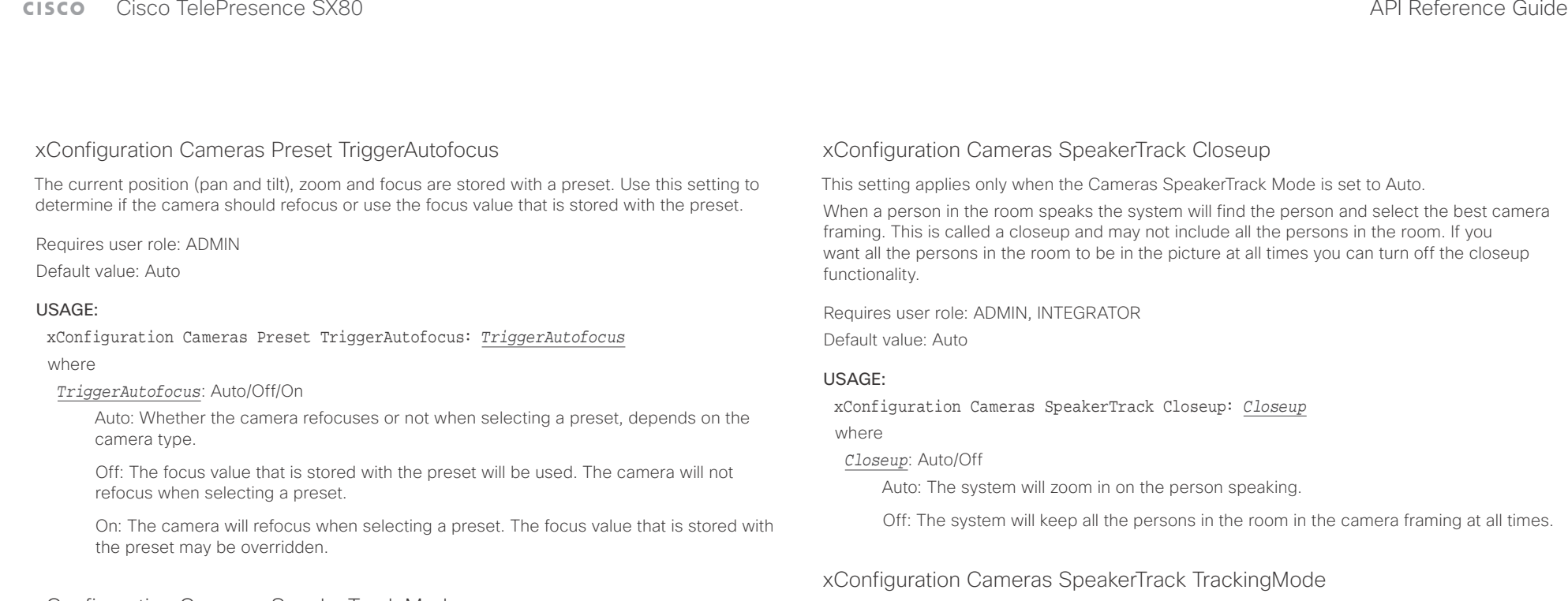

### xConfiguration Cameras SpeakerTrack Mode

This setting applies only when using a Cisco TelePresence SpeakerTrack 60 camera.

The SpeakerTrack 60 camera assembly consists of two cameras and uses an audio tracking technique that finds and captures a close-up of the active speaker. When a change of speaker is detected, the system can switch automatically between the two cameras to always show the best camera view. Refer to the Cameras SpeakerTrack TrackingMode setting for different switching modes.

Requires user role: ADMIN, INTEGRATOR

Default value: Auto

### USAGE:

### xConfiguration Cameras SpeakerTrack Mode: *Mode*

where

### *Mode*: Auto/Off

Auto: Speaker tracking is switched on. The cameras in the camera assembly behave as one integrated unit that finds the active speaker and dynamically chooses the best camera view.

Off: The cameras operate as two individual cameras. Speaker tracking is not used.

The speaker tracking algorithm can react to changes in two modes, one faster than the other. The mode determines when the camera view will change to a new speaker.

This setting applies only when using a Cisco TelePresence SpeakerTrack 60 camera, and when

Requires user role: ADMIN, INTEGRATOR

Cameras SpeakerTrack Mode is set to Auto.

Default value: Auto

### USAGE:

xConfiguration Cameras SpeakerTrack TrackingMode: *TrackingMode*

where

### *TrackingMode*: Auto/Conservative

Auto: Normal tracking mode.

Conservative: The camera view will change to a new speaker later than in Normal mode.

## عيانينا ب

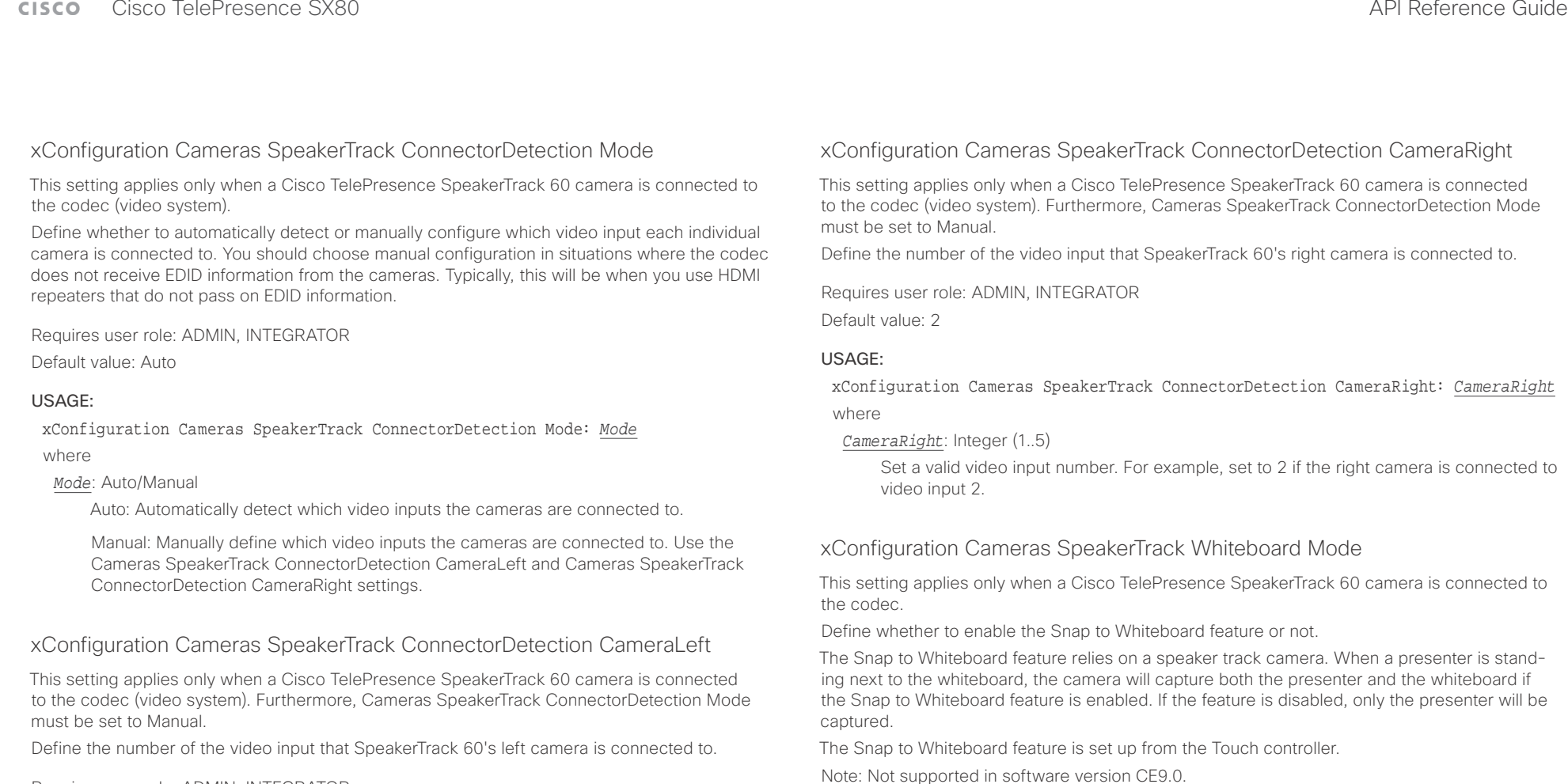

Requires user role: ADMIN, INTEGRATOR

Default value: 1

### USAGE:

xConfiguration Cameras SpeakerTrack ConnectorDetection CameraLeft: *CameraLeft* where

### *CameraLeft*: Integer (1..5)

Set a valid video input number. For example, set to 1 if the left camera is connected to video input 1.

### USAGE:

xConfiguration Cameras SpeakerTrack Whiteboard Mode: *Mode* where

*Mode*: Off/On

Default value: Off

Off: The Snap to Whiteboard feature is disabled.

Requires user role: ADMIN, INTEGRATOR

On: The Snap to Whiteboard feature is enabled.

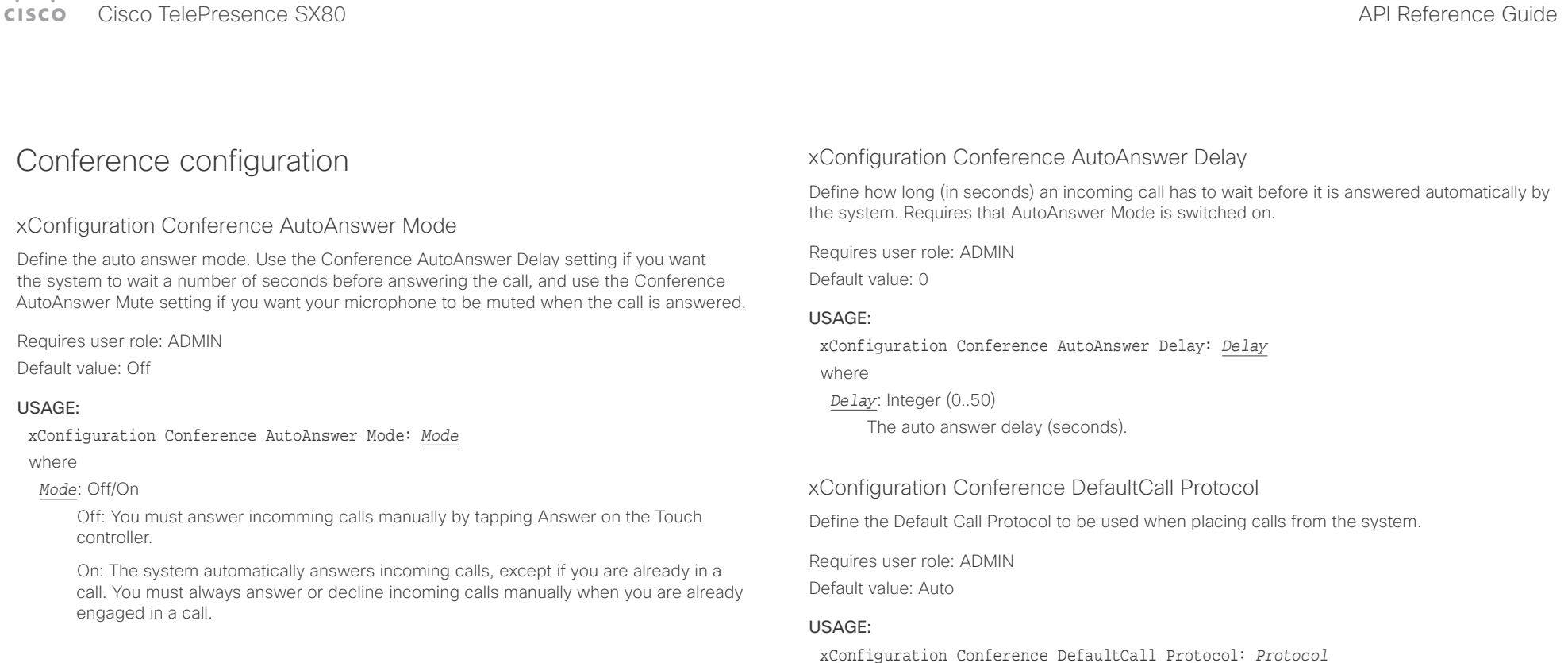

### xConfiguration Conference AutoAnswer Mute

Define if the microphone shall be muted when an incoming call is automatically answered. Requires that AutoAnswer Mode is switched on.

Requires user role: ADMIN

Default value: Off

### USAGE:

xConfiguration Conference AutoAnswer Mute: *Mute*

### where

### *Mute*: Off/On

Off: The incoming call will not be muted.

On: The incoming call will be muted when automatically answered.

### *Protocol*: Auto/H320/H323/Sip/Spark

where

Auto: Enables auto-selection of the call protocol based on which protocols are available. If multiple protocols are available, the order of priority is: 1) SIP; 2) H323; 3) H320. If the system cannot register, the auto-selection chooses H323.

H320: All calls are set up as H.320 calls (only applicable if connected to Cisco TelePresence ISDN Link).

H323: All calls are set up as H.323 calls.

Sip: All calls are set up as SIP calls.

Spark: Reserved for Spark registered systems. Do not use.

## $\pm 1$   $\left[$   $\pm 1$   $\right]$   $\left[$   $\pm \pm$

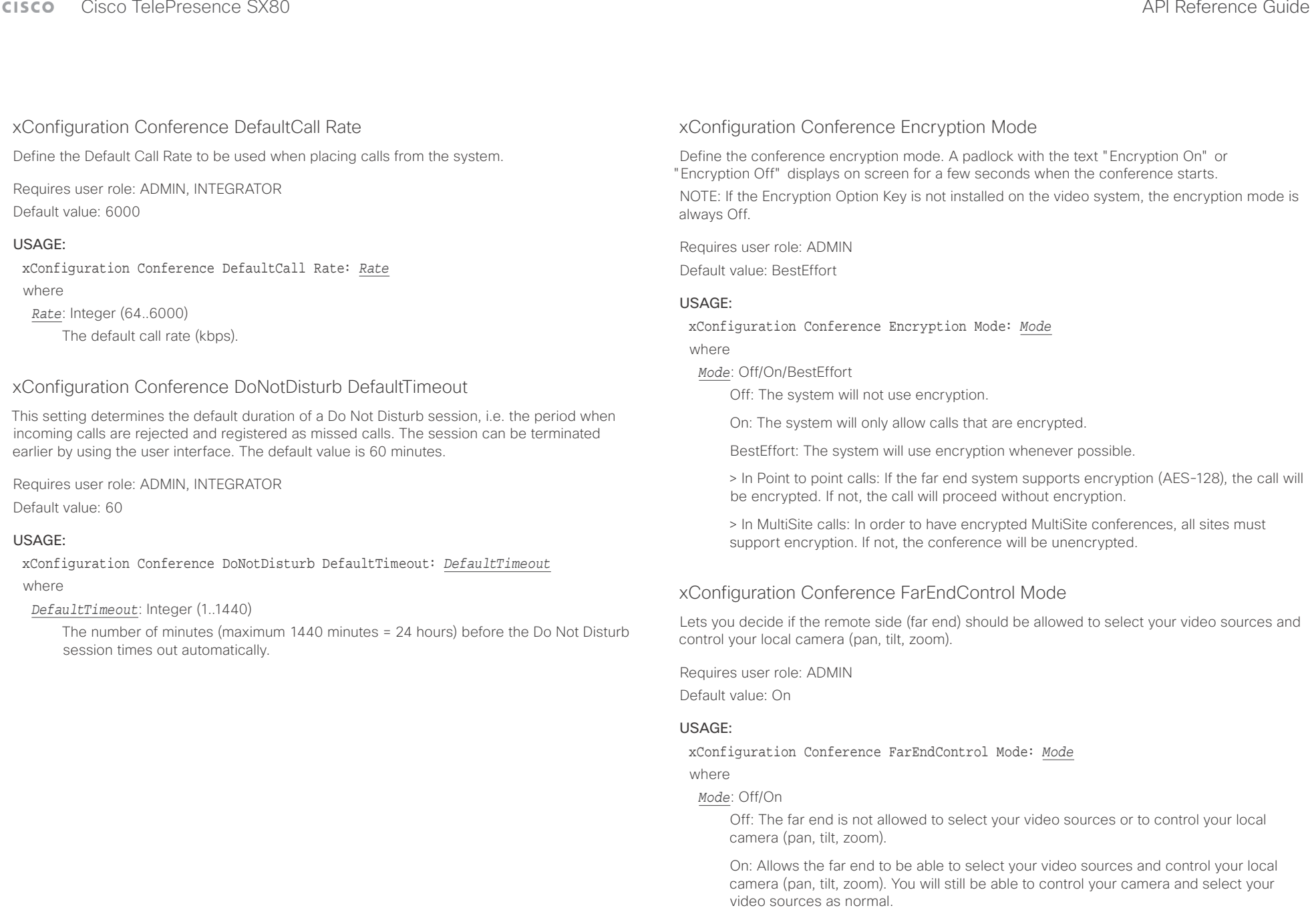

عيانينا ب Cisco TelePresence SX80 API Reference Guide **CISCO** 

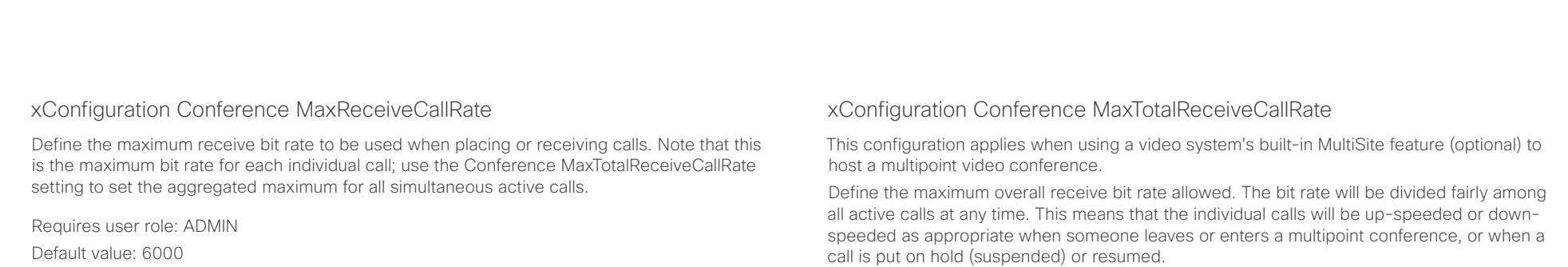

### USAGE:

xConfiguration Conference MaxReceiveCallRate: *MaxReceiveCallRate* where

*MaxReceiveCallRate*: Integer (64..6000)

The maximum receive call rate (kbps).

### xConfiguration Conference MaxTransmitCallRate

Define the maximum transmit bit rate to be used when placing or receiving calls. Note that this is the maximum bit rate for each individual call; use the Conference MaxTotalTransmitCallRate setting to set the aggregated maximum for all simultaneous active calls.

Requires user role: ADMIN

Default value: 6000

### USAGE:

xConfiguration Conference MaxTransmitCallRate: *MaxTransmitCallRate* where

*MaxTransmitCallRate*: Integer (64..6000)

The maximum transmitt call rate (kbps).

The maximum receive bit rate for each individual call is defined in the Conference MaxReceiveCallRate setting.

Requires user role: ADMIN Default value: 6000

### USAGE:

xConfiguration Conference MaxTotalReceiveCallRate: *MaxTotalReceiveCallRate* where

*MaxTotalReceiveCallRate*: Integer (64..6000) The maximum receive call rate (kbps).

### xConfiguration Conference MaxTotalTransmitCallRate

This configuration applies when using a video system's built-in MultiSite feature (optional) to host a multipoint video conference.

Define the maximum overall transmit bit rate allowed. The bit rate will be divided fairly among all active calls at any time. This means that the individual calls will be up-speeded or downspeeded as appropriate when someone leaves or enters a multipoint conference, or when a call is put on hold (suspended) or resumed.

The maximum transmit bit rate for each individual call is defined in the Conference MaxTransmitCallRate setting.

Requires user role: ADMIN Default value: 6000

### USAGE:

xConfiguration Conference MaxTotalTransmitCallRate: *MaxTotalTransmitCallRate* where

*MaxTotalTransmitCallRate*: Integer (64..6000)

The maximum transmit call rate (kbps).

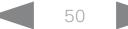

### عيالينا لي cisco Cisco TelePresence SX80 API Reference Guide

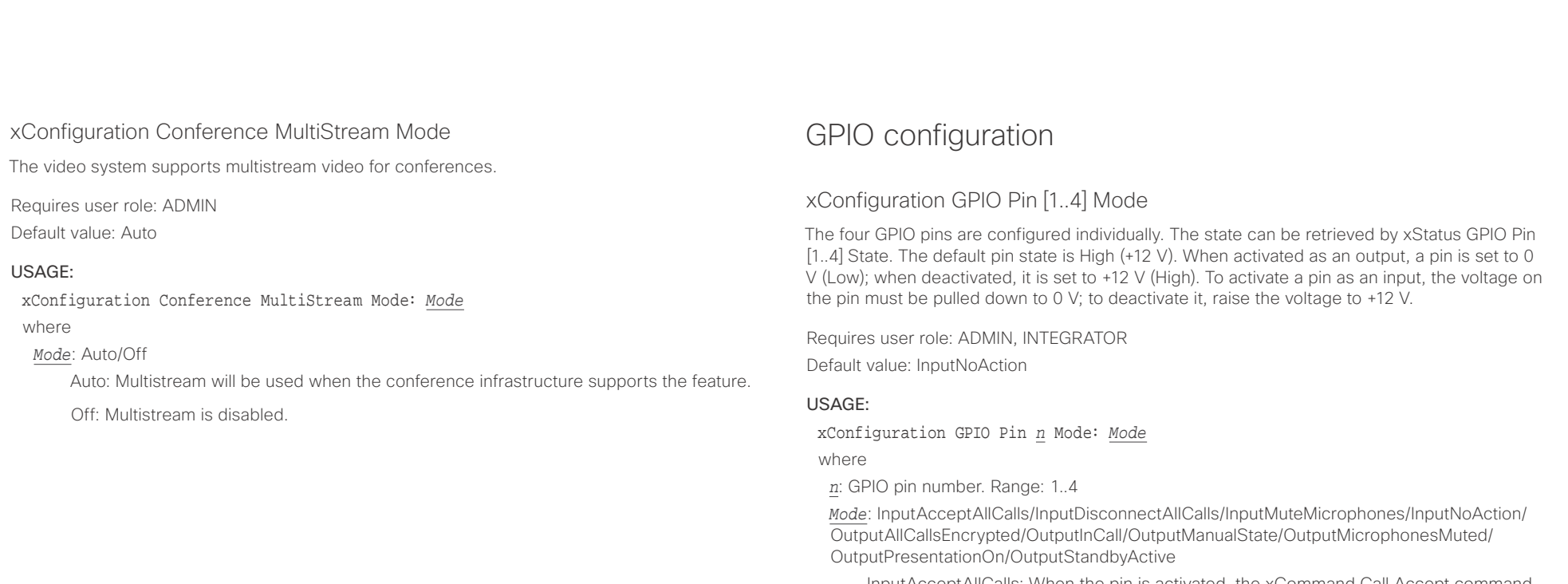

InputAcceptAllCalls: When the pin is activated, the xCommand Call Accept command, which accepts all incoming calls, will be issued.

InputDisconnectAllCalls: When the pin is activated, the xCommand Call Disconnect command, which disconnects all calls, will be issued.

InputMuteMicrophones: When the pin is activated, the microphones will be muted. When deactivated, the microphones will be unmuted.

InputNoAction: The pin state can be set, but no operation is performed.

OutputAllCallsEncrypted: The pin is activated when all calls are encrypted, and deactivated when one or more calls are not encrypted.

OutputInCall: The pin is activated when in call, and deactivated when not in call.

OutputManualState: The pin state can be set by xCommand GPIO ManualState Set PinX: <High/Low>. It is set to +12 V or 0 V, respectively.

OutputMicrophonesMuted: The pin is activated when microphones are muted, and deacti¬vated when not muted.

OutputPresentationOn: The pin is activated when presentation is active, and deactivated when presentation is not active.

OutputStandbyActive: The pin is activated when the system is in standby mode, and deacti¬vated when no longer in standby.

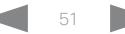

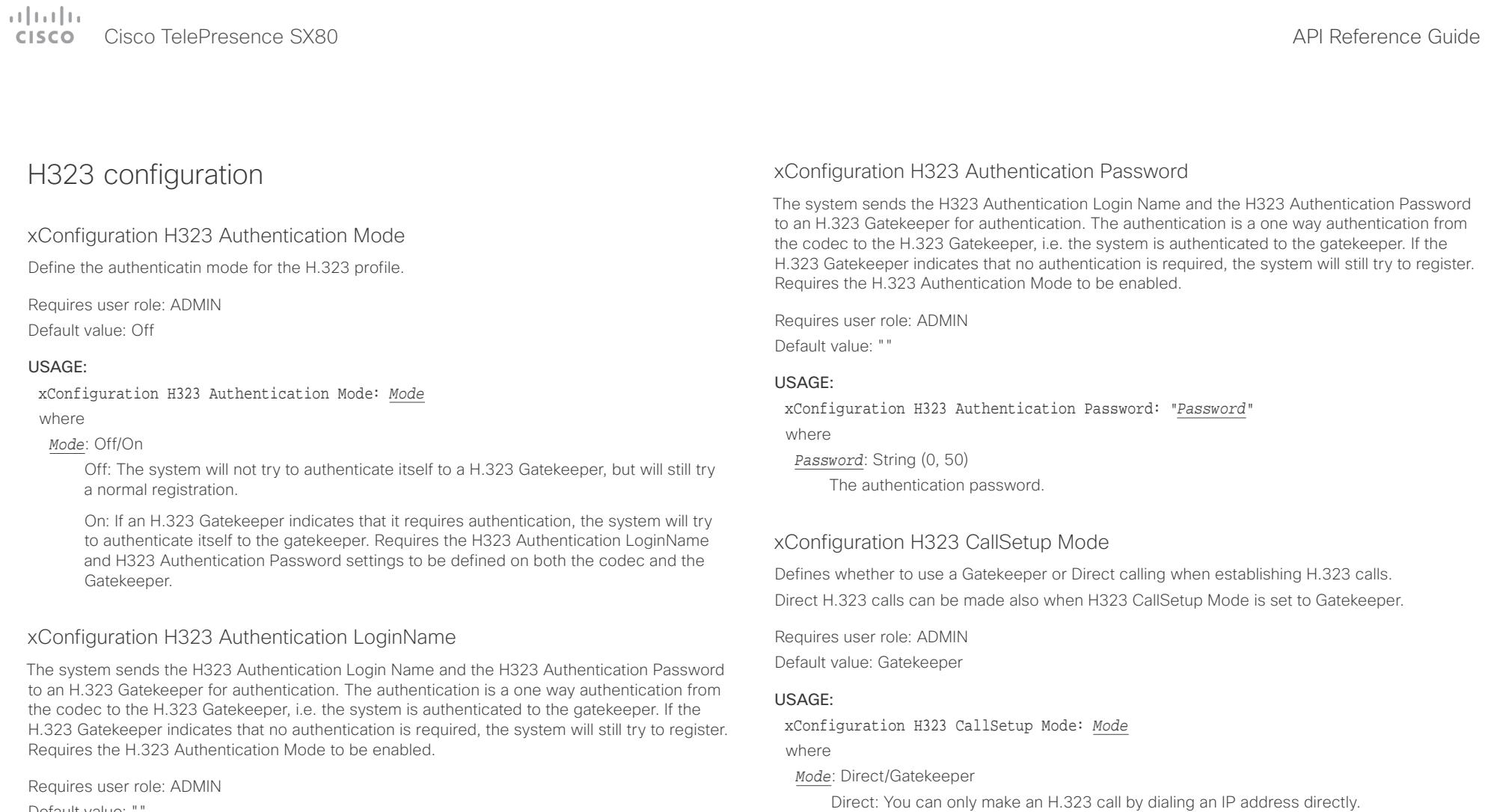

Default value: ""

### USAGE:

xConfiguration H323 Authentication LoginName: "*LoginName*"

where

*LoginName*: String (0, 50)

The authentication login name.

Gatekeeper: The system uses a Gatekeeper to make an H.323 call. When choosing this option, the H323 Gatekeeper Address must also be configured.

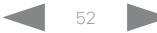

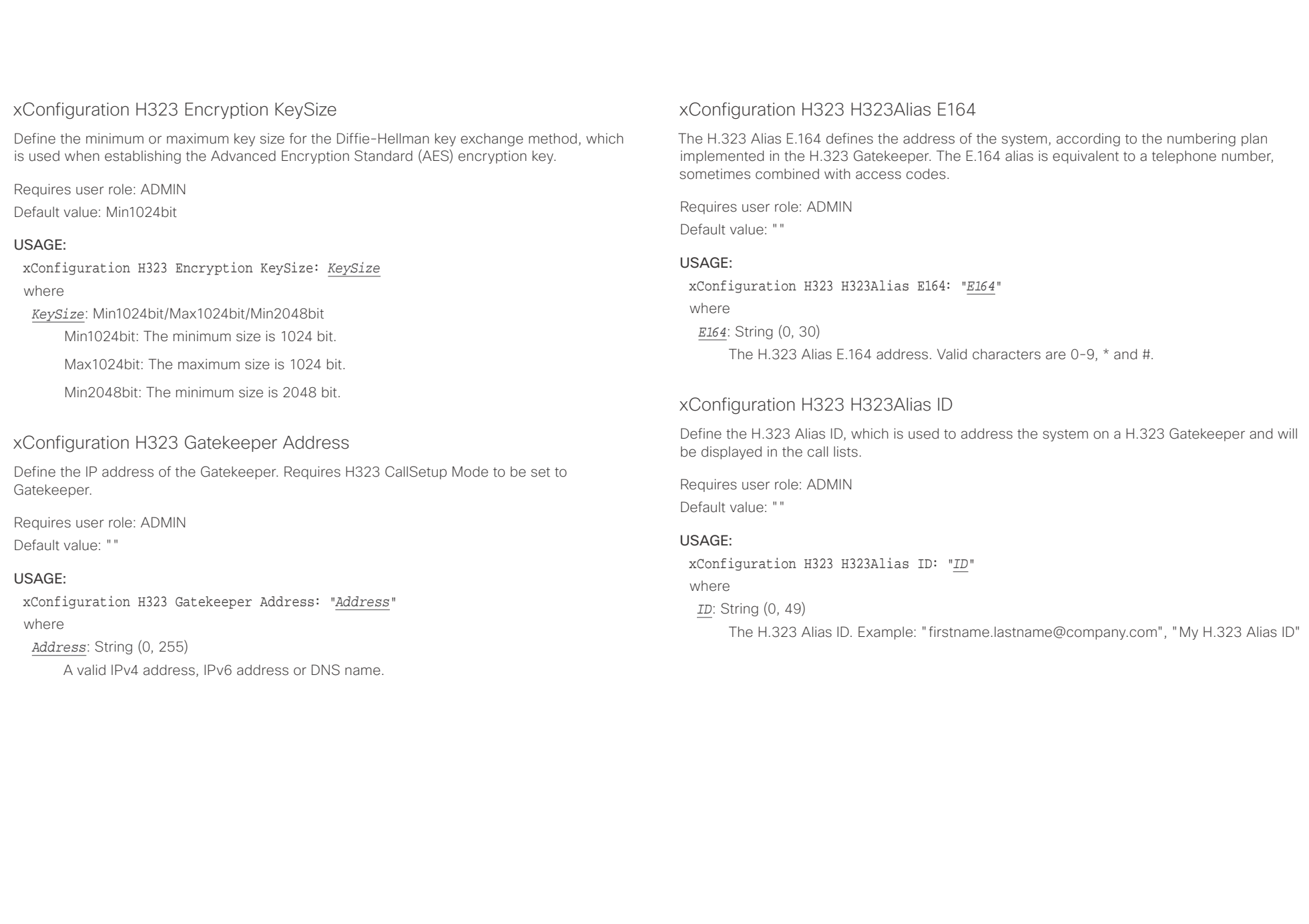

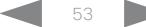

وبالتوابذ cisco Cisco TelePresence SX80 API Reference Guide

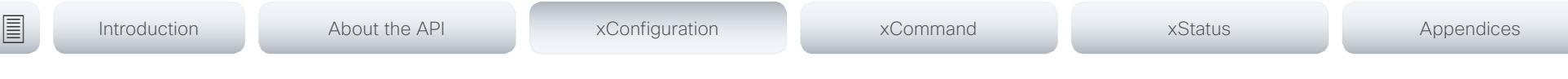

### xConfiguration H323 NAT Mode

The firewall traversal technology creates a secure path through the firewall barrier, and enables proper exchange of audio/video data when connected to an external video conferencing system (when the IP traffic goes through a NAT router). NOTE: NAT does not work in conjunction with gatekeepers.

Requires user role: ADMIN

Default value: Off

### USAGE:

xConfiguration H323 NAT Mode: *Mode*

where

### *Mode*: Auto/Off/On

Auto: The system will determine if the H323 NAT Address or the real IP address should be used in signaling. This makes it possible to place calls to endpoints on the LAN as well as endpoints on the WAN. If the H323 NAT Address is wrong or not set, the real IP address will be used.

Off: The system will signal the real IP address.

On: The system will signal the configured H323 NAT Address instead of its real IP address in Q.931 and H.245. The NAT server address will be shown in the startupmenu as: "My IP Address: 10.0.2.1". If the H323 NAT Address is wrong or not set, H.323 calls cannot be set up.

### xConfiguration H323 NAT Address

Define the external/global IP address to the router with NAT support. Packets sent to the router will then be routed to the system. Note that NAT cannot be used when registered to a gatekeeper.

In the router, the following ports must be routed to the system's IP address:

\* Port 1720

\* Port 5555-6555

\* Port 2326-2487

Requires user role: ADMIN Default value: ""

### USAGE:

xConfiguration H323 NAT Address: "*Address*" where

*Address*: String (0, 64)

A valid IPv4 address or IPv6 address.

# attacha.

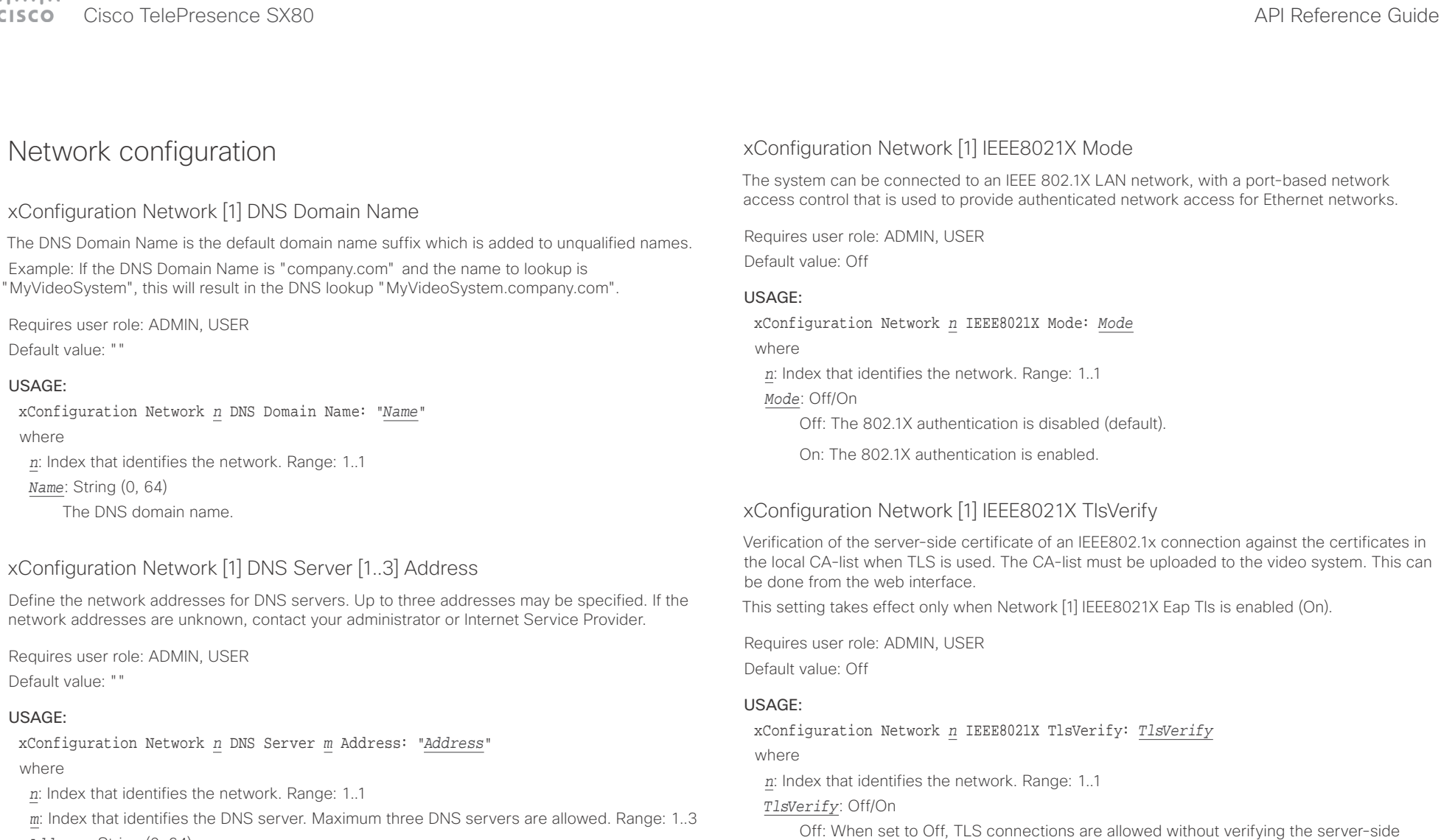

*Address*: String (0, 64)

A valid IPv4 address or IPv6 address.

### X.509 certificate against the local CA-list. This should typically be selected if no CA-list has been uploaded to the codec.

On: When set to On, the server-side X.509 certificate will be validated against the local CA-list for all TLS connections. Only servers with a valid certificate will be allowed.

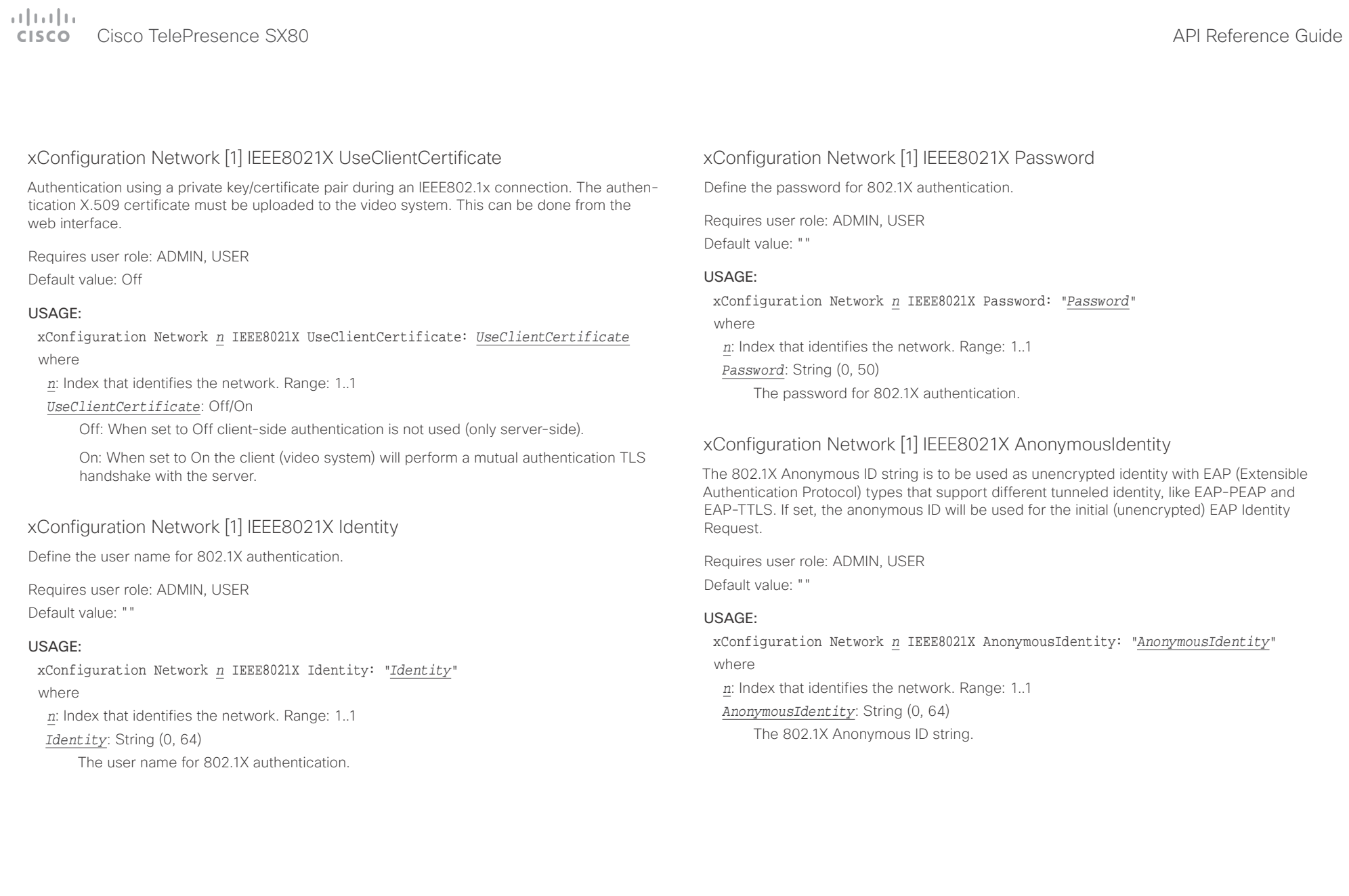

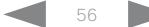

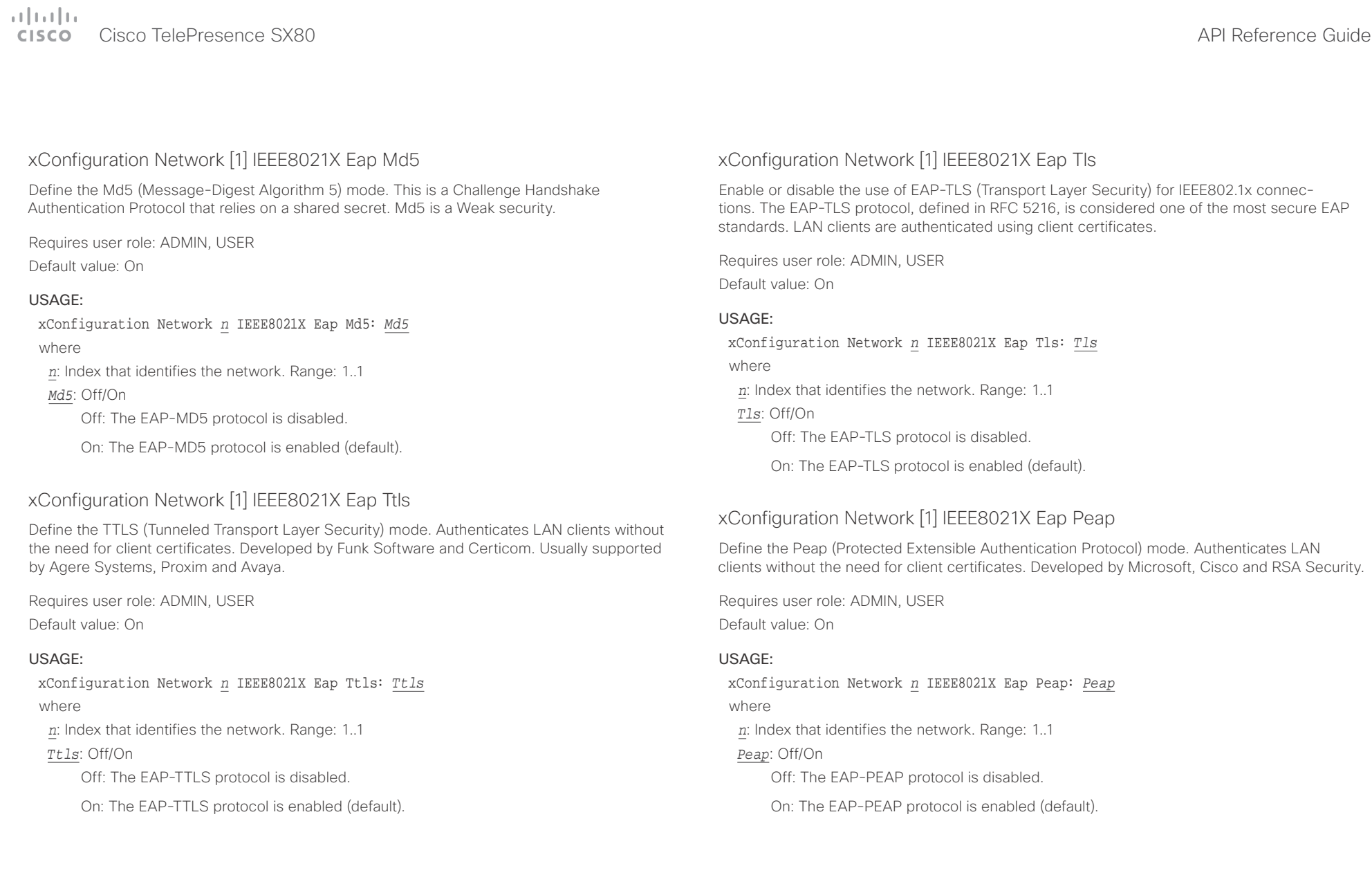

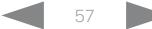

 $\pm 1$  [  $\pm 1$  ]  $\pm \pm$ 

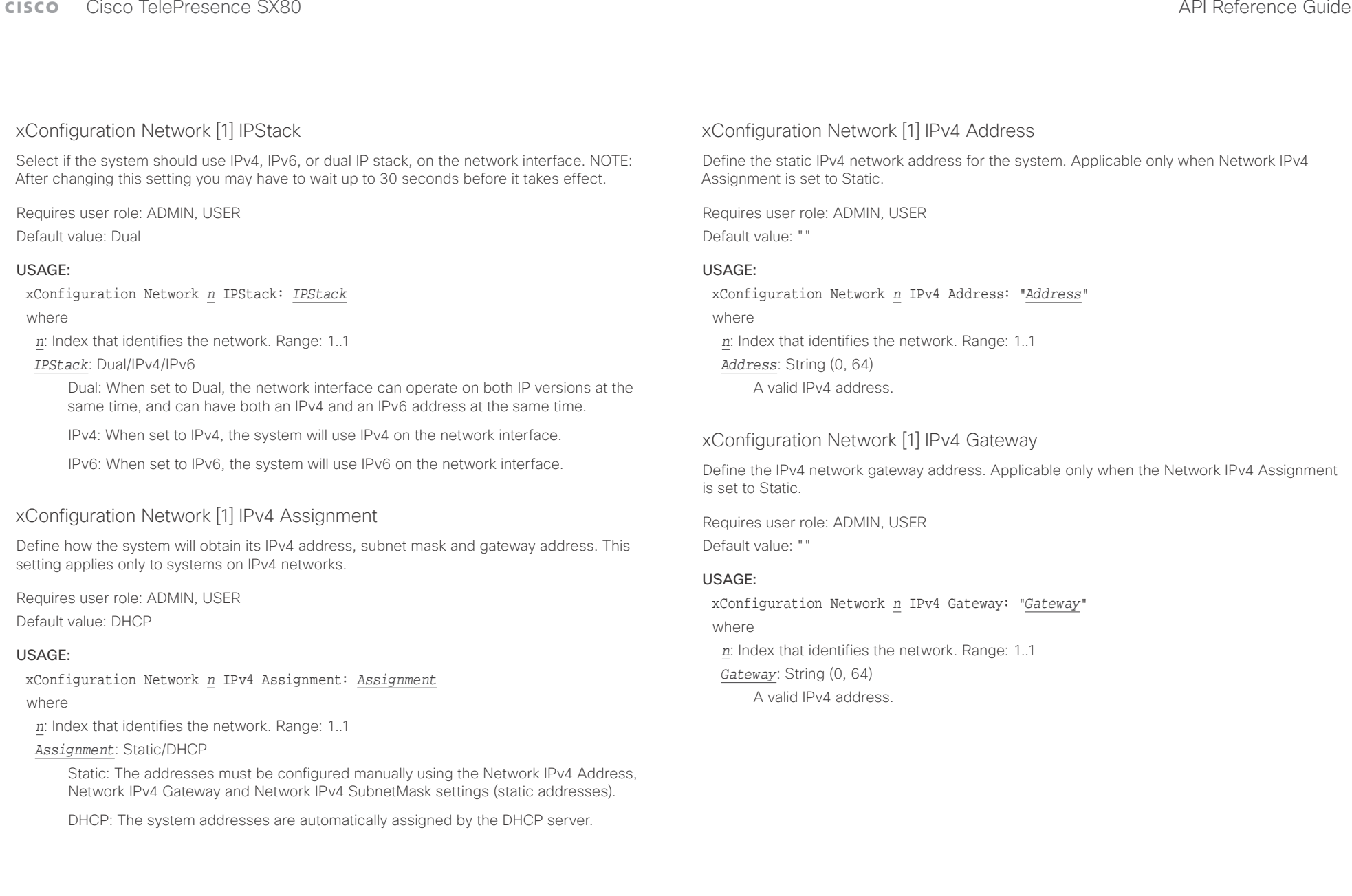

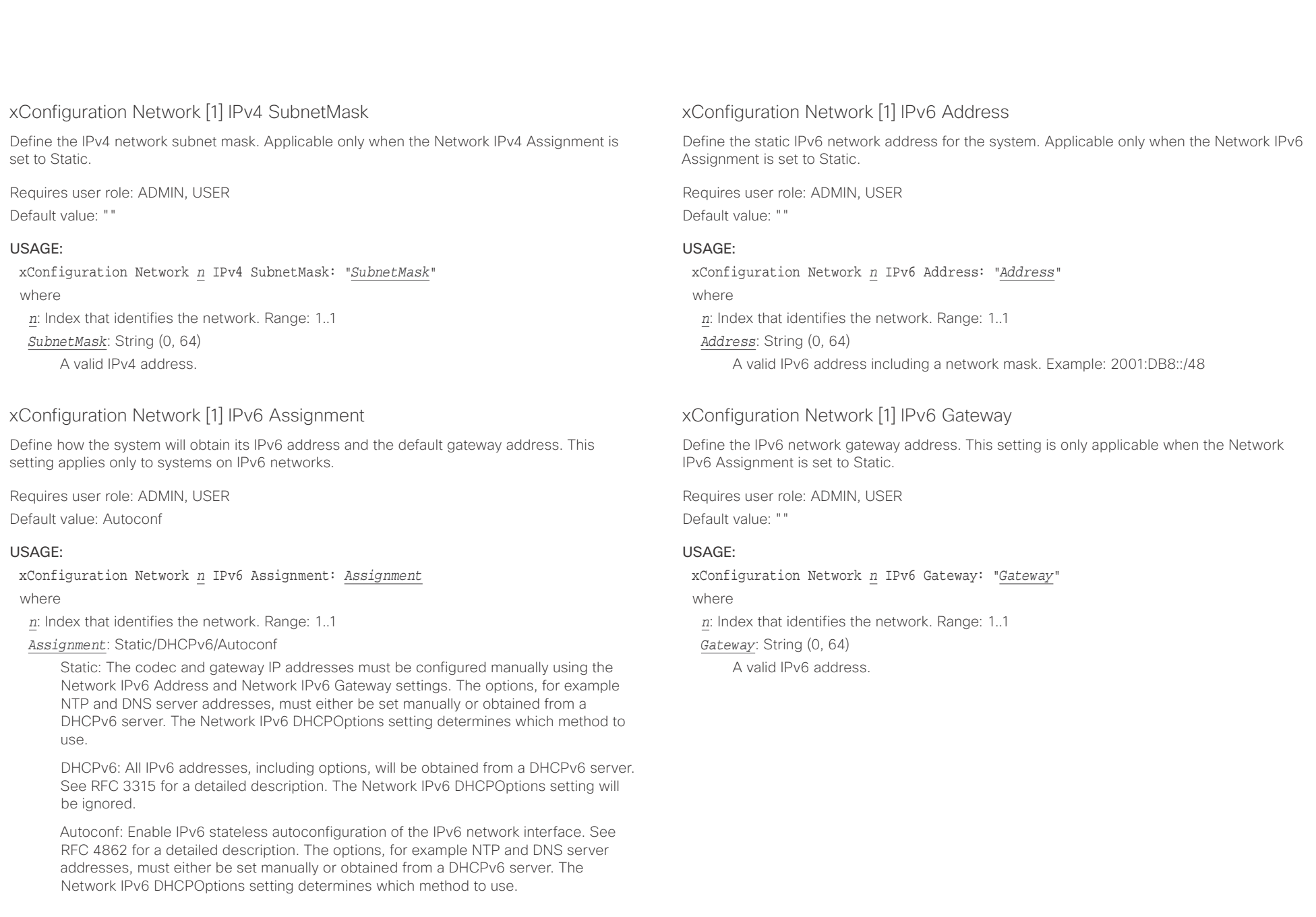

عيانينا ب Cisco TelePresence SX80 API Reference Guide **CISCO** 

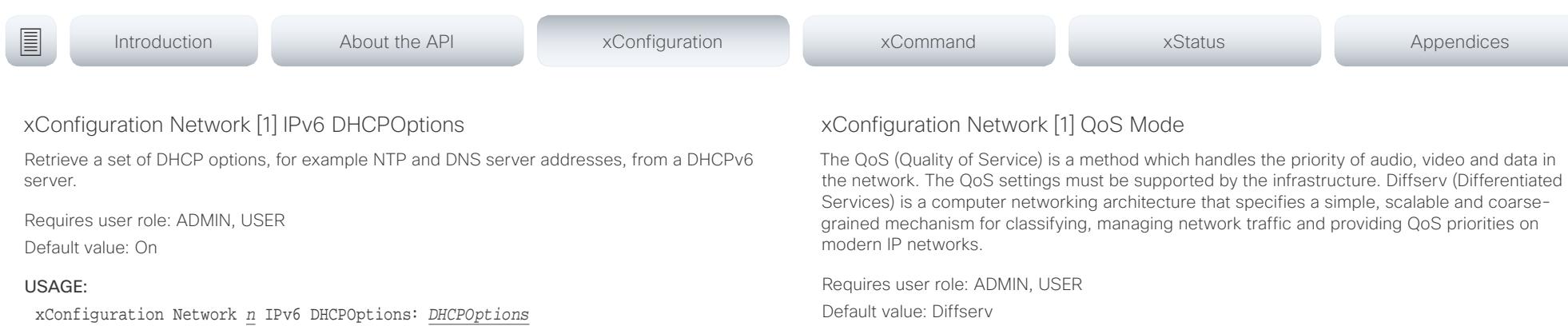

where

*n*: Index that identifies the network. Range: 1..1

### *DHCPOptions*: Off/On

Off: Disable the retrieval of DHCP options from a DHCPv6 server.

On: Enable the retrieval of a selected set of DHCP options from a DHCPv6 server.

### xConfiguration Network [1] MTU

Define the Ethernet MTU (Maximum Transmission Unit) size. The MTU size must be supported by your network infrastructure. The minimum size is 576 for IPv4 and 1280 for IPv6.

Requires user role: ADMIN, USER

Default value: 1500

### USAGE:

xConfiguration Network *n* MTU: *MTU* where *n*: Index that identifies the network. Range: 1..1 *MTU*: Integer (576..1500) Set a value for the MTU (bytes).

### USAGE:

xConfiguration Network *n* QoS Mode: *Mode*

where

*n*: Index that identifies the network. Range: 1..1

*Mode*: Off/Diffserv

Off: No QoS method is used.

Diffserv: When you set the QoS Mode to Diffserv, the Network QoS Diffserv Audio, Network QoS Diffserv Video, Network QoS Diffserv Data, Network QoS Diffserv Signalling, Network QoS Diffserv ICMPv6 and Network QoS Diffserv NTP settings are used to prioritize packets.

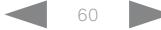

### وبالتوابذ Cisco TelePresence SX80 API Reference Guide CISCO.

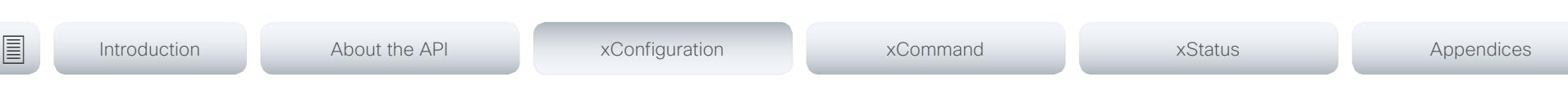

### xConfiguration Network [1] QoS Diffserv Audio

This setting will only take effect if Network QoS Mode is set to Diffserv.

Define which priority Audio packets should have in the IP network.

The priority for the packets ranges from 0 to 63 - the higher the number, the higher the priority. The recommended class for Audio is CS4, which equals the decimal value 32. If in doubt, contact your network administrator.

The priority set here might be overridden when packets are leaving the network controlled by the local network administrator.

Requires user role: ADMIN, USER

Default value: 0

### USAGE:

xConfiguration Network *n* QoS Diffserv Audio: *Audio*

where

*n*: Index that identifies the network. Range: 1..1

*Audio*: Integer (0..63)

Set the priority of the audio packets in the IP network - the higher the number, the higher the priority. The default value is 0 (best effort).

### xConfiguration Network [1] QoS Diffserv Video

This setting will only take effect if Network QoS Mode is set to Diffserv.

Define which priority Video packets should have in the IP network. The packets on the presentation channel (shared content) are also in the Video packet category. The priority for the packets ranges from 0 to 63 - the higher the number, the higher the priority. The recommended class for Video is CS4, which equals the decimal value 32. If in doubt, contact your network administrator.

The priority set here might be overridden when packets are leaving the network controlled by the local network administrator.

Requires user role: ADMIN, USER Default value: 0

### USAGE:

xConfiguration Network *n* QoS Diffserv Video: *Video*

where

*n*: Index that identifies the network. Range: 1..1

*Video*: Integer (0..63)

Set the priority of the video packets in the IP network - the higher the number, the higher the priority. The default value is 0 (best effort).

### عيانينا ب Cisco TelePresence SX80 API Reference Guide **CISCO**

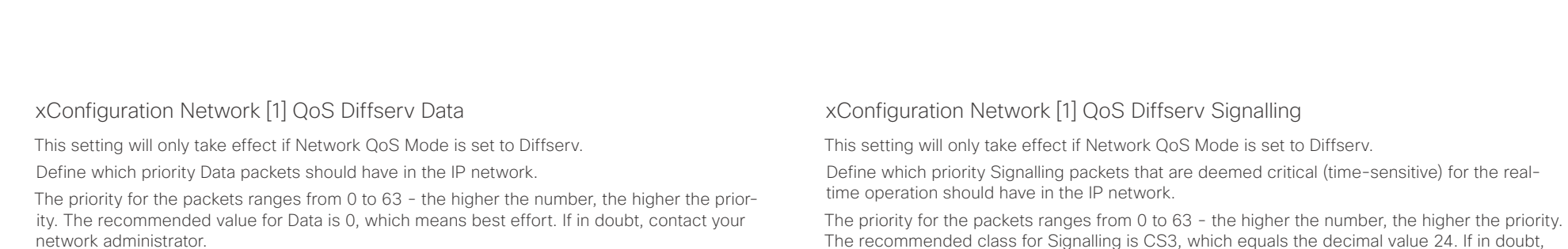

The priority set here might be overridden when packets are leaving the network controlled by the local network administrator.

Requires user role: ADMIN, USER

Default value: 0

### USAGE:

xConfiguration Network *n* QoS Diffserv Data: *Data*

where

*n*: Index that identifies the network. Range: 1..1

*Data*: Integer (0..63)

Set the priority of the data packets in the IP network - the higher the number, the higher the priority. The default value is 0 (best effort).

The recommended class for Signalling is CS3, which equals the decimal value 24. If in doubt, contact your network administrator.

The priority set here might be overridden when packets are leaving the network controlled by the local network administrator.

Requires user role: ADMIN, USER Default value: 0

### USAGE:

xConfiguration Network *n* QoS Diffserv Signalling: *Signalling*

where

*n*: Index that identifies the network. Range: 1..1

*Signalling*: Integer (0..63)

Set the priority of the signalling packets in the IP network - the higher the number, the higher the priority. The default value is 0 (best effort).

### وبالتوابذ Cisco TelePresence SX80 API Reference Guide CISCO.

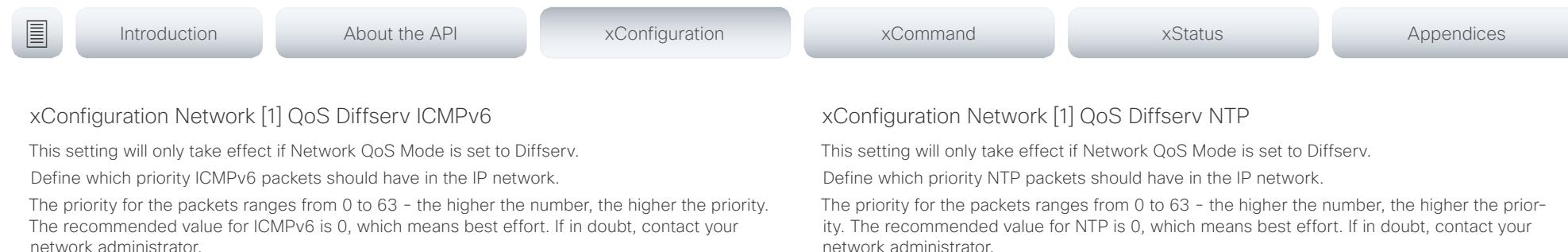

The priority set here might be overridden when packets are leaving the network controlled by the local network administrator.

Requires user role: ADMIN, USER

Default value: 0

### USAGE:

xConfiguration Network *n* QoS Diffserv ICMPv6: *ICMPv6*

where

*n*: Index that identifies the network. Range: 1..1

*ICMPv6*: Integer (0..63)

Set the priority of the ICMPv6 packets in the IP network - the higher the number, the higher the priority. The default value is 0 (best effort).

network administrator.

The priority set here might be overridden when packets are leaving the network controlled by the local network administrator.

Requires user role: ADMIN, USER

Default value: 0

### USAGE:

xConfiguration Network *n* QoS Diffserv NTP: *NTP*

where

*n*: Index that identifies the network. Range: 1..1

*NTP*: Integer (0..63)

Set the priority of the NTP packets in the IP network - the higher the number, the higher the priority. The default value is 0 (best effort).

### xConfiguration Network [1] RemoteAccess Allow

Define which IP addresses (IPv4/IPv6) are allowed for remote access to the codec from SSH/ Telnet/HTTP/HTTPS. Multiple IP addresses are separated by a white space.

A network mask (IP range) is specified by <ip address>/N, where N is 1-32 for IPv4, and N is 1-128 for IPv6. The /N is a common indication of a network mask where the first N bits are set. Thus 192.168.0.0/24 would match any address starting with 192.168.0, since these are the first 24 bits in the address.

Requires user role: ADMIN, USER

Default value: ""

### USAGE:

xConfiguration Network *n* RemoteAccess Allow: "*Allow*"

where

*n*: Index that identifies the network. Range: 1..1

*Allow*: String (0, 255)

A valid IPv4 address or IPv6 address.

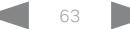

 $\pm 1$   $\pm 1$   $\pm 1$ cisco Cisco TelePresence SX80 API Reference Guide

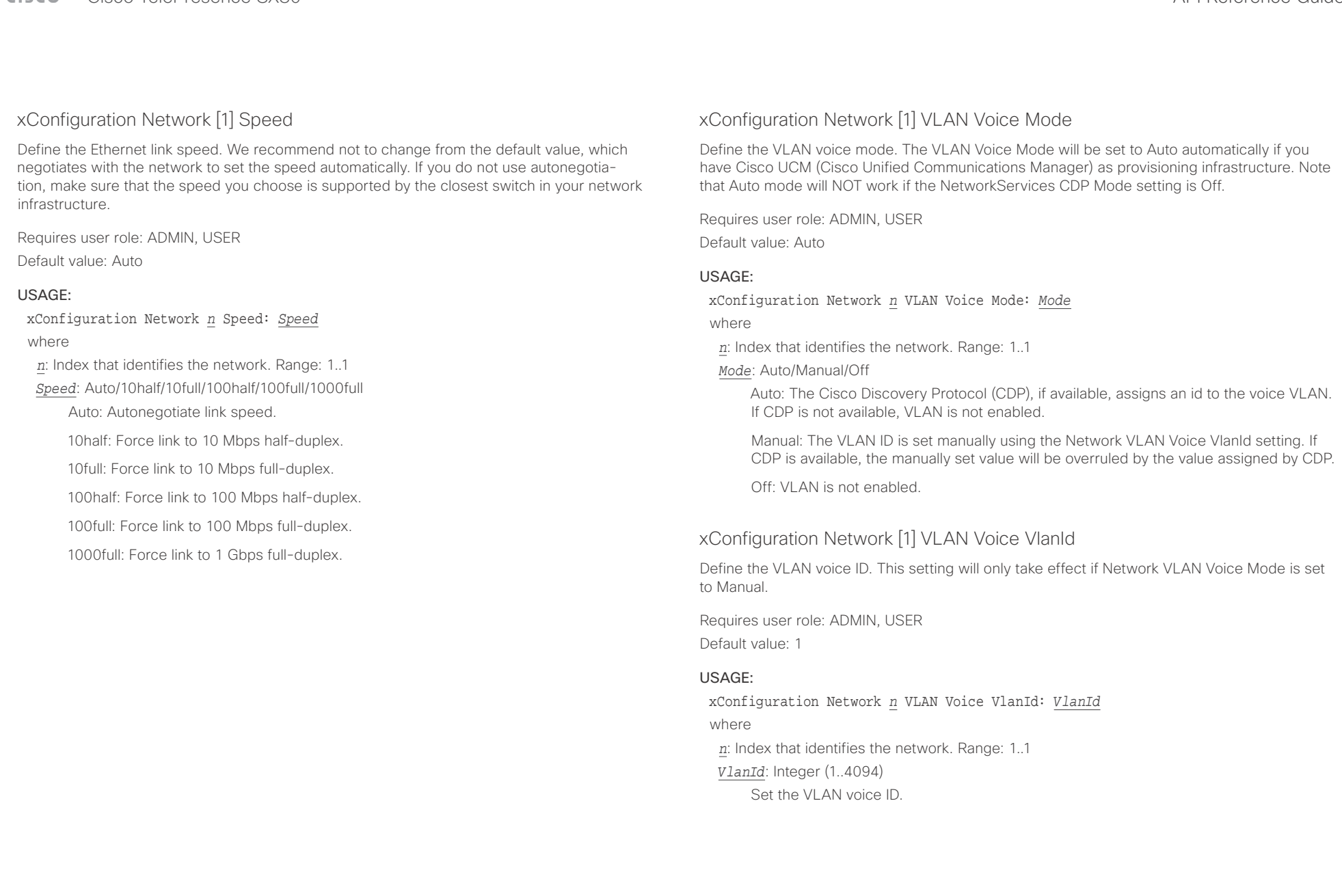

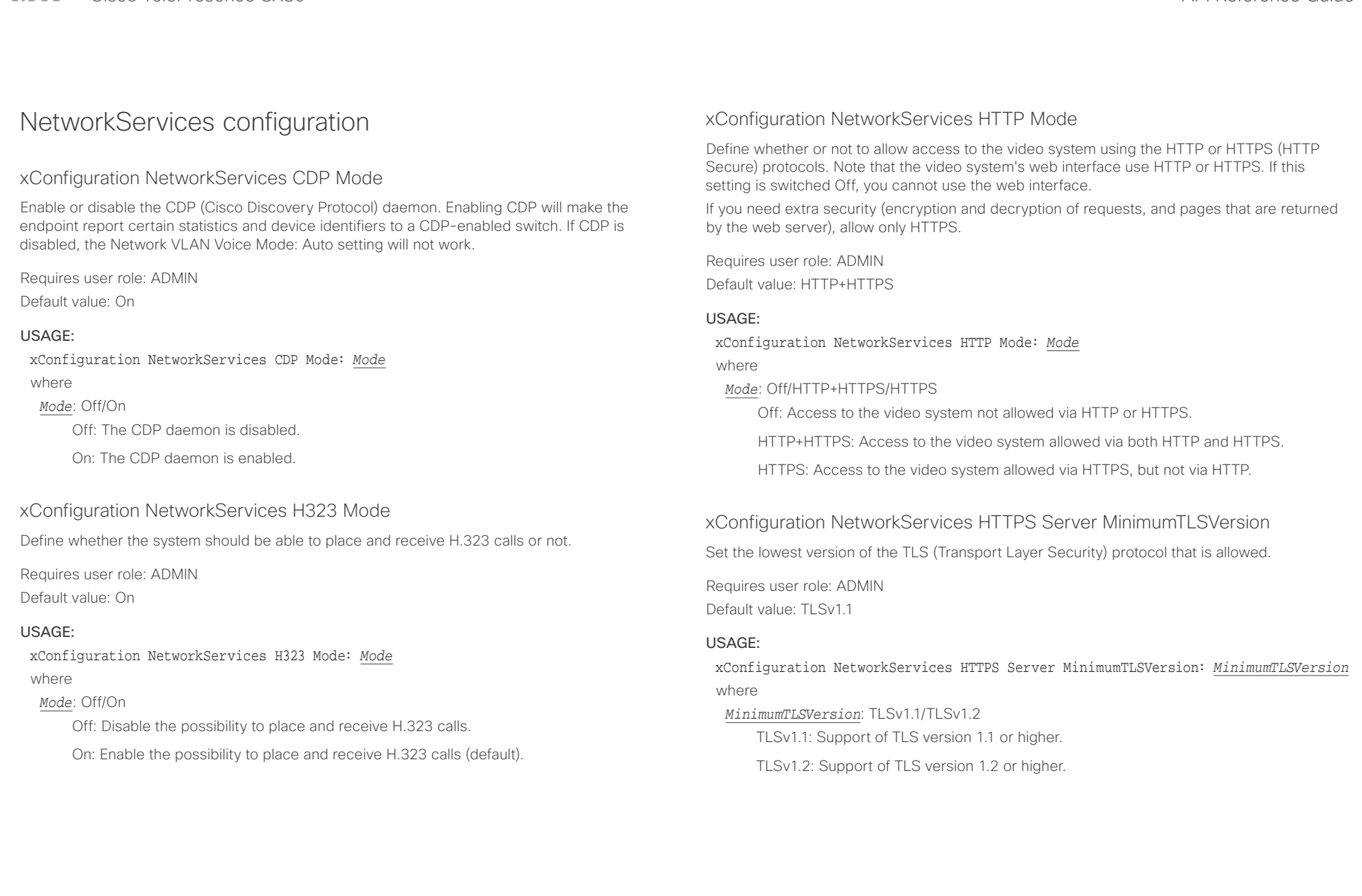

## $\pm 1$   $\pm 1$   $\pm 1$

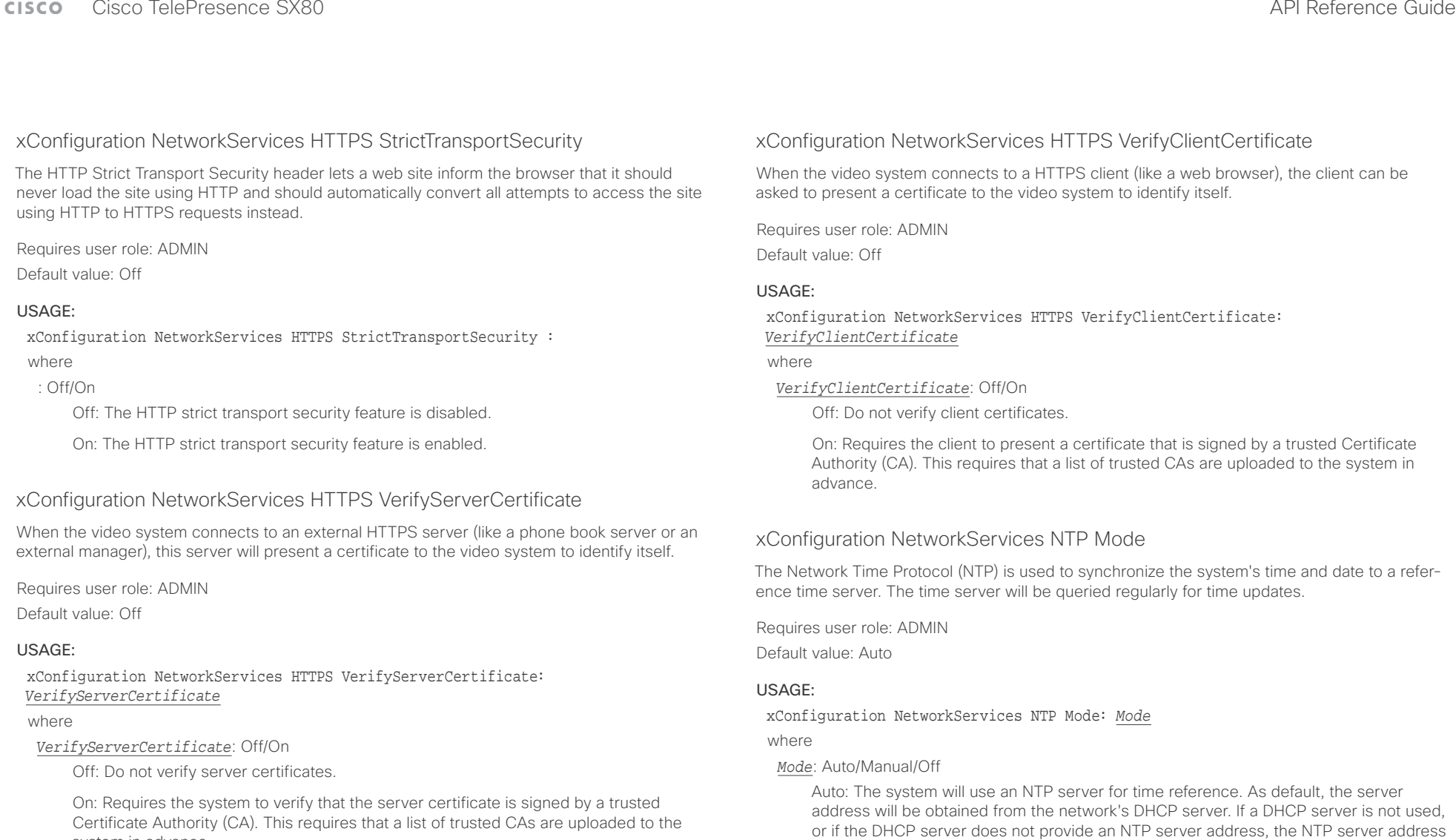

system in advance.

that is specified in the NetworkServices NTP Server [n] Address setting will be used. Manual: The system will use the NTP server that is specified in the NetworkServices

Off: The system will not use an NTP server. The NetworkServices NTP Server [n]

NTP Server [n] Address setting for time reference.

Address setting will be ignored.

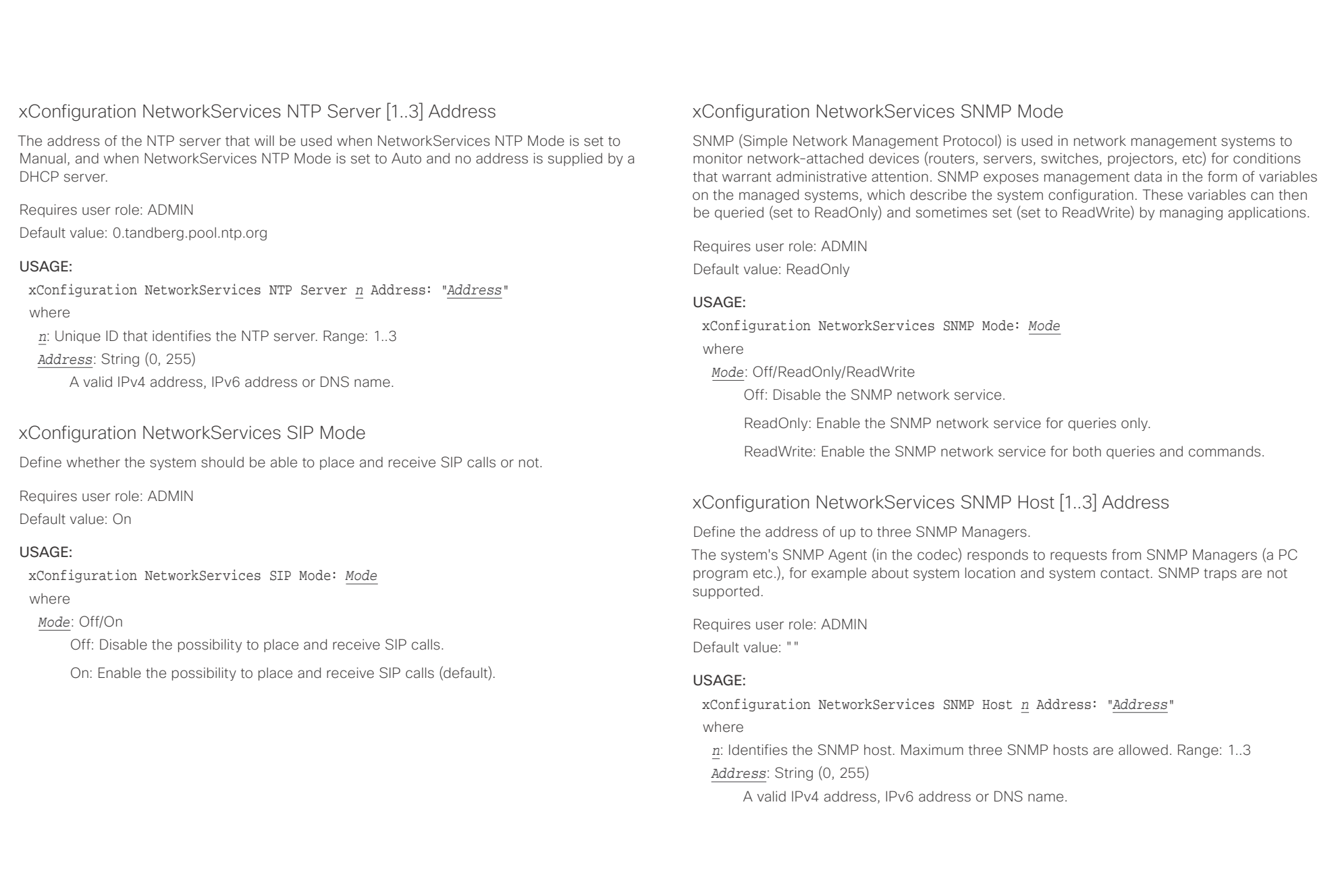

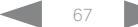

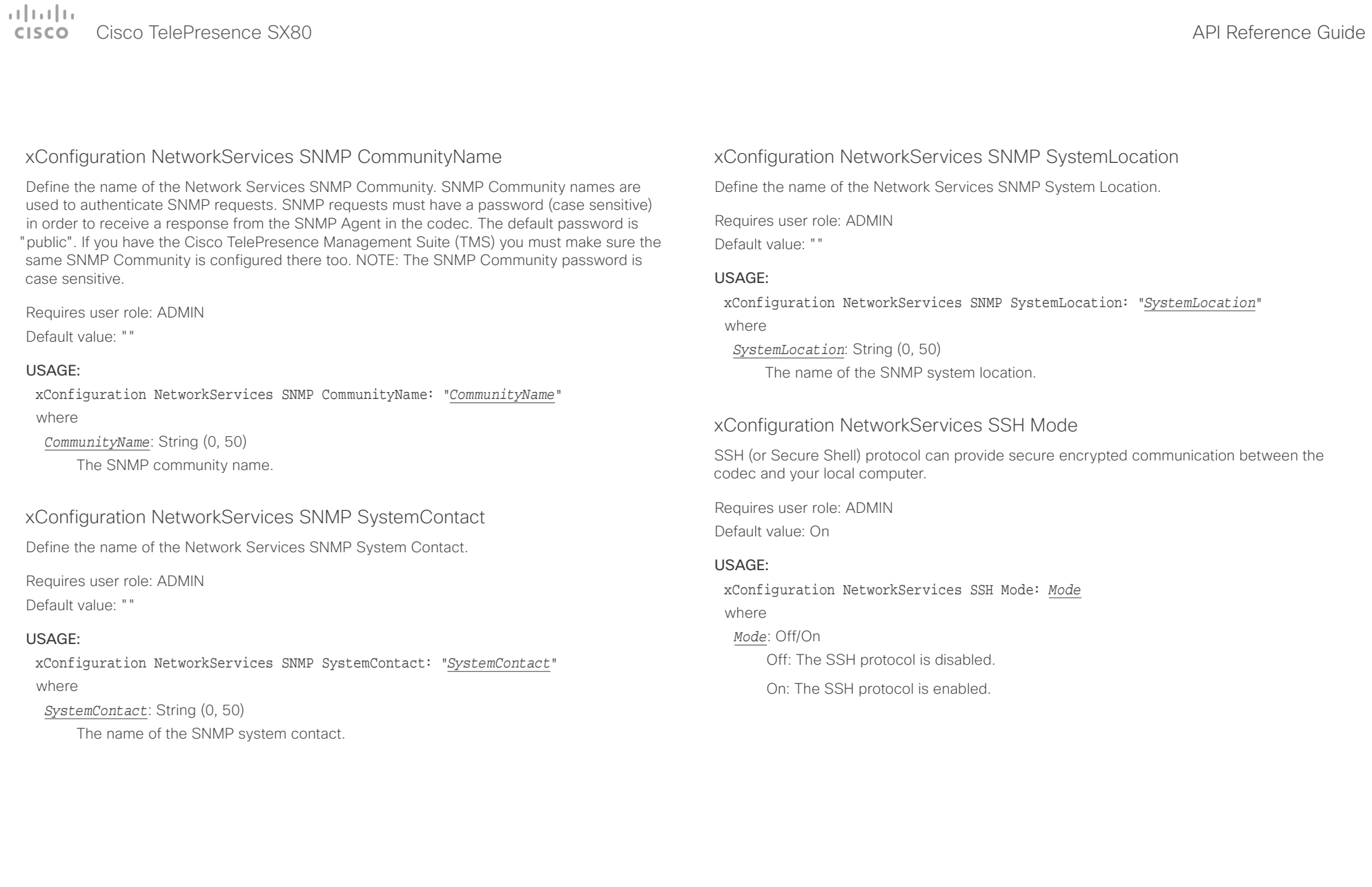

### alar

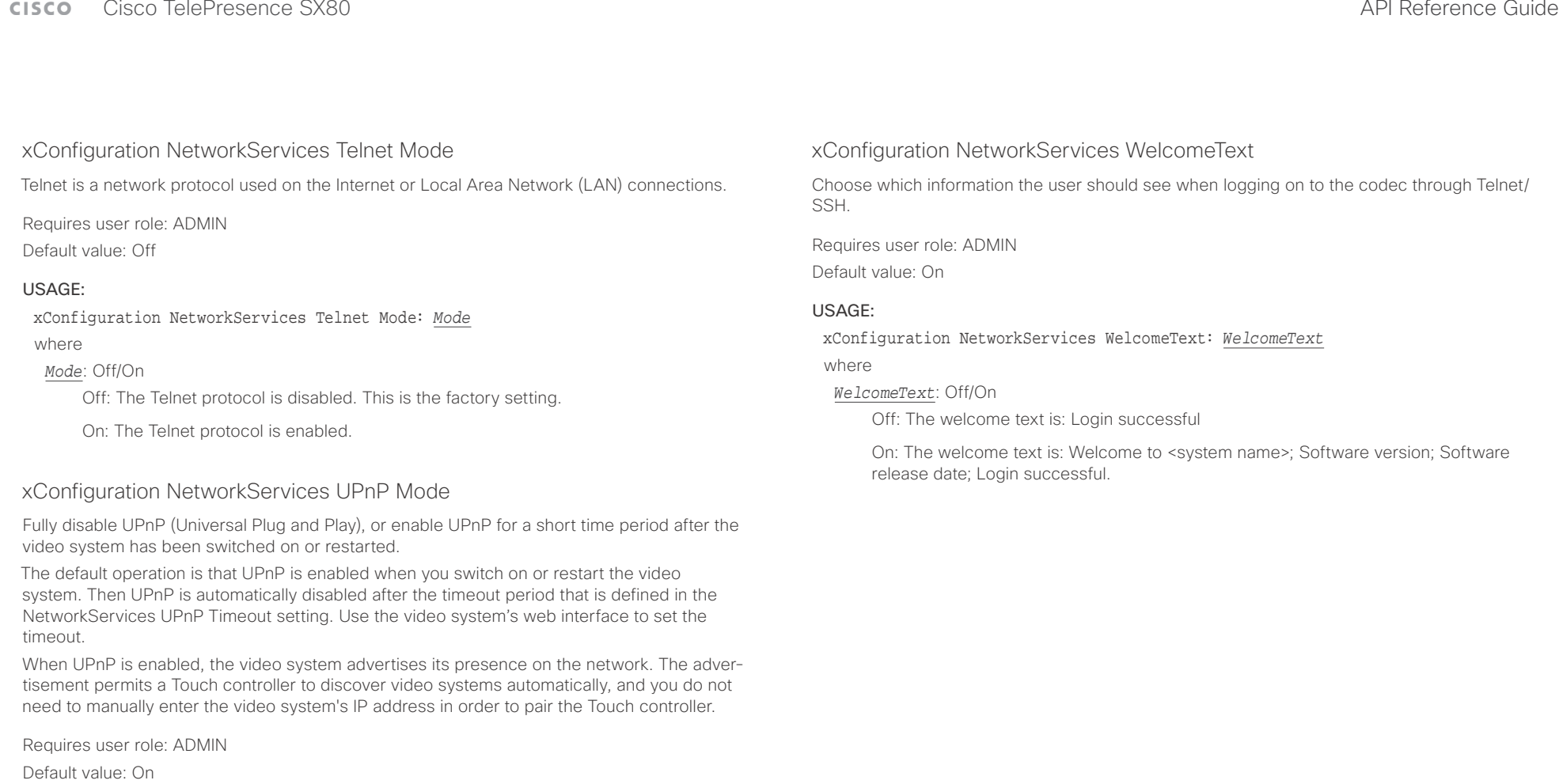

### USAGE:

xConfiguration NetworkServices UPnP Mode: *Mode*

where

*Mode*: <Off/On>

Off: UPnP is disabled. The video system does not advertise its presence, and you have to enter the video system's IP address manually in order to pair a Touch controller to the video system.

On: UPnP is enabled. The video system advertises its presence until the timeout period expires.

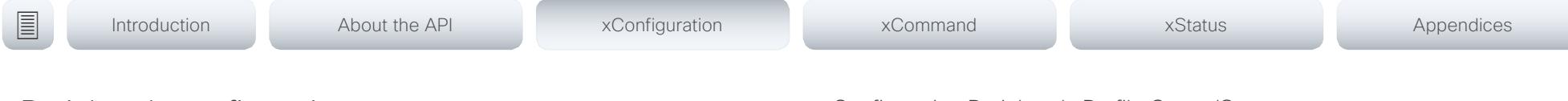

## Peripherals configuration

### xConfiguration Peripherals Profile Cameras

Define the number of cameras that are expected to be connected to the video system. This information is used by the video system's diagnostics service. If the number of connected cameras does not match this setting, the diagnostics service will report it as an inconsistency.

Requires user role: ADMIN, INTEGRATOR

Default value: Minimum1

### USAGE:

xConfiguration Peripherals Profile Cameras: *Cameras* where

*Cameras*: NotSet/Minimum1/0/1/2/3/4/5/6/7

NotSet: No camera check is performed.

Minimum1: At least one camera should be connected to the video system.

0-7: Select the number of cameras that are expected to be connected to the video system.

### xConfiguration Peripherals Profile ControlSystems

Define if a third-party control system, for example Crestron or AMX, is expected to be connected to the video system. This information is used by the video system's diagnostics service. If the number of connected control systems does not match this setting, the diagnostics service will report it as an inconsistency. Note that only one third-party control system is supported.

If set to 1, the control system must send heart beats to the video system using xCommand Peripherals Pair and HeartBeat commands. Failing to do so will cause the in-room control extensions to show a warning that the video system has lost connectivity to the control system.

Requires user role: ADMIN, INTEGRATOR Default value: NotSet

### USAGE:

xConfiguration Peripherals Profile ControlSystems: *ControlSystems* where

### *ControlSystems*: 1/NotSet

1: One third-party control system should be connected to the video system.

NotSet: No check for a third-party control system is performed.

### xConfiguration Peripherals Profile TouchPanels

Define the number of Cisco Touch controllers that are expected to be connected to the video system. This information is used by the video system's diagnostics service. If the number of connected Touch controllers does not match this setting, the diagnostics service will report it as an inconsistency.

Requires user role: ADMIN, INTEGRATOR

Default value: Minimum1

### USAGE:

xConfiguration Peripherals Profile TouchPanels: *TouchPanels*

where

*TouchPanels*: NotSet/Minimum1/0/1/2/3/4/5

NotSet: No touch panel check is performed.

Minimum1: At least one Cisco Touch controller should be connected to the video system.

0-5: Select the number of Touch controllers that are expected to be connected to the video system. Note that only one Cisco Touch controller is officially supported.

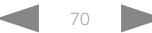

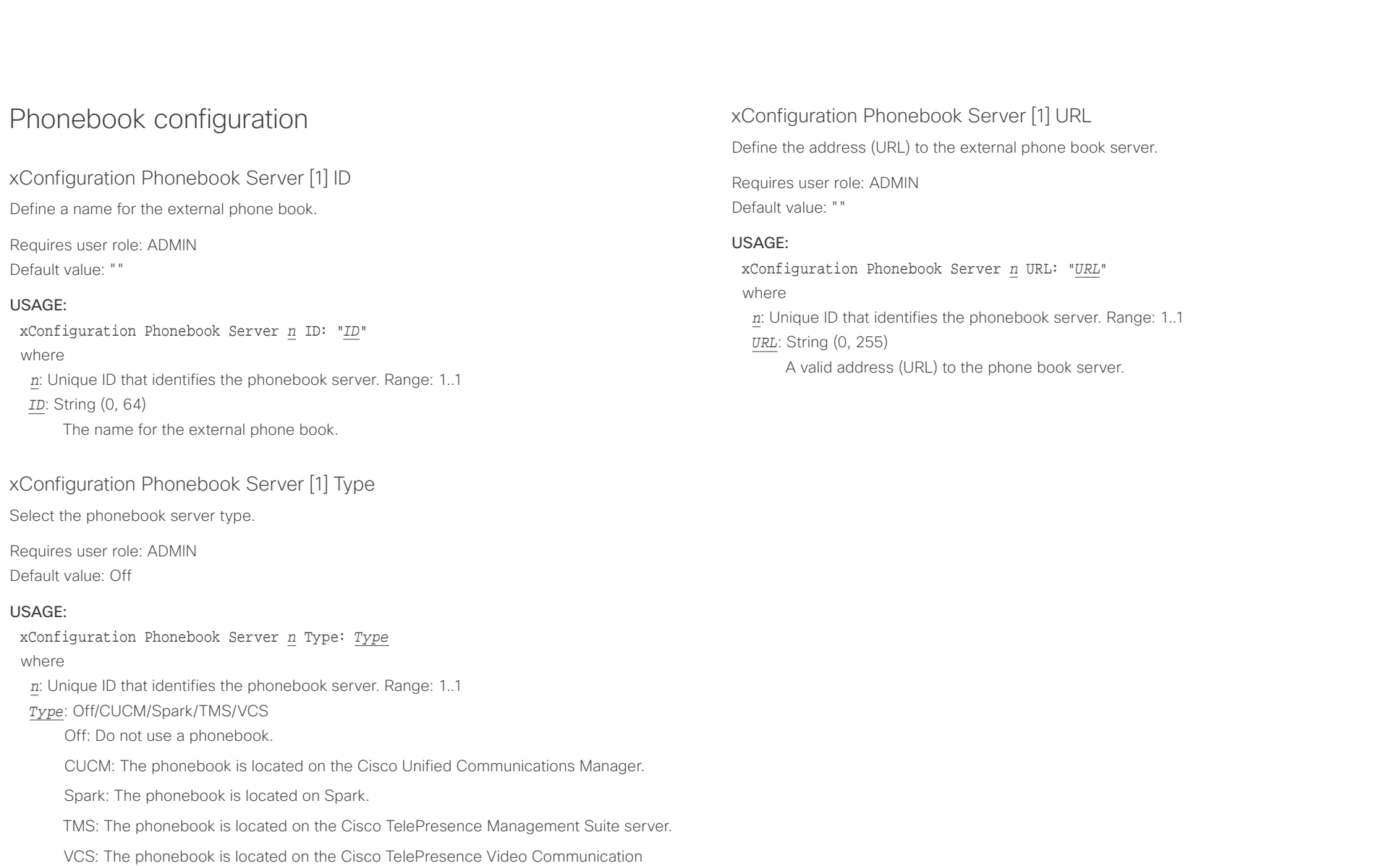

Server.

### وبالتوالية Cisco TelePresence SX80 API Reference Guide CISCO.

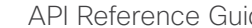

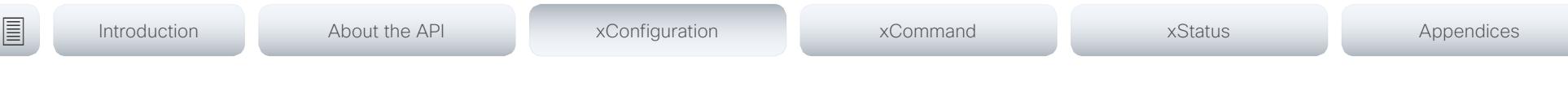

## Provisioning configuration

xConfiguration Provisioning Connectivity

This setting controls how the device discovers whether it should request an internal or external configuration from the provisioning server.

Requires user role: ADMIN, USER

Default value: Auto

### USAGE:

xConfiguration Provisioning Connectivity: *Connectivity* where

### *Connectivity*: Internal/External/Auto

Internal: Request internal configuration.

External: Request external configuration.

Auto: Automatically discover using NAPTR queries whether internal or external configurations should be requested. If the NAPTR responses have the "e" flag, external configurations will be requested. Otherwise internal configurations will be requested.

### xConfiguration Provisioning Mode

It is possible to configure a video system using a provisioning system (external manager). This allows video conferencing network administrators to manage many video systems simultaneously. With this setting you choose which type of provisioning system to use. Provisioning can also be switched off. Contact your provisioning system provider/representative for more information.

Requires user role: ADMIN, USER

Default value: Auto

### USAGE:

xConfiguration Provisioning Mode: *Mode*

where

*Mode*: Off/Auto/CUCM/Edge/Spark/TMS/VCS

Off: The video system is not configured by a provisioning system.

Auto: Automatically select the provisioning server.

CUCM: Push configurations to the video system from CUCM (Cisco Unified Communications Manager).

Edge: Push configurations to the video system from CUCM (Cisco Unified Communications Manager). The system connects to CUCM via the Collaboration Edge infrastructure.

Spark: Push configurations to the video system from Spark.

TMS: Push configurations to the video system from TMS (Cisco TelePresence Management System).

VCS: Push configurations to the video system from VCS (Cisco TelePresence Video Communication Server).

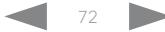
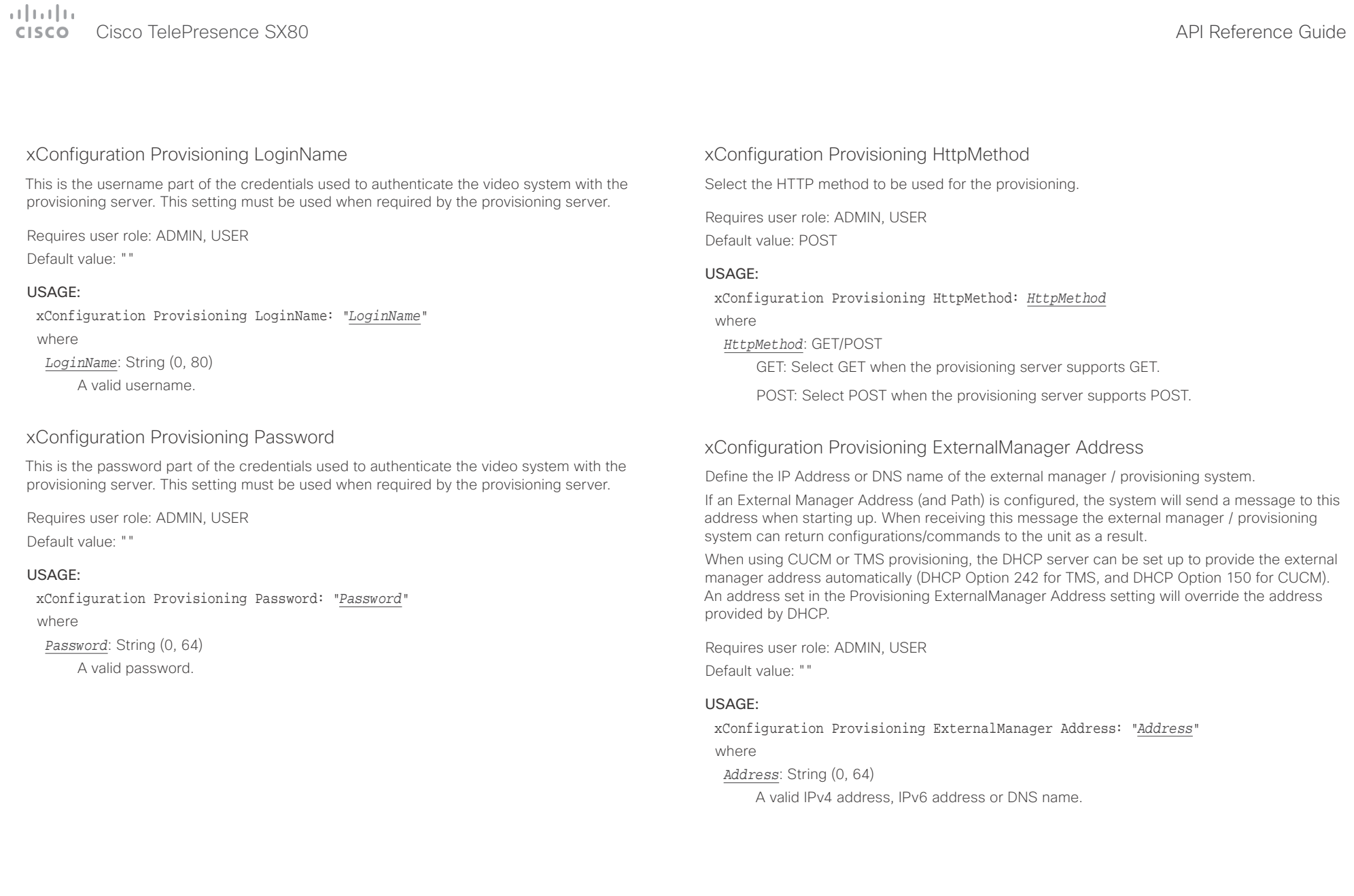

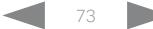

# Cisco TelePresence SX80 API Reference Guide

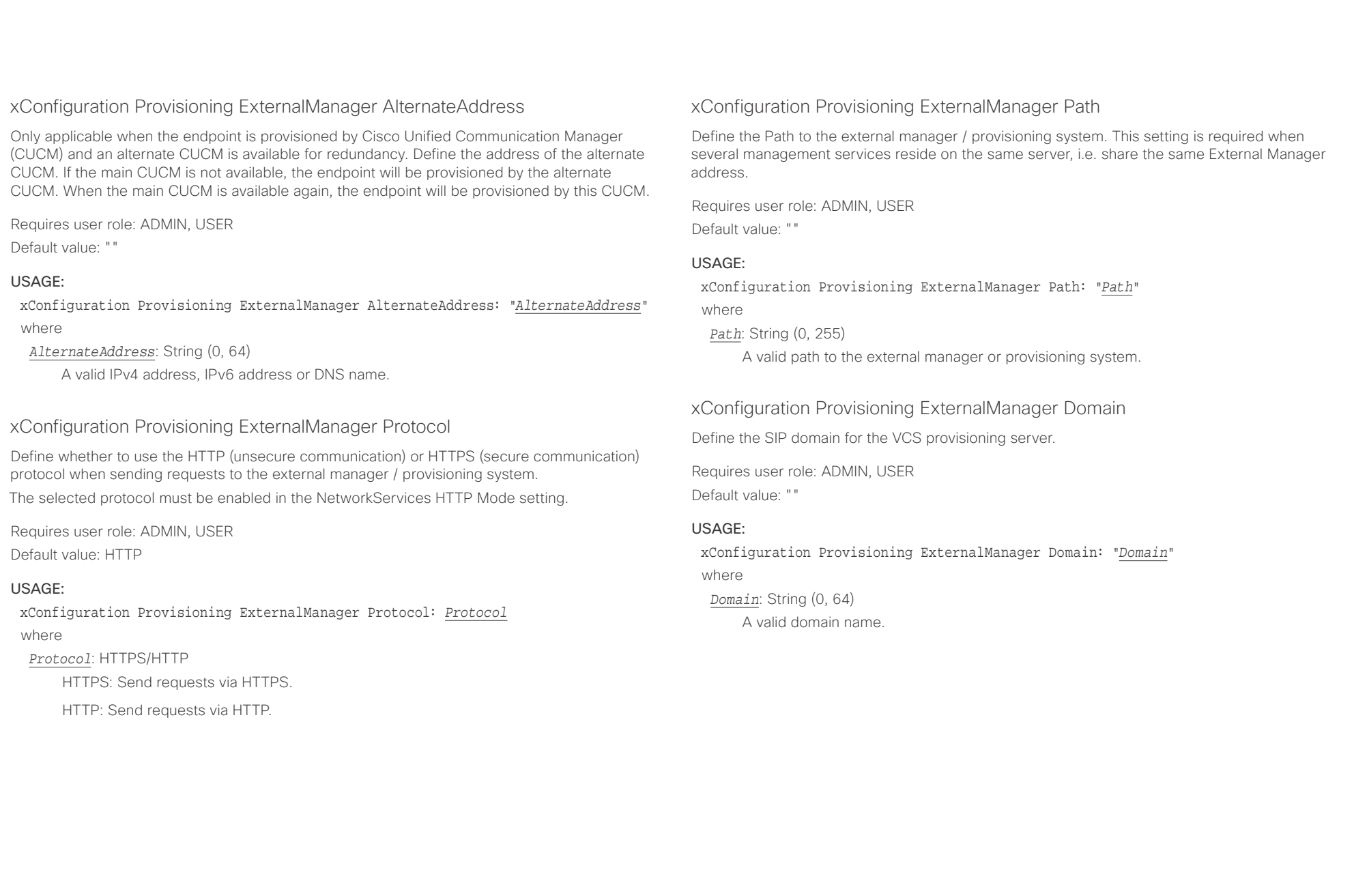

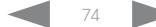

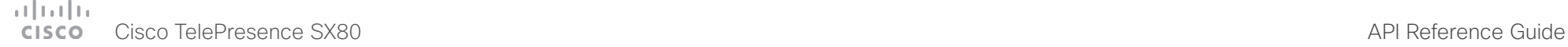

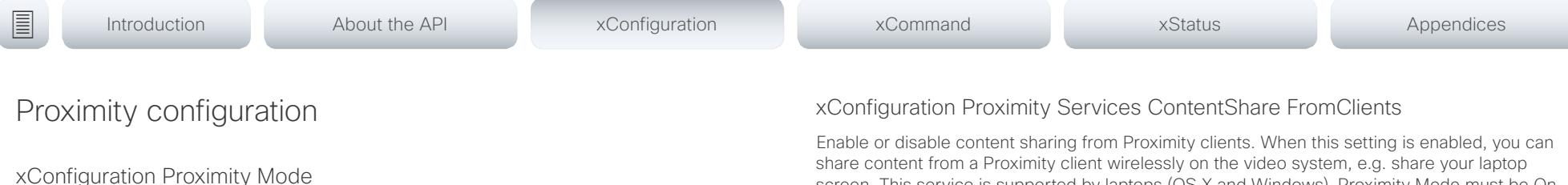

Determine whether the video system will emit ultrasound pairing messages or not.

When the video system emits ultrasound, Proximity clients can detect that they are close to the video system. In order to use a client, at least one of the Proximity services must be enabled (refer to the Proximity Services settings). In general, Cisco recommends enabling all the Proximity services.

Requires user role: ADMIN, USER

Default value: Off

#### USAGE:

xConfiguration Proximity Mode: *Mode*

where

#### *Mode*: Off/On

Off: The video system does not emit ultrasound, and Proximity services cannot be used.

On: The video system emits ultrasound, and Proximity clients can detect that they are close to the video system. Enabled Proximity services can be used.

## xConfiguration Proximity Services CallControl

Enable or disable basic call control features on Proximity clients. When this setting is enabled, you are able to control a call using a Proximity client (for example dial, mute, adjust volume and hang up). This service is supported by mobile devices (iOS and Android). Proximity Mode must be On for this setting to take any effect.

Requires user role: ADMIN, USER Default value: Disabled

#### USAGE:

xConfiguration Proximity Services CallControl: *CallControl* where

*CallControl*: Enabled/Disabled

Enabled: Call control from a Proximity client is enabled.

Disabled: Call control from a Proximity client is disabled.

share content from a Proximity client wirelessly on the video system, e.g. share your laptop screen. This service is supported by laptops (OS X and Windows). Proximity Mode must be On for this setting to take any effect.

Requires user role: ADMIN, USER

Default value: Enabled

#### USAGE:

#### xConfiguration Proximity Services ContentShare FromClients: *FromClients*

where

*FromClients*: Enabled/Disabled

Enabled: Content sharing from a Proximity client is enabled.

Disabled: Content sharing from a Proximity client is disabled.

## xConfiguration Proximity Services ContentShare ToClients

Enable or disable content sharing to Proximity clients. When enabled, Proximity clients will receive the presentation from the video system. You can zoom in on details, view previous content and take snapshots. This service is supported by mobile devices (iOS and Android). Proximity Mode must be On for this setting to take any effect.

Requires user role: ADMIN, USER Default value: Disabled

#### USAGE:

xConfiguration Proximity Services ContentShare ToClients: *ToClients* where

#### *ToClients*: Enabled/Disabled

Enabled: Content sharing to a Proximity client is enabled.

Disabled: Content sharing to a Proximity client is disabled.

#### تتلبطت Cisco TelePresence SX80 API Reference Guide **CISCO**

■ Introduction About the API xConfiguration xCommand xCommand xStatus Appendices

## RoomAnalytics configuration

## xConfiguration RoomAnalytics PeoplePresenceDetector

The video system has the capability to find whether or not people are present in the room, and report the result in the RoomAnalytics PeoplePresence status. This feature is based on ultrasound. It takes a minimum of 2 minutes to detect whether people are present or not in the room, and it may take up to 2 minutes for the status to change after the room becomes vacant.

Requires user role: ADMIN, INTEGRATOR, USER

Default value: Off

#### USAGE:

xConfiguration RoomAnalytics PeoplePresenceDetector: *PeoplePresenceDetector* where

#### *PeoplePresenceDetector*: Off/On

Off: The video system's status does not show whether or not there are people present in the room.

On: The video system's status shows whether or not there are people present in the room.

## SerialPort configuration

## xConfiguration SerialPort Mode

Enable/disable the serial port (COM port).

Requires user role: ADMIN, INTEGRATOR Default value: On

#### USAGE:

xConfiguration SerialPort Mode: *Mode* where

*Mode*: Off/On

Off: Disable the serial port.

On: Enable the serial port.

#### xConfiguration SerialPort BaudRate

Define the baud rate (data transmission rate, bits per second) for the serial port. Other connection parameters for the serial port are: Data bits: 8; Parity: None; Stop bits: 1; Flow control: None.

Requires user role: ADMIN, INTEGRATOR Default value: 115200

#### USAGE:

xConfiguration SerialPort BaudRate: *BaudRate* where

*BaudRate*: 9600/19200/38400/57600/115200

Set a baud rate from the baud rates listed (bps).

extra Cisco TelePresence SX80 API Reference Guide Cisco Cisco TelePresence Guide

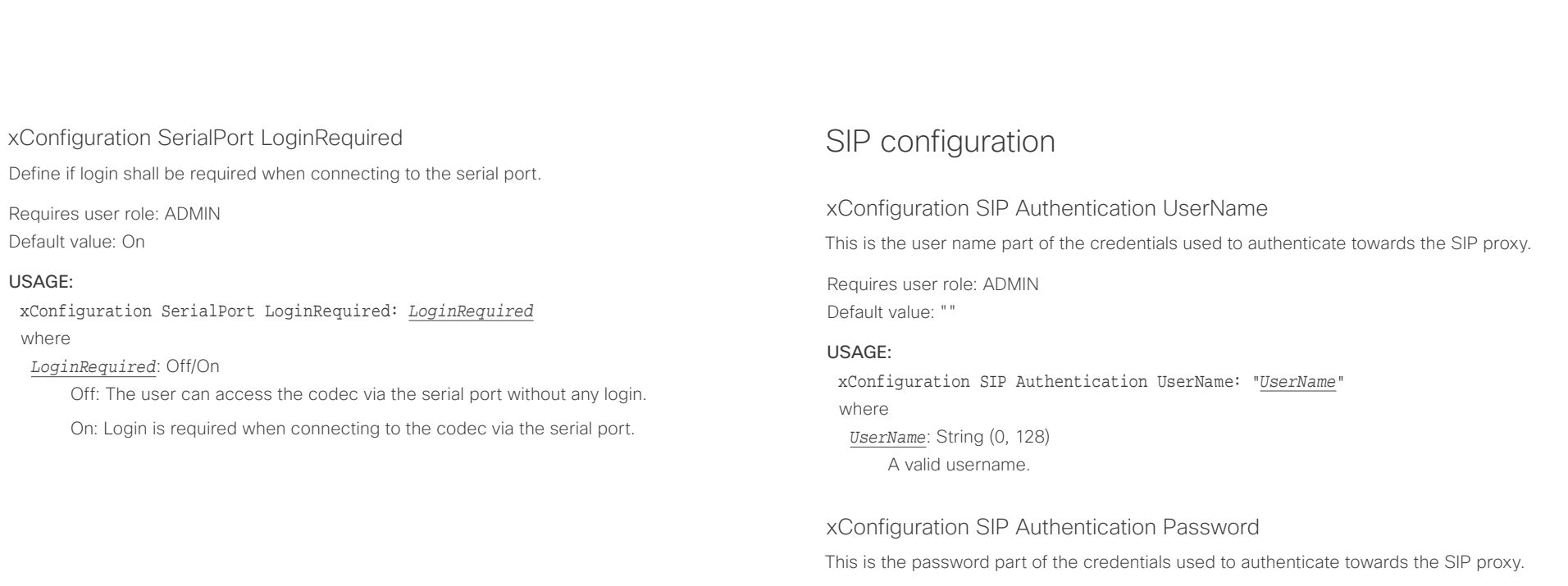

Requires user role: ADMIN Default value: ""

#### USAGE:

xConfiguration SIP Authentication Password: "*Password*" where *Password*: String (0, 128) A valid password.

Cisco TelePresence SX80 API Reference Guide

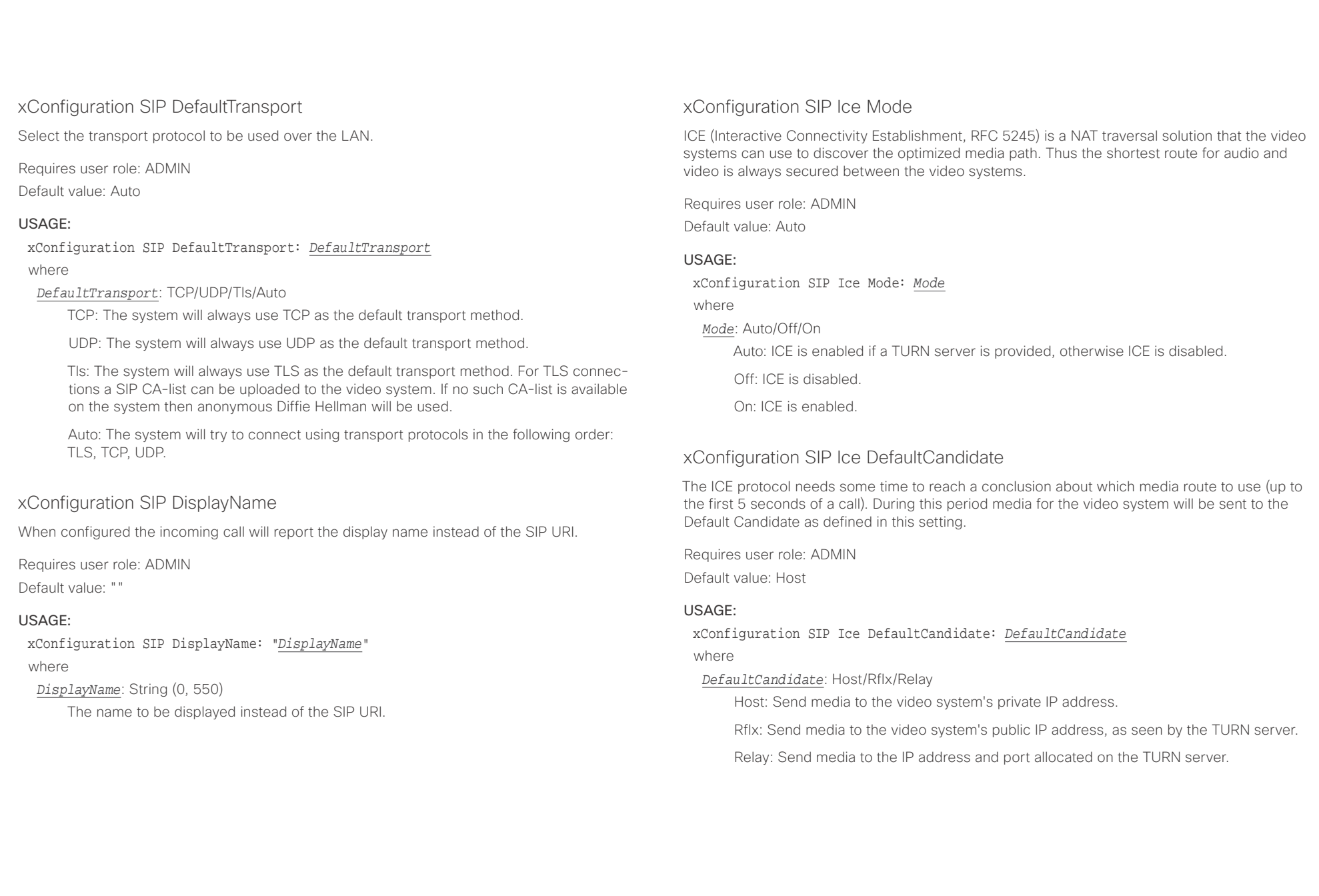

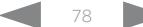

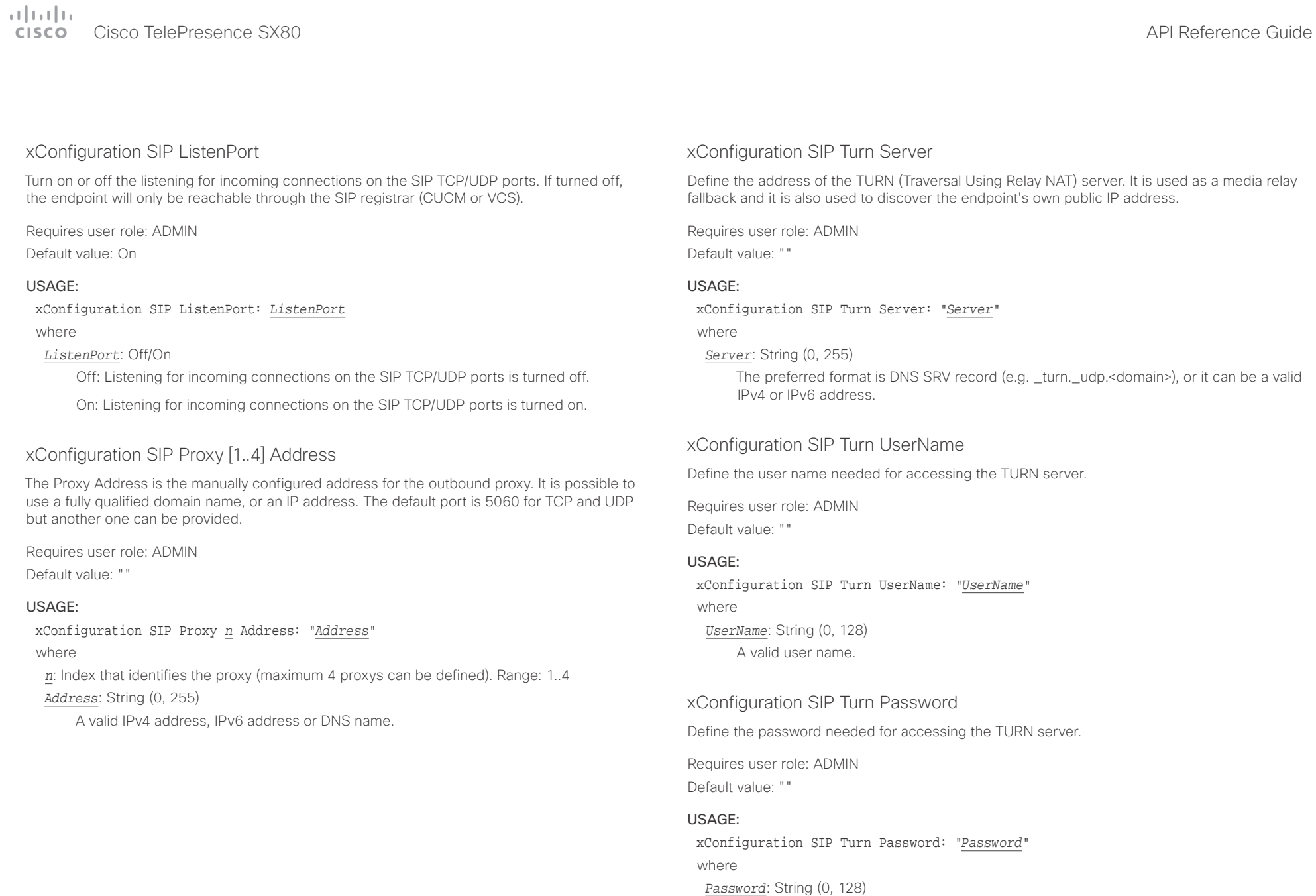

A valid password.

 $\alpha$  and  $\alpha$ Cisco TelePresence SX80 API Reference Guide

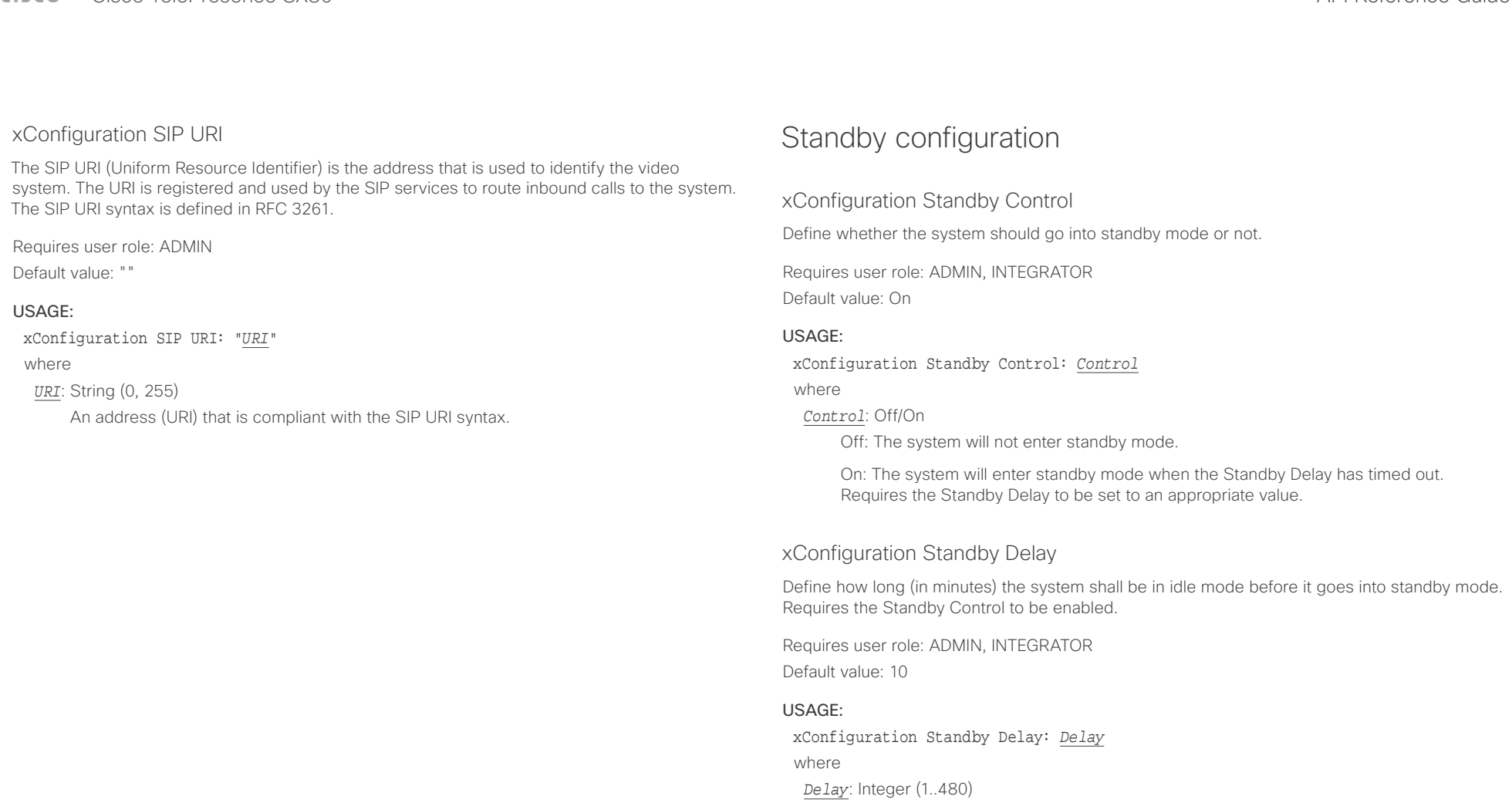

Set the standby delay (minutes).

# Cisco TelePresence SX80 API Reference Guide

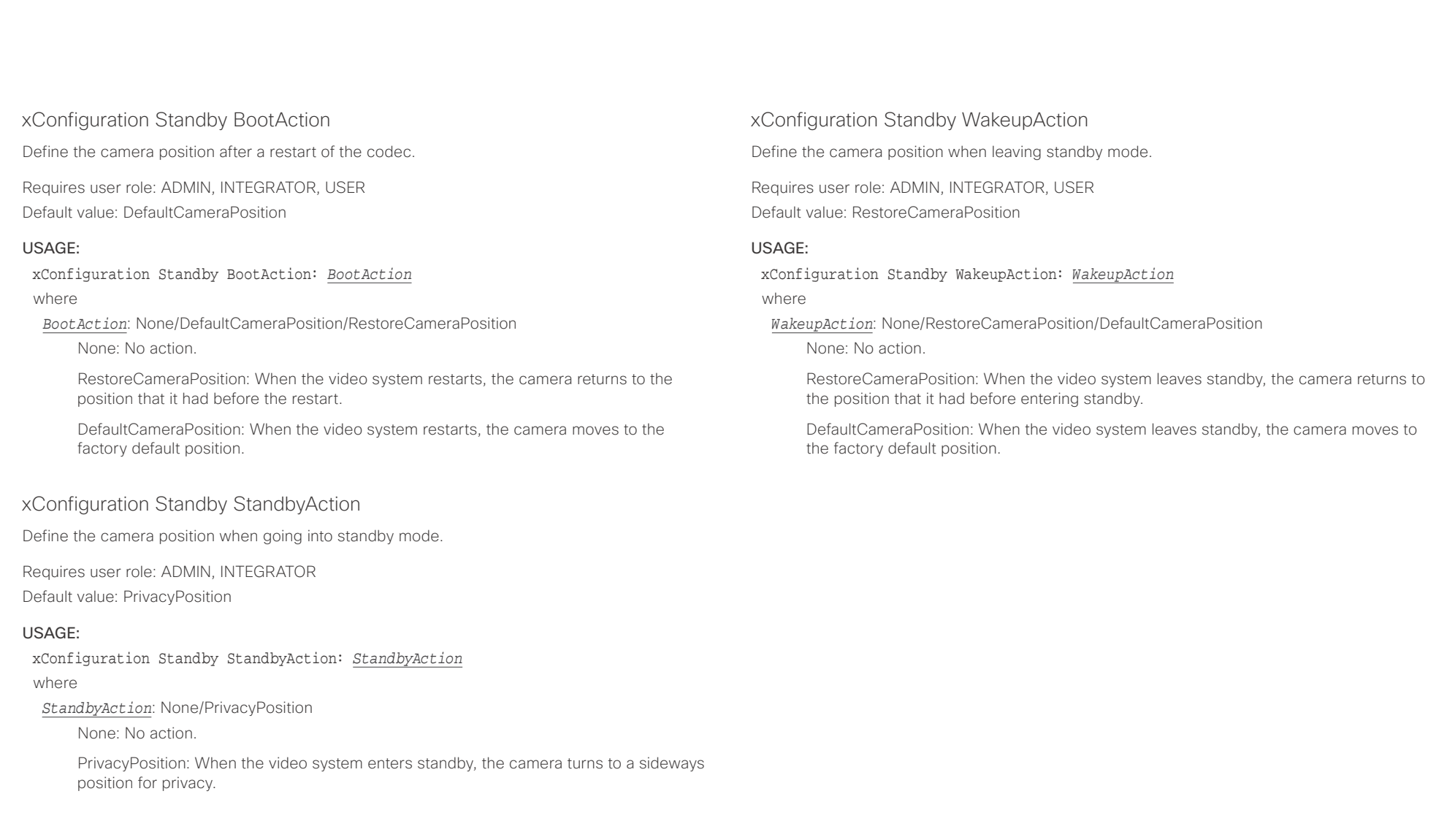

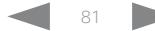

 $\frac{1}{\sqrt{2}}\left[\frac{1}{\sqrt{2}}\right]$ 

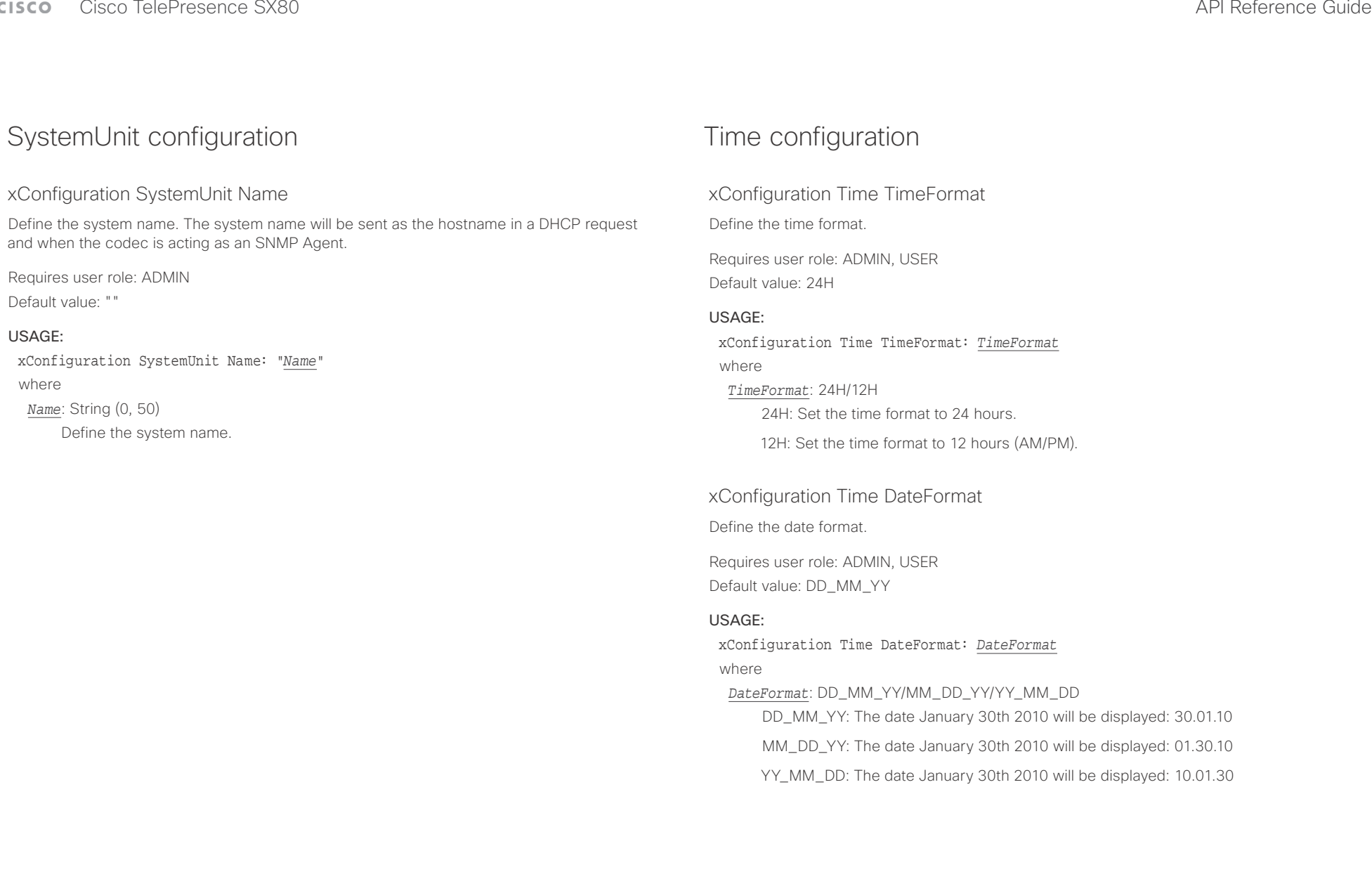

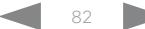

عيانينا ب CISCO. Cisco TelePresence SX80 API Reference Guide

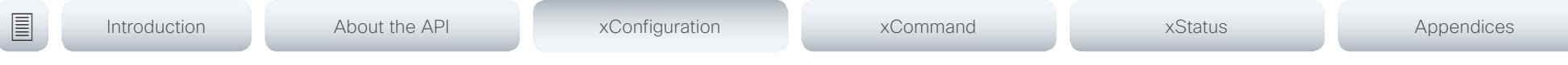

#### xConfiguration Time Zone

Define the time zone for the geographical location of the video system. The information in the value space is from the tz database, also called the IANA Time Zone Database.

Requires user role: ADMIN, INTEGRATOR, USER Default value: Etc/UTC

#### USAGE:

xConfiguration Time Zone: *Zone*

#### where

*Zone*: Africa/Abidjan, Africa/Accra, Africa/Addis\_Ababa, Africa/Algiers, Africa/Asmara, Africa/ Asmera, Africa/Bamako, Africa/Bangui, Africa/Banjul, Africa/Bissau, Africa/Blantyre, Africa/ Brazzaville, Africa/Bujumbura, Africa/Cairo, Africa/Casablanca, Africa/Ceuta, Africa/Conakry, Africa/Dakar, Africa/Dar\_es\_Salaam, Africa/Djibouti, Africa/Douala, Africa/El\_Aaiun, Africa/ Freetown, Africa/Gaborone, Africa/Harare, Africa/Johannesburg, Africa/Juba, Africa/ Kampala, Africa/Khartoum, Africa/Kigali, Africa/Kinshasa, Africa/Lagos, Africa/Libreville, Africa/Lome, Africa/Luanda, Africa/Lubumbashi, Africa/Lusaka, Africa/Malabo, Africa/Maputo, Africa/Maseru, Africa/Mbabane, Africa/Mogadishu, Africa/Monrovia, Africa/Nairobi, Africa/ Ndjamena, Africa/Niamey, Africa/Nouakchott, Africa/Ouagadougou, Africa/Porto-Novo, Africa/Sao\_Tome, Africa/Timbuktu, Africa/Tripoli, Africa/Tunis, Africa/Windhoek, America/ Adak, America/Anchorage, America/Anguilla, America/Antigua, America/Araguaina, America/ Argentina/Buenos\_Aires, America/Argentina/Catamarca, America/Argentina/ ComodRivadavia, America/Argentina/Cordoba, America/Argentina/Jujuy, America/Argentina/ La\_Rioja, America/Argentina/Mendoza, America/Argentina/Rio\_Gallegos, America/ Argentina/Salta, America/Argentina/San\_Juan, America/Argentina/San\_Luis, America/ Argentina/Tucuman, America/Argentina/Ushuaia, America/Aruba, America/Asuncion, America/Atikokan, America/Atka, America/Bahia, America/Bahia\_Banderas, America/ Barbados, America/Belem, America/Belize, America/Blanc-Sablon, America/Boa\_Vista, America/Bogota, America/Boise, America/Buenos\_Aires, America/Cambridge\_Bay, America/Campo\_Grande, America/Cancun, America/Caracas, America/Catamarca, America/Cayenne, America/Cayman, America/Chicago, America/Chihuahua, America/ Coral\_Harbour, America/Cordoba, America/Costa\_Rica, America/Creston, America/Cuiaba, America/Curacao, America/Danmarkshavn, America/Dawson, America/Dawson\_Creek, America/Denver, America/Detroit, America/Dominica, America/Edmonton, America/Eirunepe, America/El\_Salvador, America/Ensenada, America/Fort\_Nelson, America/Fort\_Wayne, America/Fortaleza, America/Glace\_Bay, America/Godthab, America/Goose\_Bay, America/ Grand\_Turk, America/Grenada, America/Guadeloupe, America/Guatemala, America/ Guayaquil, America/Guyana, America/Halifax, America/Havana, America/Hermosillo, America/Indiana/Indianapolis, America/Indiana/Knox, America/Indiana/Marengo, America/ Indiana/Petersburg, America/Indiana/Tell\_City, America/Indiana/Vevay, America/Indiana/ Vincennes, America/Indiana/Winamac, America/Indianapolis, America/Inuvik, America/Iqaluit, America/Jamaica, America/Jujuy, America/Juneau, America/Kentucky/Louisville, America/ Kentucky/Monticello, America/Knox IN, America/Kralendijk, America/La Paz, America/Lima,

America/Los\_Angeles, America/Louisville, America/Lower\_Princes, America/Maceio, America/Managua, America/Manaus, America/Marigot, America/Martinique, America/ Matamoros, America/Mazatlan, America/Mendoza, America/Menominee, America/Merida, America/Metlakatla, America/Mexico\_City, America/Miquelon, America/Moncton, America/ Monterrey, America/Montevideo, America/Montreal, America/Montserrat, America/Nassau, America/New\_York, America/Nipigon, America/Nome, America/Noronha, America/North\_ Dakota/Beulah, America/North\_Dakota/Center, America/North\_Dakota/New\_Salem, America/Ojinaga, America/Panama, America/Pangnirtung, America/Paramaribo, America/ Phoenix, America/Port-au-Prince, America/Port\_of\_Spain, America/Porto\_Acre, America/ Porto\_Velho, America/Puerto\_Rico, America/Rainy\_River, America/Rankin\_Inlet, America/ Recife, America/Regina, America/Resolute, America/Rio\_Branco, America/Rosario, America/ Santa\_Isabel, America/Santarem, America/Santiago, America/Santo\_Domingo, America/ Sao\_Paulo, America/Scoresbysund, America/Shiprock, America/Sitka, America/St\_ Barthelemy, America/St\_Johns, America/St\_Kitts, America/St\_Lucia, America/St\_Thomas, America/St\_Vincent, America/Swift\_Current, America/Tegucigalpa, America/Thule, America/Thunder\_Bay, America/Tijuana, America/Toronto, America/Tortola, America/ Vancouver, America/Virgin, America/Whitehorse, America/Winnipeg, America/Yakutat, America/Yellowknife, Antarctica/Casey, Antarctica/Davis, Antarctica/DumontDUrville, Antarctica/Macquarie, Antarctica/Mawson, Antarctica/McMurdo, Antarctica/Palmer, Antarctica/Rothera, Antarctica/South\_Pole, Antarctica/Syowa, Antarctica/Troll, Antarctica/ Vostok, Arctic/Longyearbyen, Asia/Aden, Asia/Almaty, Asia/Amman, Asia/Anadyr, Asia/Aqtau, Asia/Aqtobe, Asia/Ashgabat, Asia/Ashkhabad, Asia/Baghdad, Asia/Bahrain, Asia/Baku, Asia/ Bangkok, Asia/Barnaul, Asia/Beirut, Asia/Bishkek, Asia/Brunei, Asia/Calcutta, Asia/Chita, Asia/Choibalsan, Asia/Chongqing, Asia/Chungking, Asia/Colombo, Asia/Dacca, Asia/ Damascus, Asia/Dhaka, Asia/Dili, Asia/Dubai, Asia/Dushanbe, Asia/Gaza, Asia/Harbin, Asia/ Hebron, Asia/Ho\_Chi\_Minh, Asia/Hong\_Kong, Asia/Hovd, Asia/Irkutsk, Asia/Istanbul, Asia/ Jakarta, Asia/Jayapura, Asia/Jerusalem, Asia/Kabul, Asia/Kamchatka, Asia/Karachi, Asia/ Kashgar, Asia/Kathmandu, Asia/Katmandu, Asia/Khandyga, Asia/Kolkata, Asia/Krasnoyarsk, Asia/Kuala\_Lumpur, Asia/Kuching, Asia/Kuwait, Asia/Macao, Asia/Macau, Asia/Magadan, Asia/Makassar, Asia/Manila, Asia/Muscat, Asia/Nicosia, Asia/Novokuznetsk, Asia/Novosibirsk, Asia/Omsk, Asia/Oral, Asia/Phnom\_Penh, Asia/Pontianak, Asia/Pyongyang, Asia/Qatar, Asia/ Qyzylorda, Asia/Rangoon, Asia/Riyadh, Asia/Saigon, Asia/Sakhalin, Asia/Samarkand, Asia/ Seoul, Asia/Shanghai, Asia/Singapore, Asia/Srednekolymsk, Asia/Taipei, Asia/Tashkent, Asia/Tbilisi, Asia/Tehran, Asia/Tel\_Aviv, Asia/Thimbu, Asia/Thimphu, Asia/Tokyo, Asia/Tomsk, Asia/Ujung\_Pandang, Asia/Ulaanbaatar, Asia/Ulan\_Bator, Asia/Urumqi, Asia/Ust-Nera, Asia/ Vientiane, Asia/Vladivostok, Asia/Yakutsk, Asia/Yekaterinburg, Asia/Yerevan, Atlantic/Azores, Atlantic/Bermuda, Atlantic/Canary, Atlantic/Cape\_Verde, Atlantic/Faeroe, Atlantic/Faroe, Atlantic/Jan\_Mayen, Atlantic/Madeira, Atlantic/Reykjavik, Atlantic/South\_Georgia, Atlantic/ St\_Helena, Atlantic/Stanley, Australia/ACT, Australia/Adelaide, Australia/Brisbane, Australia/ Broken\_Hill, Australia/Canberra, Australia/Currie, Australia/Darwin, Australia/Eucla, Australia/ Hobart, Australia/LHI, Australia/Lindeman, Australia/Lord\_Howe, Australia/Melbourne, Australia/NSW, Australia/North, Australia/Perth, Australia/Queensland, Australia/South, Australia/Sydney, Australia/Tasmania, Australia/Victoria, Australia/West, Australia/ Yancowinna, Brazil/Acre, Brazil/DeNoronha, Brazil/East, Brazil/West, CET, CST6CDT, Canada/

#### وبا بوابر **CISCO** Cisco TelePresence SX80 API Reference Guide

Atlantic, Canada/Central, Canada/East-Saskatchewan, Canada/Eastern, Canada/Mountain, Canada/Newfoundland, Canada/Pacific, Canada/Saskatchewan, Canada/Yukon, Chile/

■ Introduction About the API xConfiguration xCommand xCommand xStatus Appendices

## UserInterface configuration

## xConfiguration UserInterface ContactInfo Type

Choose which type of contact information to show in the status field in the upper left corner of the display and Touch controller.

Requires user role: ADMIN

Default value: Auto

#### USAGE:

#### xConfiguration UserInterface ContactInfo Type: *Type*

where

*Type*: Auto/None/IPv4/IPv6/H323Id/H320Number/E164Alias/SipUri/SystemName/ DisplayName

Auto: Show the address which another system should dial to reach this video system. The address depends on the default call protocol and system registration.

None: Do not show any contact information.

IPv4: Show the system's IPv4 address.

IPv6: Show the system's IPv6 address.

H323Id: Show the system's H.323 ID (refer to the H323 H323Alias ID setting).

H320Number: Show the system's H.320 number as contact information (only applicable if connected to Cisco TelePresence ISDN Link).

E164Alias: Show the system's H.323 E164 Alias as contact information (refer to the H323 H323Alias E164 setting).

SipUri: Show the system's SIP URI (refer to the SIP URI setting).

SystemName: Show the system's name (refer to the SystemUnit Name setting).

DisplayName: Show the system's display name (refer to the SIP DisplayName setting).

Continental, Chile/EasterIsland, Cuba, EET, EST, EST5EDT, Egypt, Eire, Etc/GMT, Etc/GMT+0, Etc/GMT+1, Etc/GMT+10, Etc/GMT+11, Etc/GMT+12, Etc/GMT+2, Etc/GMT+3, Etc/GMT+4, Etc/ GMT+5, Etc/GMT+6, Etc/GMT+7, Etc/GMT+8, Etc/GMT+9, Etc/GMT-0, Etc/GMT-1, Etc/GMT-10, Etc/GMT-11, Etc/GMT-12, Etc/GMT-13, Etc/GMT-14, Etc/GMT-2, Etc/GMT-3, Etc/GMT-4, Etc/ GMT-5, Etc/GMT-6, Etc/GMT-7, Etc/GMT-8, Etc/GMT-9, Etc/GMT0, Etc/Greenwich, Etc/UCT, Etc/UTC, Etc/Universal, Etc/Zulu, Europe/Amsterdam, Europe/Andorra, Europe/Astrakhan, Europe/Athens, Europe/Belfast, Europe/Belgrade, Europe/Berlin, Europe/Bratislava, Europe/ Brussels, Europe/Bucharest, Europe/Budapest, Europe/Busingen, Europe/Chisinau, Europe/ Copenhagen, Europe/Dublin, Europe/Gibraltar, Europe/Guernsey, Europe/Helsinki, Europe/ Isle\_of\_Man, Europe/Istanbul, Europe/Jersey, Europe/Kaliningrad, Europe/Kiev, Europe/Kirov, Europe/Lisbon, Europe/Ljubljana, Europe/London, Europe/Luxembourg, Europe/Madrid, Europe/Malta, Europe/Mariehamn, Europe/Minsk, Europe/Monaco, Europe/Moscow, Europe/ Nicosia, Europe/Oslo, Europe/Paris, Europe/Podgorica, Europe/Prague, Europe/Riga, Europe/ Rome, Europe/Samara, Europe/San\_Marino, Europe/Sarajevo, Europe/Simferopol, Europe/ Skopje, Europe/Sofia, Europe/Stockholm, Europe/Tallinn, Europe/Tirane, Europe/Tiraspol, Europe/Ulyanovsk, Europe/Uzhgorod, Europe/Vaduz, Europe/Vatican, Europe/Vienna, Europe/Vilnius, Europe/Volgograd, Europe/Warsaw, Europe/Zagreb, Europe/Zaporozhye, Europe/Zurich, GB, GB-Eire, GMT, GMT+0, GMT-0, GMT0, Greenwich, HST, Hongkong, Iceland, Indian/Antananarivo, Indian/Chagos, Indian/Christmas, Indian/Cocos, Indian/Comoro, Indian/Kerguelen, Indian/Mahe, Indian/Maldives, Indian/Mauritius, Indian/Mayotte, Indian/ Reunion, Iran, Israel, Jamaica, Japan, Kwajalein, Libya, MET, MST, MST7MDT, Mexico/ BajaNorte, Mexico/BajaSur, Mexico/General, NZ, NZ-CHAT, Navajo, PRC, PST8PDT, Pacific/ Apia, Pacific/Auckland, Pacific/Bougainville, Pacific/Chatham, Pacific/Chuuk, Pacific/Easter, Pacific/Efate, Pacific/Enderbury, Pacific/Fakaofo, Pacific/Fiji, Pacific/Funafuti, Pacific/ Galapagos, Pacific/Gambier, Pacific/Guadalcanal, Pacific/Guam, Pacific/Honolulu, Pacific/ Johnston, Pacific/Kiritimati, Pacific/Kosrae, Pacific/Kwajalein, Pacific/Majuro, Pacific/ Marquesas, Pacific/Midway, Pacific/Nauru, Pacific/Niue, Pacific/Norfolk, Pacific/Noumea, Pacific/Pago\_Pago, Pacific/Palau, Pacific/Pitcairn, Pacific/Pohnpei, Pacific/Ponape, Pacific/ Port\_Moresby, Pacific/Rarotonga, Pacific/Saipan, Pacific/Samoa, Pacific/Tahiti, Pacific/ Tarawa, Pacific/Tongatapu, Pacific/Truk, Pacific/Wake, Pacific/Wallis, Pacific/Yap, Poland, Portugal, ROC, ROK, Singapore, Turkey, UCT, US/Alaska, US/Aleutian, US/Arizona, US/ Central, US/East-Indiana, US/Eastern, US/Hawaii, US/Indiana-Starke, US/Michigan, US/ Mountain, US/Pacific, US/Pacific-New, US/Samoa, UTC, Universal, W-SU, WET, Zulu

Select a time zone from the list.

# المالية الت

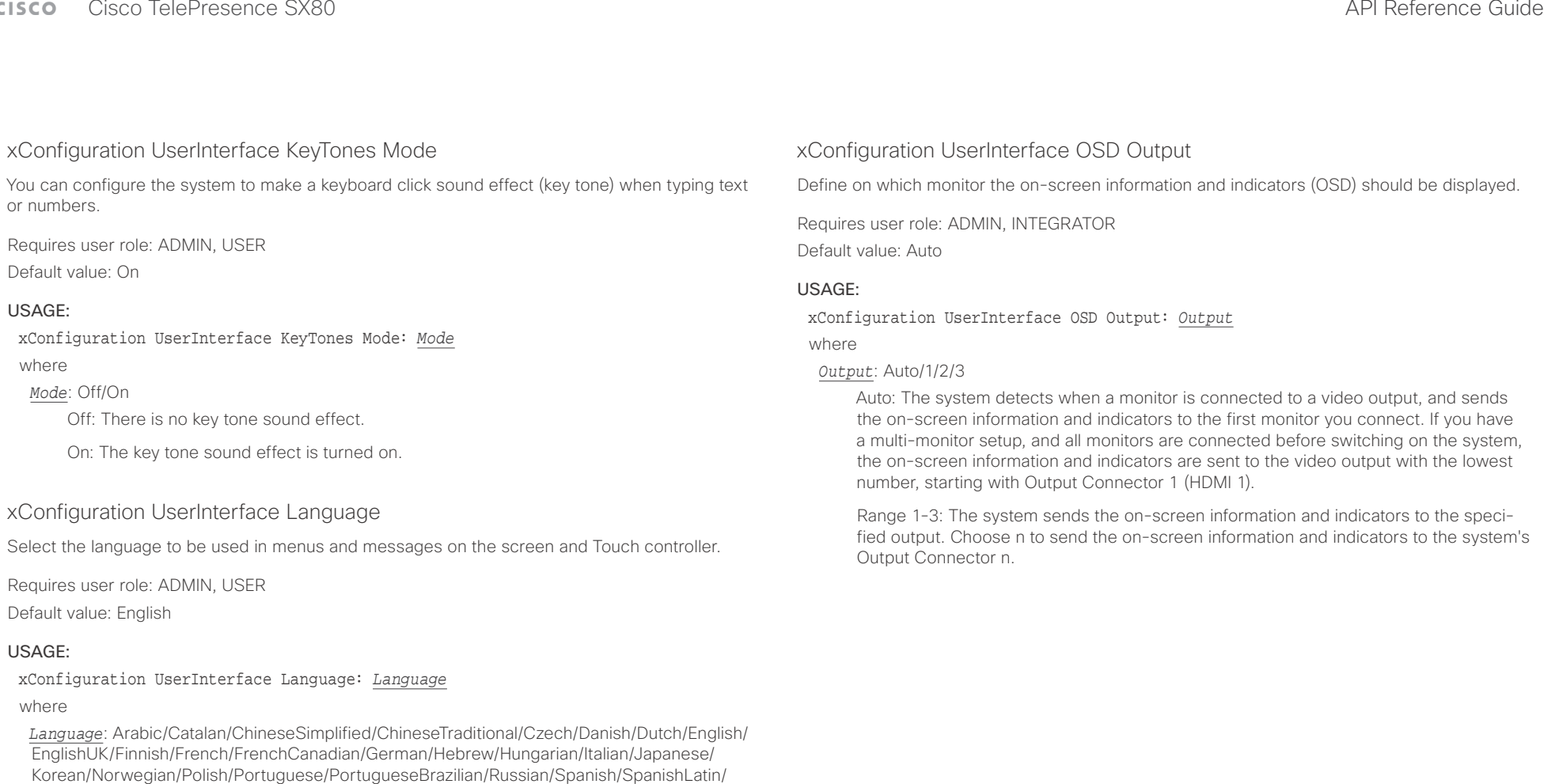

Swedish/Turkish Select a language from the list. Arabic and Hebrew are not supported in this software version.

# $\pm1$  <br>[  $\pm1$  ]  $\pm\pm$

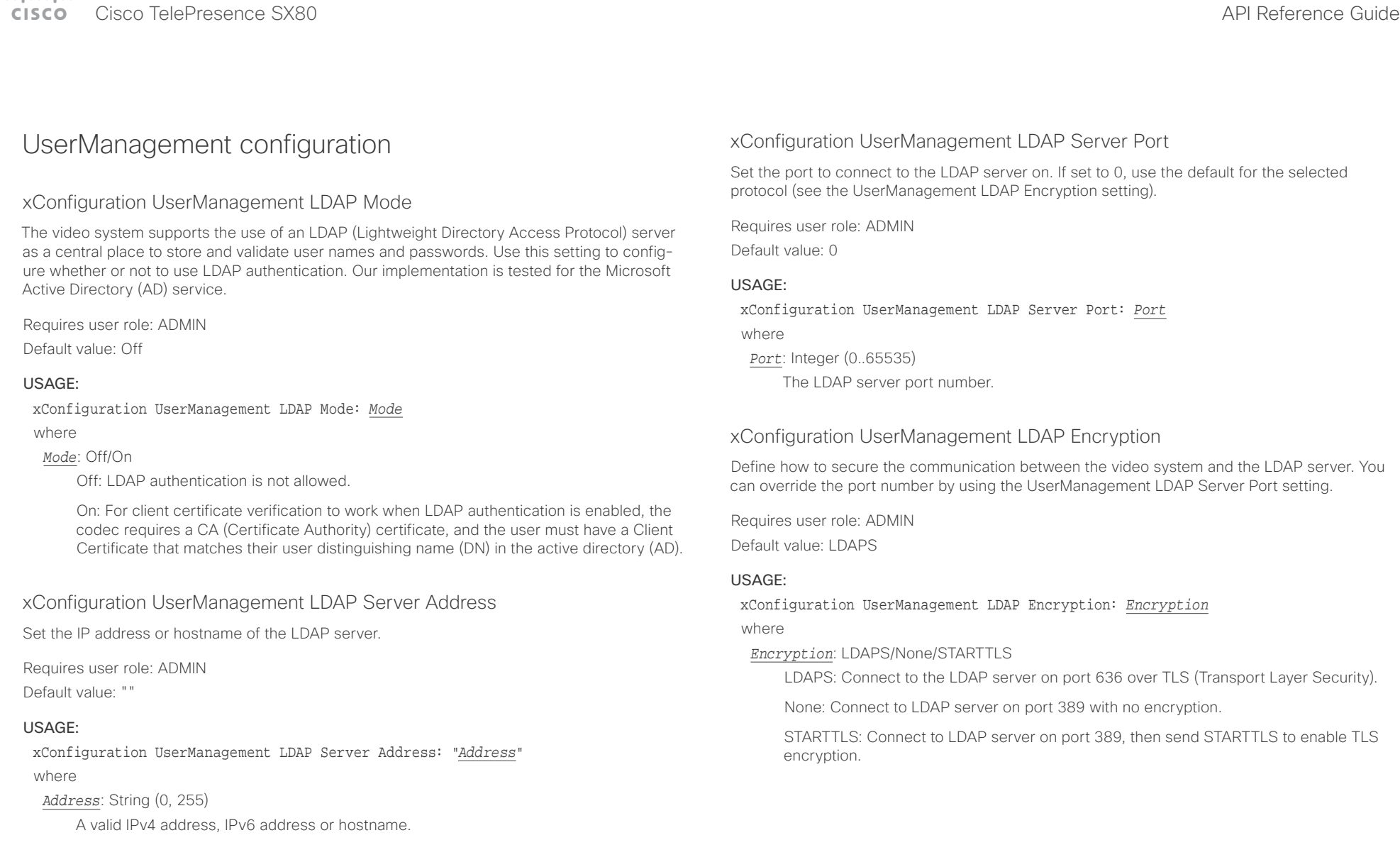

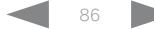

## $-1$   $\left[1 + 1\right]$   $\left[1 - 1\right]$

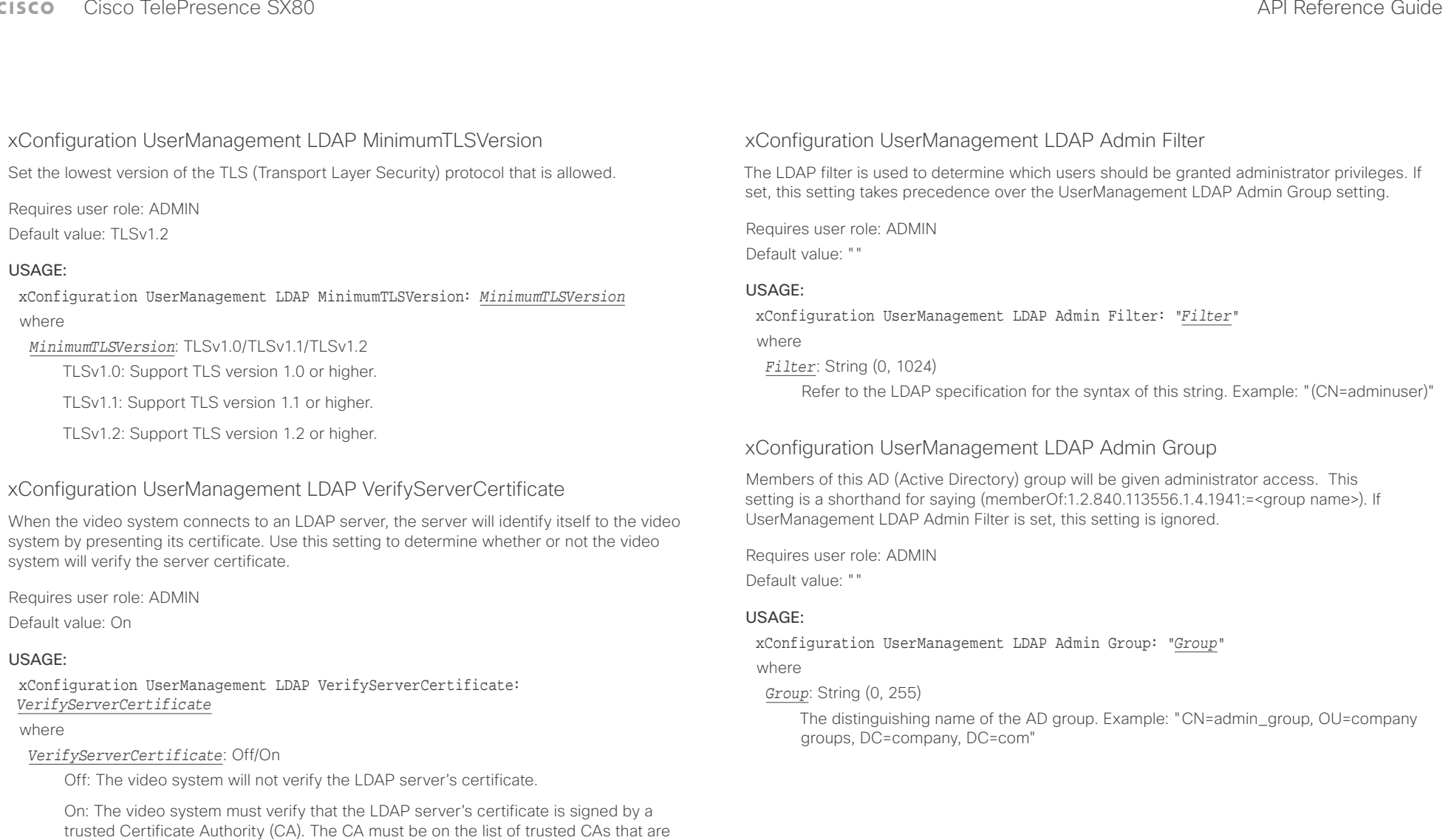

uploaded to the system in advance. Use the video system's web interface to manage

the list of trusted CAs (see more details in the administrator guide).

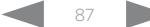

Cisco TelePresence SX80 API Reference Guide

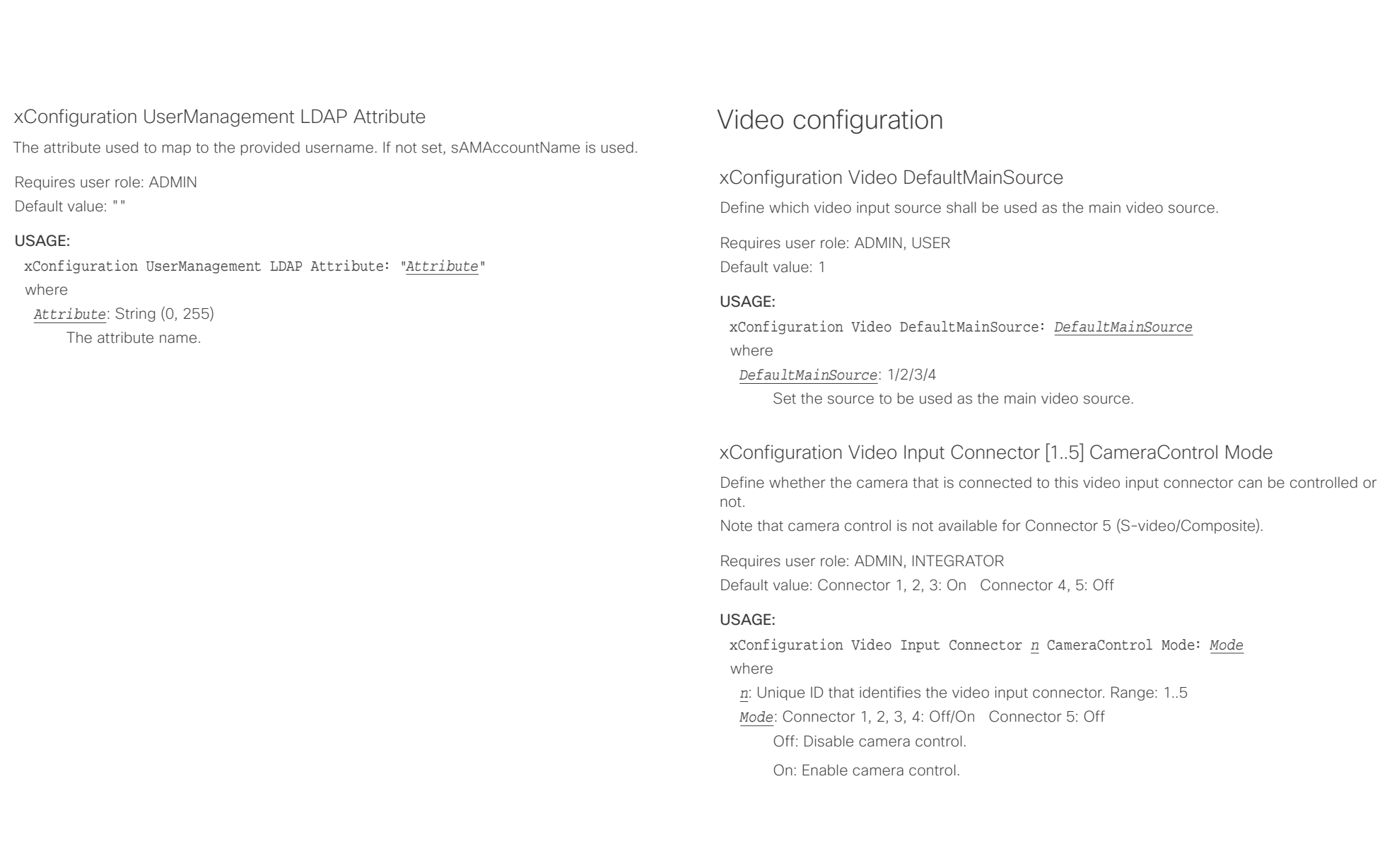

#### $\pm1$  and  $\pm1$ extra Cisco TelePresence SX80 API Reference Guide Cisco Cisco TelePresence Guide

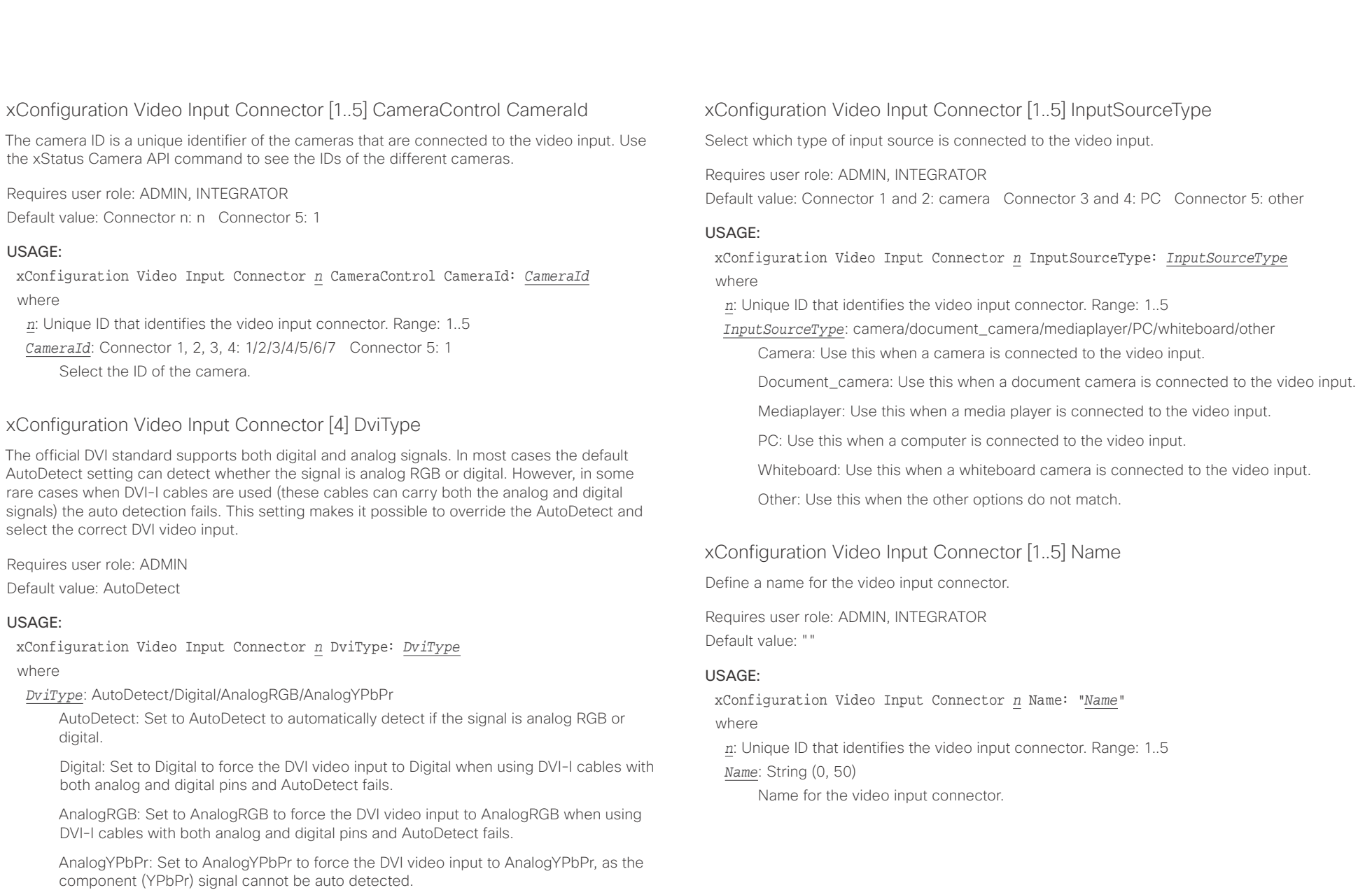

وبالتوابذ Cisco TelePresence SX80 API Reference Guide CISCO.

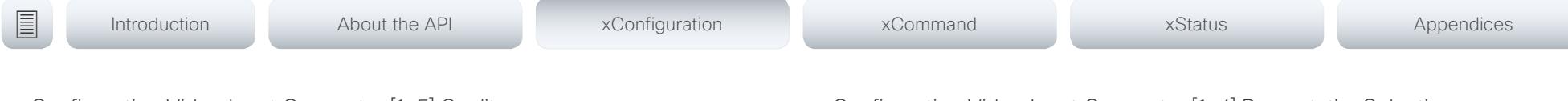

#### xConfiguration Video Input Connector [1..5] Quality

When encoding and transmitting video there is a trade-off between high resolution and high frame rate. For some video sources it is more important to transmit high frame rate than high resolution and vice versa. This setting specifies whether to give priority to high frame rate or to high resolution.

Requires user role: ADMIN, INTEGRATOR

Default value: Connector 1, 2, 5: Motion Connector 3, 4: Sharpness

#### USAGE:

xConfiguration Video Input Connector *n* Quality: *Quality*

where

*n*: Unique ID that identifies the video input connector. Range: 1..5

#### *Quality*: Motion/Sharpness

Motion: Gives the highest possible frame rate. Used when there is a need for higher frame rates, typically when a large number of participants are present or when there is a lot of motion in the picture.

Sharpness: Gives the highest possible resolution. Used when you want the highest quality of detailed images and graphics.

## xConfiguration Video Input Connector [1..4] PresentationSelection

Define how the video system will behave when you connect a presentation source to the video input. In general, any input source can be used as a presentation source; normally, the main camera will not be used as a presentation source.

If the video system is in standby mode, it will wake up when you connect a presentation source. Sharing the presentation with the far end requires additional action (select Share on the user interface) except when this setting is set to AutoShare.

Requires user role: ADMIN, INTEGRATOR

Default value: Connector 1, 2: Manual Connector 3, 4: OnConnect

#### USAGE:

xConfiguration Video Input Connector *n* PresentationSelection: *PresentationSelection*

#### where

*n*: Unique ID that identifies the video input connector. Range: 1..4

*PresentationSelection*: AutoShare/Desktop/Manual/OnConnect

AutoShare: While in a call, the content on the video input will automatically be presented to the far end as well as on the local screen when you connect the cable, or when the source is activated otherwise (for example when a connected computer wakes up from sleep mode). You do not have to select Share on the user interface. If a presentation source is already connected when you make or answer a call, you have to manually select Share on the user interface.

Desktop: The content on the video input will be presented on the screen when you connect the cable, or when the source is activated otherwise (for example when a connected computer wakes up from sleep mode). This applies both when idle and in a call. Also, the content on the video input will stay on the screen when you leave the call, provided that it was the active input at the time of leaving.

Manual: The content on the video input will not be presented on the screen until you select Share from the user interface.

OnConnect: The content on the video input will be presented on screen when you connect the cable, or when the source is activated otherwise (for example when a connected computer wakes up from sleep mode). Otherwise, the behavior is the same as in manual mode.

#### وبالتوابي Cisco TelePresence SX80 API Reference Guide CISCO.

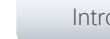

xConfiguration Video Input Connector [1..5] Visibility

Define the visibility of the video input connector in the menus on the user interface.

#### Requires user role: ADMIN, INTEGRATOR

Default value: Connector 1, 2, 3: IfSignal Connector 4: Always Connector 5: Never

#### USAGE:

#### xConfiguration Video Input Connector *n* Visibility: *Visibility* where

*n*: Unique ID that identifies the video input connector. Range: 1..5

#### *Visibility*: Always/IfSignal/Never

Always: The menu selection for the video input connector will always be visible on the user interface.

IfSignal: Yhe menu selection for the video input connector will only be visible when something is connected to the video input.

Never: The input source is not expected to be used as a presentation source, and will not show up on the user interface.

## xConfiguration Video Monitors

A role is assigned to each monitor using the Video Output Connector [n] MonitorRole setting. The monitor role decides which layout (call participants and presentation) will appear on the monitor that is connected to this output. Monitors with the same monitor role will get the same layout; monitors with different monitor roles will have different layouts.

The monitor layout mode that is set in the Video Monitors setting should reflect the number of different layouts you want in your room setup. Note that some monitors can be reserved for presentations.

Requires user role: ADMIN, INTEGRATOR

Default value: Auto

#### USAGE:

#### xConfiguration Video Monitors: *Monitors*

where

*Monitors*: Auto/Single/Dual/DualPresentationOnly/TriplePresentationOnly/Triple

Auto: The number of monitors connected to the codec is automatically detected, and the layout is distributed on the monitors according to the MonitorRole settings.

Single: The same layout is shown on all monitors.

Dual: The layout is distributed on monitors with monitor role First and Second. If a presentation is part of the layout, all participants in the call are shown on monitors with monitor role First, and the presentation is shown on monitors with monitor role Second.

DualPresentationOnly: All participants in the call are shown on monitors with monitor role First. If a presentation is part of the layout, the presentation is shown on monitors with monitor role Second.

Triple: The layout is distributed on monitors with monitor role First, Second and Third. Monitors with monitor role Second are used first, then First, and finally Third. If a presentation is part of the layout, all participants in the call are shown on monitors with monitor role First and Second, and the presentation is shown on the monitor with monitor role Third.

TriplePresentationOnly: All participants in the call are distributed on monitors with monitor role First and Second. Monitors with monitor role Second are used first, then First. If a presentation is part of the layout, the presentation is shown on the monitor with monitor role Third.

#### عيانينا ب Cisco TelePresence SX80 API Reference Guide CISCO.

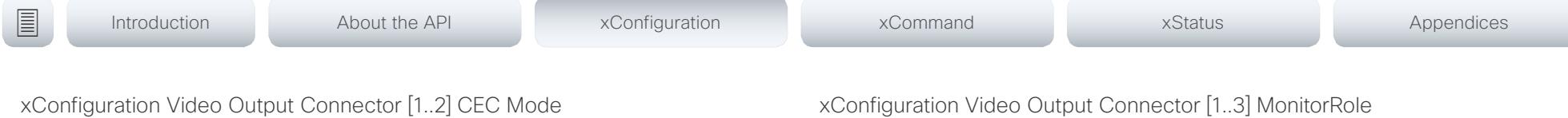

This video output (HDMI) supports Consumer Electronics Control (CEC). When this setting is On, the system will use CEC to set the monitor in standby when the system itself enters standby. Likewise the system will wake up the monitor when the system itself wakes up from standby. For this to happen, the monitor that is connected to the output must be CEC compatible and CEC must be configured on the monitor.

Note that the different manufacturers uses different marketing names for CEC, for example Anynet+ (Samsung); Aquos Link (Sharp); BRAVIA Sync (Sony); HDMI-CEC (Hitachi); Kuro Link (Pioneer); CE-Link and Regza Link (Toshiba); RIHD (Onkyo); HDAVI Control, EZ-Sync, VIERA Link (Panasonic); EasyLink (Philips); and NetCommand for HDMI (Mitsubishi).

Requires user role: ADMIN, INTEGRATOR

Default value: Off

#### USAGE:

xConfiguration Video Output Connector *n* CEC Mode: *Mode*

where

*n*: Unique ID that identifies the video output connector. Range: 1..2 *Mode*: Off/On

Off: CEC is disabled.

On: CEC is enabled.

## xConfiguration Video Output Connector [1..3] MonitorRole

The monitor role describes which video streams will be shown on the monitor connected to this video output connector. Together the Video Monitors setting and the MonitorRole settings for all outputs define which layout (video streams) will be shown on each monitor.

Requires user role: ADMIN, INTEGRATOR

Default value: Auto

#### USAGE:

xConfiguration Video Output Connector *n* MonitorRole: *MonitorRole* where

*n*: Unique ID that identifies the video output connector. Range: 1..3

*MonitorRole*: Auto/First/Second/PresentationOnly/Third/Recorder

Auto: The system will detect when a monitor is connected, and a monitor role (First, Second, Third) that corresponds with the Video Monitors setting will be assigned automatically.

First/Second/Third: Define the role of the monitor in a multi-monitor setup. In a singlemonitor setup, there is no difference between First, Second and Third.

PresentationOnly: Show presentation video stream if active, and nothing else. Monitors/ outputs with this monitor role are disregarded by the Video Monitors setting.

Recorder: Show all participants, including the local main video (self-view). If active, also show the presentation. Monitors/outputs with this monitor role are disregarded by the Video Monitors setting.

## $\frac{1}{2}$  and  $\frac{1}{2}$  $\mathcal{C}$

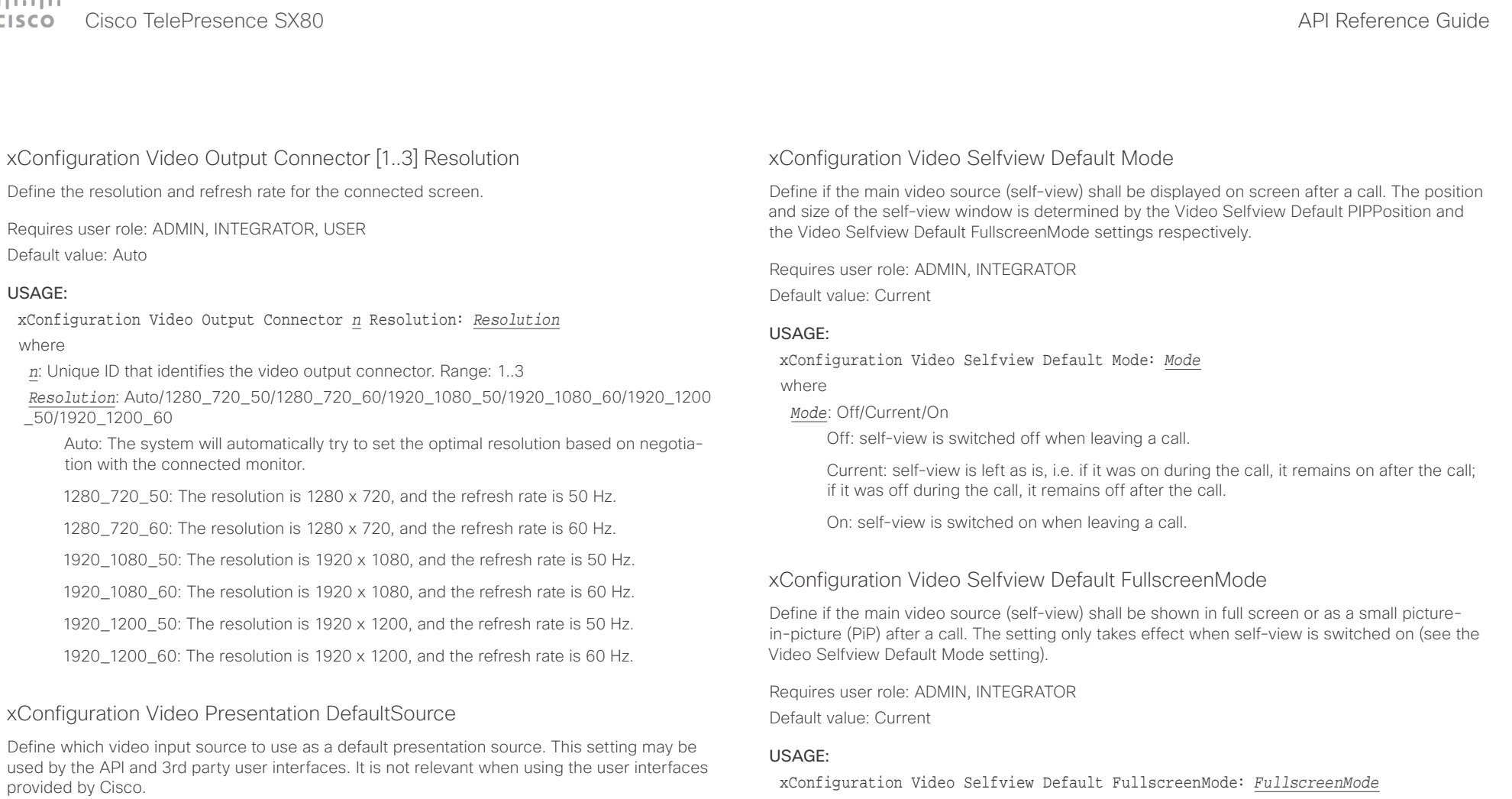

Requires user role: ADMIN, USER

Default value: 3

#### USAGE:

xConfiguration Video Presentation DefaultSource: *DefaultSource* where

#### *DefaultSource*: 1/2/3/4

The video input source to use as default presentation source.

#### *FullscreenMode*: Off/Current/On

where

Off: self-view will be shown as a PiP.

Current: The size of the self-view picture will be kept unchanged when leaving a call, i.e. if it was a PiP during the call, it remains a PiP after the call; if it was fullscreen during the call, it remains fullscreen after the call.

On: The self-view picture will be shown in fullscreen.

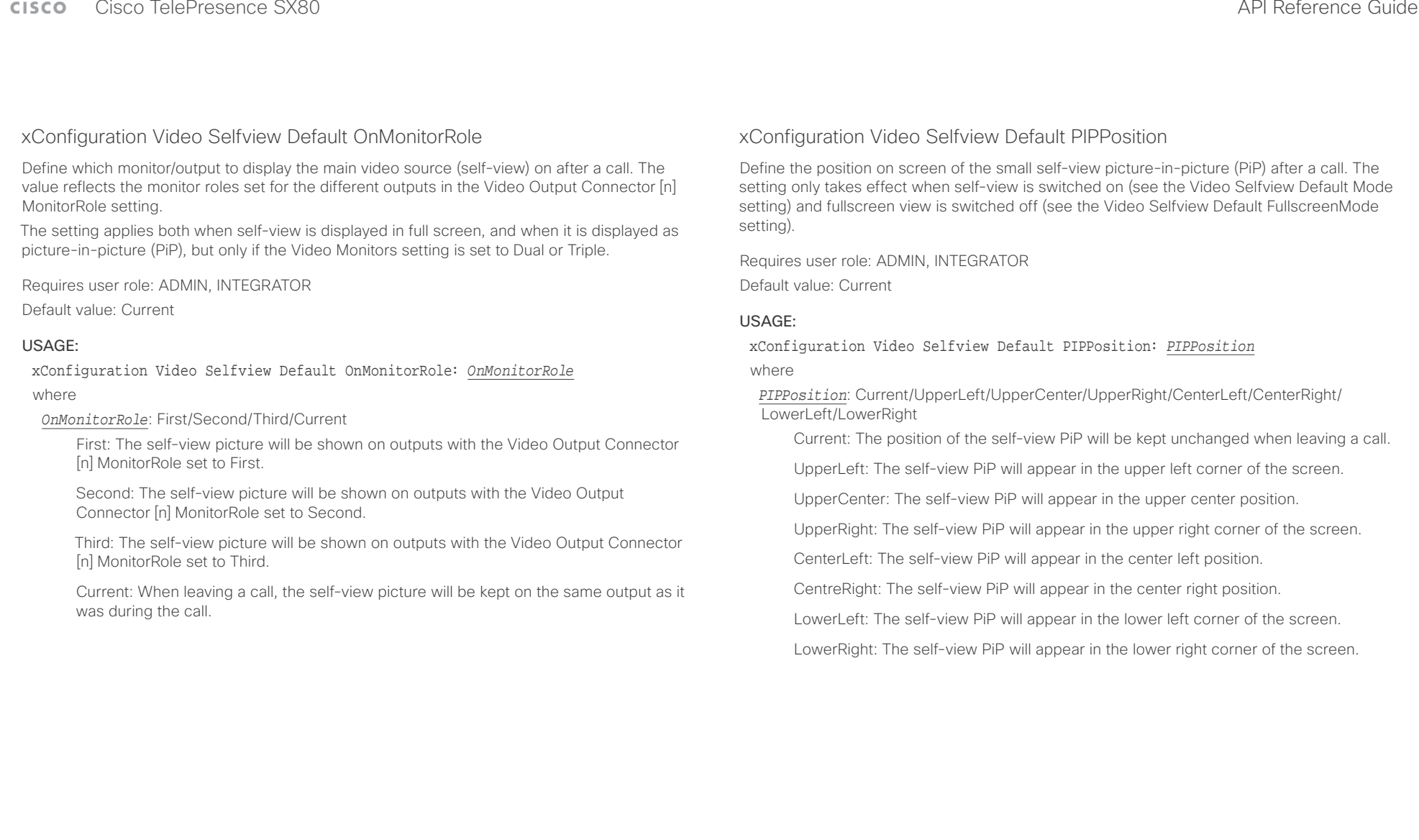

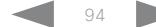

وبا بوابر Cisco TelePresence SX80 API Reference Guide **CISCO** 

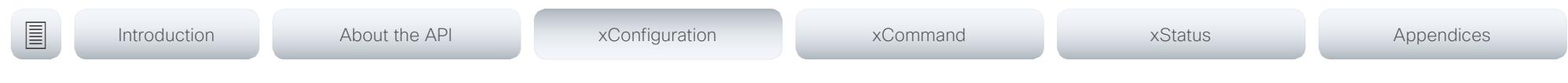

xConfiguration Video Selfview OnCall Mode

This setting is used to switch on self-view for a short while when setting up a call. The Video Selfview OnCall Duration setting determines for how long it remains on. This applies when selfview in general is switched off.

Requires user role: ADMIN, INTEGRATOR

Default value: On

#### USAGE:

xConfiguration Video Selfview OnCall Mode: *Mode*

where

#### *Mode*: Off/On

Off: Self-view is not shown automatically during call setup.

On: Self-view is shown automatically during call setup.

#### xConfiguration Video Selfview OnCall Duration

This setting only has an effect when the Video Selfview OnCall Mode setting is switched On. In this case, the number of seconds set here determines for how long self-view is shown before it is automatically switched off.

Requires user role: ADMIN, INTEGRATOR

Default value: 10

#### USAGE:

xConfiguration Video Selfview OnCall Duration: *Duration*

where

#### *Duration*: Integer (1..60)

Range: Choose for how long self-view remains on. The valid range is between 1 and 60 seconds.

#### $\pm 1$  and  $\pm 1$ CISCO Cisco TelePresence SX80 API Reference Guide

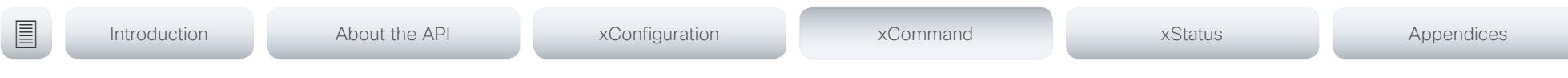

Chapter 4

# xCommand commands

D15317.07 Cisco TelePresence SX80 API Reference Guide CE9.1, JUNE 2017. 96 Copyright © 2017 Cisco Systems, Inc. All rights reserved.

#### **CISCO** Cisco TelePresence SX80

## API Reference Guide

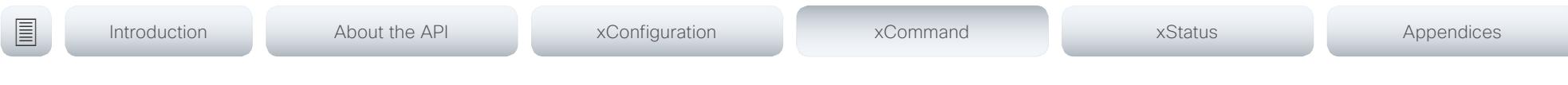

## Description of the xCommand commands

In this chapter, you can find a complete list of all xCommand type commands with parameters.

We recommend you visit our web site regularly for updated versions of the manual. Go to: ▶ http://www.cisco.com/go/sx-docs

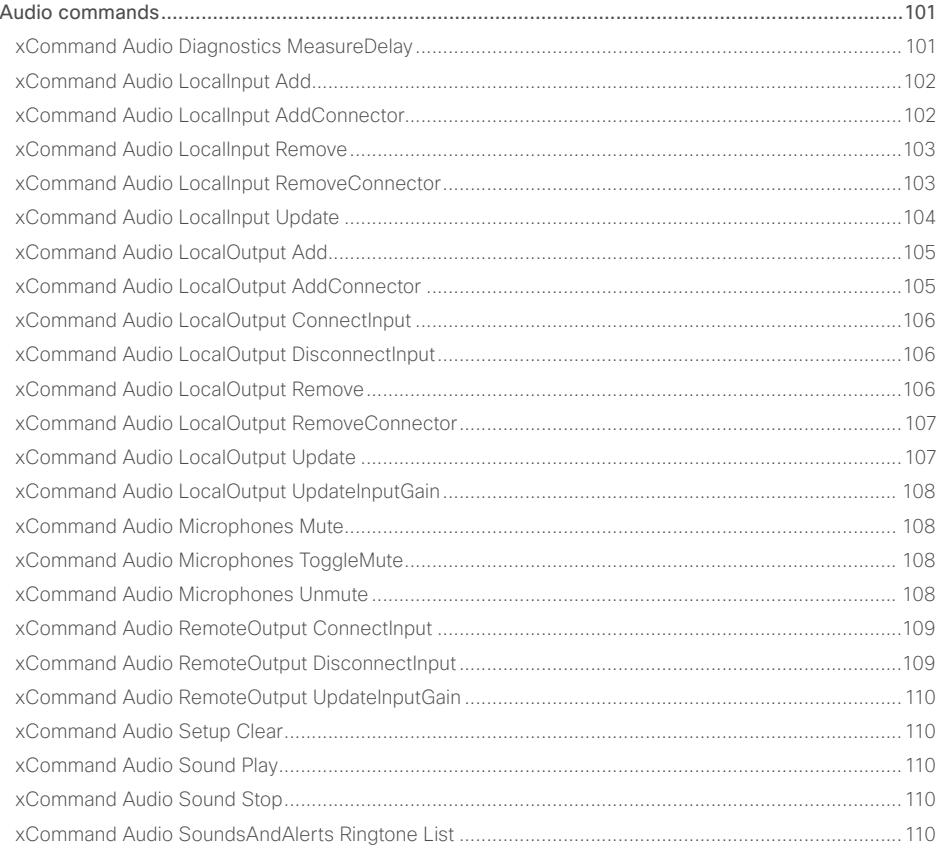

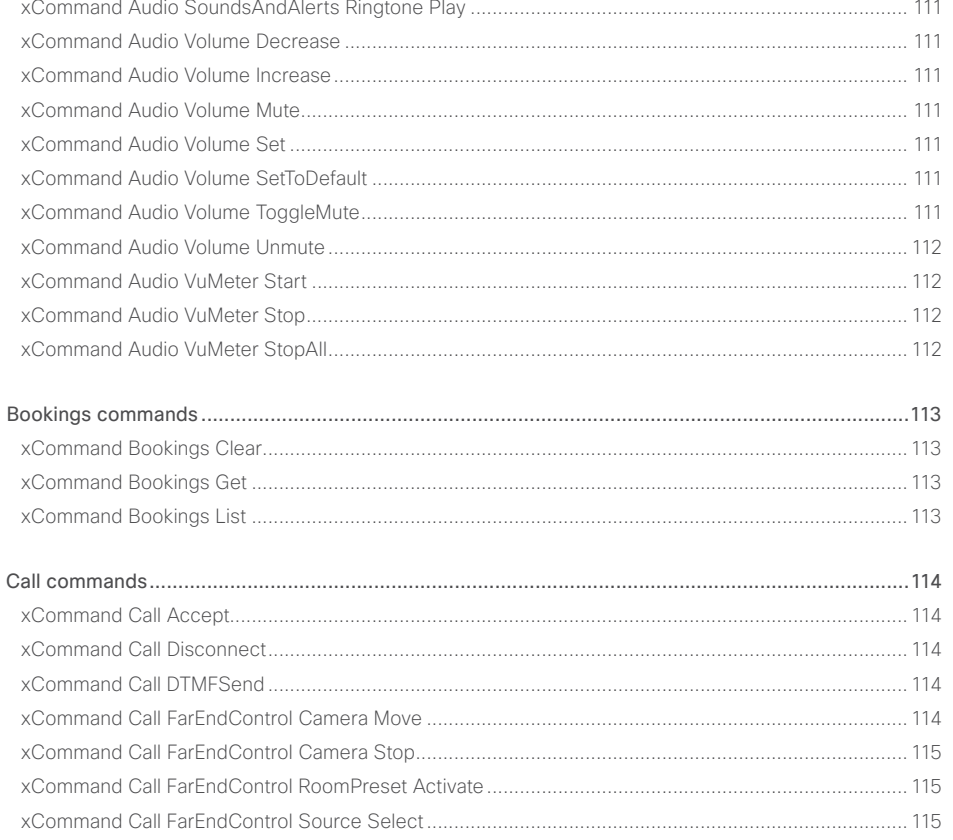

#### $\pm1$  and  $\pm1$ **CISCO** Cisco TelePresence SX80

#### API Reference Guide

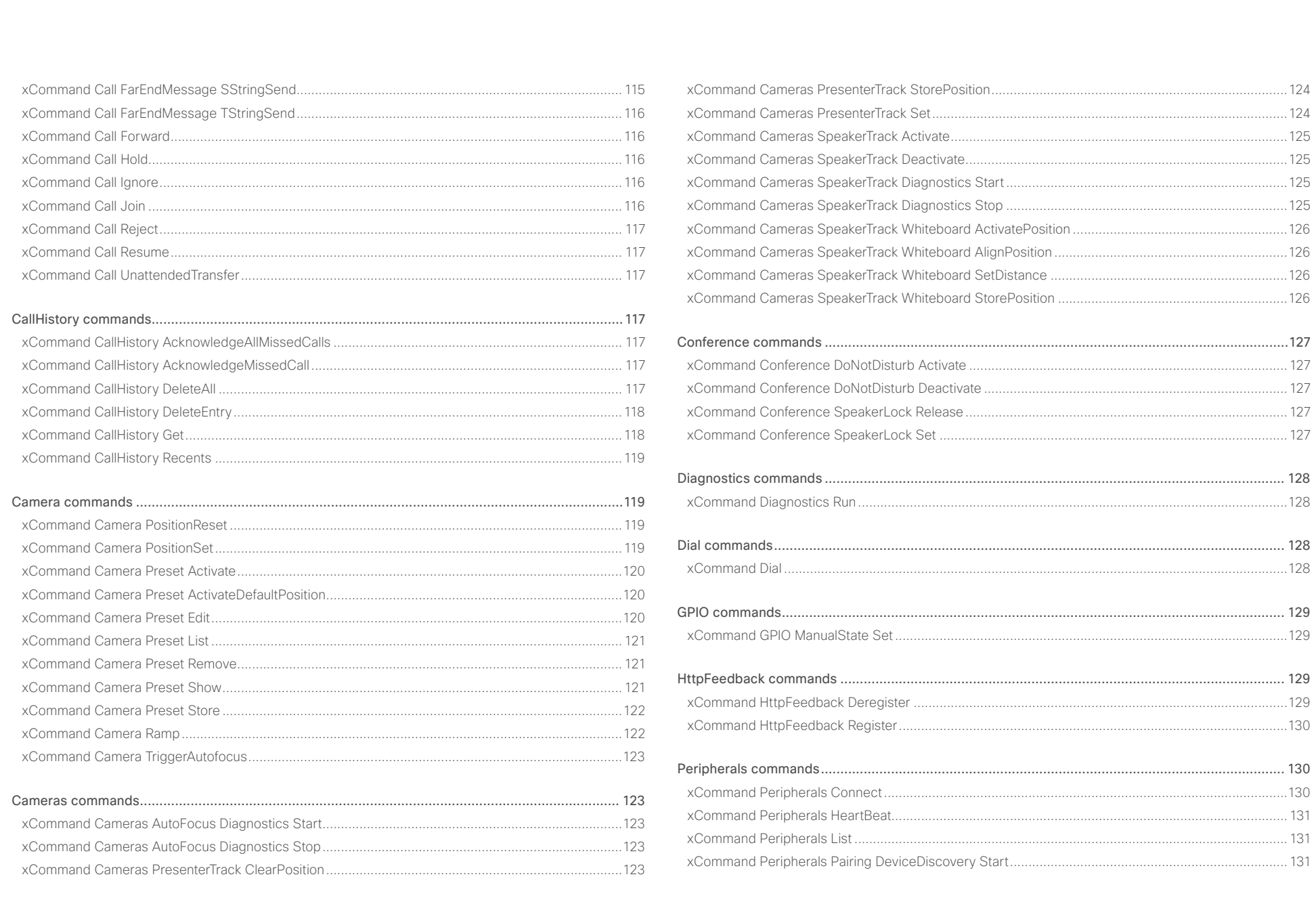

#### $\pm1$  and  $\pm1$ **CISCO** Cisco TelePresence SX80

## API Reference Guide

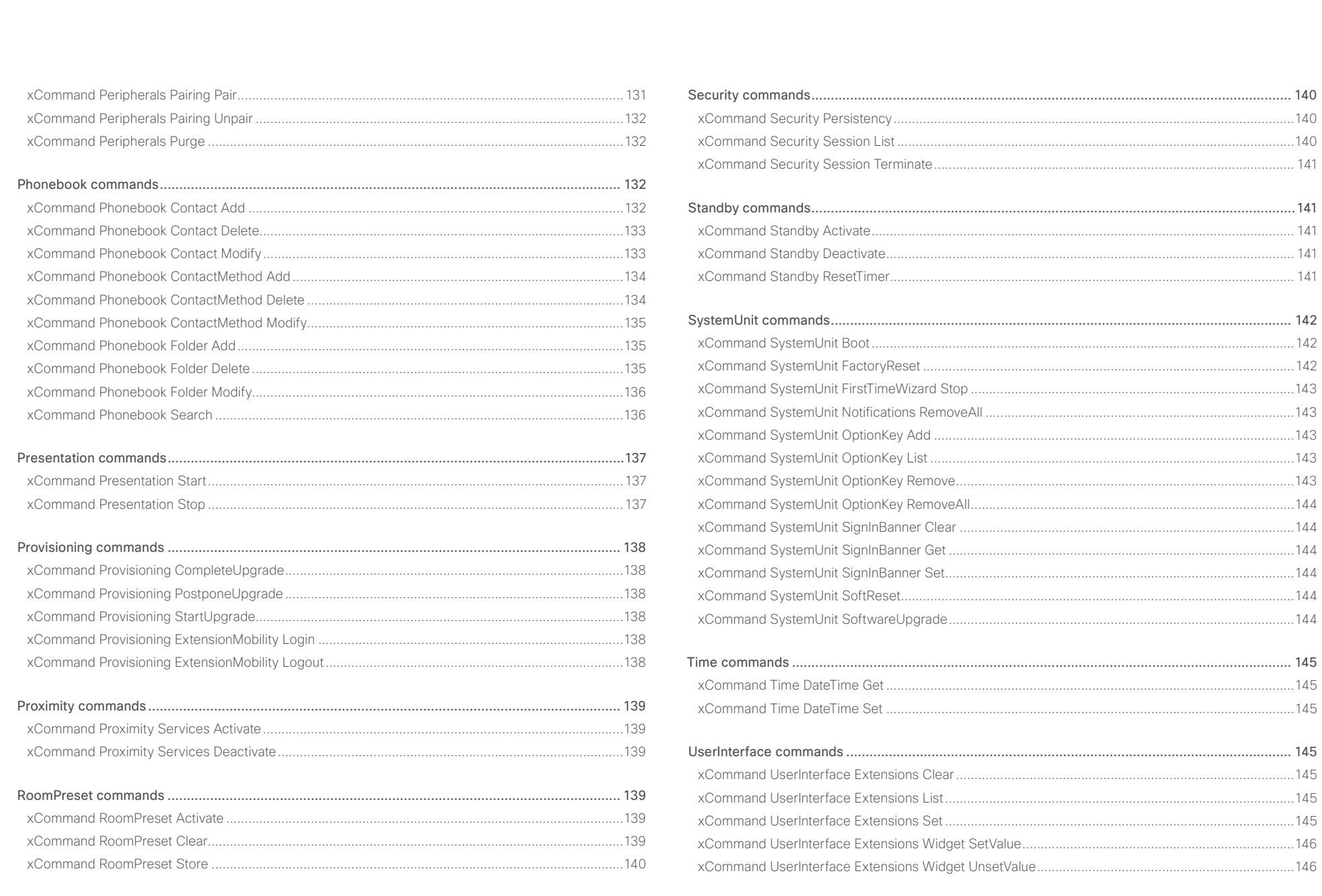

## $\begin{array}{c} \begin{array}{c} 1 \\ 0 \\ 1 \end{array} \end{array} \begin{array}{c} \begin{array}{c} 0 \\ 1 \\ 0 \end{array} \end{array}$ Cisco TelePresence SX80 API Reference Guide

# ■ Introduction About the API xConfiguration xCommand xCommand xStatus Appendices

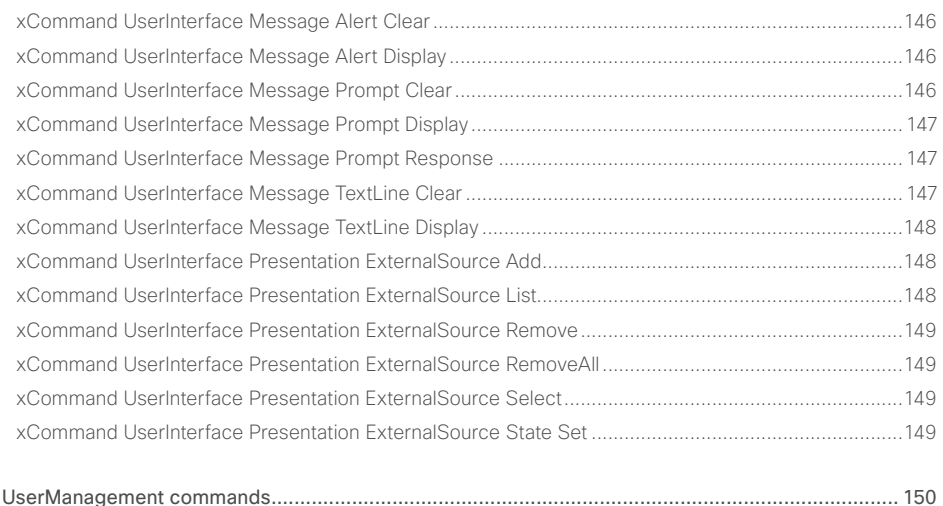

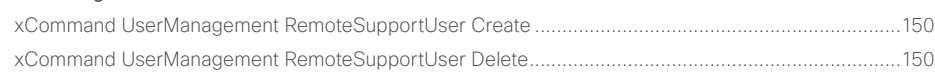

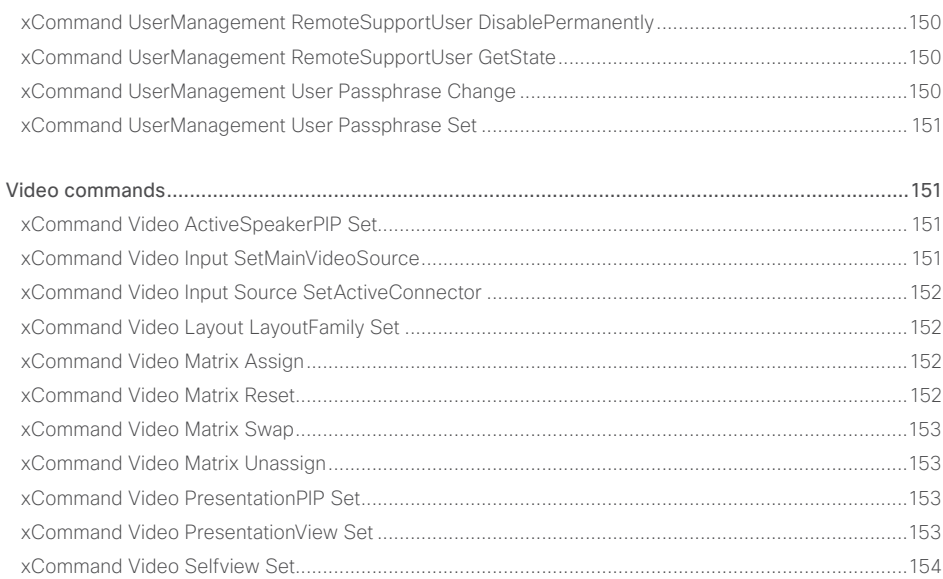

#### <span id="page-100-0"></span>عيانينا ب **CISCO** Cisco TelePresence SX80 API Reference Guide

# ■ Introduction About the API xConfiguration xCommand xCommand xStatus Appendices

## Audio commands

The xCommand Audio LocalInput, xCommand Audio LocalOutput, xCommand Audio RemoteOutput commands are mainly intended for internal use by the CE Console application. CE Console provides a graphical interface for the setup and configuration of audio chains.

An audio chain consists of a physical input connector that is assigned to a virtual local input, which in turn is connected to a virtual local output, to which a physical output connector is assigned. The commands listed above define the logical connection between the physical connectors and the virtual input and outputs, and also how the virtual inputs impose such things as gain, equalization and channel mixing to the signal.

When a call is made, the remote (from the far end) input signal is automatically added to all local outputs. Likewise, all local inputs are automatically added to the remote (to the far end) output gate.

Remember that xCommands are not persistent over a reboot. Therefore you have to include the commands in a startup script in order to make the audio chain configuration persistent. A startup script is automatically generated and activated if you use CE Console to set up the audio chains.

For more information about startup scripts and CE Console see the video system's Administrator Guide and the CE Console User Guide.

## xCommand Audio Diagnostics MeasureDelay

This command will measure the audio delay/latency in a device connected to the video system. A typical use case it to measure the delay in a TV connected to the video system via the HDMI connector. If the delay in a TV is too high, the real-time experience of a video call will be substantially degraded. If the delay is more than 50 ms we recommend the user to find a TV setting that has shorter delay. Typical TV settings that can reduce the delay are: Gaming Mode and PC Mode.

This command will measure the delay between output and input (microphone). This means that if you are using an external acoustic echo canceller or audio mixer, this command will also measure the delay of these devices.

Requires user role: ADMIN, USER

#### USAGE:

xCommand Audio Diagnostics MeasureDelay [MeasurementLength: *MeasurementLength*] [Output: *Output*] [Volume: *Volume*]

#### where

*MeasurementLength*: Integer (1..100)

The length of the measurement in number of seconds. In a noisy environment a longer measurement time will give a more reliable and robust result.

#### *Output*: HDMI/Line/Internal/All

HDMI: Measure the delay of the device connected to the HDMI output.

Line: Measure the delay of the device connected to the Line output (only available on video systems that have a Line output).

Internal: Measure the delay of the internal loudspeaker (only available on video systems that have an internal loudspeaker).

All: Will measure the maximum delay of all outputs.

#### *Volume*: Integer (1..50)

The volume for the test signal. In a noisy environment a higher volume gives more reliable and robust results.

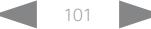

#### <span id="page-101-0"></span>المتلبطين Cisco TelePresence SX80 API Reference Guide

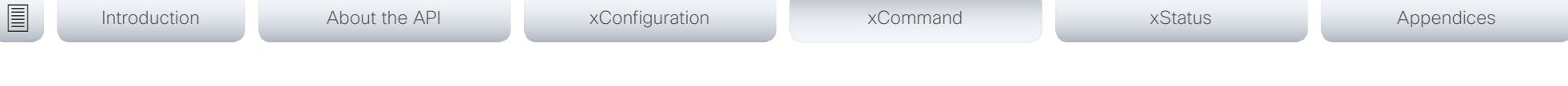

## xCommand Audio LocalInput Add

Create a virtual local input, and generate an identifier for it (InputId). A local input is associated with a set of input connectors, and you can specify the following: a name for the local input, how to mix the signals from the associated input connectors, the use of Automatic Gain Control (AGC), mute, and whether to make a mono or stereo signal.

The maximum number of local input modules is 8. You get an error message if you exceed the limit.

This command is mainly intended for internal use by the CE Console. If you don't use CE Console, you need to manually add the command in a startup script in order to make the definition persistent over a reboot.

Requires user role: ADMIN

#### USAGE:

xCommand Audio LocalInput Add [InputId: *InputId*] [Name: "*Name*"] [MixerMode: *MixerMode*] [AGC: *AGC*] [Mute: *Mute*] [Channels: *Channels*]

#### where

#### *InputId*: Integer (0..65534)

A unique identifier for the local input. If you don't specify an InputID, the system will automatically create one for you. We recommend that you specify the InputId yourself in case you need to refer to the local input at a later stage.

#### *Name*: String (0, 255)

Choose a name that describes the local input. If you don't specify a name, the string will be empty.

#### *MixerMode*: Auto/Fixed/GainShared

Auto: If one input signal is dominating, the signal on the other connectors are attenuated with 20 dB each.

Fixed: The input signals all have the same weight, and consequently they are mixed together with equal gains (default).

GainShared: If one or some of the input signals dominate, the rest of the input signals are attenuated by a few dB so that the total gain of the mixed signal remains the same all the time.

Auto and GainShared are intended for the microphone inputs; Fixed is recommended for Line and HDMI inputs.

#### *AGC*: On/Off

On: Adjusts the gain continuously to maintain a constant sound level (default).

Off: No automatic gain control.

#### *Mute*: On/Off

On: Mutes the mix of input signals (default).

Off: No muting.

#### *Channels*: Integer (1..2)

1: Mixes the input signals into a mono signal (default).

2: Mixes the input signals into a stereo signal.

## xCommand Audio LocalInput AddConnector

Attach an input connector to the local input given by the input ID. You have to specify both the connector's type and number (ConnectorType, ConnectorId) to uniquely identify the connector. A connector can only be attached to one local input.

Run xStatus Audio Input LocalInput to get an overview of all local inputs.

This command is mainly intended for internal use by the CE Console. If you don't use CE Console, you need to manually add the command in a startup script in order to make the definition persistent over a reboot.

Requires user role: ADMIN

#### USAGE:

#### xCommand Audio LocalInput AddConnector InputId: *InputId* ConnectorType: *ConnectorType* ConnectorId: *ConnectorId*

#### where

#### *InputId*: Integer (0..65534)

The unique identifier of the local input. It was generated when the local input was created with the xCommand Audio LocalInput Add command.

#### *ConnectorType*: HDMI/Line/Microphone

Select the connector type.

*ConnectorId*: Integer (1..3) for an HDMI connector; Integer (1..4) for a Line connector; Integer (1..8) for a microphone connector

Select a connector. The connectors are numbered from left to right on the codec connector panel (as seen from rear).

#### <span id="page-102-0"></span>عياني ان Cisco TelePresence SX80 API Reference Guide CISCO.

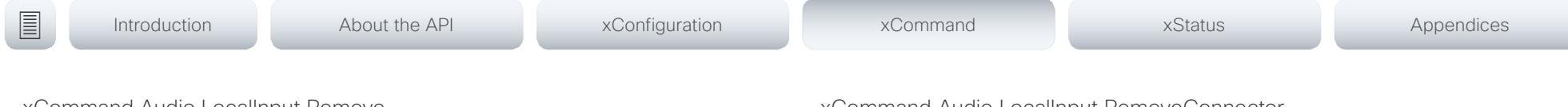

xCommand Audio LocalInput Remove

Remove the local input given by the input ID.

Run xStatus Audio Input LocalInput to get an overview of all local inputs.

This command is mainly intended for internal use by the CE Console. If you don't use CE Console, you need to manually add the command in a startup script in order to make the definition persistent over a reboot.

Requires user role: ADMIN

#### USAGE:

xCommand Audio LocalInput Remove InputId: *InputId*

where

#### *InputId*: Integer (0..65534)

The unique identifier of the local input. It was generated when the local input was created with the xCommand Audio LocalInput Add command.

#### xCommand Audio LocalInput RemoveConnector

Detach an input connector from the local input given by the input ID. You need to enter both the connector's type and number (ConnectorType, ConnectorId) to uniquely identify the connector.

Run xStatus Audio Input LocalInput to get an overview of all local inputs.

This command is mainly intended for internal use by the CE Console. If you don't use CE Console, you need to manually add the command in a startup script in order to make the definition persistent over a reboot.

Requires user role: ADMIN

#### USAGE:

#### xCommand Audio LocalInput RemoveConnector InputId: *InputId* ConnectorType: *ConnectorType* ConnectorId: *ConnectorId*

#### where

#### *InputId*: Integer (0..65534)

The unique identifier for the local input. It was generated when the local input was created with the xCommand Audio LocalInput Add command.

#### *ConnectorType*: HDMI/Line/Microphone

Select the connector type.

*ConnectorId*: Integer (1..3) for an HDMI connector; Integer (1..4) for a Line connector; Integer (1..8) for a microphone connector

Select a connector. The connectors are numbered from left to right on the codec connector panel (as seen from rear).

#### <span id="page-103-0"></span>وبا بوابر **CISCO** Cisco TelePresence SX80 API Reference Guide

# ■ Introduction About the API xConfiguration xCommand xCommand xStatus Appendices

## xCommand Audio LocalInput Update

Update the settings of the local input given by the input ID.

Run xStatus Audio Input LocalInput to get an overview of all local inputs. This command is mainly intended for internal use by the CE Console. If you don't use CE Console, you need to manually add the command in a startup script in order to make the definition persistent over a reboot.

Requires user role: ADMIN

#### USAGE:

xCommand Audio LocalInput Update InputId: *InputId* Name: "*Name*" MixerMode: *MixerMode* AGC: *AGC* Mute: *Mute* Channels: *Channels*

#### where

#### *InputId*: Integer (0..65534)

The unique identifier for the local input. It was generated when the local input was created with the xCommand Audio LocalInput Add command.

#### *Name*: String (0, 255)

Choose a name that describes the local input.

#### *MixerMode*: Auto/Fixed/GainShared

Auto: If one input signal is dominating, the signal on the other connectors are attenuated with 20 dB each.

Fixed: The input signals all have the same weight, and consequently they are mixed together with equal gains.

GainShared: If one or some of the input signals dominate, the rest of the input signals are attenuated by a few dB so that the total gain of the mixed signal remains the same all the time.

Auto and GainShared are intended for the microphone¬; Fixed is recommended for Line and HDMI inputs.

#### *AGC*: On/Off

On: Adjust the gain continuously to maintain a constant sound level).

Off: No automatic gain control.

#### *Mute*: On/Off

On: Mutes the mix of input signals.

Off: No muting.

*Channels*: Integer (1..2)

1: Mix the input signals into a mono signal.

2: Mix the input signals into a stereo signal.

#### <span id="page-104-0"></span>عيانينا ب Cisco TelePresence SX80 API Reference Guide

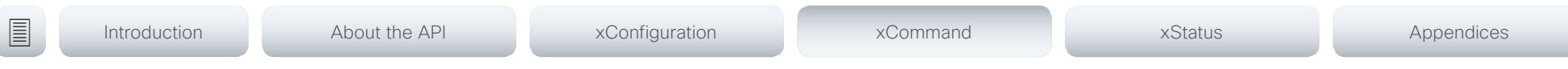

## xCommand Audio LocalOutput Add

Create a virtual local output, and generate an identifier for it (OutputId). A local output is a mix of local inputs and the remote input signals. Use the xCommand Audio LocalOutput ConnectInput command to specify which local inputs to include; the remote input signal (from far-end) is automatically added to all local outputs when in a call. A local output is associated with a set of output connectors, which all receive the same signal.

The maximum number of local output modules is 6. You get an error message if you exceed the limit.

This command is mainly intended for internal use by the CE Console. If you don't use CE Console, you need to manually add the command in a startup script in order to make the definition persistent over a reboot.

Requires user role: ADMIN

#### USAGE:

xCommand Audio LocalOutput Add [OutputId: *OutputId*] [Name: "*Name*"] [Loudspeaker: *Loudspeaker*] [Channels: *Channels*] [VolumeControlled: *VolumeControlled*]

#### where

#### *OutputId*: Integer (0..65534)

A unique identifier for the local output. If you don't specify an OutputID, the system will automatically create one for you. We recommend that you specify the OutputId yourself in case you need to refer to the output module at a later stage.

#### *Name*: String (0, 255)

Choose a name that describes the local output.

#### *Loudspeaker*: On/Off

On: Choose On if at least one of the associated connectors are connected to a loudspeaker. This is important because it tells the echo canceler to use this signal as a reference signal.

Off: Choose Off if no loudspeaker is connected to the associated connectors.

Note that only one of the local outputs should have a loudspeaker connected.

#### *Channels*: Integer (1..2)

1: Mix the local and remote input signals into a mono signal.

2: Mix the local and remote input signals into a stereo signal.

#### *VolumeControlled*: On/Off)

On: The volume will change according to the level set with the volume controls on the user interface, or with the xCommand Audio Volume commands.

Off: The volume is neither influenced by the volume controls on the user interface, nor the xCommand Audio Volume commands.

## xCommand Audio LocalOutput AddConnector

Attach an output connector to the local output given by the output ID. You have to specify both the connector's type and number (ConnectorType, ConnectorId) to uniquely identify the connector. A connector can only be attached to one local output.

Run xStatus Audio Output LocalOutput to get an overview of all local outputs.

This command is mainly intended for internal use by the CE Console. If you don't use CE Console, you need to manually add the command in a startup script in order to make the definition persistent over a reboot.

Requires user role: ADMIN

#### USAGE:

#### xCommand Audio LocalOutput AddConnector OutputId: *OutputId* ConnectorType: *ConnectorType* ConnectorId: *ConnectorId*

where

*OutputId*: Integer (0..65534)

The unique identifier of the local output. It was generated when the local output was created with the xCommand Audio LocalOutput Add command.

#### *ConnectorType*: HDMI/Line

Select the connector type.

*ConnectorId*: Integer (1..2) for an HDMI connector; Integer (1..6) for a Line connector

Select a connector. The connectors are numbered from left to right on the codec connector panel (as seen from rear).

#### <span id="page-105-0"></span>عيانينا ب Cisco TelePresence SX80 API Reference Guide

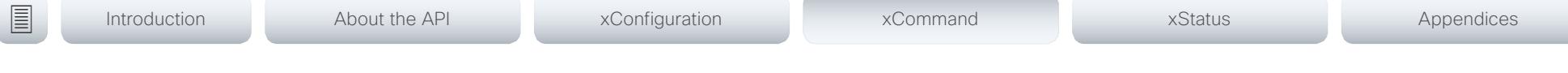

## xCommand Audio LocalOutput ConnectInput

Connect a local or remote input to a local output by giving their IDs as parameters. A local input can be connected to any number of local outputs. Likewise, any number of local inputs can be connected to each local output. Note that the remote input signal (from far-end) is automatically added to all local outputs when a call is made, and automatically disconnected when the call is ended.

Run xStatus Audio Output LocalOutput to get an overview of all local outputs, xStatus Audio Input LocalInput to get an overview of all local inputs, and xStatus Audio Input RemoteInput to see the remote input details.

This command is mainly intended for internal use by the CE Console. If you don't use CE Console, you need to manually add the command in a startup script in order to make the definition persistent over a reboot.

Requires user role: ADMIN

#### USAGE:

xCommand Audio LocalOutput ConnectInput OutputId: *OutputId* InputId: *InputId* [InputGain: *InputGain*]

#### where

#### *OutputId*: Integer (0..65534)

The unique identifier of the local output. It was generated when the local output was created with the xCommand Audio LocalOutput Add command.

#### *InputId*: Integer (0..65534)

The unique identifier of the local or remote input. The local input's ID was generated when the local input was created with the xCommand Audio LocalInput Add command. The remote input's ID was generated automatically when the call was made.

#### *InputGain*: Integer (-54..15)

Set the gain on the input signal. The gain can also be negative (attenuation). The value -54 dB equals Off.

## xCommand Audio LocalOutput DisconnectInput

Disconnect a local or remote input from a local output. Note that the remote input signal (from far-end) is automatically disconnected when a call is ended.

Run xStatus Audio Output LocalOutput to get an overview of all local outputs, xStatus Audio Input LocalInput to get an overview of all local inputs, and xStatus Audio Input RemoteInput to see the remote input details.

This command is mainly intended for internal use by the CE Console. If you don't use CE Console, you need to manually add the command in a startup script in order to make the definition persistent over a reboot.

Requires user role: ADMIN

#### USAGE:

xCommand Audio LocalOutput DisconnectInput OutputId: *OutputId* InputId: *InputId* where

#### *OutputId*: Integer (0..65534)

The unique identifier of the local output. It was generated when the local output was created with the xCommand Audio LocalOutput Add command.

#### *InputId*: Integer (0..65534)

The unique identifier of the local or remote input. The local input's ID was generated when the local input was created with the xCommand Audio LocalInput Add command. The remote input's ID was generated automatically when the call was made.

## xCommand Audio LocalOutput Remove

Remove the local output given by the output ID.

Run xStatus Audio Output LocalOutput to get an overview of all local outputs.

This command is mainly intended for internal use by the CE Console. If you don't use CE Console, you need to manually add the command in a startup script in order to make the definition persistent over a reboot.

Requires user role: ADMIN

#### USAGE:

#### xCommand Audio LocalOutput Remove OutputId: *OutputId*

where

#### *OutputId*: Integer (0..65534)

The unique identifier of the local output. It was generated when the local output was created with the xCommand Audio LocalOutput Add command.

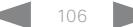

#### <span id="page-106-0"></span>عيانينا ب Cisco TelePresence SX80 API Reference Guide

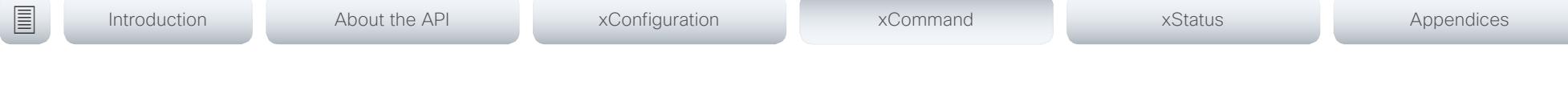

## xCommand Audio LocalOutput RemoveConnector

Detach an output connector from the local output given by the output ID. You need to enter both the connector's type and number (ConnectorType, ConnectorId) to uniquely identify the connector.

Run xStatus Audio Output LocalOutput to get an overview of all local outputs.

This command is mainly intended for internal use by the CE Console. If you don't use CE Console, you need to manually add the command in a startup script in order to make the definition persistent over a reboot.

Requires user role: ADMIN

#### USAGE:

xCommand Audio LocalOutput RemoveConnector OutputId: *OutputId* ConnectorType: *ConnectorType* ConnectorId: *ConnectorId*

where

#### *OutputId*: Integer (0..65534)

The unique identifier of the local output. It was generated when the local output was created with the xCommand Audio LocalOutput Add command.

#### *ConnectorType*: HDMI/Line

Select the connector type.

*ConnectorId*: Integer (1..2) for an HDMI connector; Integer (1..6) for a Line connector

Select a connector. The connectors are numbered from left to right on the codec connector panel (as seen from rear).

## xCommand Audio LocalOutput Update

Update the settings of the local output given by the output ID.

Run xStatus Audio Output LocalOutput to get an overview of all local outputs.

This command is mainly intended for internal use by the CE Console. If you don't use CE Console, you need to manually add the command in a startup script in order to make the definition persistent over a reboot.

Requires user role: ADMIN

#### USAGE:

xCommand Audio LocalOutput Update OutputId: *OutputId* Name: "*Name*" Loudspeaker: *Loudspeaker* Channels: *Channels* VolumeControlled: *VolumeControlled*

where

#### *OutputId*: Integer (0..65534)

The unique identifier of the local output. It was generated when the local output was created with the xCommand Audio LocalOutput Add command.

#### *Name*: String (0, 255)

Choose a name that describes the local output.

#### *Loudspeaker*: On/Off

On: Choose On if at least one of the associated connectors are connected to a loudspeaker. This is important because it tells the echo canceler to use this signal as a reference signal.

Off: Choose Off if no loudspeaker is connected to the associated connectors.

Note that only one of the local outputs should have a loudspeaker connected.

#### *Channels*: Integer (1..2)

1: Mix the local and remote input signals into a mono signal.

2: Mix the local and remote input signals into a stereo signal.

#### *VolumeControlled*: On/Off

On: The volume will change according to the level set by the volume controls on the user interface, or the xCommand Audio Volume commands.

Off: The volume is neither influenced by the volume controls on the user interface, nor the xCommand Audio Volume commands.

# <span id="page-107-0"></span>Cisco TelePresence SX80 API Reference Guide

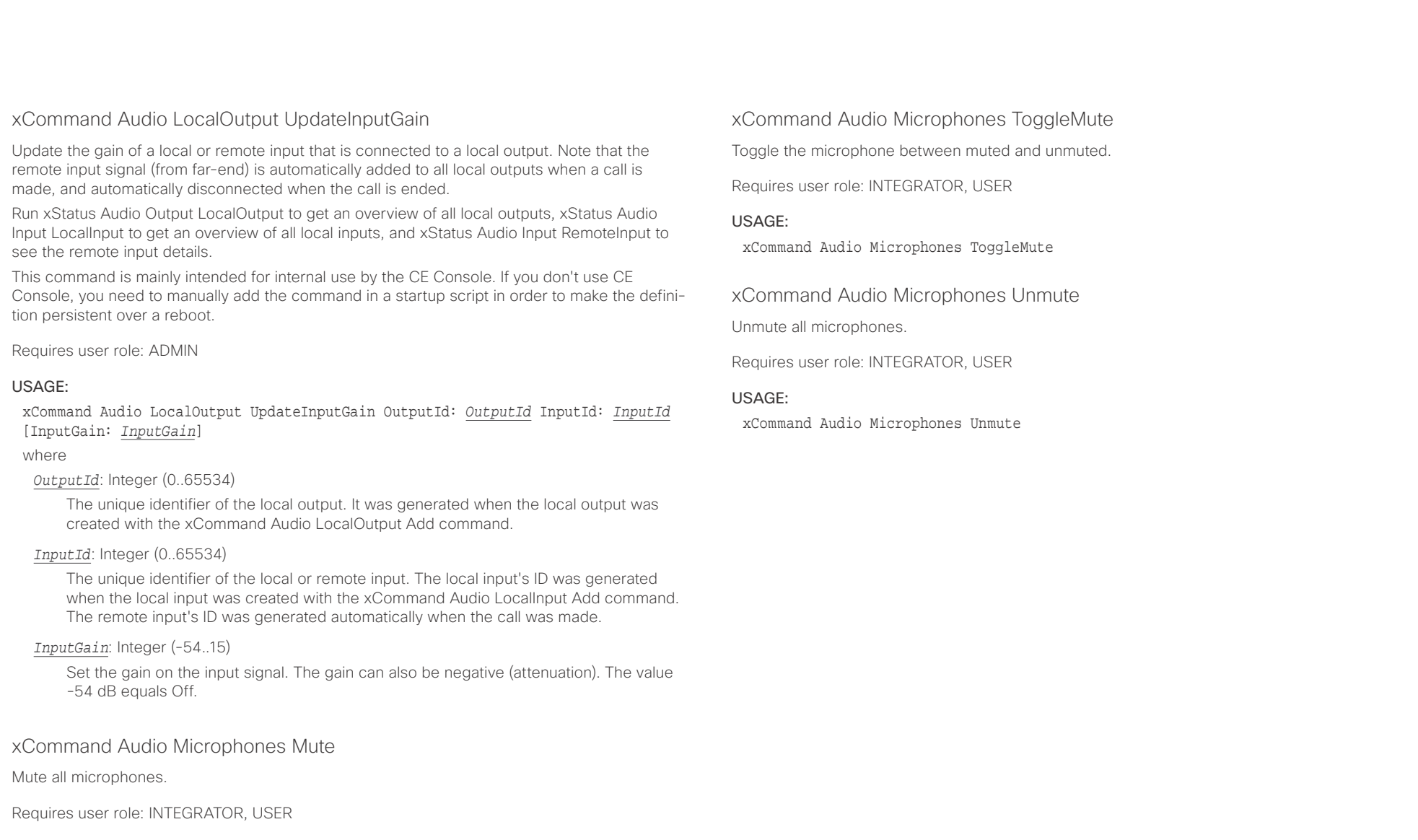

#### USAGE:

xCommand Audio Microphones Mute

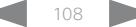
#### وبالتوالية Cisco TelePresence SX80 API Reference Guide CISCO.

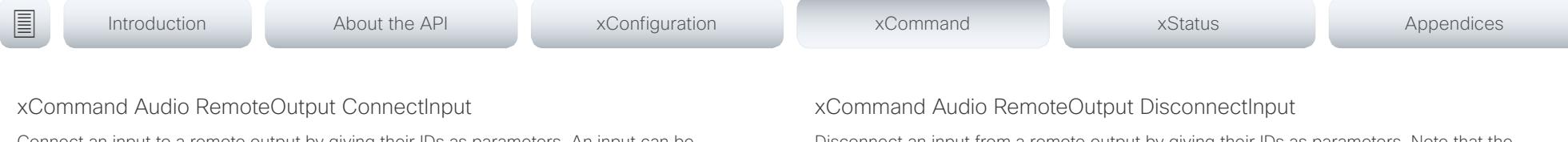

Connect an input to a remote output by giving their IDs as parameters. An input can be connected to any number of remote output gates, and any number of inputs can be connected to one remote output gate. Note that all local inputs are automatically added to all remote output gates when a call is made, and automatically disconnected when the call is ended.

Run xStatus Audio Input LocalInput to get an overview of all local inputs.

This command is mainly intended for internal use by the CE Console. It is only applicable during a call.

Requires user role: ADMIN

#### USAGE:

xCommand Audio RemoteOutput ConnectInput OutputId: *OutputId* InputId: *InputId* [InputGain: *InputGain*]

where

#### *OutputId*: Integer (0..65534)

The unique identifier of the remote output. It was automatically generated when the call was made.

### *InputId*: Integer (0..65534)

The unique identifier of the input. It was either generated when the input was created with the xCommand Audio Local Input Add command, or when the call was set up (remote input).

### *InputGain*: Integer (-54..15)

Set the gain on the input signal. The gain can also be negative (attenuation). The value -54 dB equals Off.

Disconnect an input from a remote output by giving their IDs as parameters. Note that the remote output is automatically removed when the call has ended.

Run xStatus Audio Output RemoteOutput to get an overview of the remote outputs, and xStatus Audio Input LocalInput to get an overview of all local inputs.

This command is mainly intended for internal use by the CE Console. It is only applicable during a call.

Requires user role: ADMIN

#### USAGE:

xCommand Audio RemoteOutput DisconnectInput OutputId: *OutputId* InputId: *InputId* where

### *OutputId*: Integer (0..65534)

The unique identifier of the remote output. It was automatically generated when the call was made.

### *InputId*: Integer (0..65534)

The unique identifier of the input. It was either generated when the input was created with the xCommand Audio Local Input Add command, or when the call was set up (remote input).

U

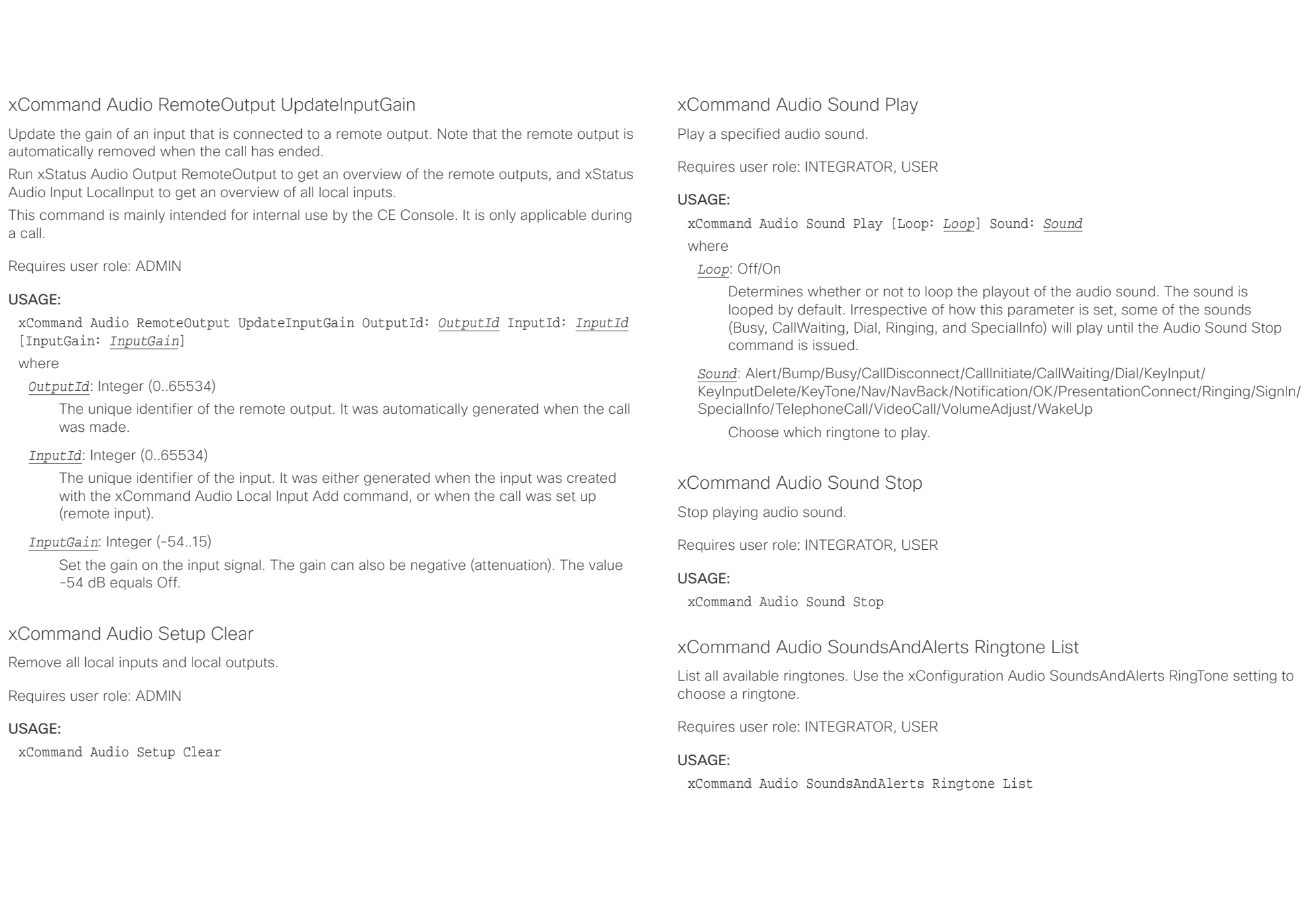

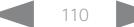

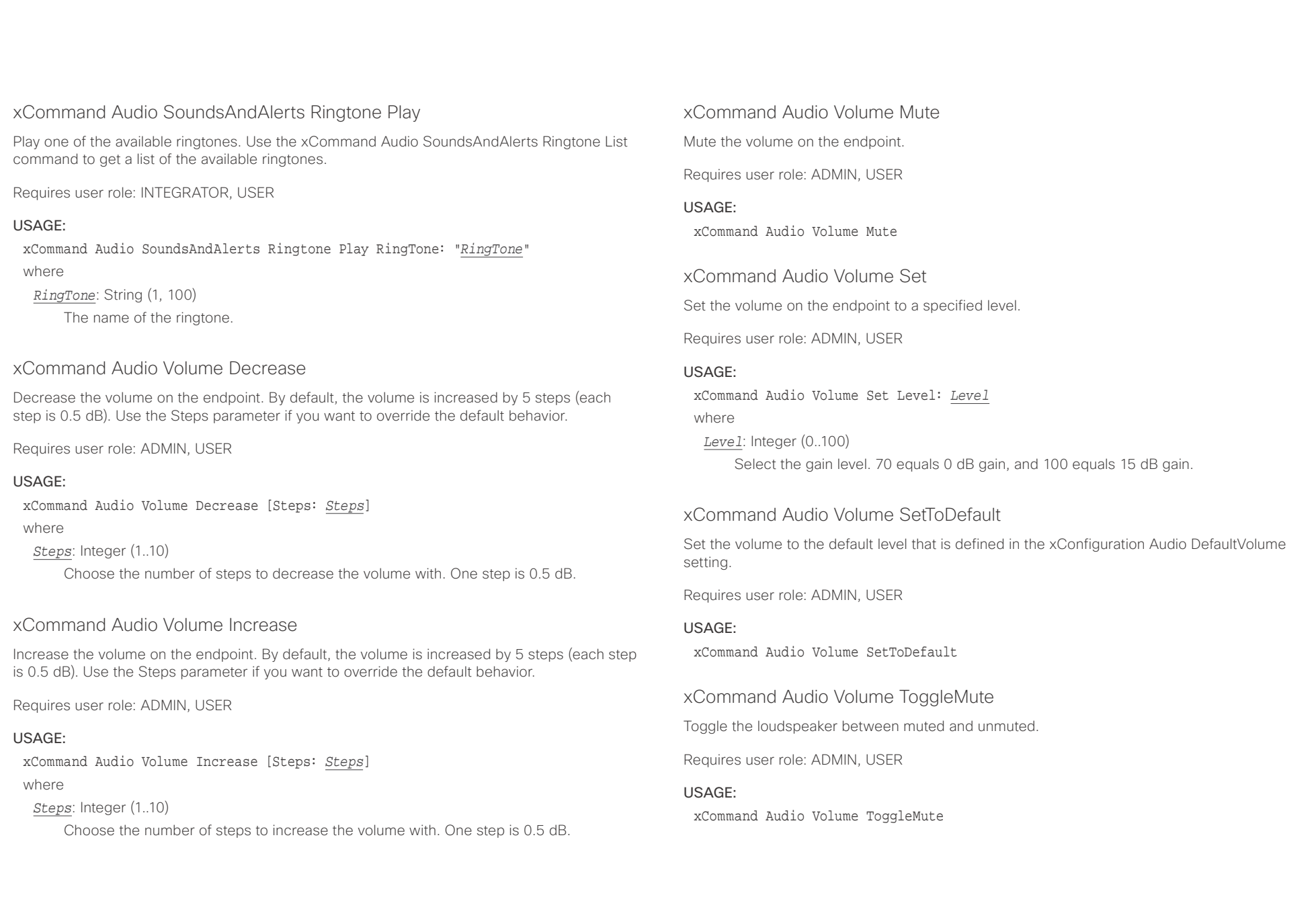

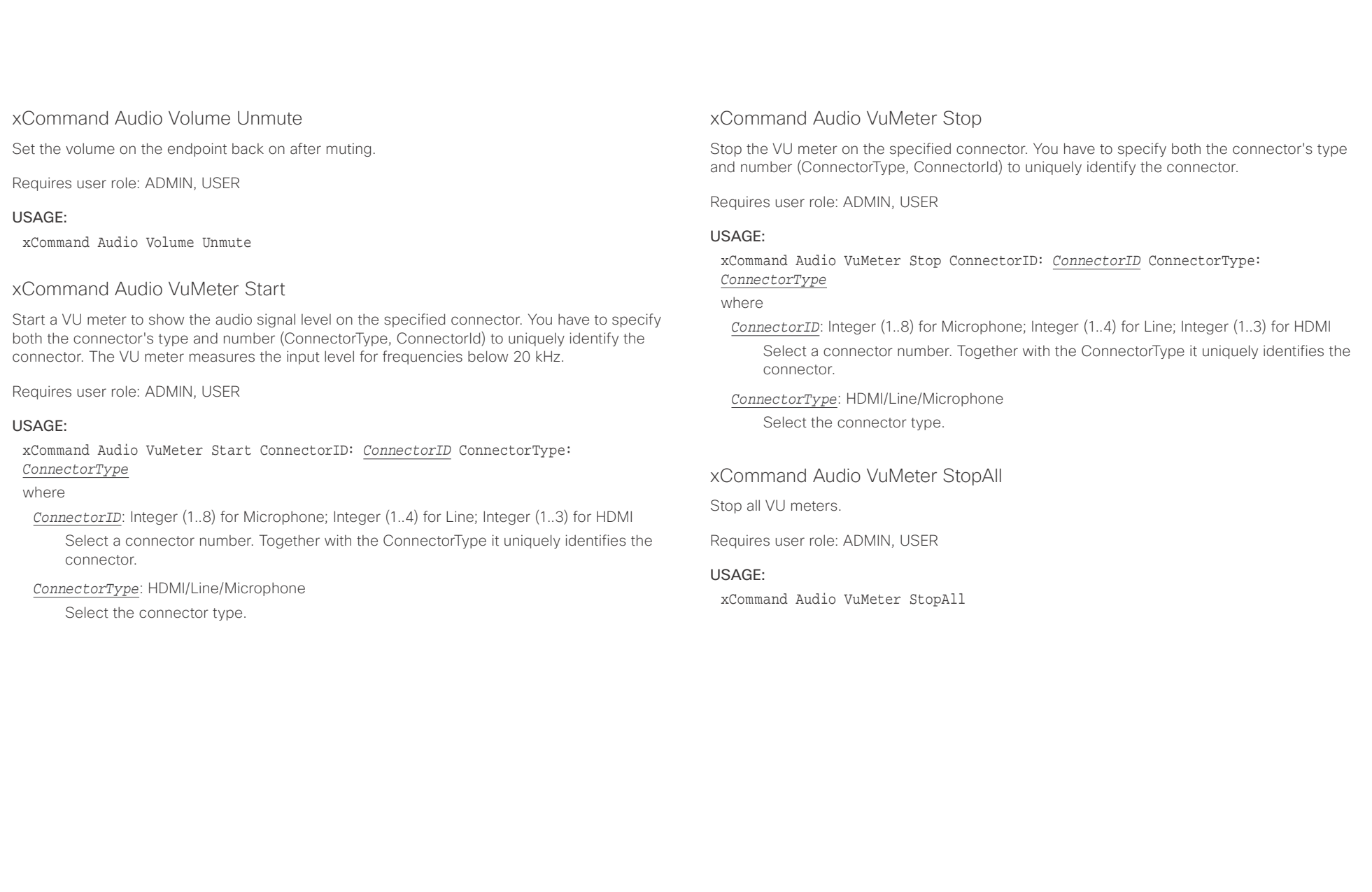

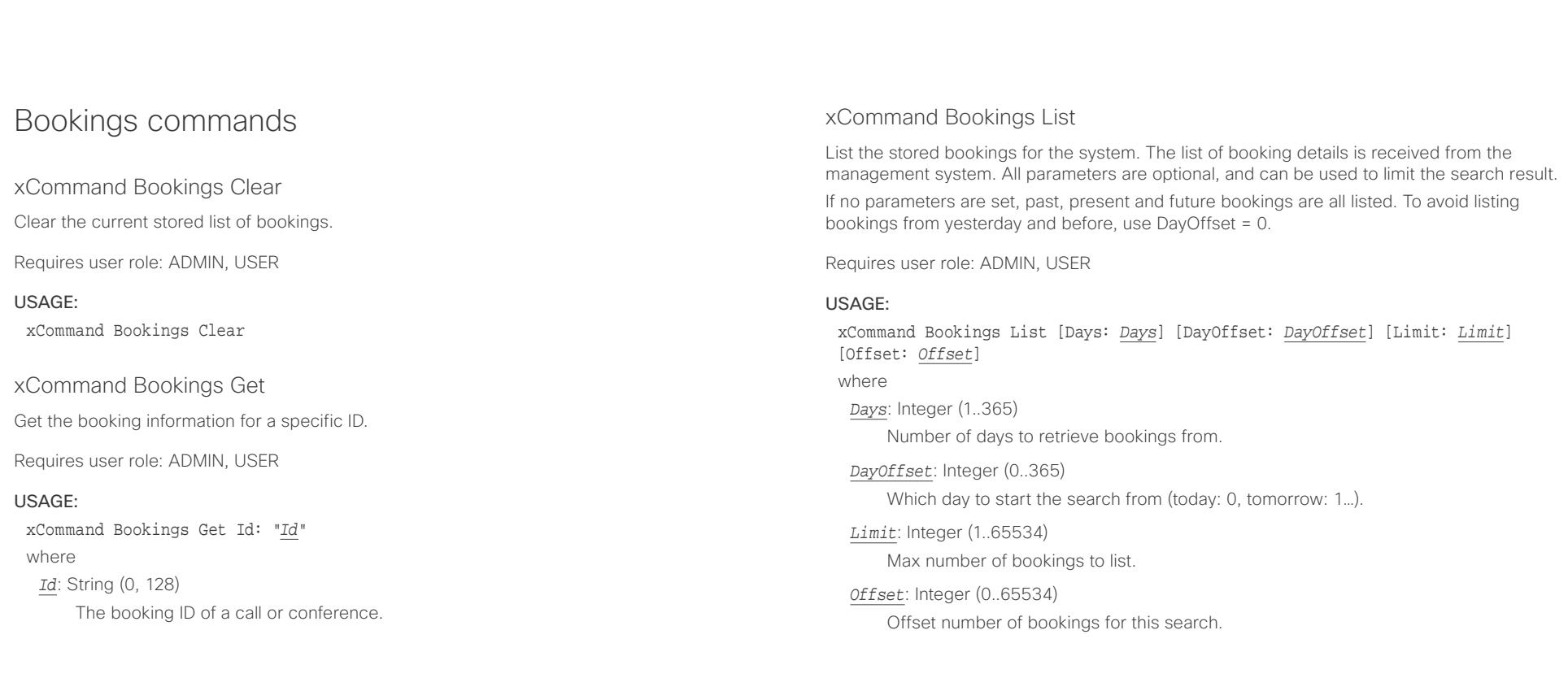

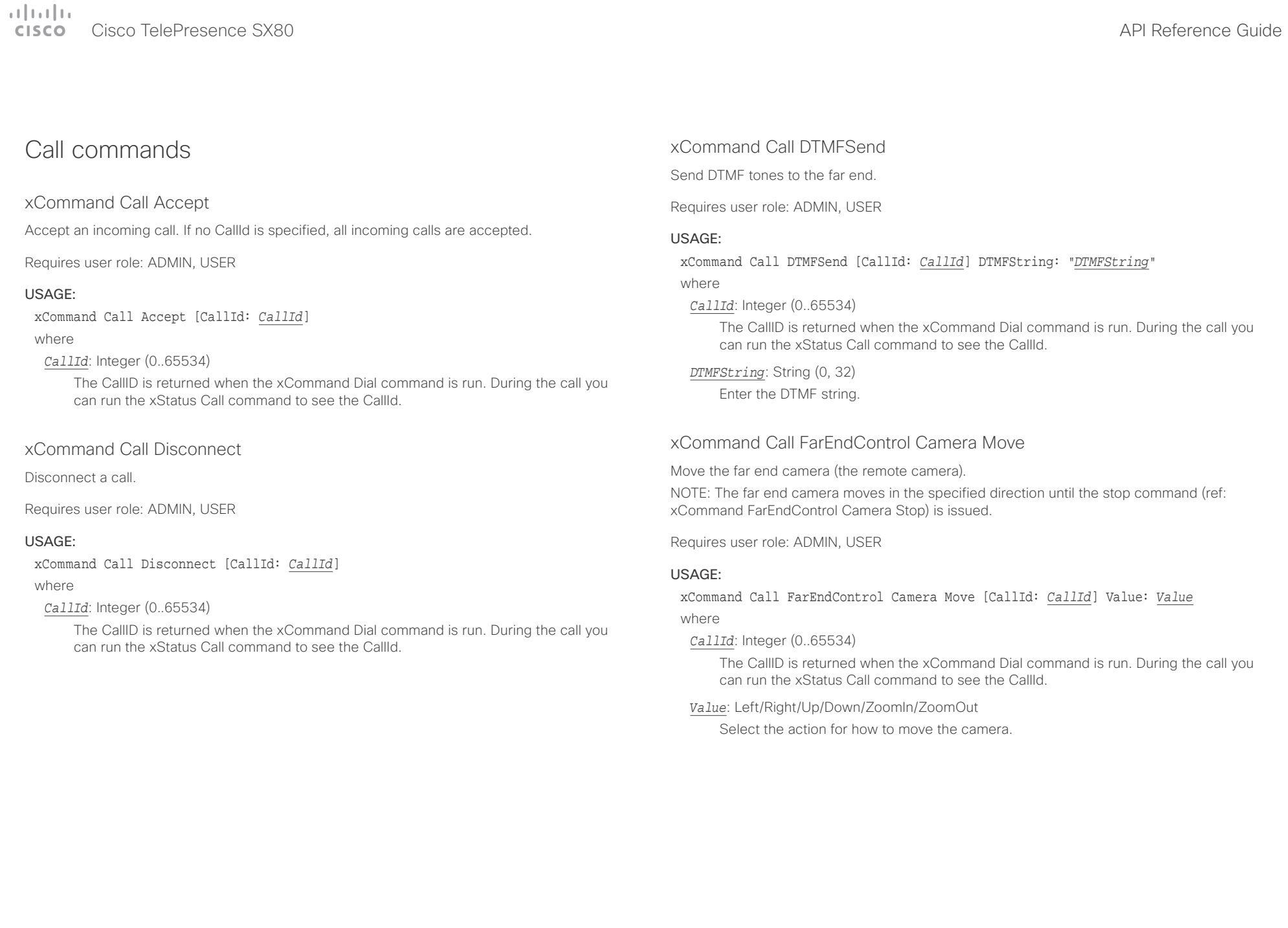

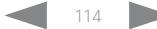

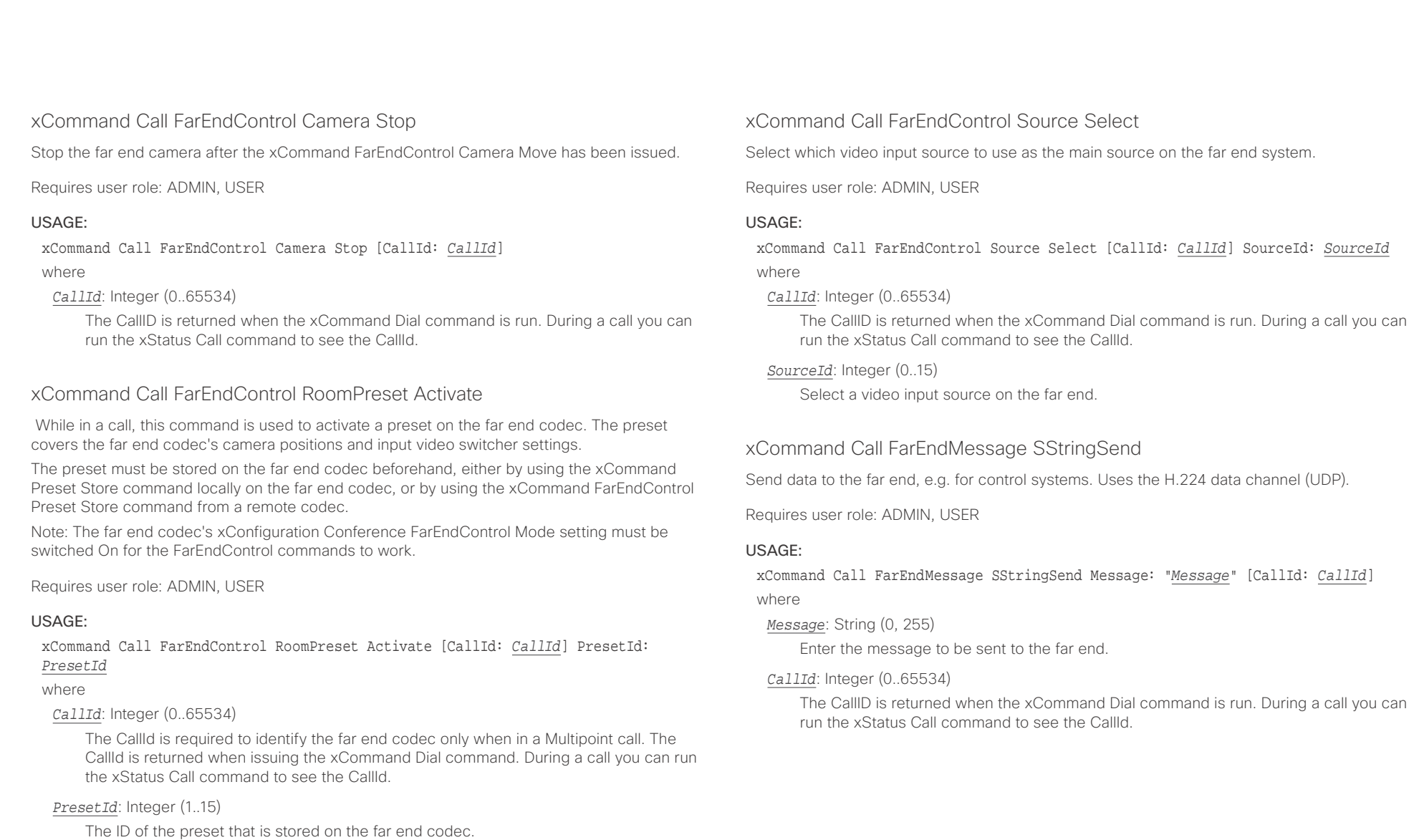

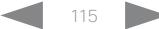

 $\pm 1$  [  $\pm 1$  ]  $\pm \pm$ 

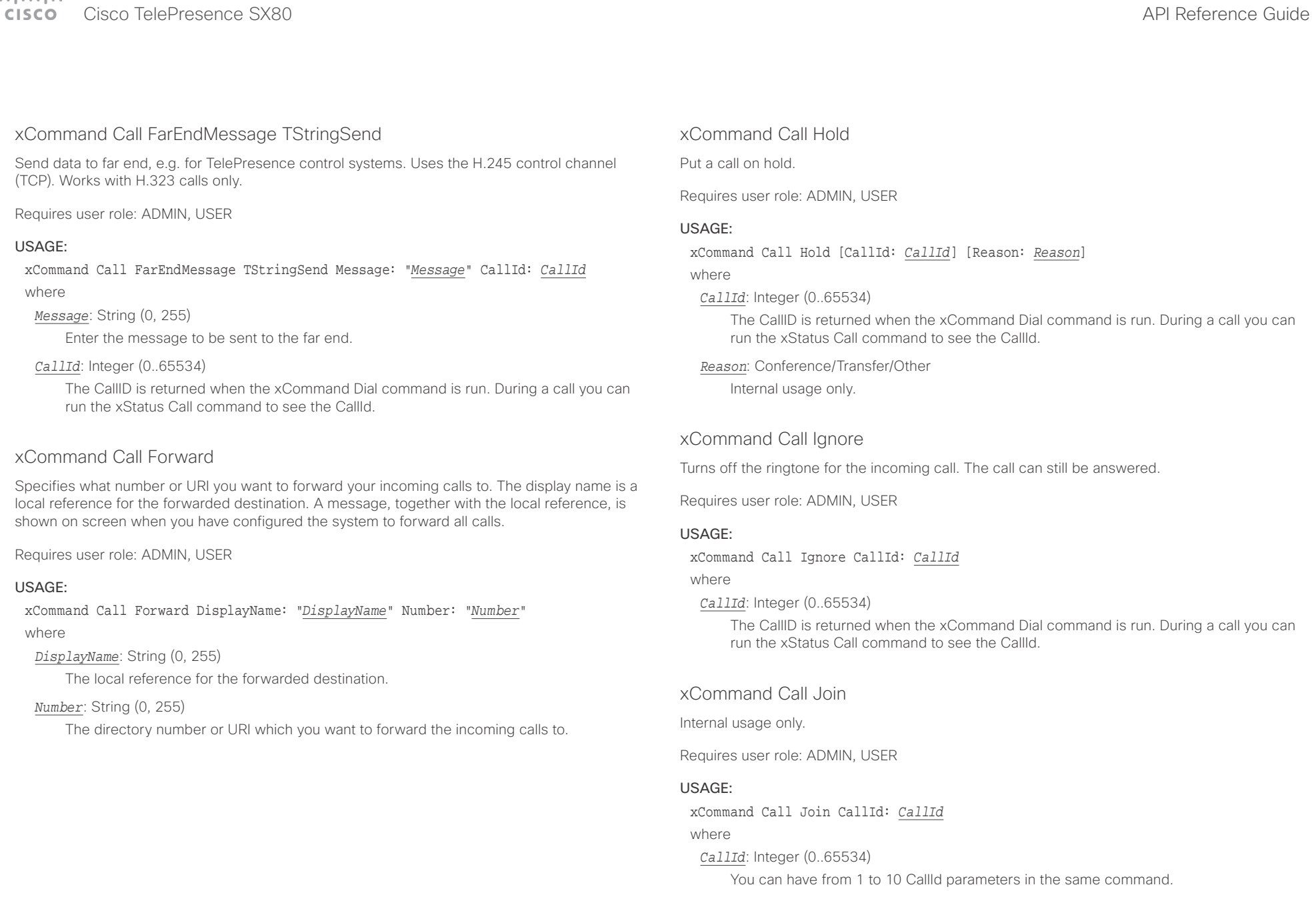

t

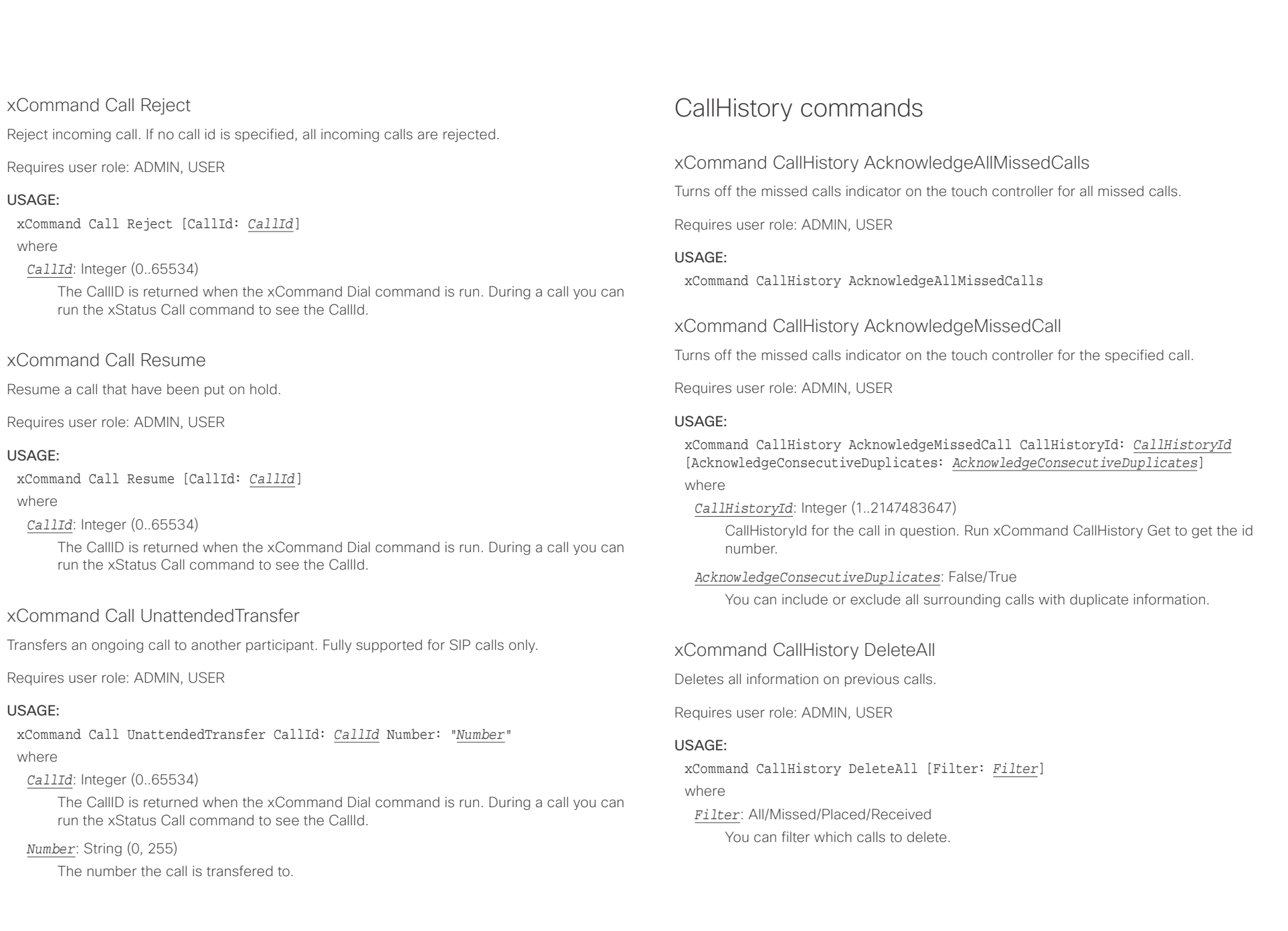

# $\pm1$  ]  $\pm1$  ]  $\pm\pm$

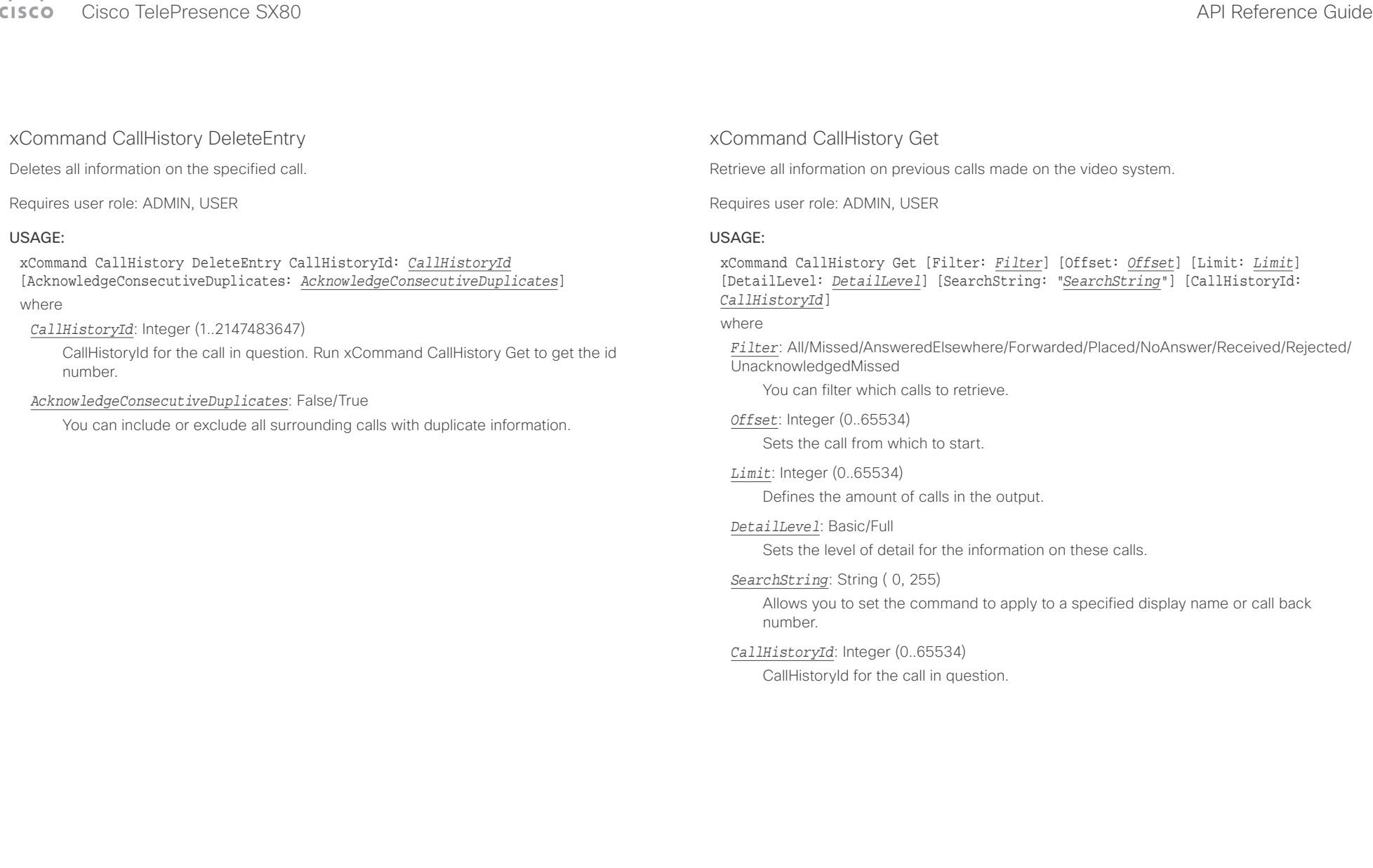

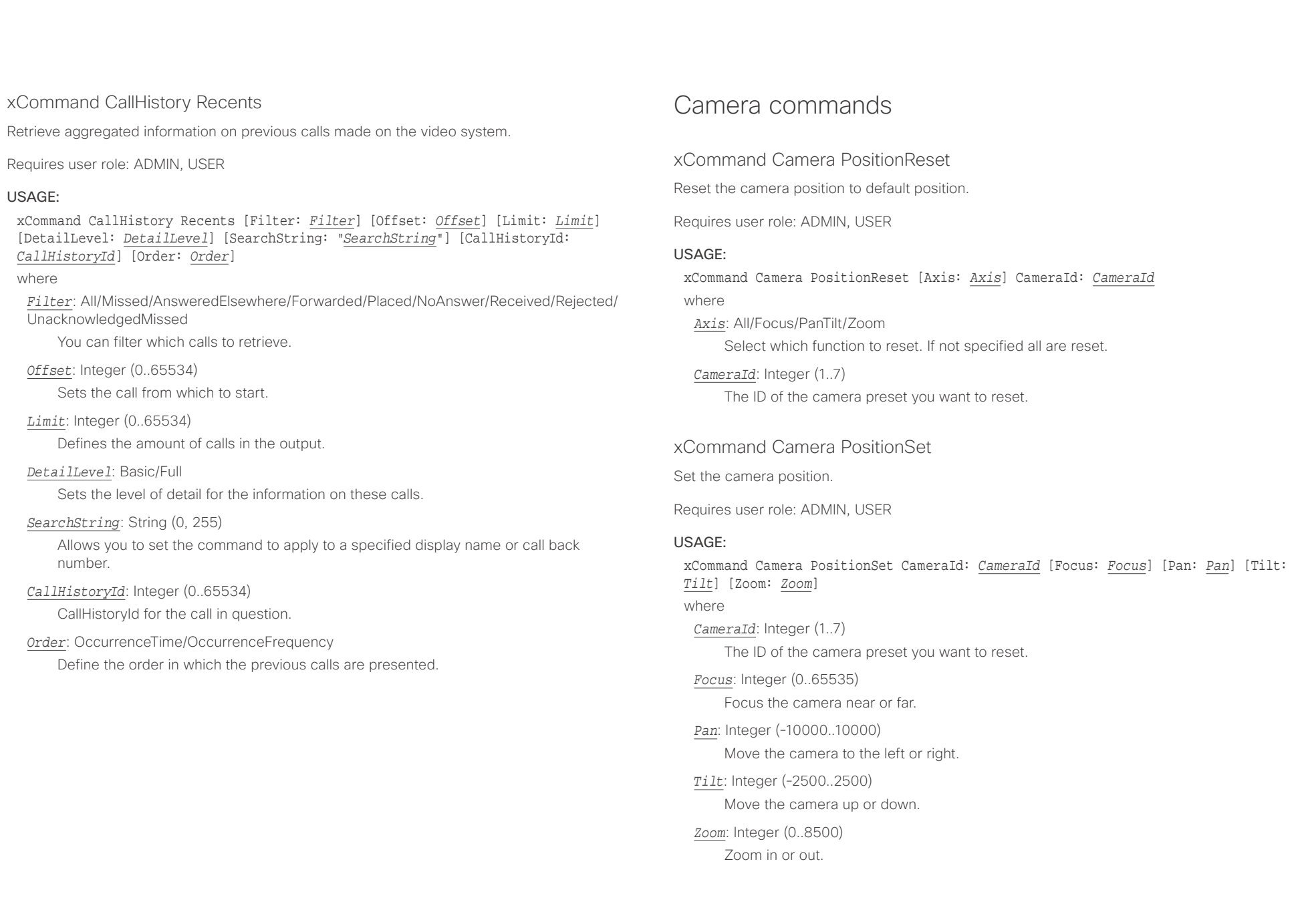

عيانينا ب cisco Cisco TelePresence SX80 API Reference Guide

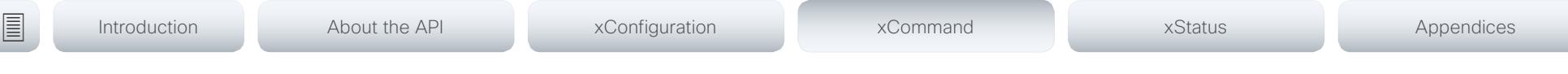

# xCommand Camera Preset Activate

Activate one of the stored camera presets.

Note that the xCommand Camera Preset commands applies to an individual camera. This is in contrast to the xCommand Preset commands where a single preset covers ALL connected cameras plus the Video Input switcher settings.

Requires user role: ADMIN, USER

### USAGE:

xCommand Camera Preset Activate PresetId: *PresetId*

#### where

*PresetId*: Integer (1..35)

The ID of the camera preset you want to activate.

# xCommand Camera Preset ActivateDefaultPosition

Sets the cameras to their default position, if one is defined. The default position is defined by xCommand Camera Preset Store or by xCommand Camera Preset Edit. Only one default position can be defined per camera.

Requires user role: ADMIN, USER

### USAGE:

xCommand Camera Preset ActivateDefaultPosition [CameraId: *CameraId*] where

### *CameraId*: Integer (1..7)

The ID of the camera preset you want to activate. If Camerald is not specified, all cameras will be set in their respective default position, if one is defined.

# xCommand Camera Preset Edit

Edit a stored camera preset. You can change the name of the camera preset and its position in the list that is returned by the xCommand Camera Preset List command. You can also change whether or not this preset is the default position for the associated camera.

Note that the xCommand Camera Preset commands applies to an individual camera. This is in contrast to the xCommand Preset commands where a single preset covers ALL connected cameras and the Video Input switcher settings.

Requires user role: ADMIN, USER

### USAGE:

xCommand Camera Preset Edit PresetId: *PresetId* [ListPosition: *ListPosition*] [Name: "*Name*"] [DefaultProsition: *DefaultProsition*]

where

#### *PresetId*: Integer (1..35)

The ID of the camera preset you want to edit.

### *ListPosition*: Integer (1..35)

The position in the list returned by the xCommand Camera Preset List command.

#### *Name*: String (0, 255)

The name of the camera preset. It will be used in the list returned by the xCommand Camera Preset List command.

### *DefaultProsition*: False/True

 Defines whether or not this preset is the default position for the associated camera. Note that each camera can only have one default position, so if set, the old default preset will automatically be marked as not default.

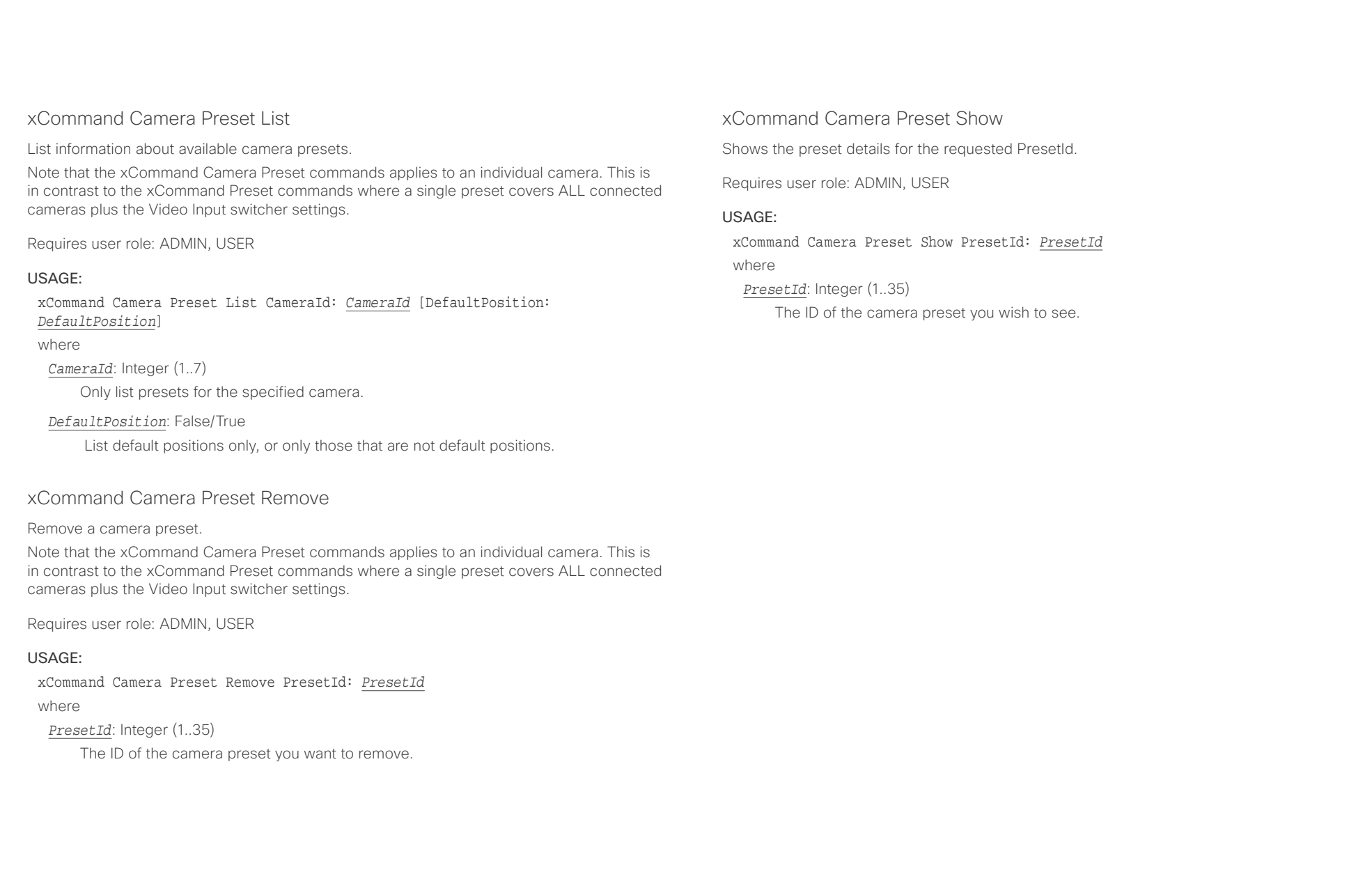

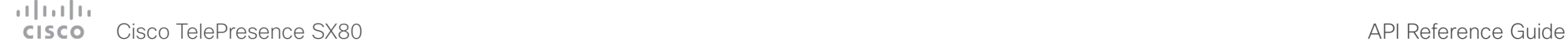

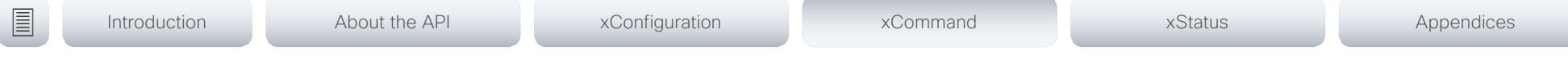

# xCommand Camera Preset Store

Store the current position (pan and tilt), zoom and focus of the chosen camera. The camera is identified by the Camerald parameter.

Note that the xCommand Camera Preset commands applies to an individual camera. This is in contrast to the xCommand Preset commands where a single preset covers ALL connected cameras plus the Video Input switcher settings. The xCommand Camera Preset commands are useful when you want to handle multiple camera positions individually per camera, rather than working with complete sets of camera positions. The individual camera presets are not available for far end control.

Requires user role: ADMIN, USER

#### USAGE:

xCommand Camera Preset Store [PresetId: *PresetId*] CameraId: *CameraId* [ListPosition: *ListPosition*] [Name: "*Name*"] [TakeSnapshot: *TakeSnapshot*] [DefaultProsition: *DefaultProsition*]

#### where

#### *PresetId*: Integer (1..35)

The ID of this camera preset. If not set explicitly, the codec will assign a preset ID automatically.

### *CameraId*: Integer (1..7)

Select the camera for which to store the preset position.

### *ListPosition*: Integer (1..35)

The new camera preset's position in the list returned by the xCommand Camera Preset List command.

### *Name*: String (0, 255)

The name of the new camera preset. It will be used in the list returned by the xCommand Camera Preset List command.

### *TakeSnapshot*: False/True

Allow or disallow snapshot of the preview.

### *DefaultProsition*: False/True

Defines whether or not this preset shall be the default position of the associated camera. Note that each camera can hold only one default position, so if set, the old default preset will automatically be marked as not default.

# xCommand Camera Ramp

Move the camera in a specified direction. The camera moves at specified speed until a stop command is issued. In a daisy chain, you need to know the CameraId for the camera you want to address. Be aware that pan and tilt can be operated simultaneously, but no other combinations. In the latter case only the first operation specified is executed. For example, if you try to run both zoom and pan at the same time, only zoom is executed.

NOTE: You must run a stop command to stop the camera, see the example below.

Requires user role: ADMIN, USER

### USAGE:

xCommand Camera Ramp CameraId: *CameraId* [Pan: *Pan*] [PanSpeed: *PanSpeed*] [Tilt: *Tilt*] [TiltSpeed: *TiltSpeed*] [Zoom: *Zoom*] [ZoomSpeed: *ZoomSpeed*] [Focus: Focus] where

*CameraId*: Integer (1..7)

Select the camera.

*Pan*: Left/Right/Stop

Move the camera to the Left or Right, followed by Stop.

*PanSpeed*: Integer (1..15)

Set the pan speed.

### *Tilt*: Down/Up/Stop

Move the camera Up or Down, followed by Stop.

*TiltSpeed*: Integer (1..15)

Set the tilt speed.

### *Zoom*: In/Out/Stop

Zoom the camera In or Out, followed by Stop.

### *ZoomSpeed*: Integer (1..15)

Set the zoom speed.

### *Focus*: Far/Near/Stop

Focus the camera Far or Near, followed by Stop.

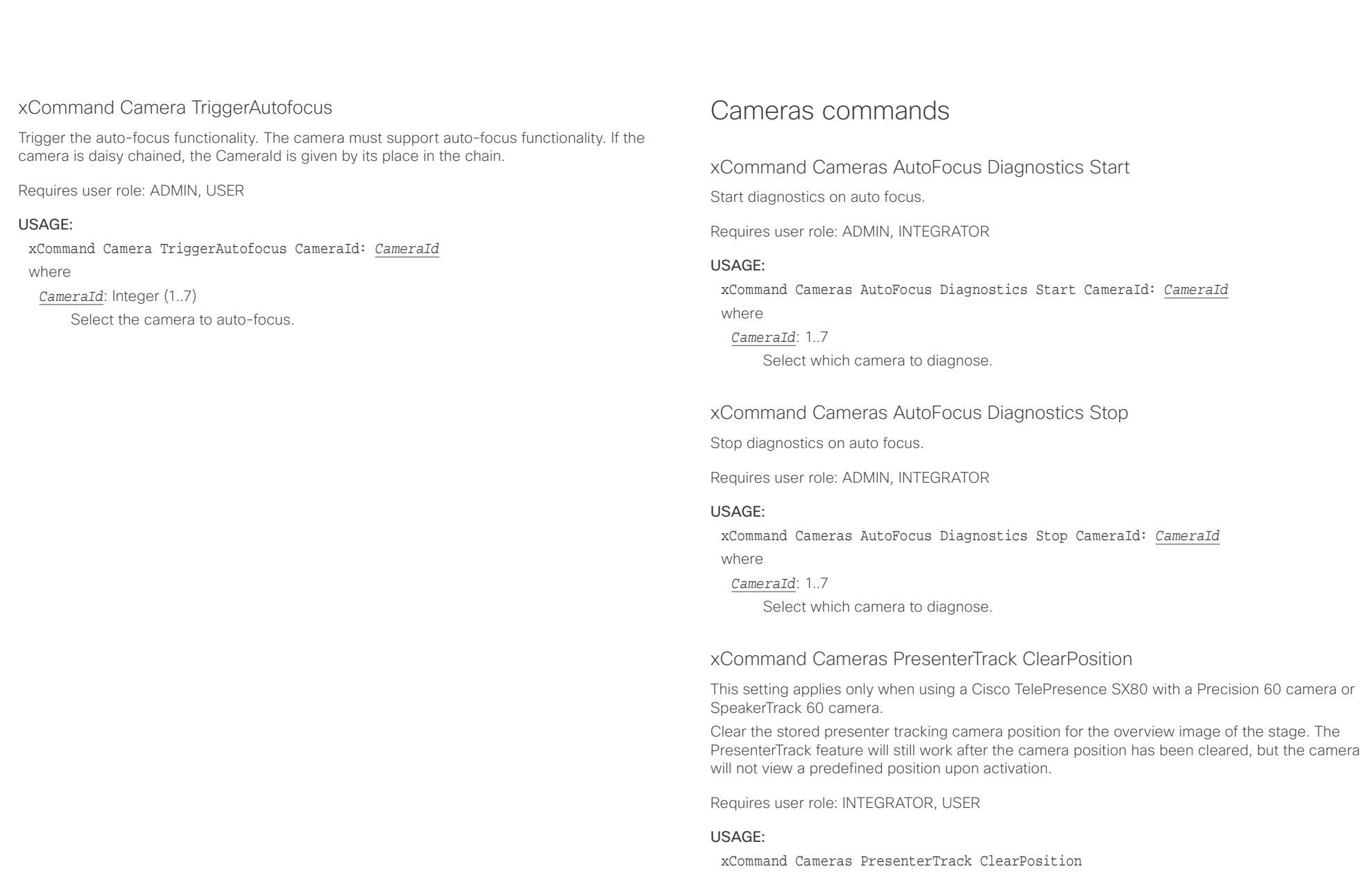

#### عيانينا ب cisco Cisco TelePresence SX80 API Reference Guide

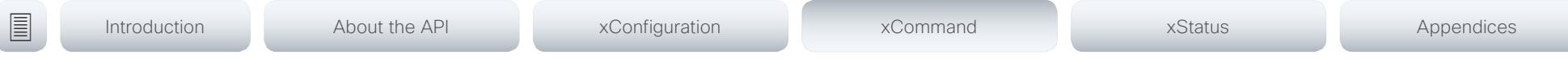

### xCommand Cameras PresenterTrack StorePosition

This setting applies only when using a Cisco TelePresence SX80 with a Precision 60 camera or SpeakerTrack 60 camera.

Store the current position of the presenter tracking camera for the overview image of the stage. The presenter tracking camera will move to this position when activating the feature.

Requires user role: INTEGRATOR, USER

#### USAGE:

xCommand Cameras PresenterTrack StorePosition

## xCommand Cameras PresenterTrack Set

This setting applies only when using a Cisco TelePresence SX80 with a Precision 60 camera or SpeakerTrack 60 camera.

Set the presenter tracking mode.

This command takes effect only if the PresenterTrack feature is enabled. Sign in to the video system's web interface and use the Cameras PresenterTrack Enabled setting to enable or disable the feature.

Requires user role: INTEGRATOR, USER

#### USAGE:

#### xCommand Cameras PresenterTrack Set Mode: *Mode*

where

*Mode*: Off/Follow/Diagnostic/Background/Setup/Persistent

Off: Turn off presenter tracking.

Follow: Turn on presenter tracking. This is the default mode when the feature is activated from the Touch user interface. Presenter tracking is automatically turned off when camera moves to a different preset, when another camera is selected, or when standby is activated.

Diagnostic: Turn on diagnostic mode in order to troubleshoot presenter tracking, or to see exactly what happens on the video system screen. In diagnostics mode there are several activities on the screen. The screen will show the overview image, and the rectangles/squares listed below will be visible:

\* RED: The trigger zone.

 \* YELLOW: The cropped image of the presenter. Visible only when a face is being tracked.

\* GREEN: Indicates that a face is detected and that it is tracked.

 \* GREEN BLINKING FILLED: Indicates a positive face detection. If the tracked individual does not get a valid face-read the square becomes red.

 \* RED BLINKING FILLED: Indicates a false face detection. After some seconds the tracking stops.

\* BLUE: A face is detected but the face is not tracked.

Background: This setting is used by the codec's internal scripts. Turns on presenter tracking with no cropping of the image.

Setup: This setting is used by the codec's web interface to show the trigger zone on the video system screen when setting up the PresenterTrack feature.

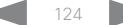

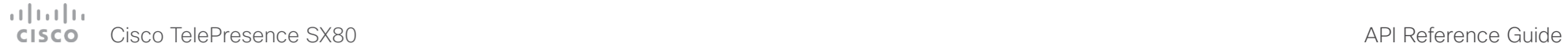

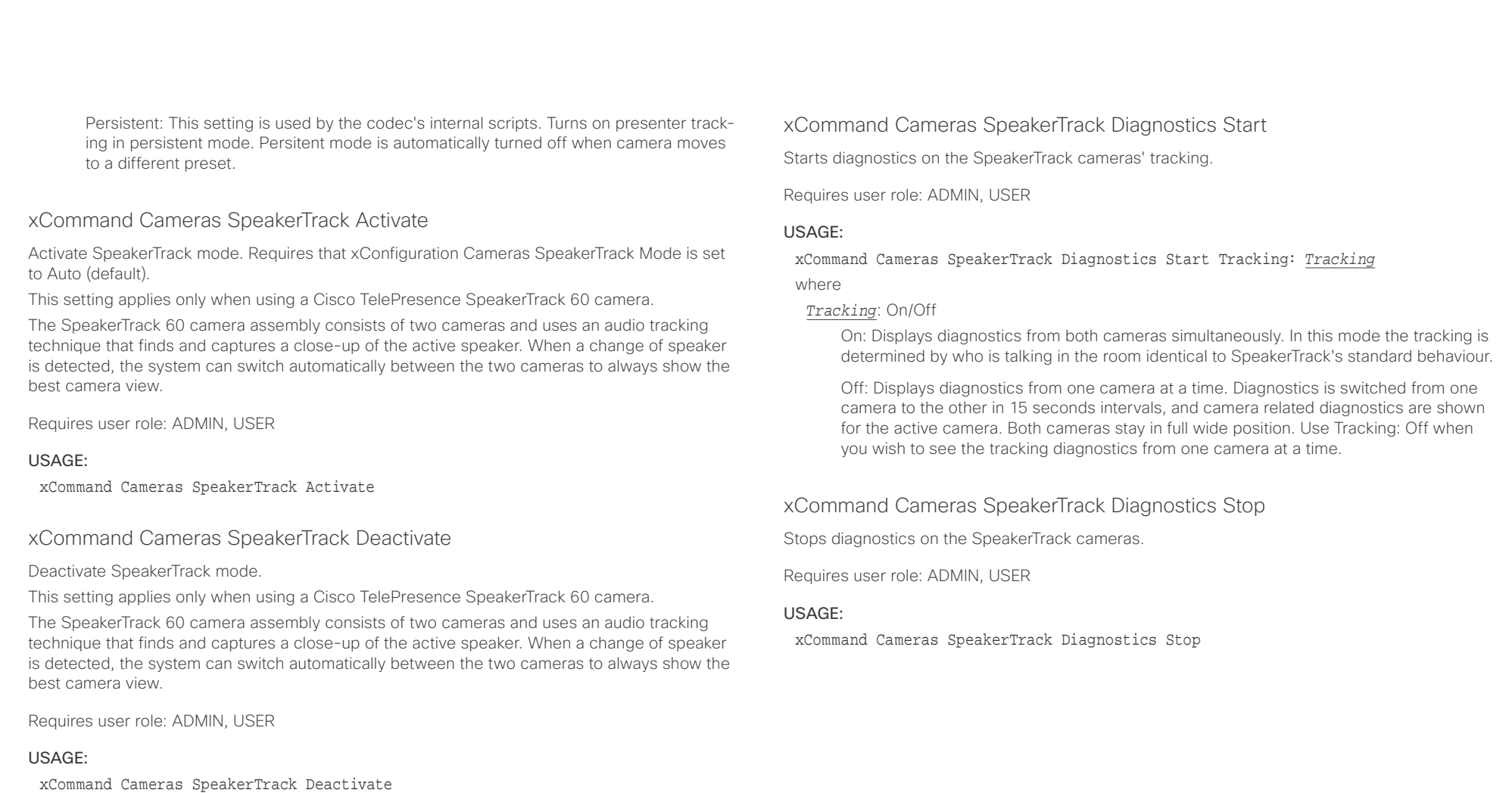

### $\alpha$  and  $\alpha$ cisco Cisco TelePresence SX80 API Reference Guide

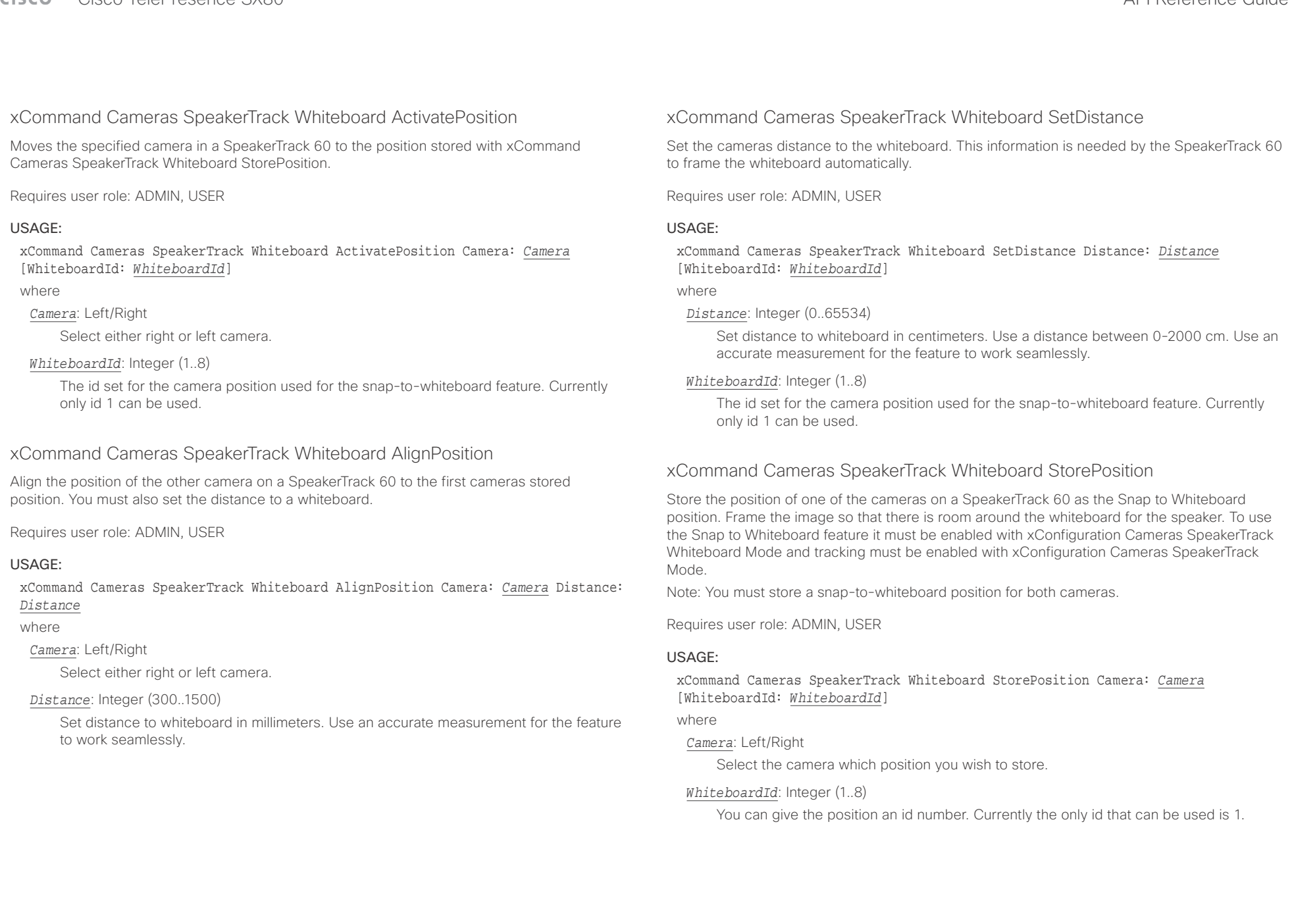

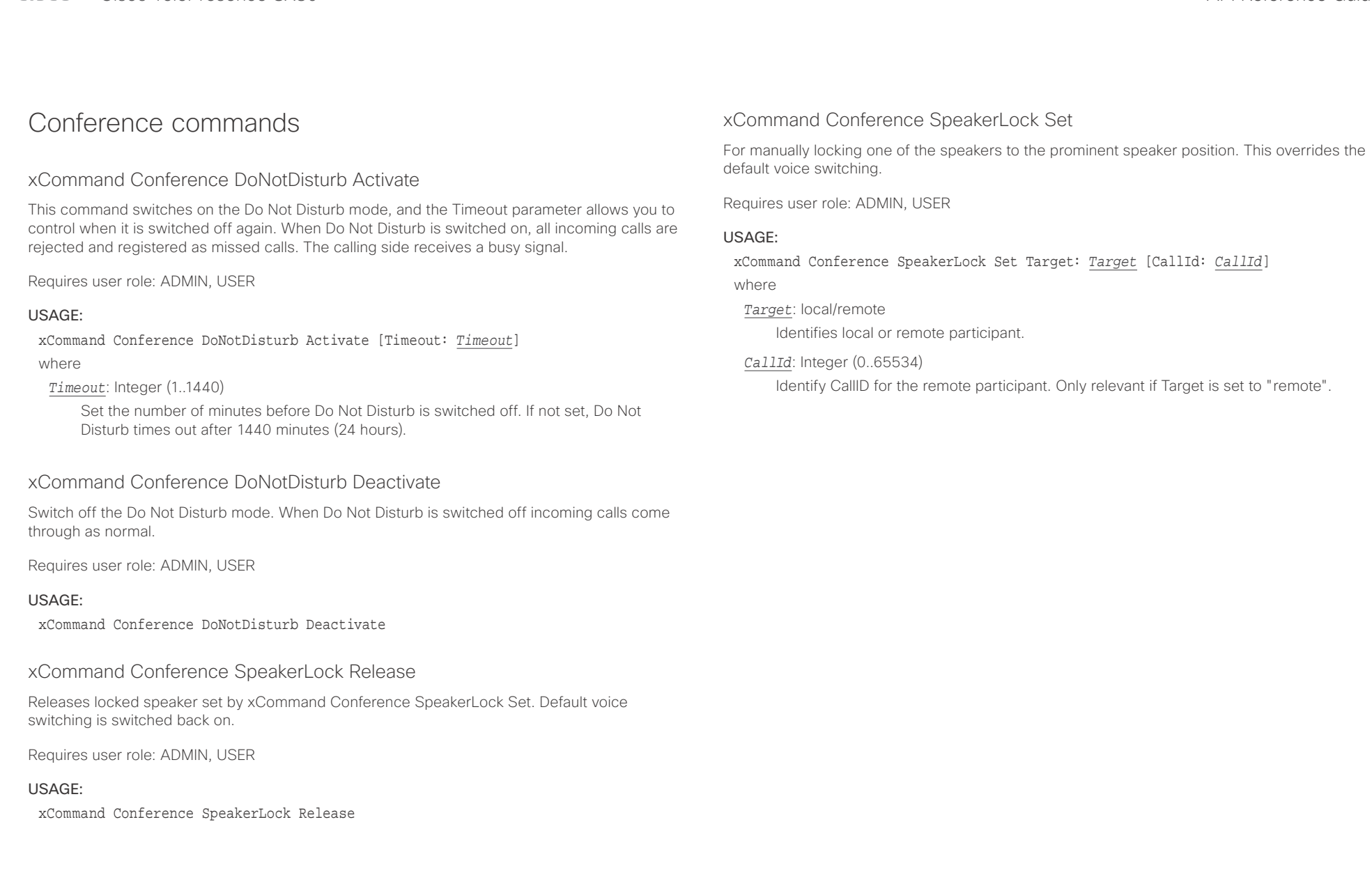

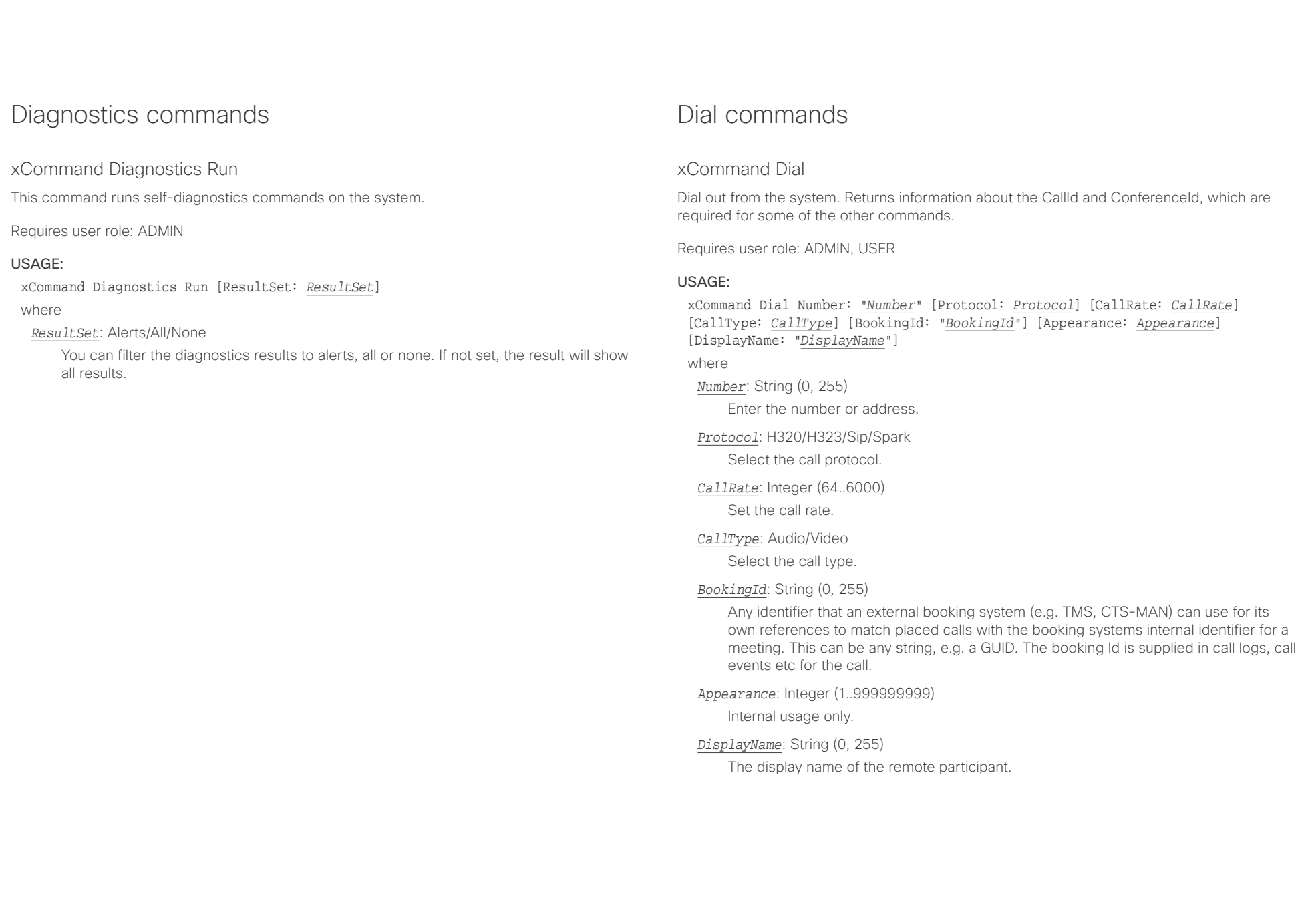

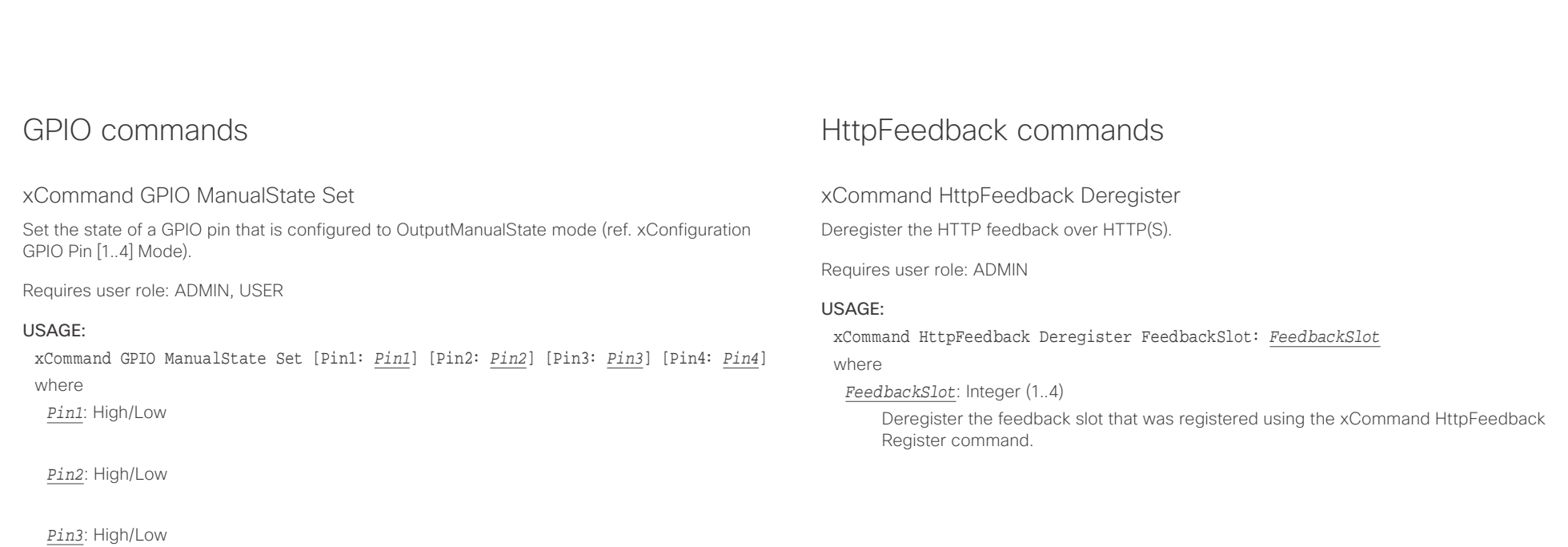

*Pin4*: High/Low

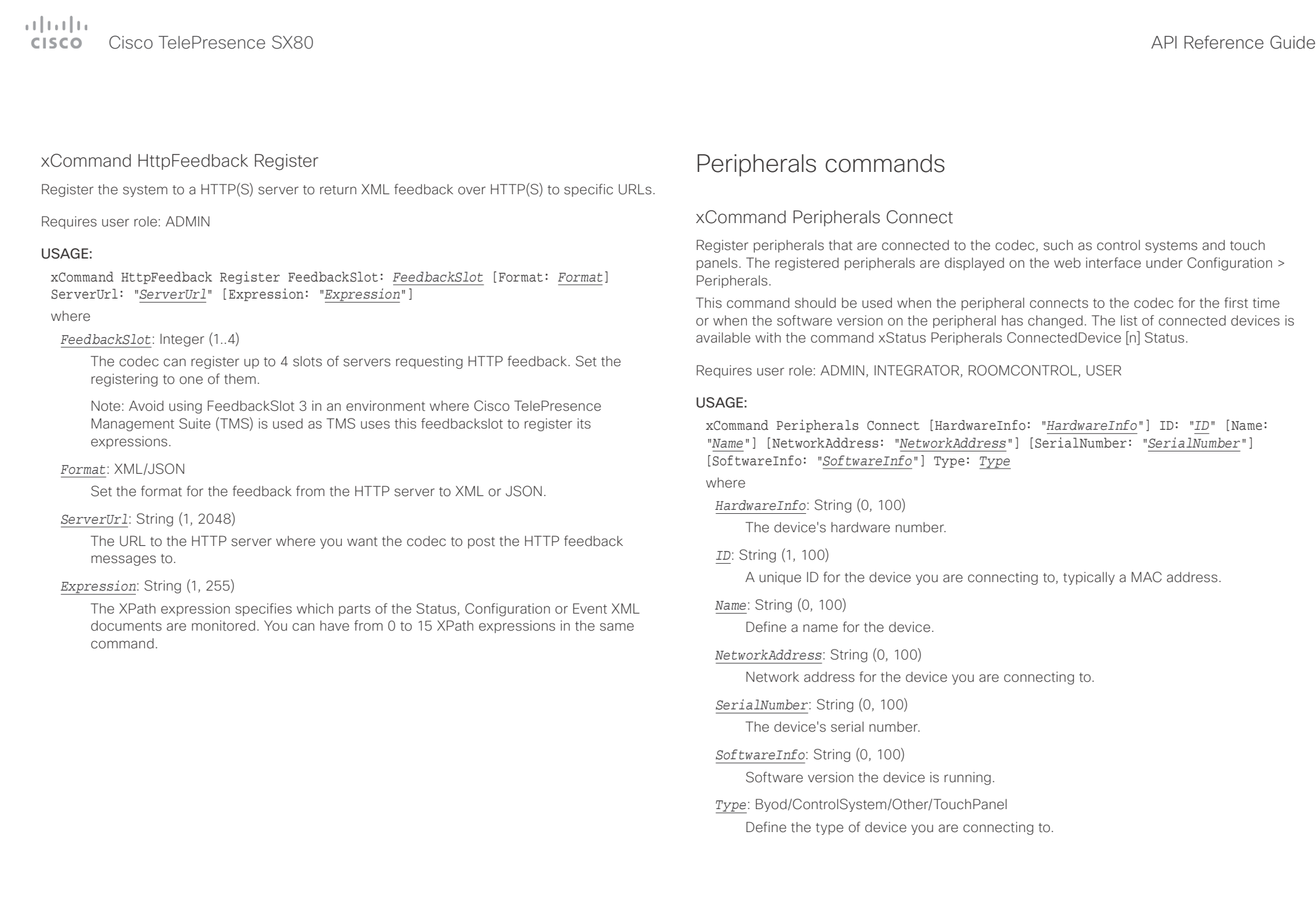

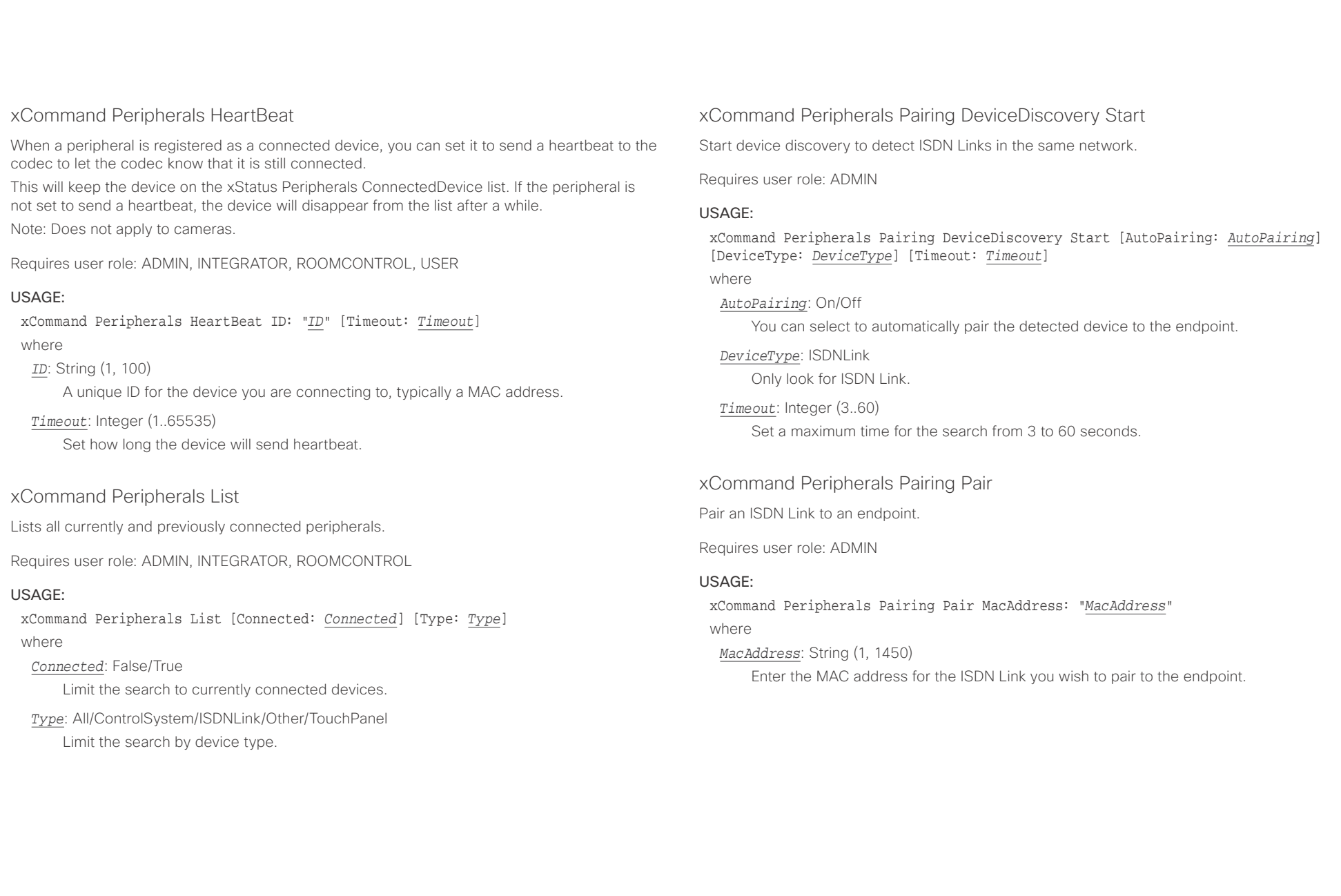

### $\frac{1}{2} \left( \frac{1}{2} \left[ \frac{1}{2} \right] + \frac{1}{2} \left[ \frac{1}{2} \right] + \frac{1}{2} \left[ \frac{1}{2} \right] + \frac{1}{2} \left[ \frac{1}{2} \right] + \frac{1}{2} \left[ \frac{1}{2} \right] + \frac{1}{2} \left[ \frac{1}{2} \right] + \frac{1}{2} \left[ \frac{1}{2} \right] + \frac{1}{2} \left[ \frac{1}{2} \right] + \frac{1}{2} \left[ \frac{1}{2} \right] + \frac{1}{2} \left[ \frac{1}{2} \right] +$ CISCO Cisco TelePresence SX80 API Reference Guide CISCO Cisco TelePresence Guide

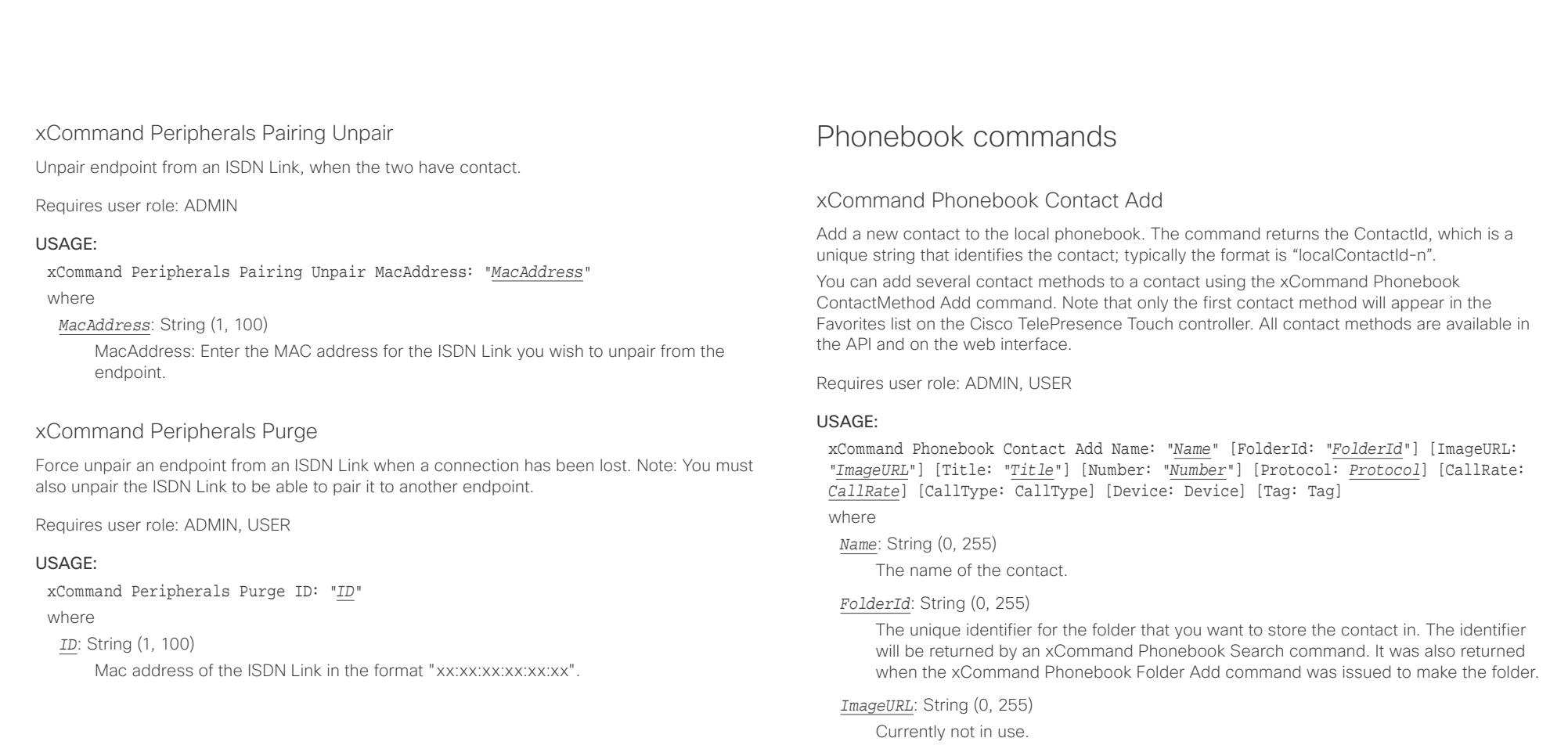

# *Title*: String (0, 255)

The title of the contact.

### *Number*: String (0, 255)

The phone number or address of the contact.

### *Protocol*: Auto/H320/H323/SIP/Spark

Select the Auto, Spark, SIP, H323 or H320 protocol.

### *CallRate*: Integer (0..6000)

Set a call rate.

# *CallType*: Audio/Video

Select a call type (audio or video).

#### D15317.07 Cisco TelePresence SX80 API Reference Guide CE9.1, JUNE 2017. 132 132 Copyright © 2017 Cisco Systems, Inc. All rights reserved.

 $\pm 1$  [  $\pm 1$  ]  $\pm \pm$ 

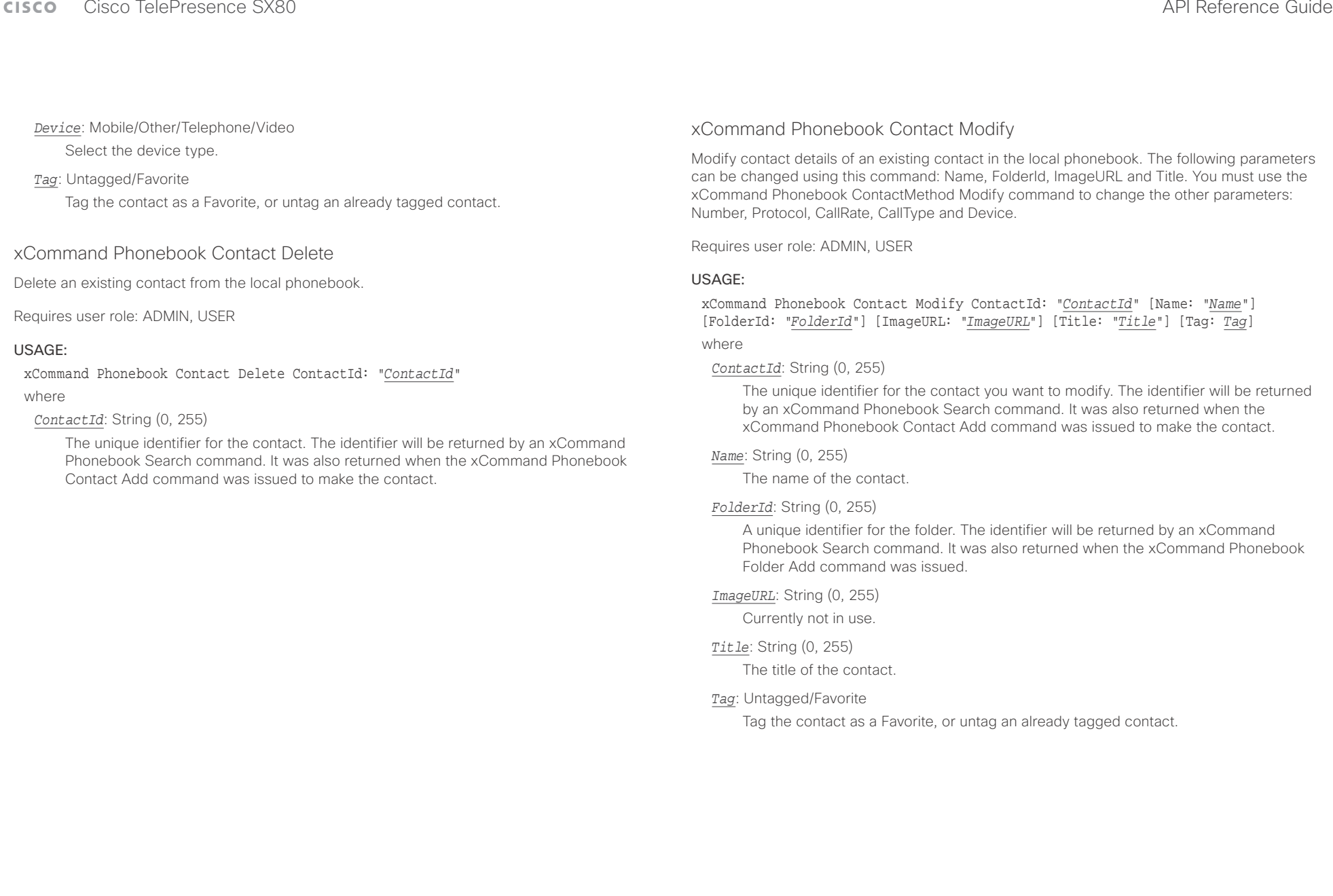

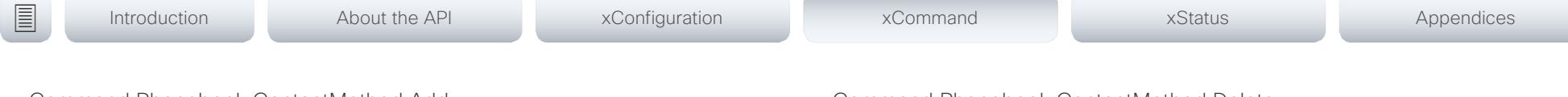

# xCommand Phonebook ContactMethod Add

Add contact details for an existing contact in the local phonebook. The command returns the ContactMethodId, which is a unique string that identifies the contact method; typically the format is "n".

You can add several contact methods to a contact. Note that only the first contact method will appear in the Favorites list on the Cisco TelePresence Touch controller. The first contact method may have been created when issuing the xCommand Phonebook Contact Add command to make the contact. All contact methods are available in the API and on the web interface.

Requires user role: ADMIN, USER

### USAGE:

xCommand Phonebook ContactMethod Add ContactId: "*ContactId*" [Device: *Device*] Number: "*Number*" [Protocol: *Protocol*] [CallRate: *CallRate*] [CallType: *CallType*] where

#### *ContactId*: String (0, 255)

The unique identifier for the contact that you want to add a contact method to. The identifier will be returned by an xCommand Phonebook Search command. It was also returned when the xCommand Phonebook Contact Add command was issued to make the contact.

#### *Device*: Mobile/Other/Telephone/Video

Set which type of device to call to.

### *Number*: String (0, 255)

The phone number or address of the contact.

#### *Protocol*: Auto/H320/H323/SIP/Spark

Select protocol.

# *CallRate*: Integer (0..6000)

Set a call rate.

### *CallType*: Audio/Video

Select a call type (audio or video).

## xCommand Phonebook ContactMethod Delete

Delete a contact method from an existing contact in the local phonebook.

Requires user role: ADMIN, USER

### USAGE:

xCommand Phonebook ContactMethod Delete ContactId: "*ContactId*" ContactMethodId: "*ContactMethodId*"

where

### *ContactId*: String (0, 255)

The unique identifier for the contact you want to change. The identifier will be returned by an xCommand Phonebook Search command. It was also returned when the xCommand Phonebook Contact Add command was issued to make the contact.

### *ContactMethodId*: String (0, 255)

The unique identifier for the contact method you want to delete. The identifier will be returned by an xCommand Phonebook Search command. It was also returned when the xCommand Phonebook ContactMethod Add command was issued to make the contact method.

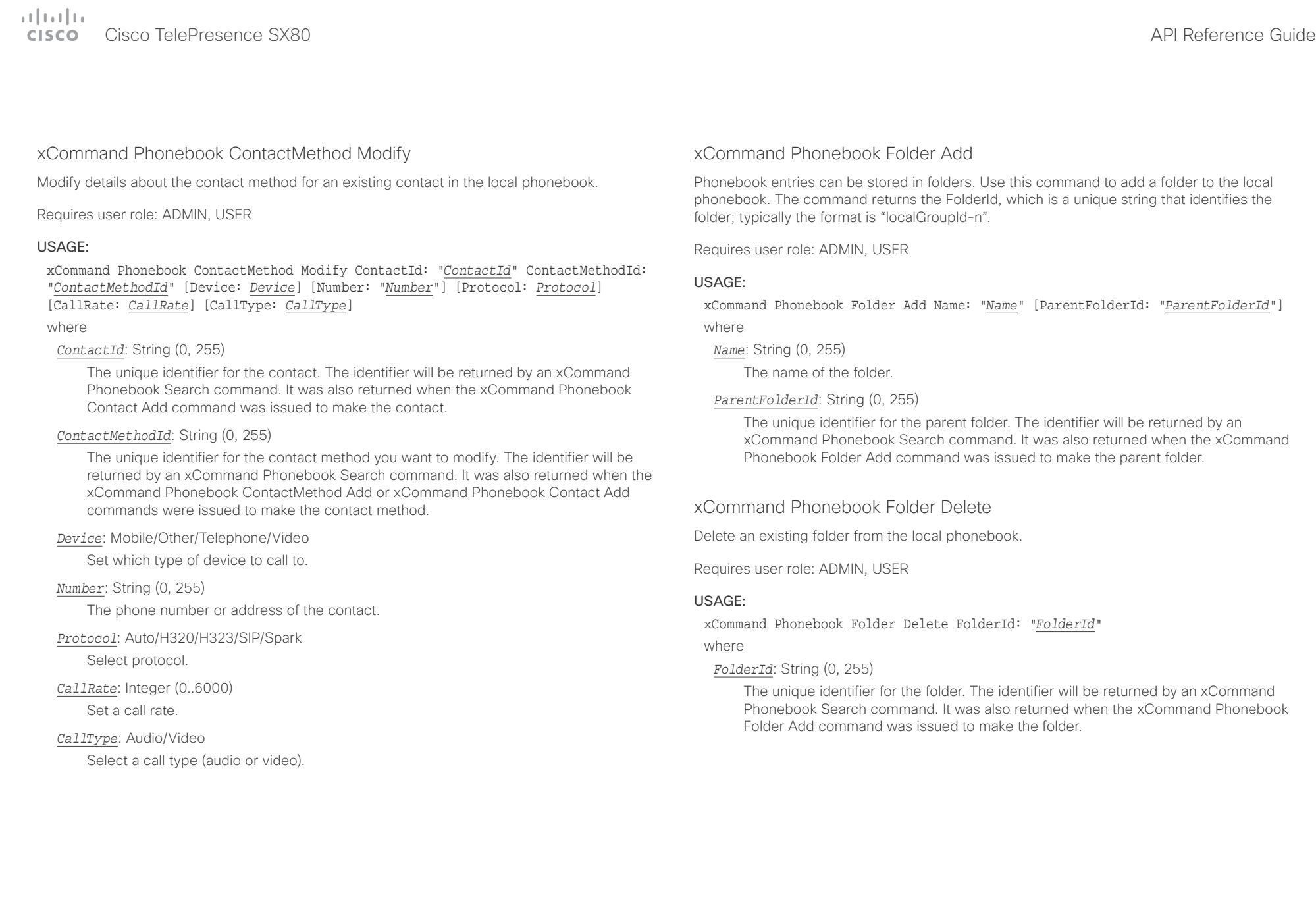

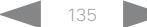

عيانينا ب CISCO. Cisco TelePresence SX80 API Reference Guide

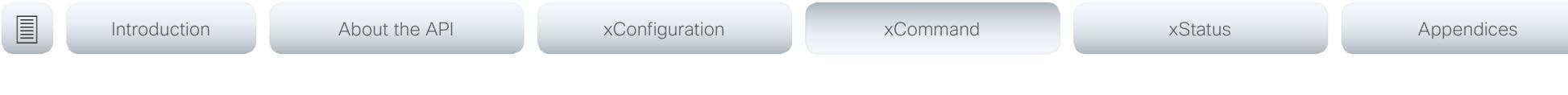

xCommand Phonebook Folder Modify

Modify an existing phonebook folder.

Requires user role: ADMIN, USER

### USAGE:

xCommand Phonebook Folder Modify FolderId: "*FolderId*" [Name: "*Name*"] [ParentFolderId: "*ParentFolderId*"]

#### where

### *FolderId*: String (0, 255)

The unique identifier for the folder. The identifier will be returned by an xCommand Phonebook Search command. It was also returned when the xCommand Phonebook Folder Add command was issued to make the folder.

### *Name*: String (0, 255)

The name of the contact.

### *ParentFolderId*: String (0, 255)

The unique identifier for the parent folder. The identifier will be returned by an xCommand Phonebook Search command. It was also returned when the xCommand Phonebook Folder Add command was issued to make the parent folder.

# xCommand Phonebook Search

The search command lets you search in both the local and corporate phone books. A search gives a ResultSet.

The total number of folders and contacts (TotalRows) is always included in the result set when searching the local phone book. When searching a corporate phonebook the total number of folders and contacts may not be included. Whether it is included or not depends on the backend corporate phonebook service (e.g. CUCM, VCS, TMS) and its version.

Requires user role: ADMIN, USER

### USAGE:

xCommand Phonebook Search [PhonebookId: "*PhonebookId*"] [PhonebookType: *PhonebookType*] [SearchString: "*SearchString*"] [SearchField: *SearchField*] [Offset: *Offset*] [FolderId: "*FolderId*"] [Limit: *Limit*] [Recursive: Recursive] [ContactType: ContactType] [Tag: Tag]

#### where

### *PhonebookId*: String (0, 255)

The identifier of the phonebook server that will be searched. See the xConfiguration Phonebook Server ID setting.

### *PhonebookType*: Corporate/Local

Define whether to search the local phone book or the corporate phonebook.

### *SearchString*: String (0, 255)

Search for entries containing this string (note that the entry does not have to begin with the string). If no FolderId is specified, all folders / phonebook directories will be searched.

### *SearchField*: Name/Number

Currently not in use.

### *Offset*: Integer (0..65534)

Get records starting with this offset in a search. The default value is 0. Offset is used together with Limit to support paging.

### *FolderId*: String (0, 255)

Search only in the specified folder. The FolderId (string) is listed in the ResultSet of a search result containing folders.

### *Limit*: Integer (0..65534)

Limit the number of records in the result set to this number. For example, if the limit is set to 10, the ResultSet will contain only 10 entries (Contacts and Folders) even if the total number of hits is larger. The maximum limit is 1000.

U

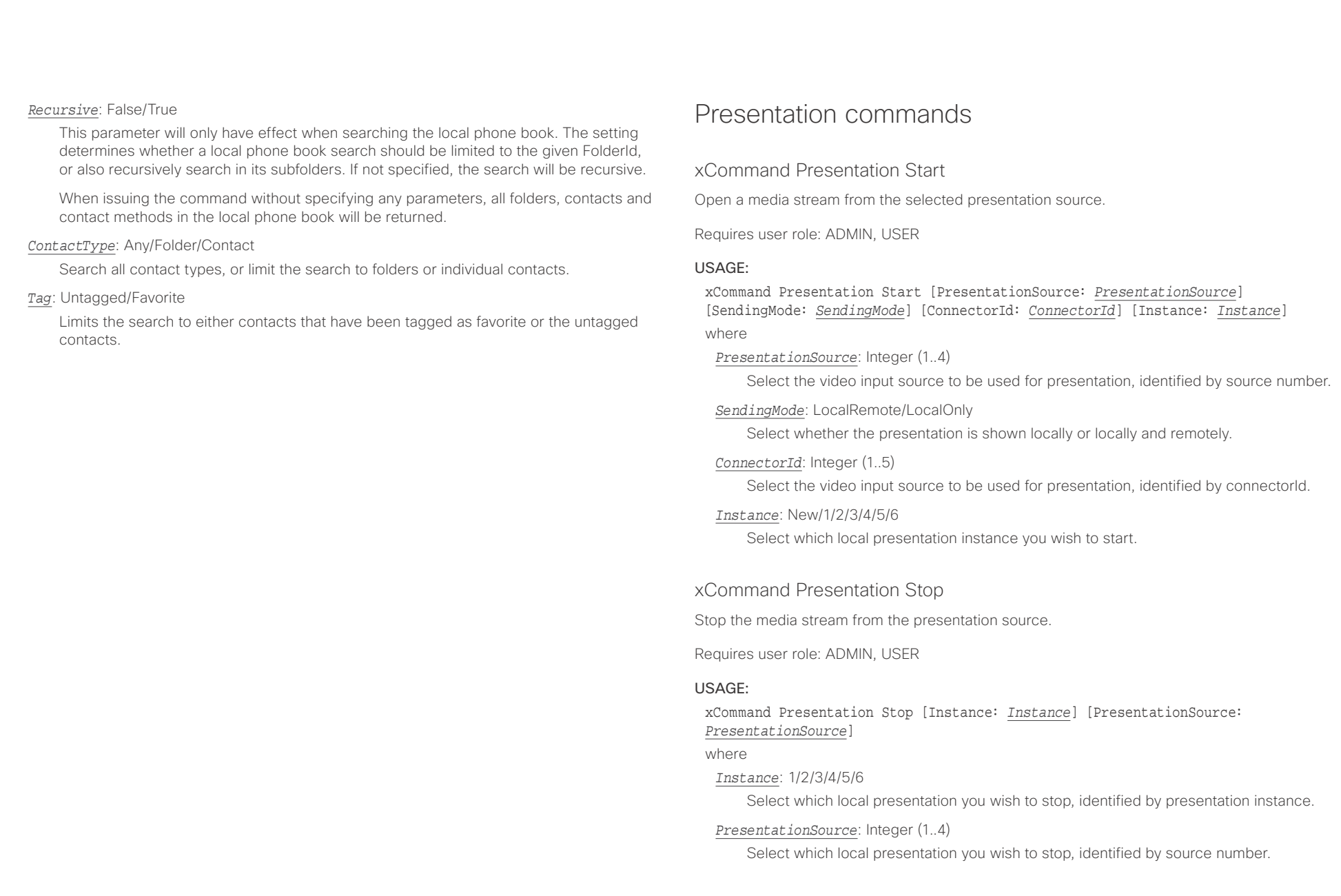

 $\pm 1$  and  $\pm 1$ 

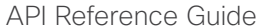

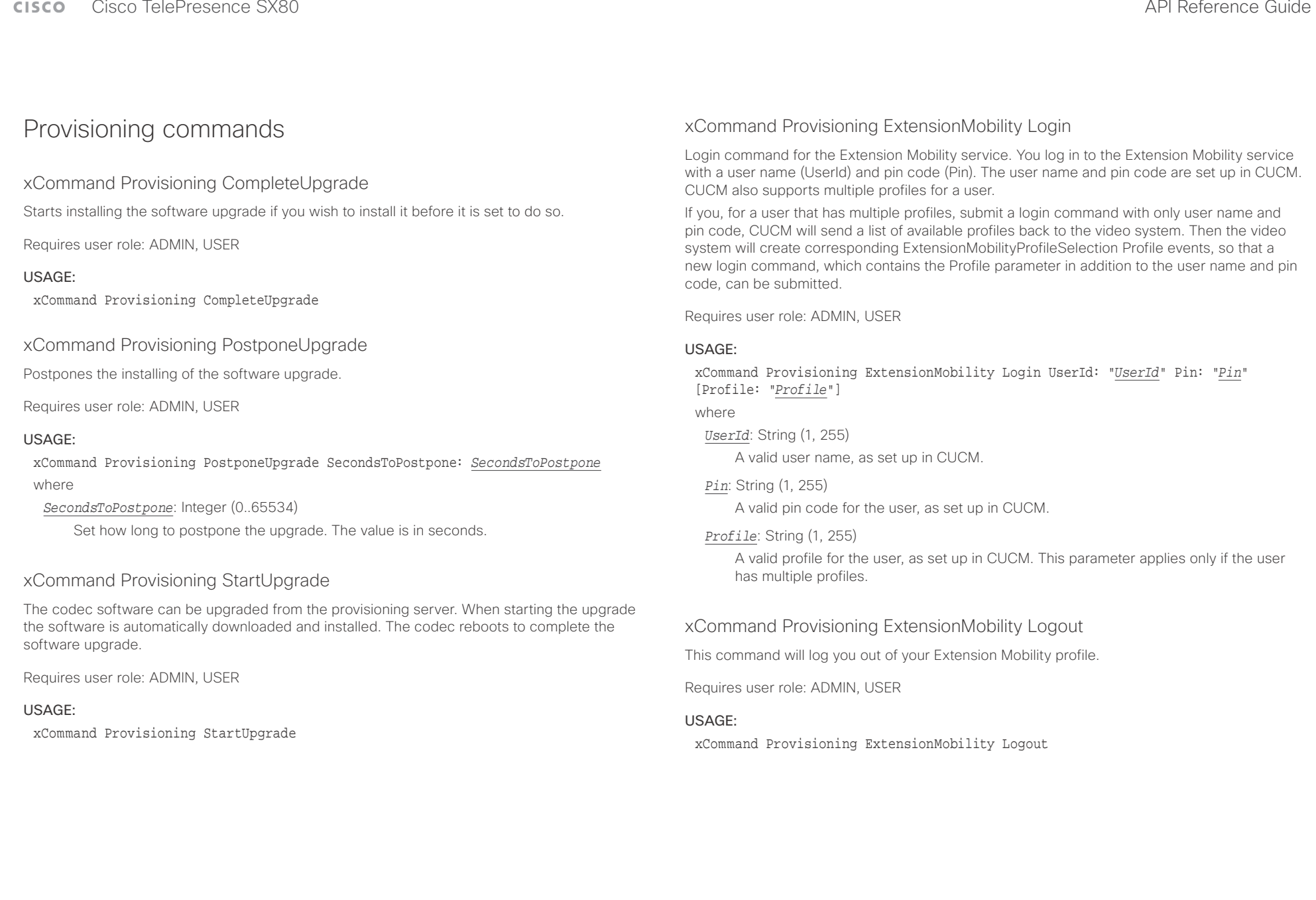

 $1.11$ 

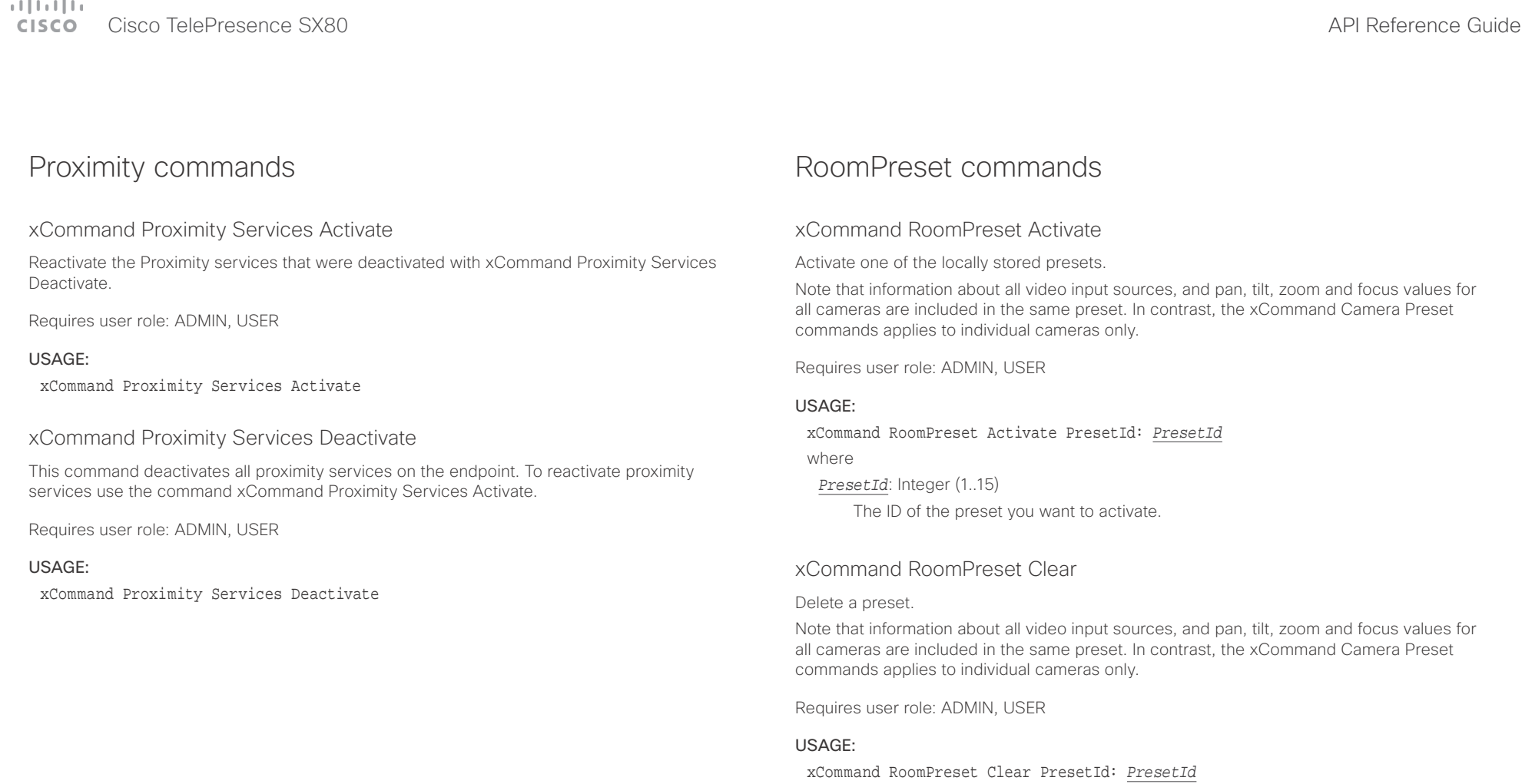

where

*PresetId*: Integer (1..15)

The ID of the preset you want to delete.

عيانينا ب Cisco TelePresence SX80 API Reference Guide CISCO.

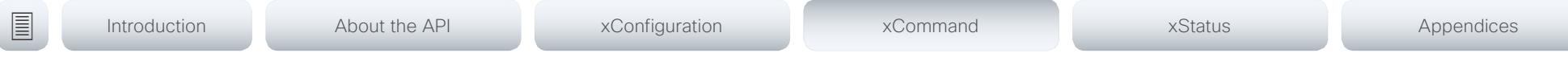

# xCommand RoomPreset Store

Store the connector selections for all video input sources and the current position (pan and tilt), zoom and focus values for all cameras.

Note that information about all video input sources, and pan, tilt, zoom and focus values for all cameras are included in the same preset. The system may hold 15 such predefined video input presets. These presets are available for far end control, i.e. they are referred in the PresetId parameter of the xCommand FarEndControl Preset Activate command. In contrast, the xCommand Camera Preset commands applies to individual cameras only. Those presets are not available for far end control.

## Requires user role: ADMIN, USER

#### USAGE:

xCommand RoomPreset Store [Description: "*Description*"] PresetId: *PresetId* Type: *Type*

where

### *Description*: String (0, 255)

Enter a description of the camera preset.

### *PresetId*: Integer (1..15)

The ID of this preset.

### *Type*: All/Camera

Not applicable. If you want to ensure that a preset only affects camera positions we recommend that you select Camera.

# Security commands

# xCommand Security Persistency

Set the following features to persistent or non-persistent mode. In non-persistent mode the information gathered by the specified feature does not persist a reboot of the system. Persistent mode is the default. This command reboots the system.

Requires user role: ADMIN

### USAGE:

#### xCommand Security Persistency Configurations: *Configurations* CallHistory: *CallHistory* InternalLogging: *InternalLogging* LocalPhonebook: *LocalPhonebook* DHCP: *DHCP* ConfirmAndReboot: *ConfirmAndReboot*

#### where

*Configurations*: NonPersistent/Persistent

In non-persistent mode, all configurations are set back to default when the system reboots.

### *CallHistory*: NonPersistent/Persistent

In non-persistent mode call history is deleted when the system reboots.

#### *InternalLogging*: NonPersistent/Persistent

In non-persistent mode eventlog is deleted when the system reboots.

### *LocalPhonebook*: NonPersistent/Persistent

In non-persistent mode local phone book is deleted when the system reboots.

#### *DHCP*: NonPersistent/Persistent

In non-persistent mode all IP related information is deleted when the system reboots.

#### *ConfirmAndReboot*: Yes

Reboots the system.

### xCommand Security Session List

List active sessions.

Requires user role: ADMIN, USER

### USAGE:

### xCommand Security Session List

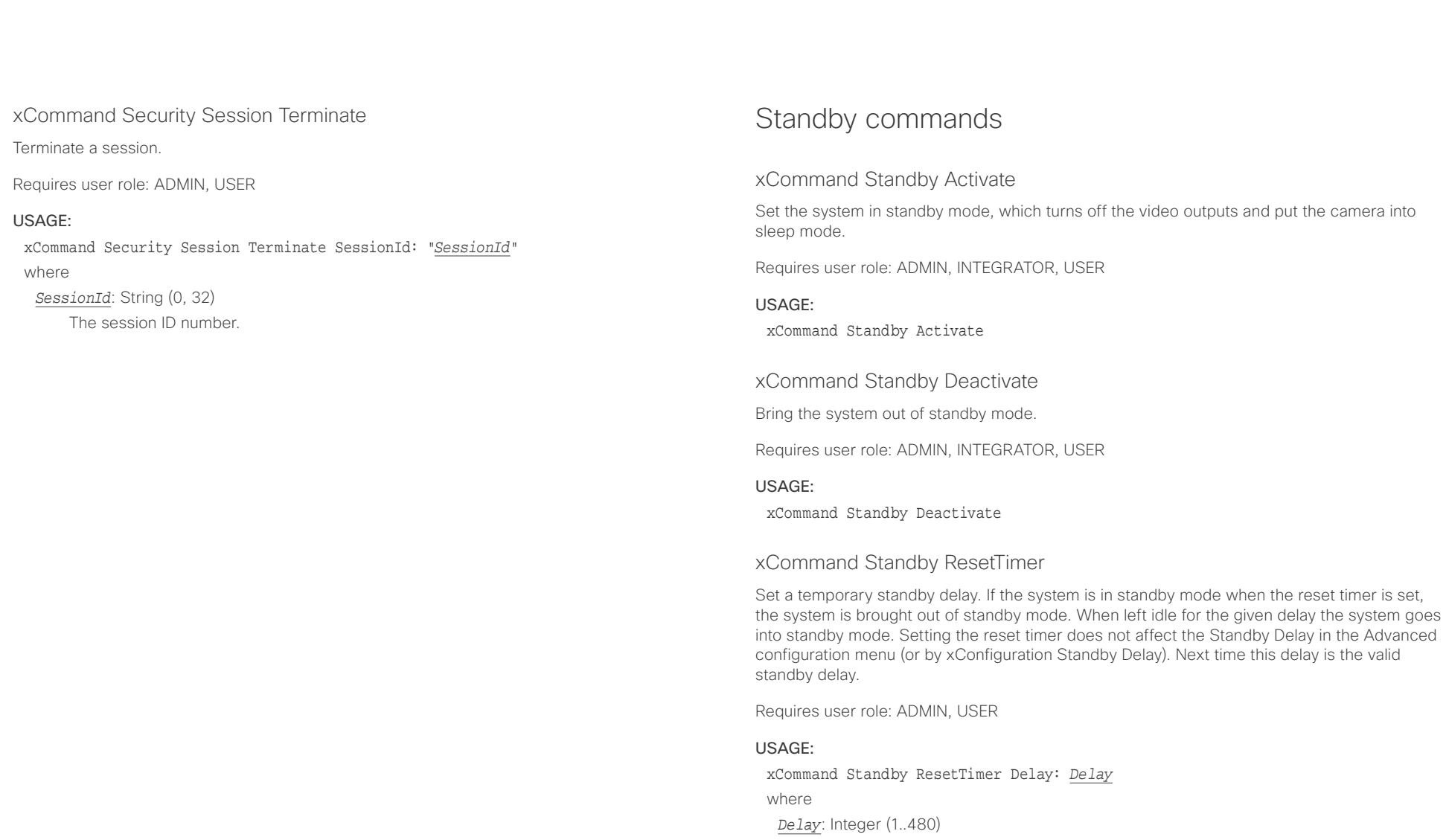

Set the delay in minutes.

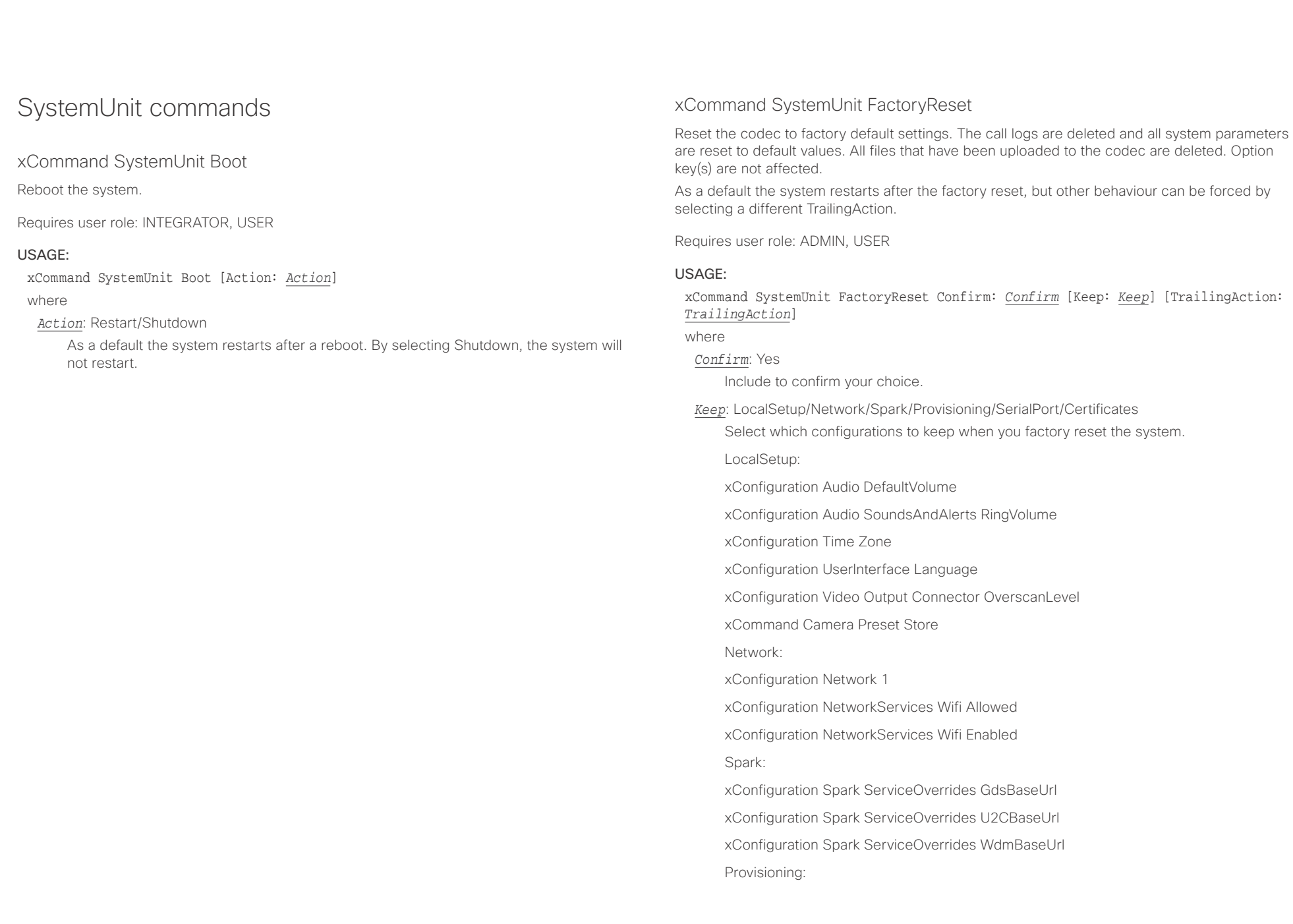

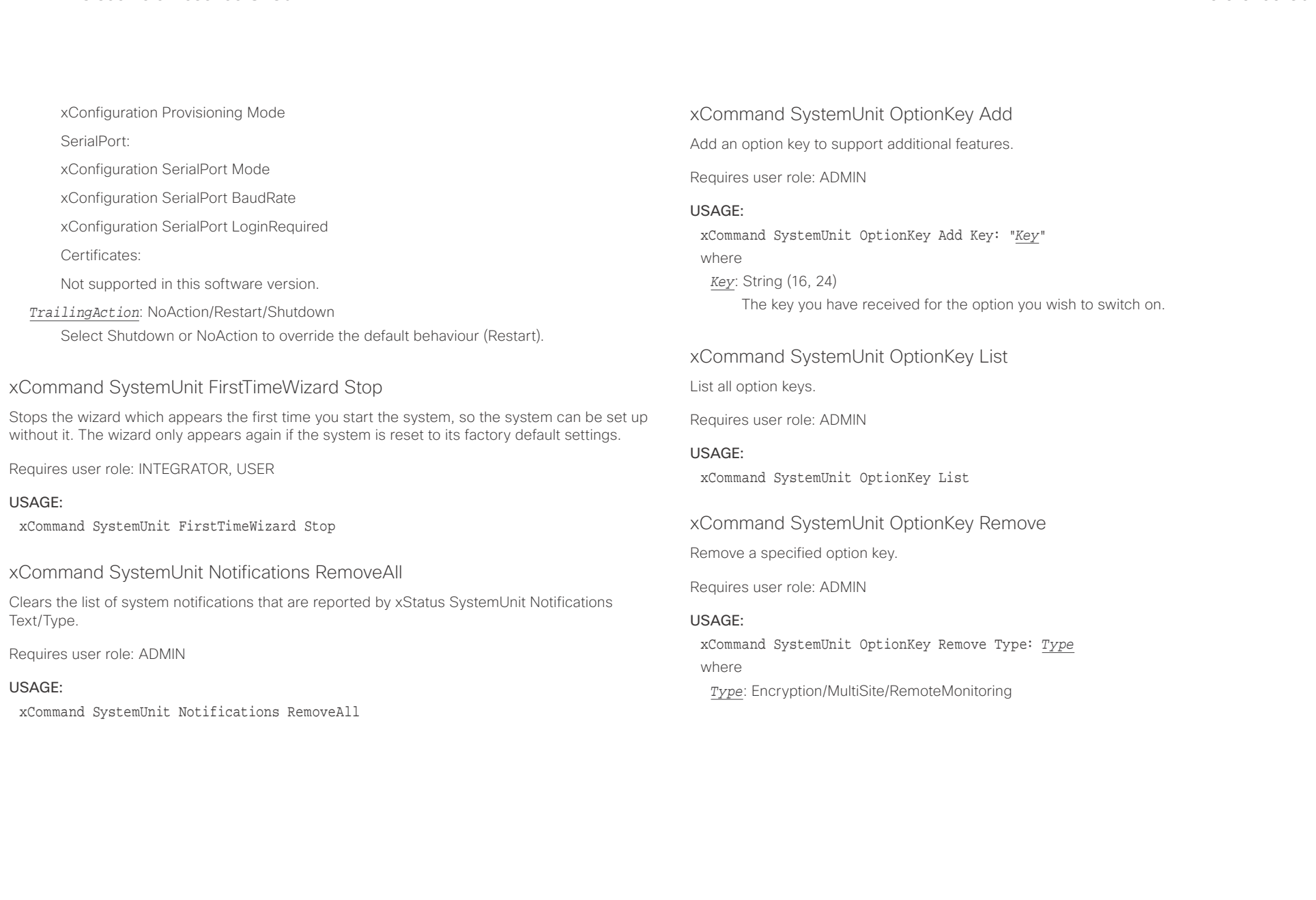

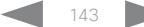

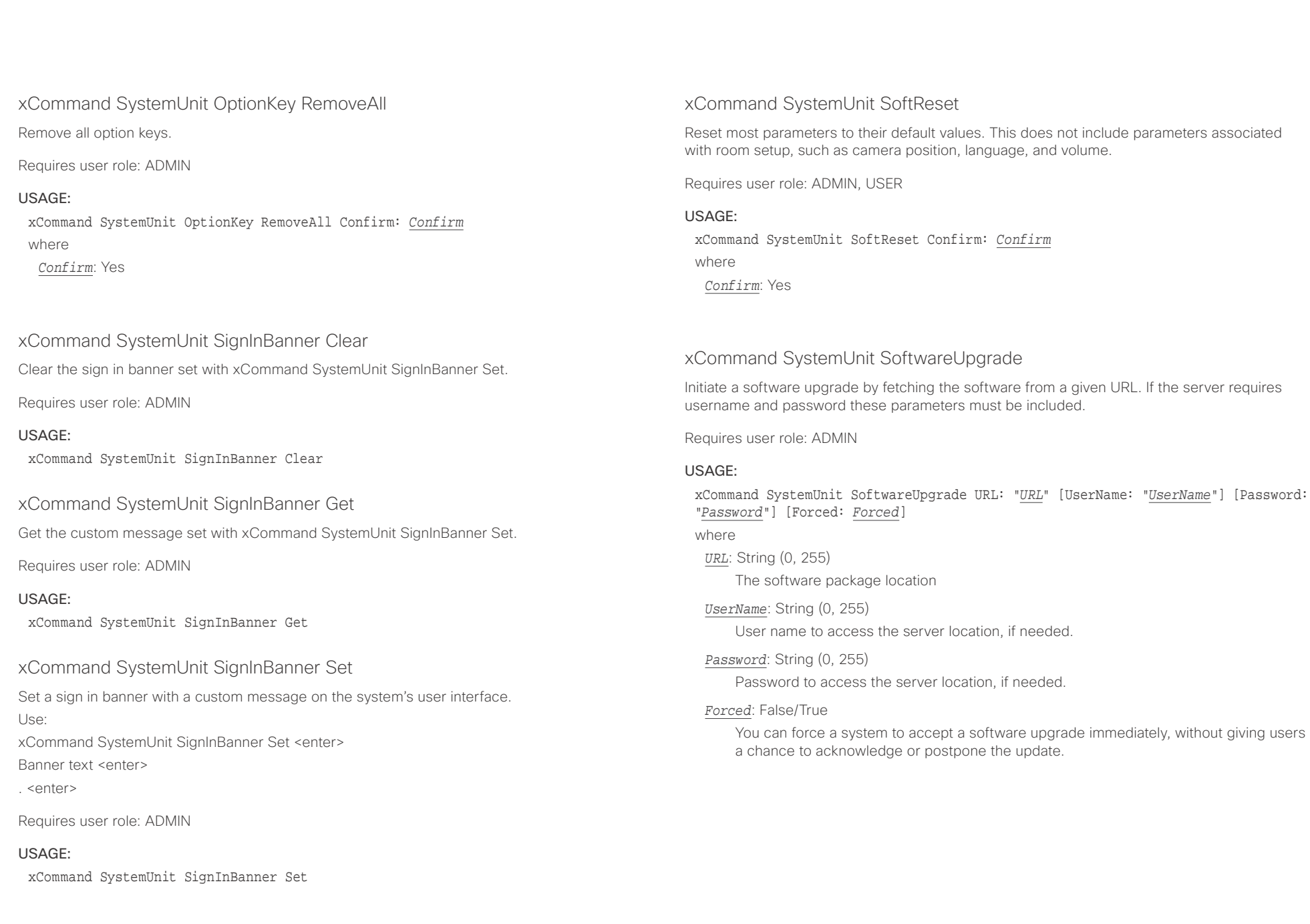

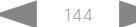
$\alpha$  and  $\alpha$ cisco TelePresence SX80 API Reference Guide Cisco TelePresence Guide Cisco Cisco TelePresence Guide

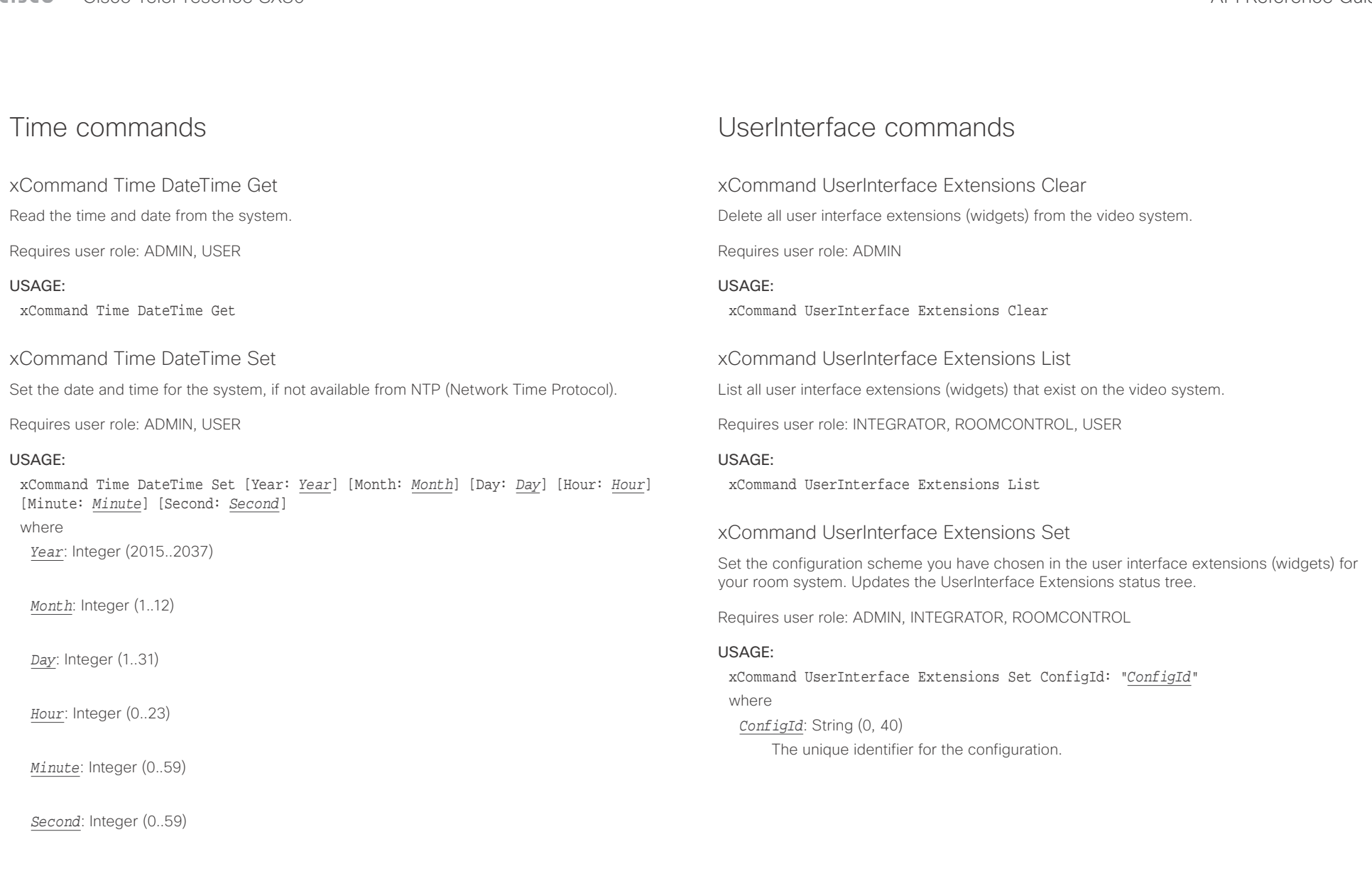

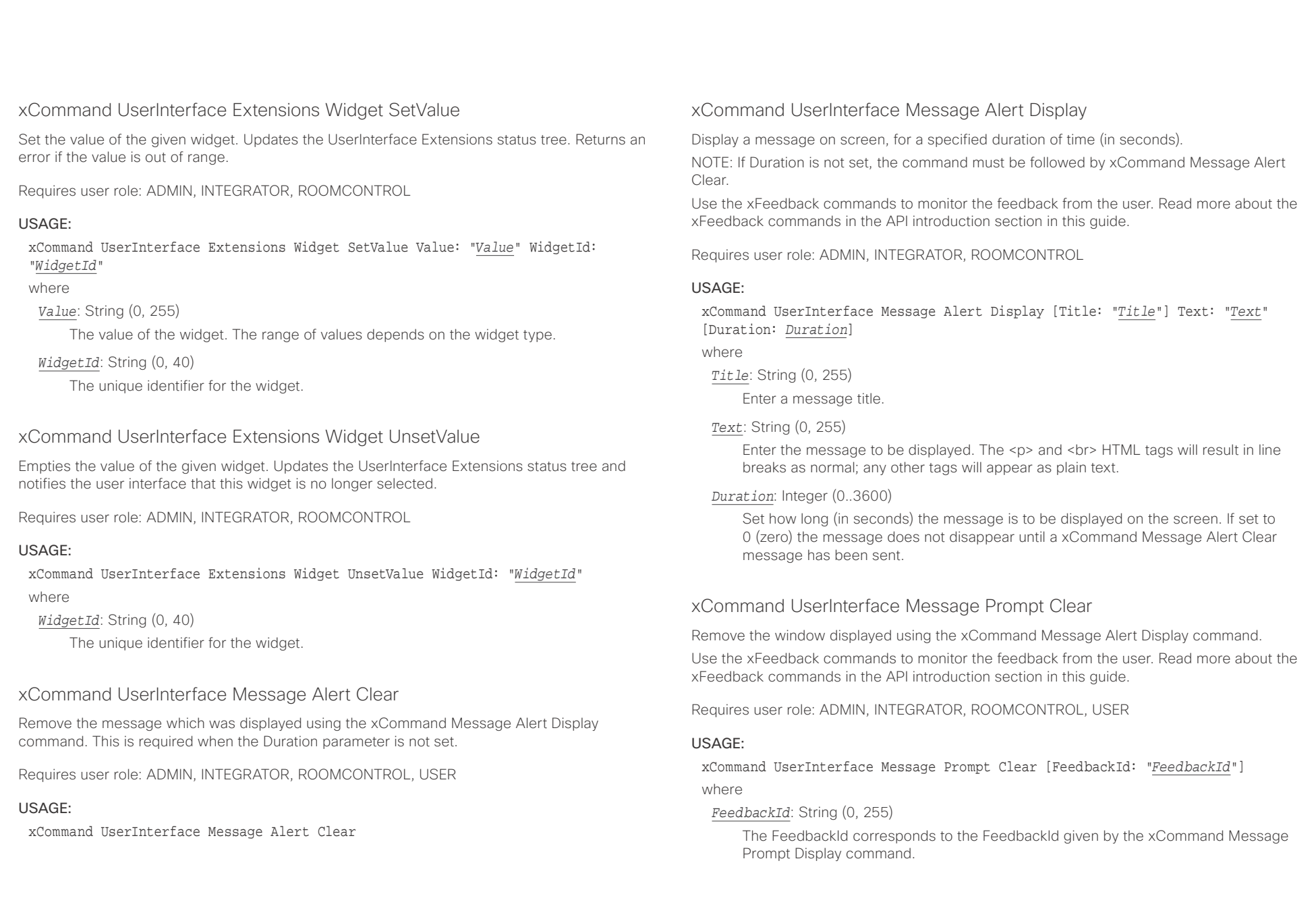

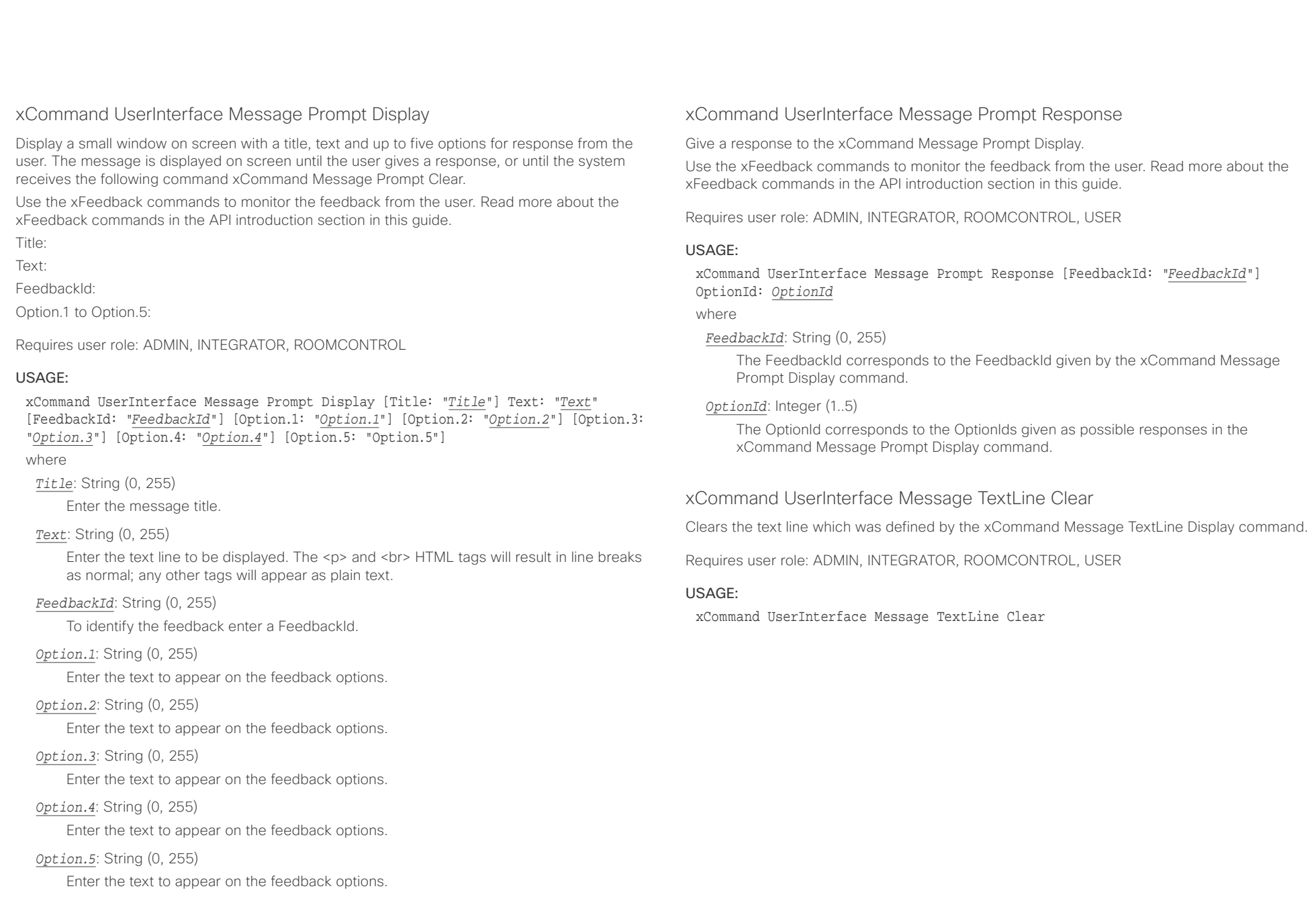

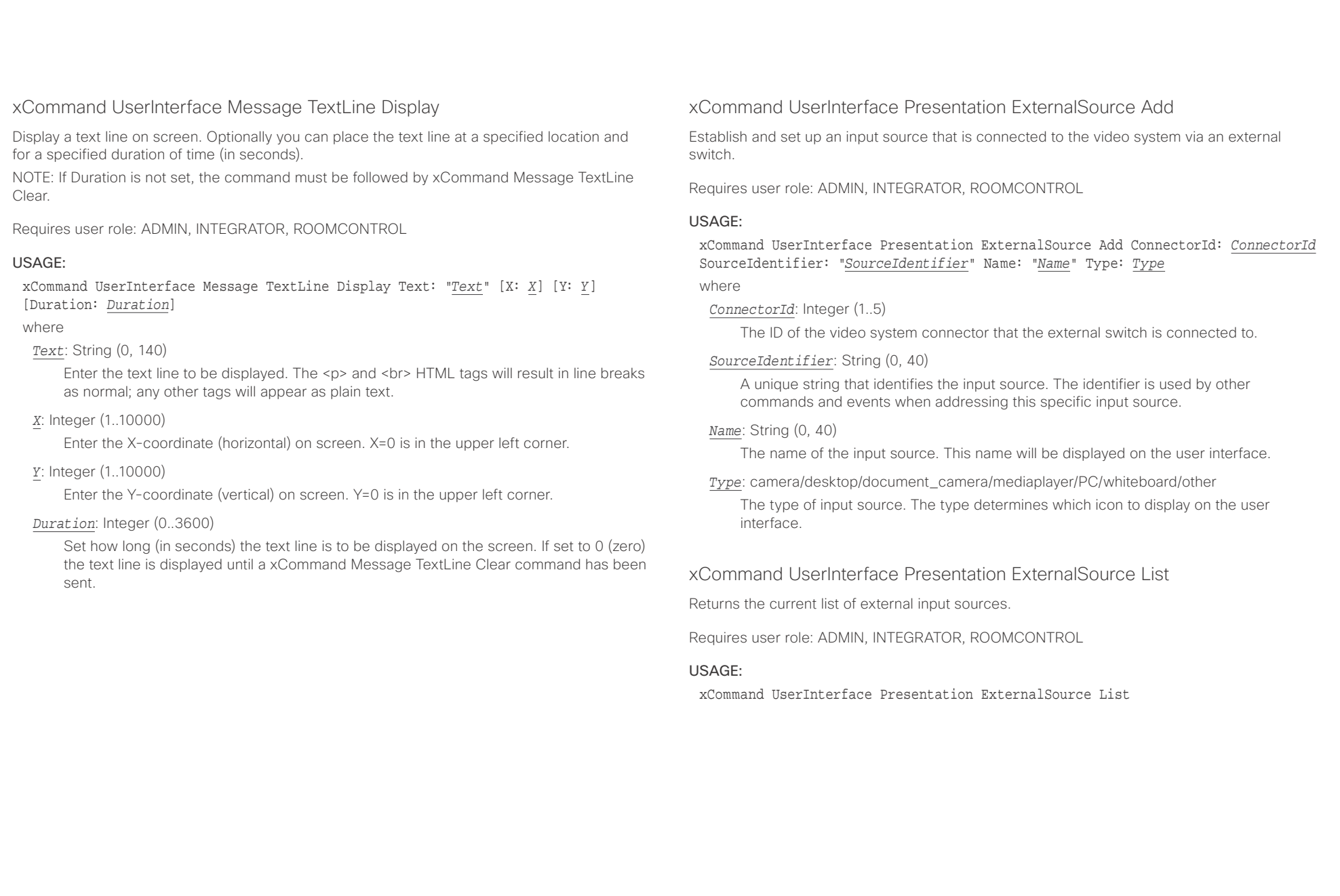

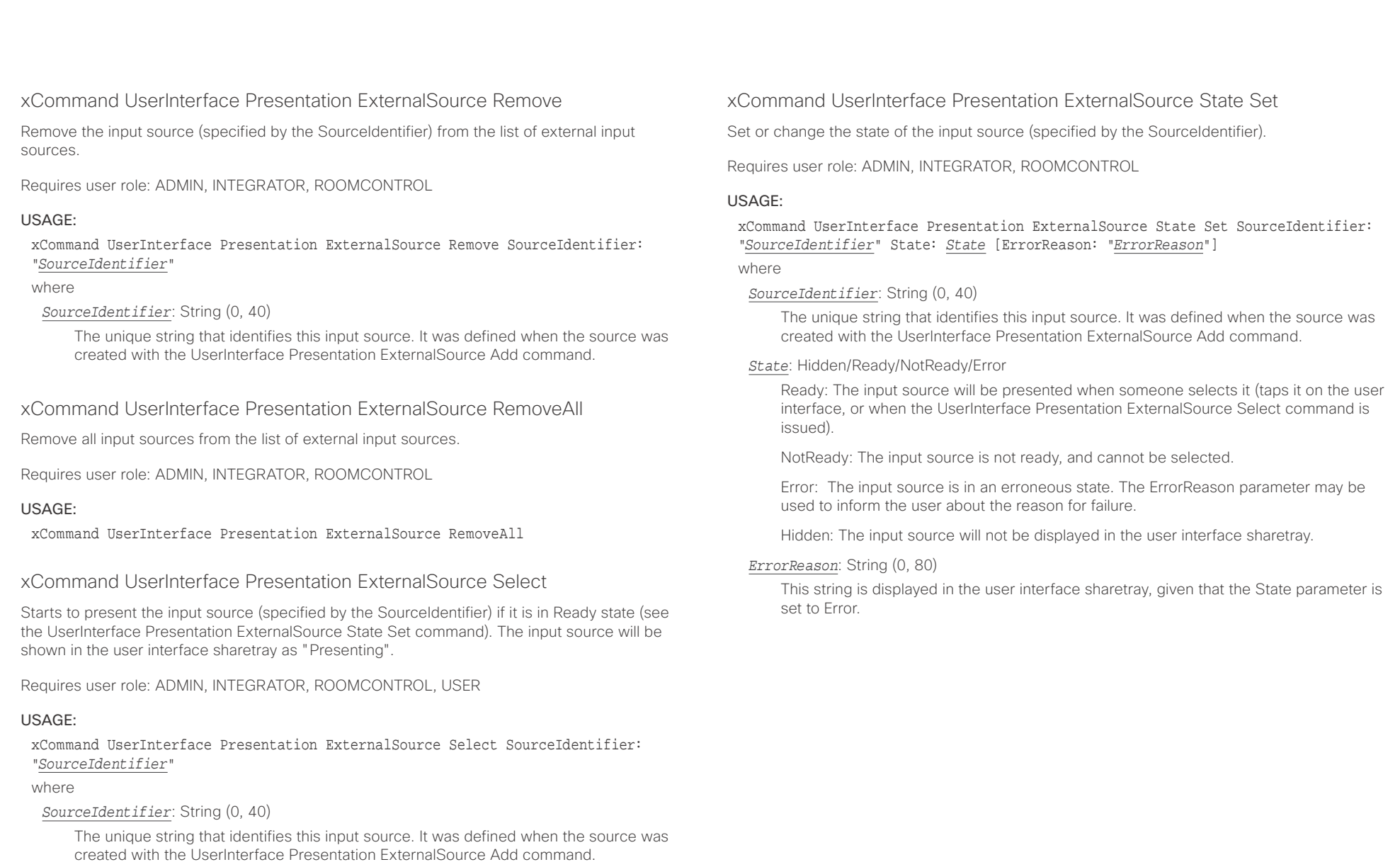

## $\pm 1$  and  $\pm 1$ extra Cisco TelePresence SX80 API Reference Guide Cisco Cisco TelePresence Guide

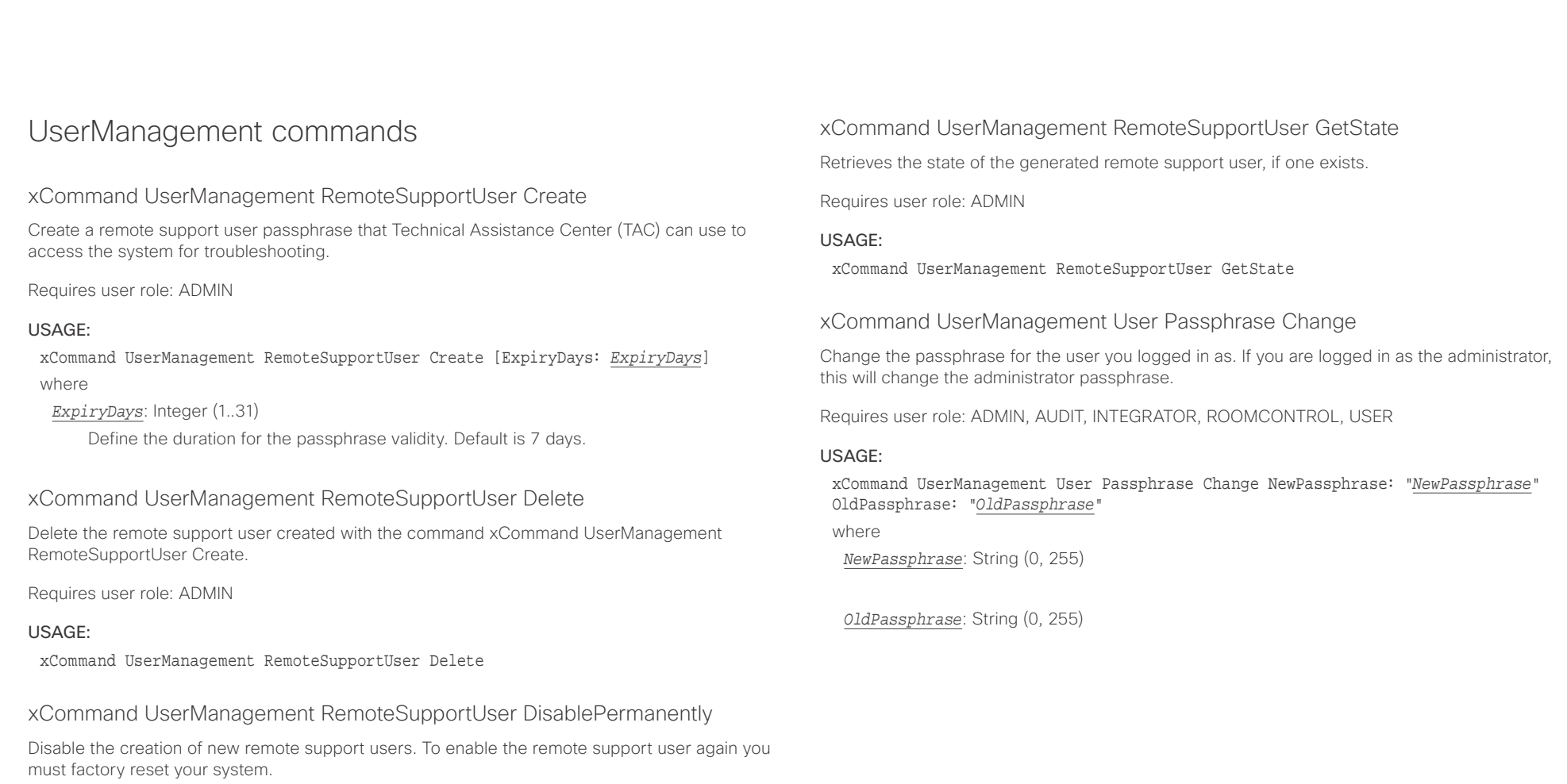

Requires user role: ADMIN

## USAGE:

xCommand UserManagement RemoteSupportUser DisablePermanently Confirm: *Confirm* where

```
Confirm: Yes
```
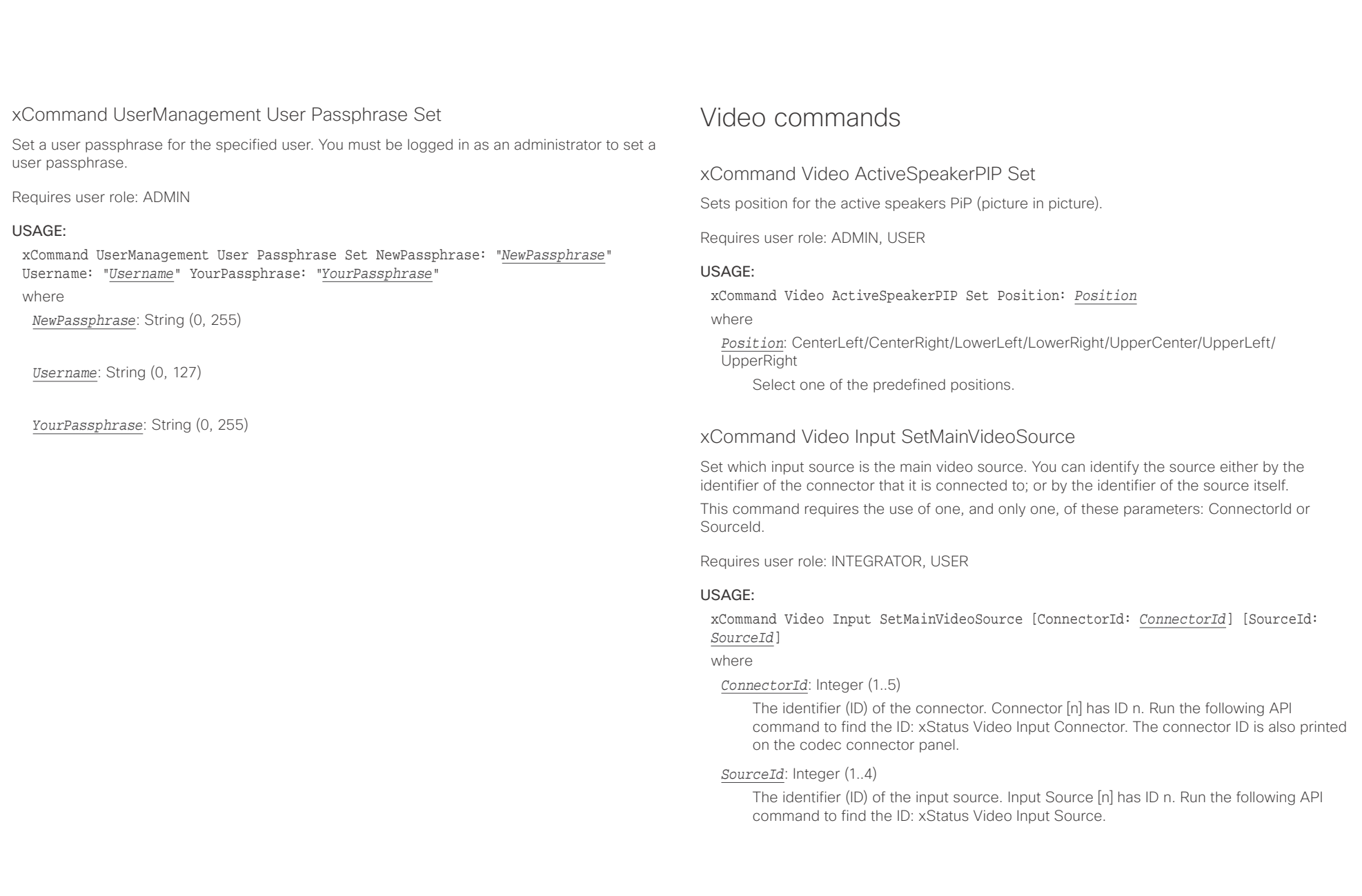

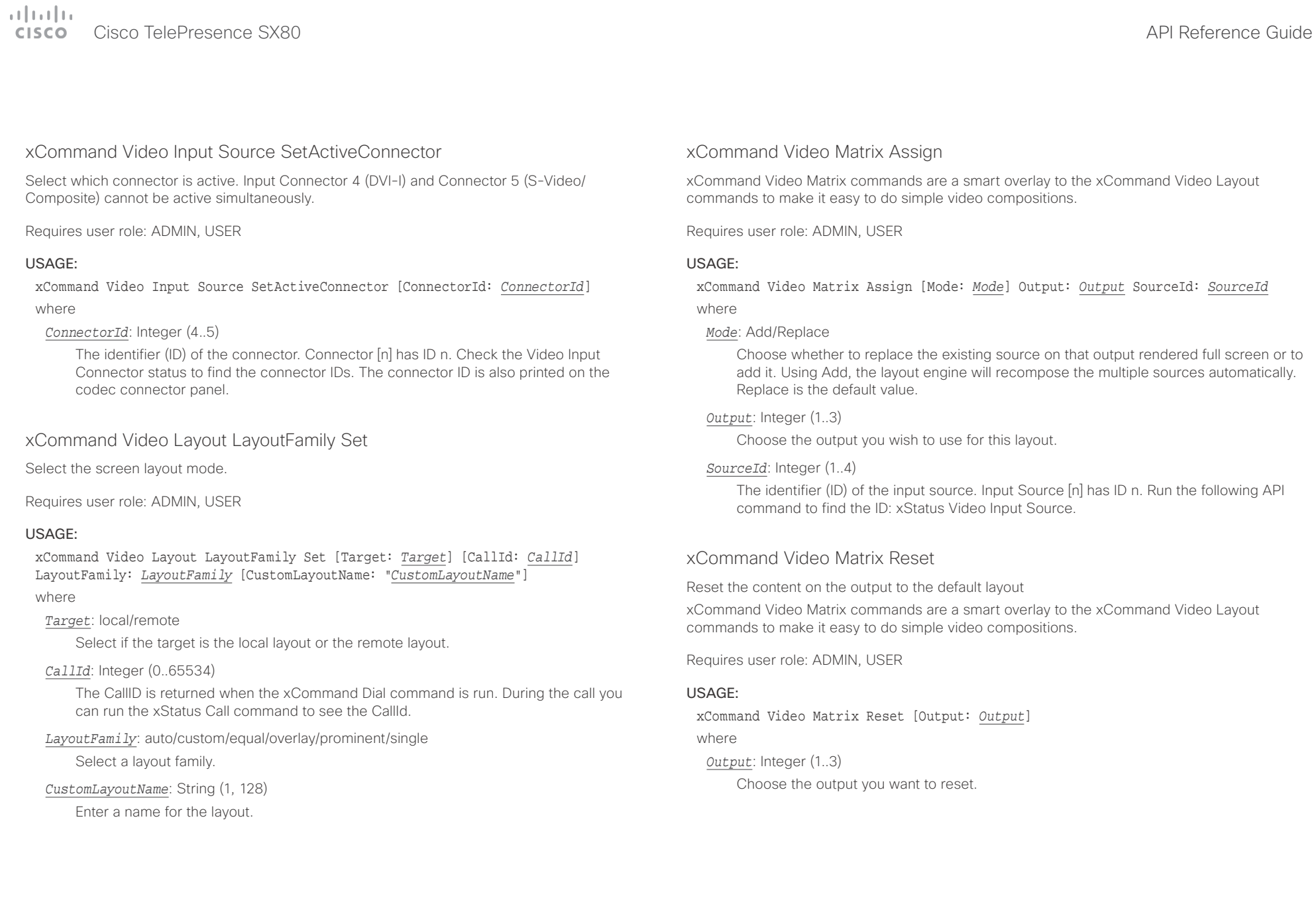

 $\pm 1$   $\pm 1$   $\pm 1$ cisco Cisco TelePresence SX80 API Reference Guide

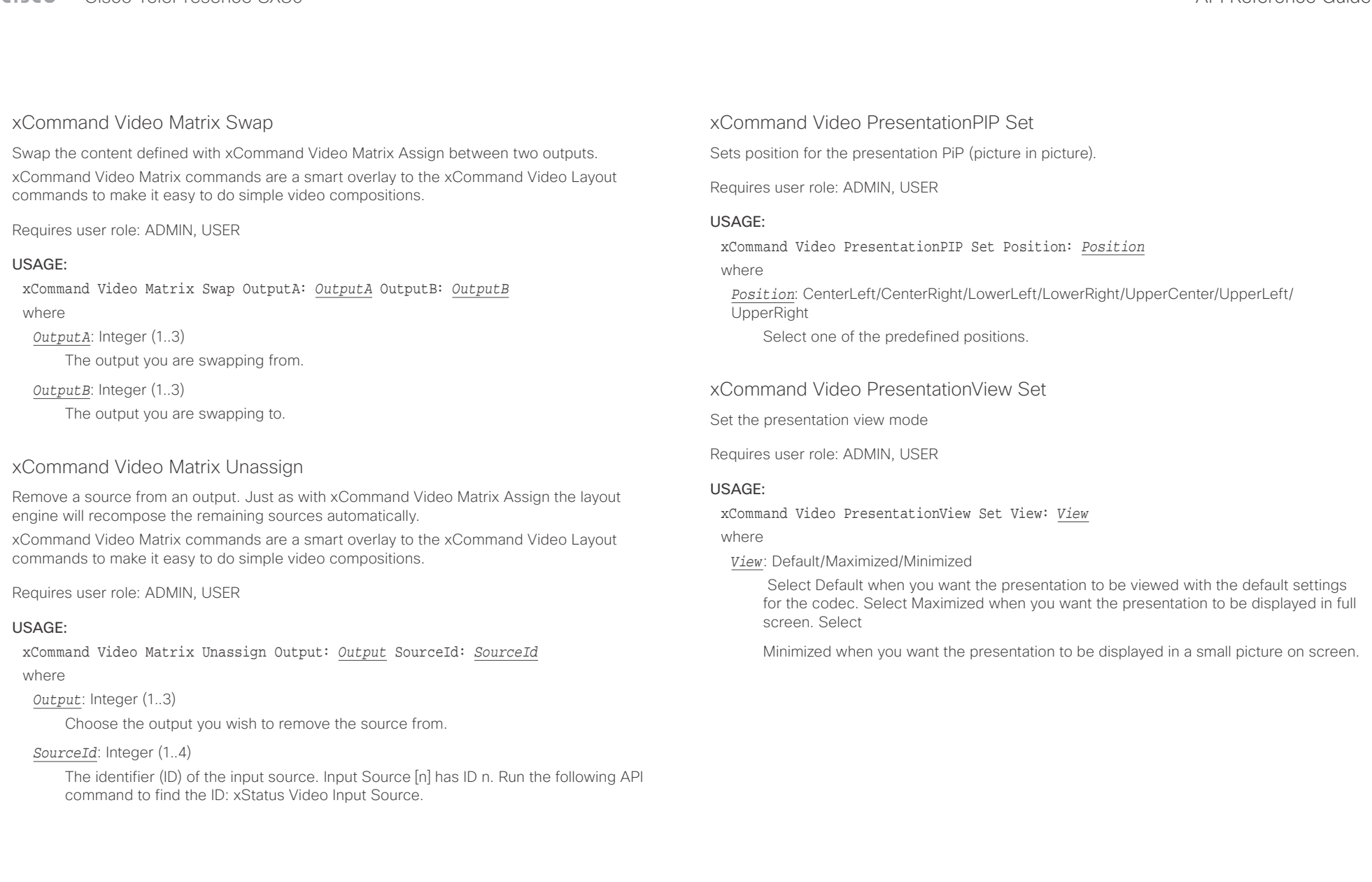

التبايد CISCO Cisco TelePresence SX80 API Reference Guide CISCO Cisco TelePresence SX80

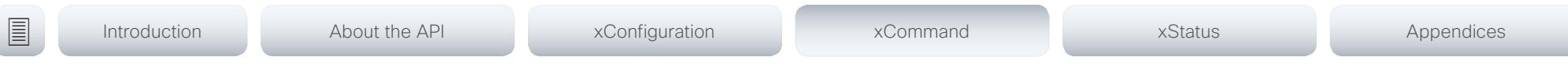

## xCommand Video Selfview Set

Sets self-view on/off and specifies its size and position. If the parameter is not specified, current value is used.

Requires user role: ADMIN, USER

## USAGE:

xCommand Video Selfview Set [Mode: *Mode*] [FullscreenMode: *FullscreenMode*] [PIPPosition: *PIPPosition*] [OnMonitorRole: *OnMonitorRole*]

where

*Mode*: On/Off

Selfview is set to on or off.

## *FullscreenMode*: On/Off

Choose between displaying the self-view in full screen or as picture-in-picture.

*PIPPosition*: CenterLeft/CenterRight/LowerLeft/LowerRight/UpperCenter/UpperLeft/ **UpperRight** 

Select the position for the self-view image.

*OnMonitorRole*: First/Fourth/Second/Third

Displays self-view on monitors with this role.

## $\pm 1$  ]  $\pm 1$  ]  $\pm \pm$ Cisco TelePresence SX80 API Reference Guide

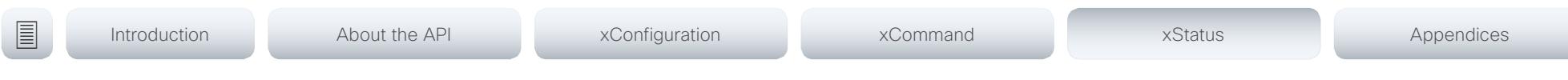

Chapter 5

# xStatus commands

### Cisco TelePresence SX80 **CISCO**

### 圓 Introduction About the API xConfiguration xCommand xStatus Appendices

## Description of the xStatus commands

In this chapter, you can find all of the xStatus commands and the responses. Status type commands return information about the system and system processes. You can query all information or just some of it.

We recommend you visit our web site regularly for updated versions of the manual. Go to: ▶ http://www.cisco.com/go/sx-docs

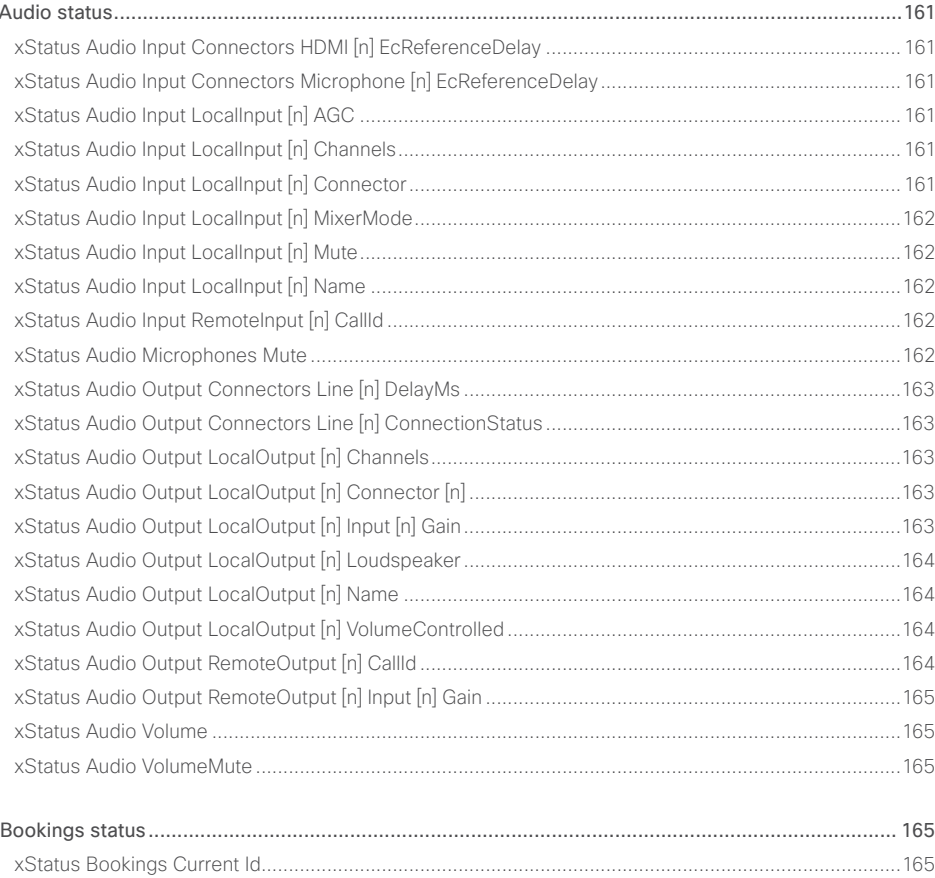

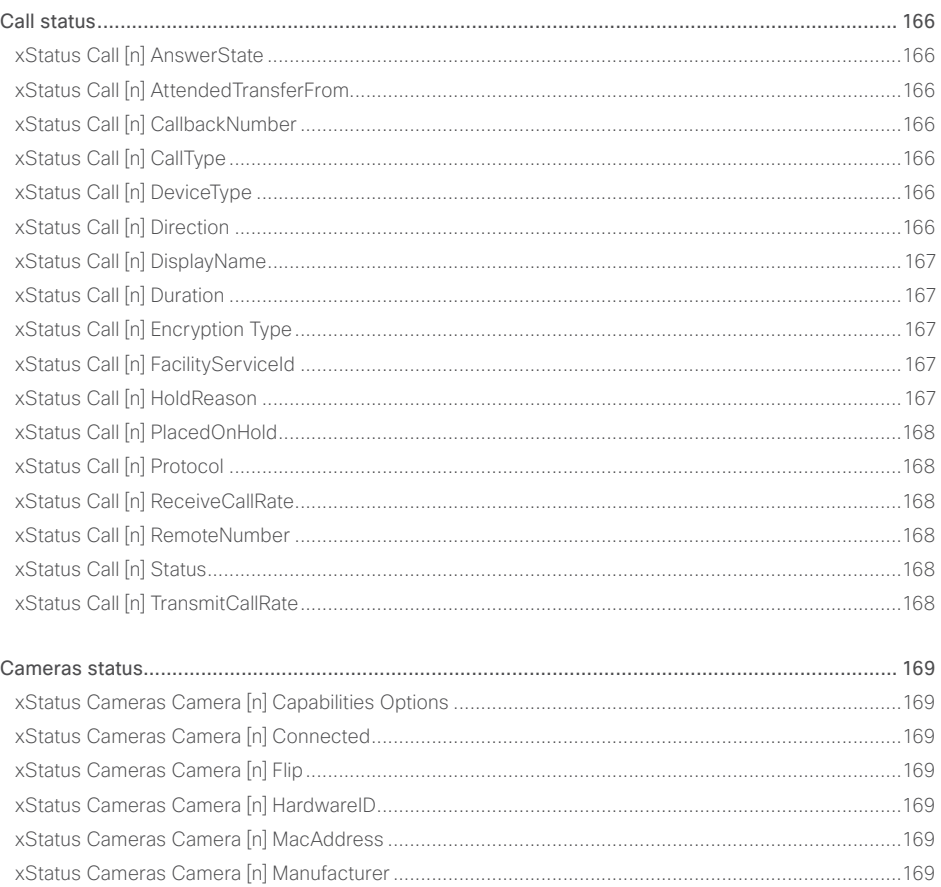

API Reference Guide

## $\pm1$  <br>  $\pm1$  ,  $\pm1$ cisco TelePresence SX80 API Reference Guide Cisco TelePresence Guide Cisco Cisco TelePresence Guide

<u>and the contract of the contract of the contract of the contract of the contract of the contract of the contract of the contract of the contract of the contract of the contract of the contract of the contract of the contr</u>

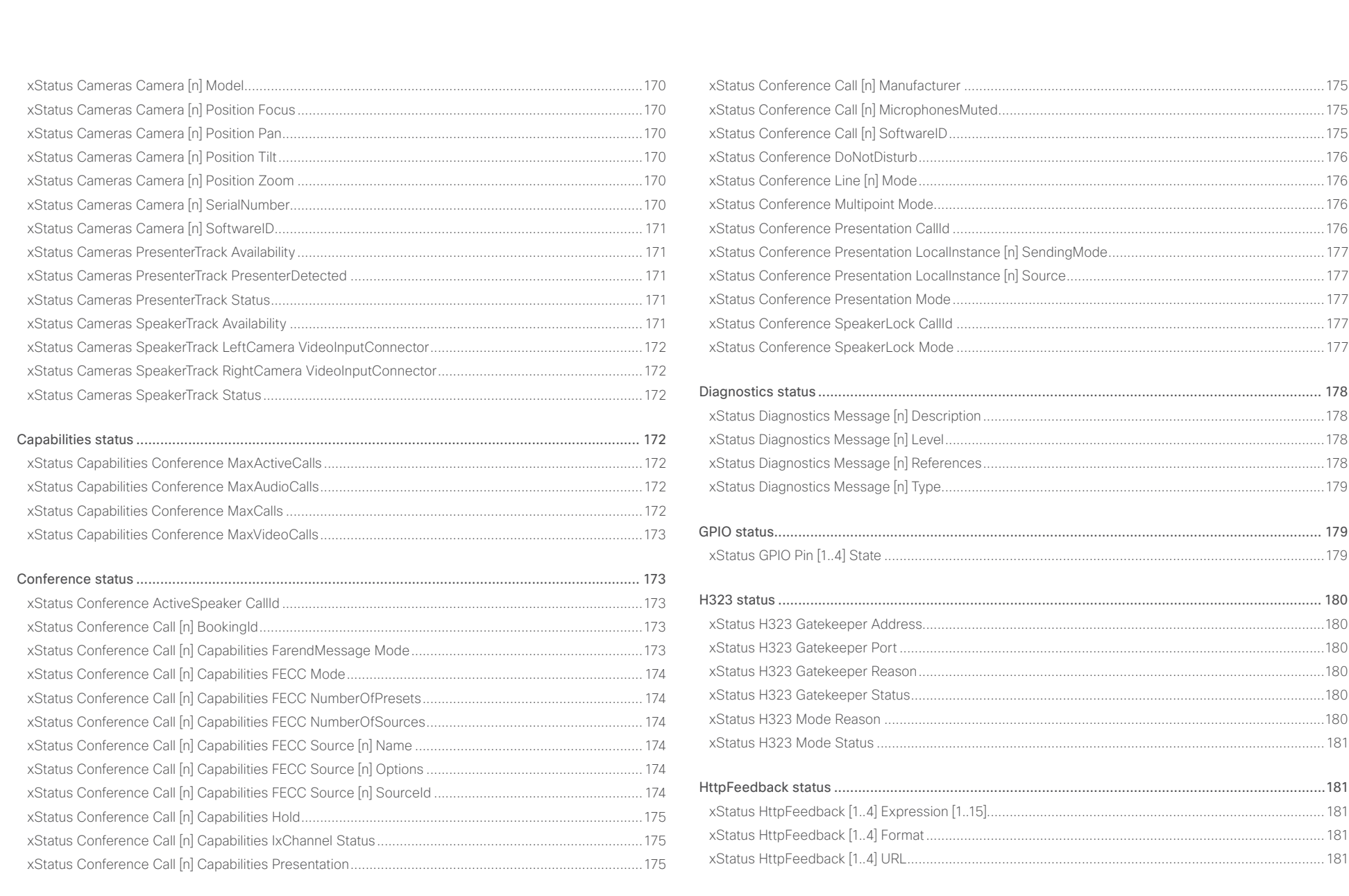

### وبالتوابي **CISCO** Cisco TelePresence SX80 API Reference Guide

### MediaChannels status [........................................................................................................................](#page-181-0) 182 [xStatus MediaChannels Call \[n\] Channel \[n\] Audio Channels...................................................................182](#page-181-0) [xStatus MediaChannels Call \[n\] Channel \[n\] Audio Mute..........................................................................182](#page-181-0) [xStatus MediaChannels Call \[n\] Channel \[n\] Audio Protocol](#page-181-0) ....................................................................182 [xStatus MediaChannels Call \[n\] Channel \[n\] Direction..............................................................................183](#page-182-0) [xStatus MediaChannels Call \[n\] Channel \[n\] Encryption...........................................................................183](#page-182-0) [xStatus MediaChannels Call \[n\] Channel \[n\] NetStat Bytes......................................................................183](#page-182-0) [xStatus MediaChannels Call \[n\] Channel \[n\] NetStat ChannelRate](#page-182-0) ..........................................................183 [xStatus MediaChannels Call \[n\] Channel \[n\] NetStat Jitter.......................................................................183](#page-182-0) [xStatus MediaChannels Call \[n\] Channel \[n\] NetStat LastIntervalLost](#page-182-0) .....................................................183 [xStatus MediaChannels Call \[n\] Channel \[n\] NetStat LastIntervalReceived](#page-183-0) .............................................184 [xStatus MediaChannels Call \[n\] Channel \[n\] NetStat Loss](#page-183-0) .......................................................................184 [xStatus MediaChannels Call \[n\] Channel \[n\] NetStat MaxJitter................................................................184](#page-183-0) [xStatus MediaChannels Call \[n\] Channel \[n\] NetStat Packets](#page-183-0) ..................................................................184 [xStatus MediaChannels Call \[n\] Channel \[n\] ParticipantId........................................................................184](#page-183-0) xStatus MediaChannels Call [n] Channel [n] Type [....................................................................................185](#page-184-0) [xStatus MediaChannels Call \[n\] Channel \[n\] Video ChannelRole](#page-184-0) .............................................................185 [xStatus MediaChannels Call \[n\] Channel \[n\] Video FrameRate](#page-184-0) ................................................................185 [xStatus MediaChannels Call \[n\] Channel \[n\] Video Protocol](#page-184-0) ....................................................................185 [xStatus MediaChannels Call \[n\] Channel \[n\] Video ResolutionX](#page-185-0) ..............................................................186 [xStatus MediaChannels Call \[n\] Channel \[n\] Video ResolutionY...............................................................186](#page-185-0) Network status [...................................................................................................................................](#page-185-0) 186 xStatus Network 1 CDP Address [.............................................................................................................186](#page-185-0) [xStatus Network 1 CDP Capabilities........................................................................................................186](#page-185-0) xStatus Network 1 CDP DeviceId [............................................................................................................186](#page-185-0) xStatus Network 1 CDP Duplex [...............................................................................................................187](#page-186-0) [xStatus Network 1 CDP Platform.............................................................................................................187](#page-186-0) xStatus Network 1 CDP PortID [................................................................................................................187](#page-186-0) xStatus Network 1 CDP PrimaryMgmtAddress [.......................................................................................187](#page-186-0) [xStatus Network 1 CDP SysName...........................................................................................................187](#page-186-0) [xStatus Network 1 CDP SysObjectID.......................................................................................................187](#page-186-0) xStatus Network 1 CDP Version [.............................................................................................................](#page-187-0) 188 xStatus Network 1 CDP VoIPApplianceVlanID [........................................................................................](#page-187-0) 188 xStatus Network 1 CDP VTPMgmtDomain [.............................................................................................](#page-187-0) 188 [xStatus Network 1 DNS Domain Name...................................................................................................](#page-187-0) 188 [xStatus Network 1 DNS Server \[1..5\] Address........................................................................................](#page-187-0) 188 [xStatus Network 1 Ethernet MacAddress...............................................................................................](#page-187-0) 188 [xStatus Network 1 Ethernet Speed..........................................................................................................189](#page-188-0) xStatus Network 1 IPv4 Address [.............................................................................................................189](#page-188-0) [xStatus Network 1 IPv4 Gateway.............................................................................................................189](#page-188-0) [xStatus Network 1 IPv4 SubnetMask.......................................................................................................189](#page-188-0) xStatus Network 1 IPv6 Address [.............................................................................................................189](#page-188-0) [xStatus Network 1 IPv6 Gateway.............................................................................................................189](#page-188-0) [xStatus Network 1 VLAN Voice VlanId.....................................................................................................190](#page-189-0) NetworkServices status [.....................................................................................................................](#page-189-0) 190 [xStatus NetworkServices NTP CurrentAddress .....................................................................................190](#page-189-0) [xStatus NetworkServices NTP Server \[n\] Address..................................................................................190](#page-189-0) [xStatus NetworkServices NTP Status......................................................................................................191](#page-190-0) [Peripherals status................................................................................................................................191](#page-190-0) [xStatus Peripherals ConnectedDevice \[n\] HardwareInfo](#page-190-0) .........................................................................191 xStatus Peripherals ConnectedDevice [n] ID [...........................................................................................191](#page-190-0) xStatus Peripherals ConnectedDevice [n] Name [.....................................................................................191](#page-190-0) [xStatus Peripherals ConnectedDevice \[n\] SoftwareInfo](#page-191-0) ..........................................................................192 [xStatus Peripherals ConnectedDevice \[n\] Status.....................................................................................192](#page-191-0) [xStatus Peripherals ConnectedDevice \[n\] Type.......................................................................................192](#page-191-0) [xStatus Peripherals ConnectedDevice \[n\] UpgradeStatus](#page-191-0) ......................................................................192 Provisioning status [.............................................................................................................................](#page-192-0) 193 [xStatus Provisioning CUCM ExtensionMobility Enabled](#page-192-0) ..........................................................................193 [xStatus Provisioning CUCM ExtensionMobility LastLoggedInUserId](#page-192-0) ......................................................193 [xStatus Provisioning CUCM ExtensionMobility LoggedIn........................................................................193](#page-192-0) [xStatus Provisioning Software Current CompletedAt..............................................................................193](#page-192-0) xStatus Provisioning Software Current URL [............................................................................................193](#page-192-0) xStatus Provisioning Software Current VersionId [....................................................................................194](#page-193-0) [xStatus Provisioning Software UpgradeStatus LastChange....................................................................194](#page-193-0) [xStatus Provisioning Software UpgradeStatus Message](#page-193-0) ........................................................................194 [xStatus Provisioning Software UpgradeStatus Phase](#page-193-0) .............................................................................194 ■ Introduction About the API xConfiguration xCommand xCommand xStatus Appendices

## $\pm1$  and  $\pm1$ **CISCO** Cisco TelePresence SX80

## API Reference Guide

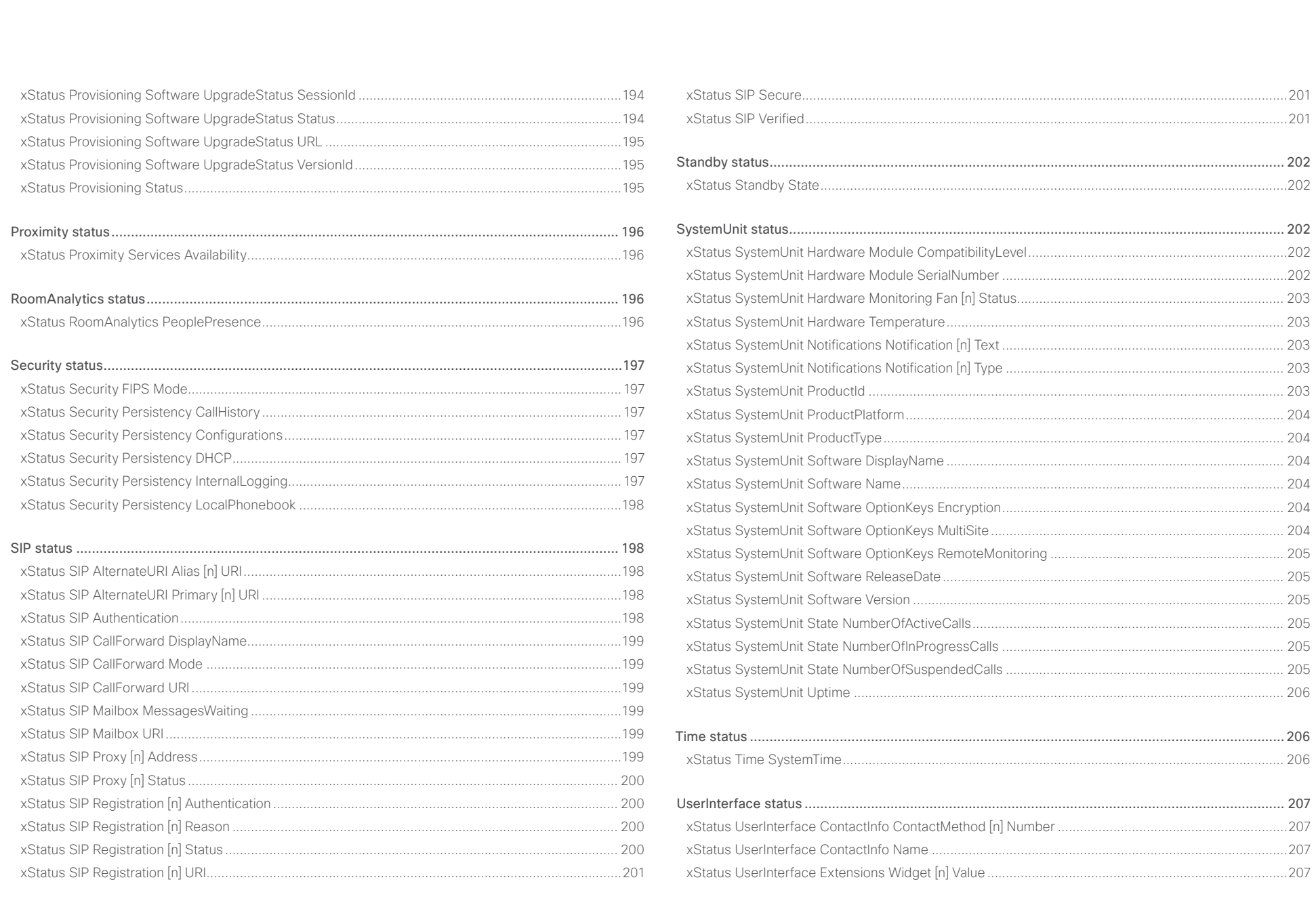

 $\begin{array}{|c|c|c|c|c|}\n\hline\n\text{159} & \text{159}\n\hline\n\end{array}$ 

### وبالتوابي CISCO. Cisco TelePresence SX80 API Reference Guide

### [xStatus UserInterface Extensions Widget \[n\] WidgetId](#page-206-0) ...........................................................................207 [Video status........................................................................................................................................208](#page-207-0) [xStatus Video ActiveSpeaker PIPPosition...............................................................................................](#page-207-0) 208 [xStatus Video Input Connector \[n\] Connected........................................................................................](#page-207-0) 208 xStatus Video Input Connector [n] SignalState [.......................................................................................](#page-207-0) 208 [xStatus Video Input Connector \[n\] SourceId...........................................................................................](#page-207-0) 208 [xStatus Video Input Connector \[n\] Type..................................................................................................](#page-207-0) 208 [xStatus Video Input MainVideoSource....................................................................................................](#page-208-0) 209 [xStatus Video Input Source \[n\] ConnectorId...........................................................................................](#page-208-0) 209 xStatus Video Input Source [n] FormatStatus [.........................................................................................](#page-208-0) 209 xStatus Video Input Source [n] FormatType [............................................................................................](#page-208-0) 209 [xStatus Video Input Source \[n\] MediaChannelId.....................................................................................](#page-208-0) 209 [xStatus Video Input Source \[n\] Resolution Height...................................................................................](#page-208-0) 209 [xStatus Video Input Source \[n\] Resolution RefreshRate](#page-209-0) ..........................................................................210 [xStatus Video Input Source \[n\] Resolution Width.....................................................................................210](#page-209-0) [xStatus Video Layout LayoutFamily Local................................................................................................210](#page-209-0) [xStatus Video Layout LayoutFamily Remote............................................................................................210](#page-209-0) xStatus Video Monitors [............................................................................................................................210](#page-209-0) [xStatus Video Output Connector \[n\] Connected......................................................................................](#page-210-0) 211 [xStatus Video Output Connector \[n\] ConnectedDevice CEC DeviceType...............................................](#page-210-0) 211 [xStatus Video Output Connector \[n\] ConnectedDevice CEC Name........................................................](#page-210-0) 211 [xStatus Video Output Connector \[n\] ConnectedDevice CEC PowerControl](#page-210-0) ........................................... 211 [xStatus Video Output Connector \[n\] ConnectedDevice CEC PowerStatus.............................................212](#page-211-0) [xStatus Video Output Connector \[n\] ConnectedDevice CEC VendorId...................................................212](#page-211-0) [xStatus Video Output Connector \[n\] ConnectedDevice Name................................................................212](#page-211-0) [xStatus Video Output Connector \[n\] ConnectedDevice PreferredFormat...............................................212](#page-211-0) xStatus Video Output Connector [n] MonitorRole [....................................................................................212](#page-211-0) [xStatus Video Output Connector \[n\] Resolution Height](#page-212-0) ...........................................................................213 [xStatus Video Output Connector \[n\] Resolution RefreshRate..................................................................213](#page-212-0) [xStatus Video Output Connector \[n\] Resolution Width](#page-212-0) ............................................................................213 [xStatus Video Output Connector \[n\] Type................................................................................................213](#page-212-0) [xStatus Video Presentation PIPPosition...................................................................................................213](#page-212-0) [xStatus Video Selfview FullscreenMode..................................................................................................213](#page-212-0) xStatus Video Selfview Mode [..................................................................................................................214](#page-213-0) xStatus Video Selfview OnMonitorRole [...................................................................................................214](#page-213-0) xStatus Video Selfview PIPPosition [.........................................................................................................214](#page-213-0) ■ Introduction About the API xConfiguration xCommand xCommand xStatus Appendices

<span id="page-160-0"></span>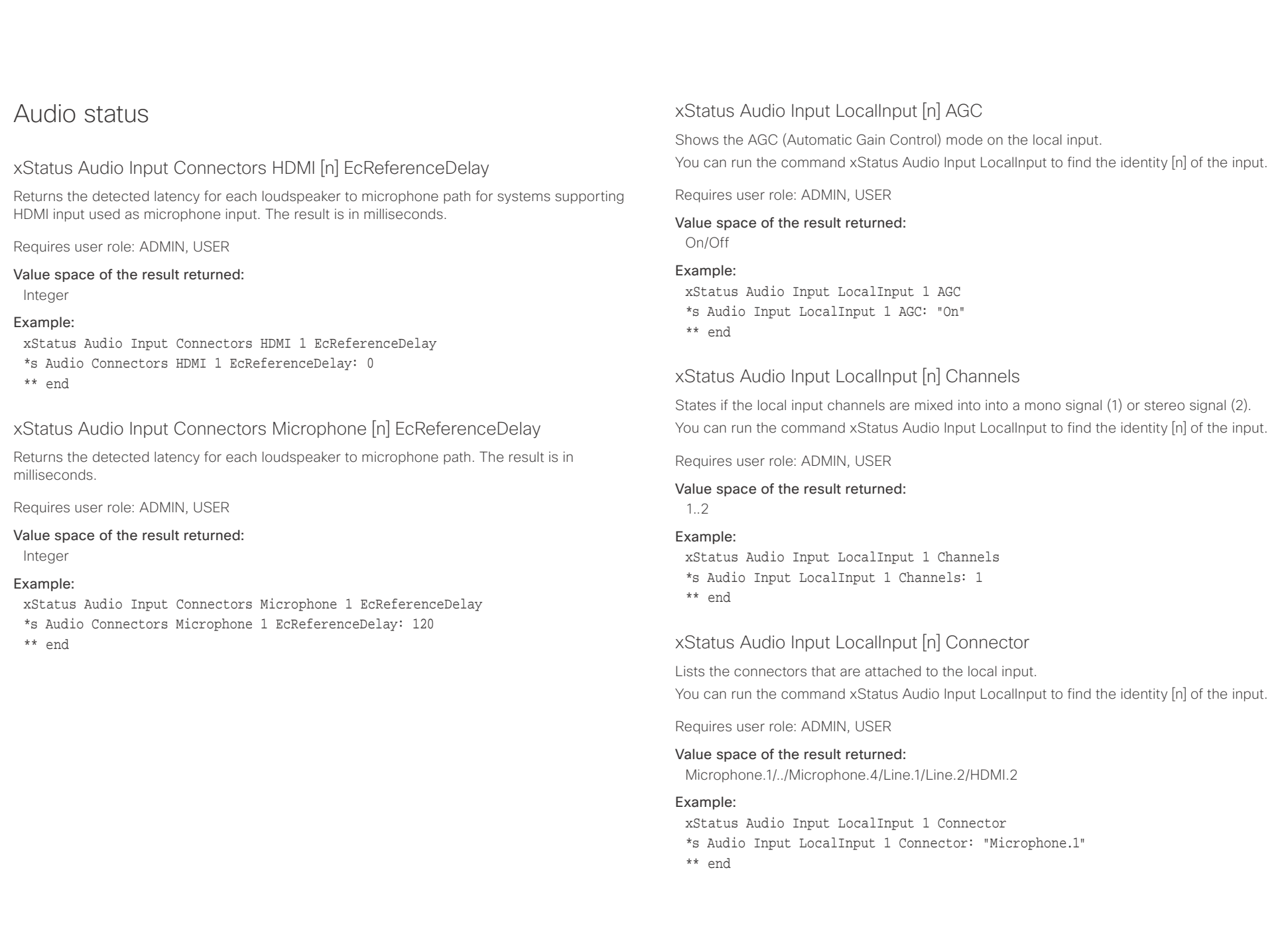

## <span id="page-161-0"></span> $\alpha$  and  $\alpha$

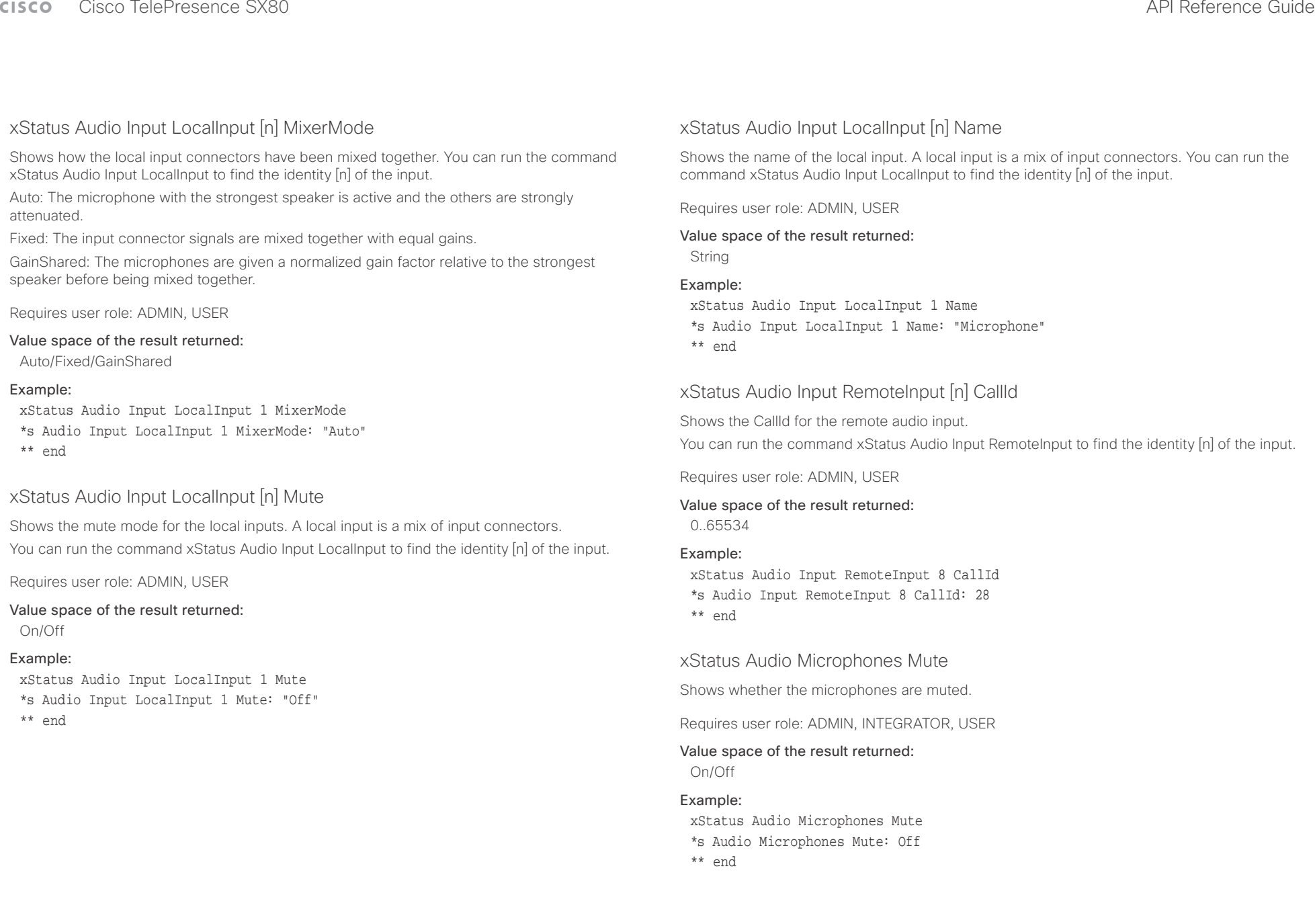

<span id="page-162-0"></span>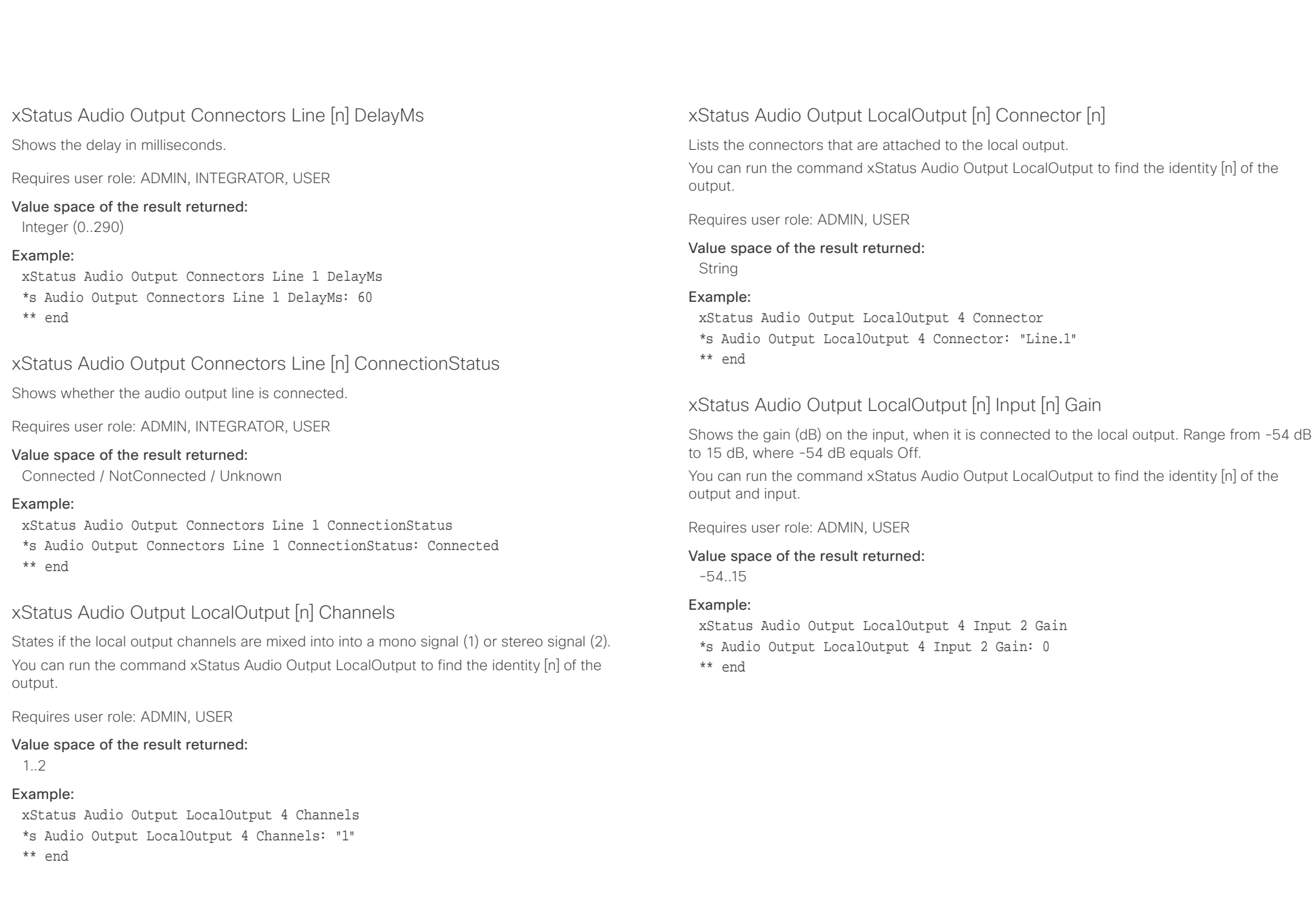

<span id="page-163-0"></span>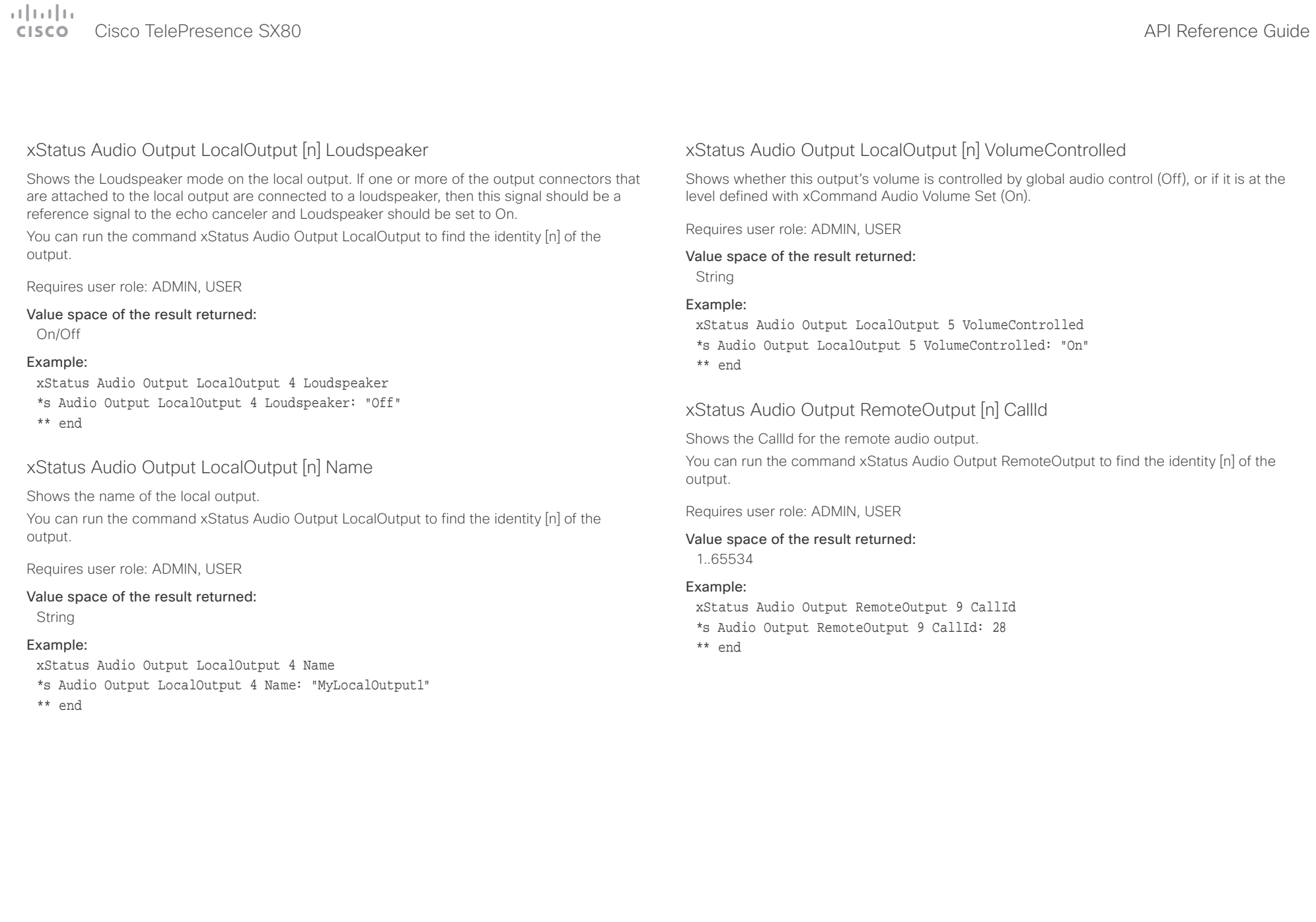

<span id="page-164-0"></span>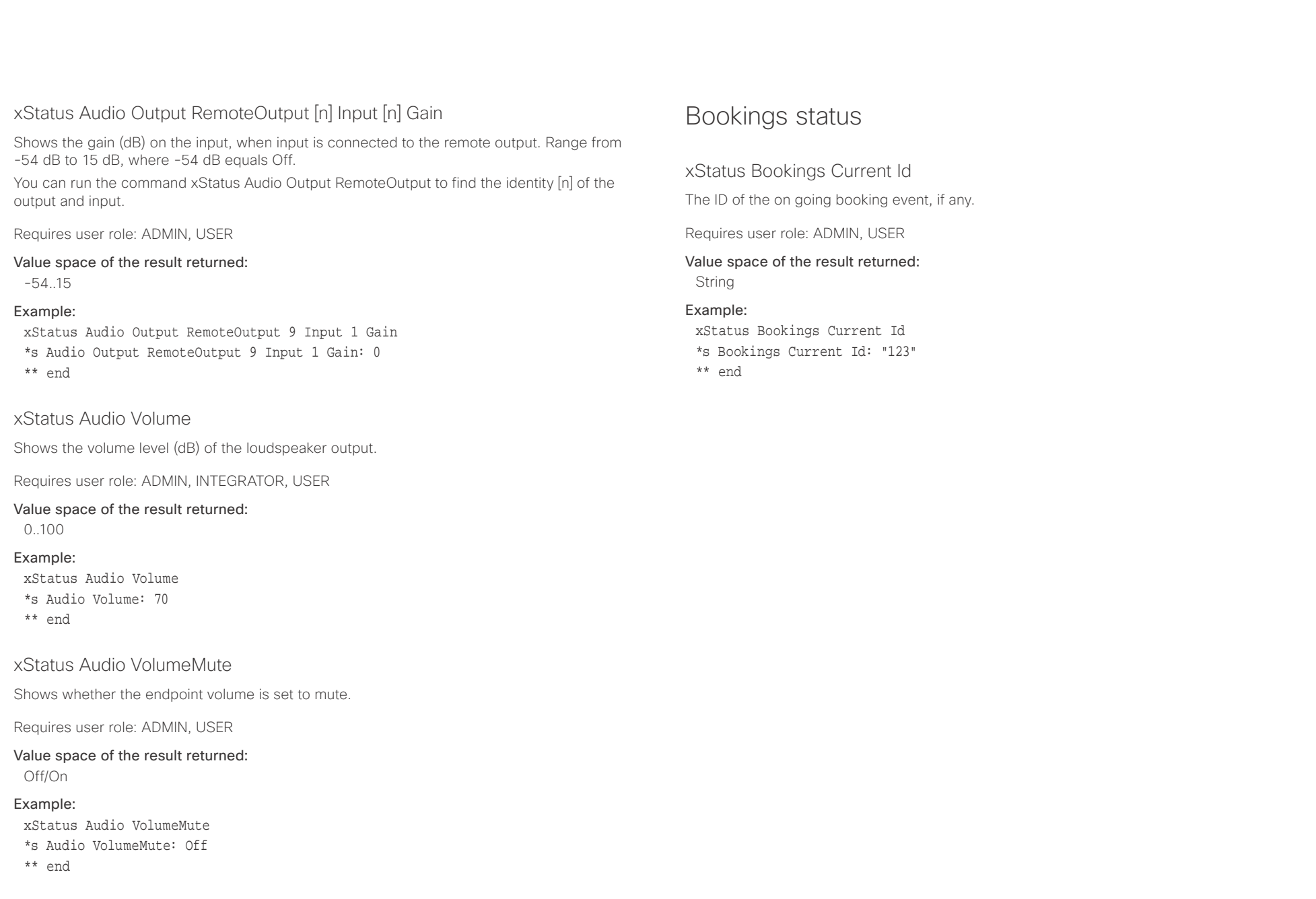

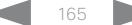

<span id="page-165-0"></span>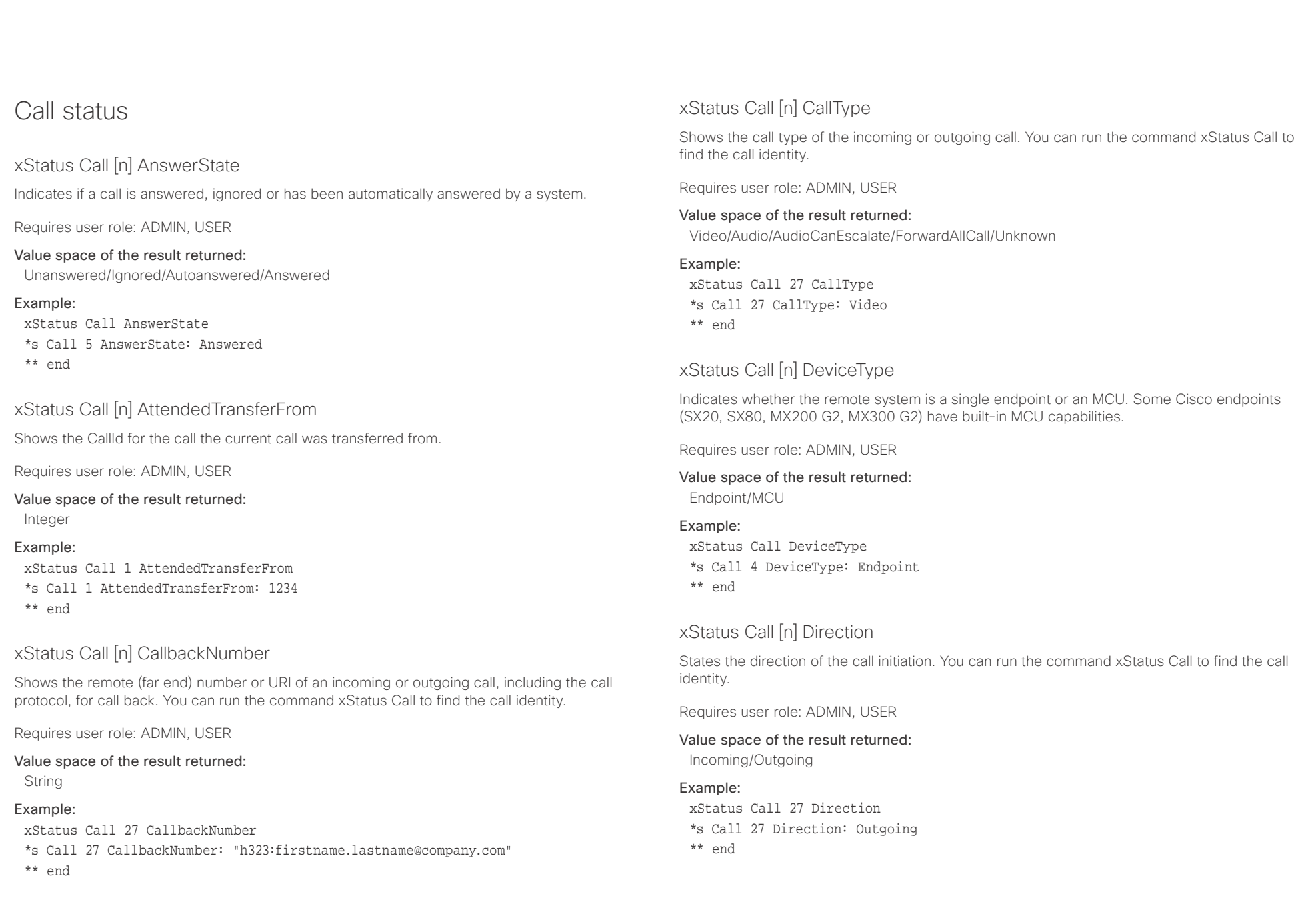

<span id="page-166-0"></span>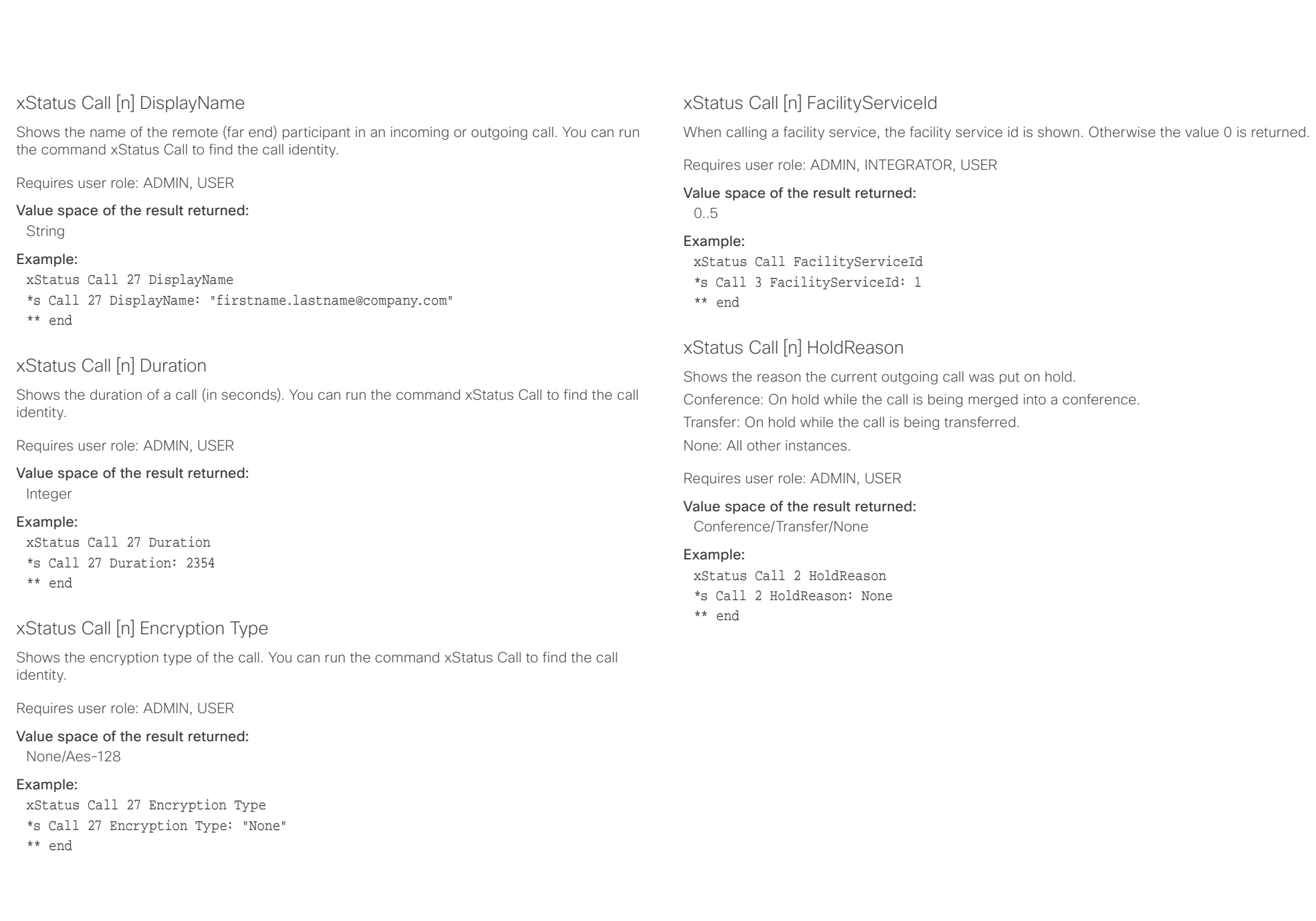

<span id="page-167-0"></span>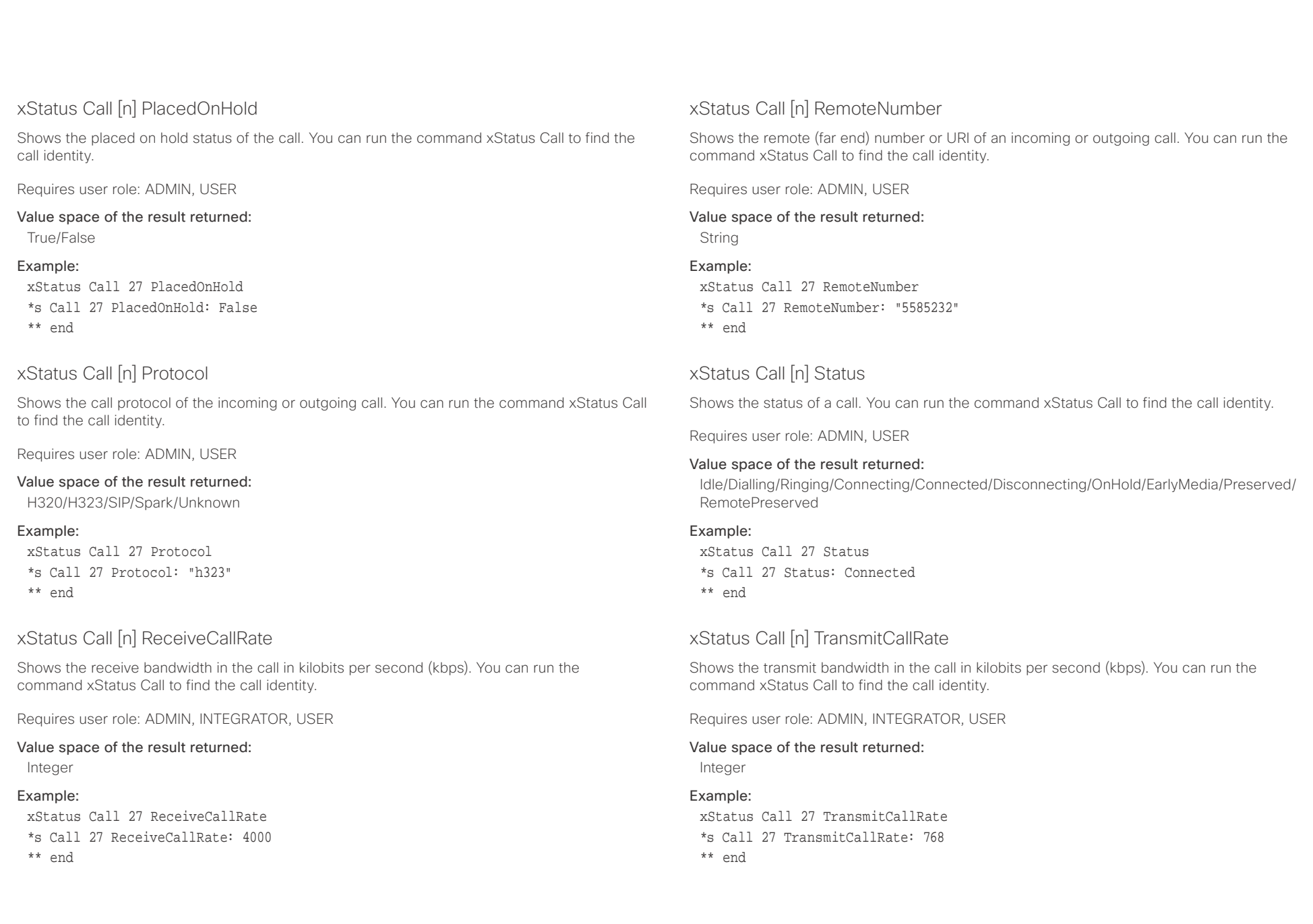

<span id="page-168-0"></span>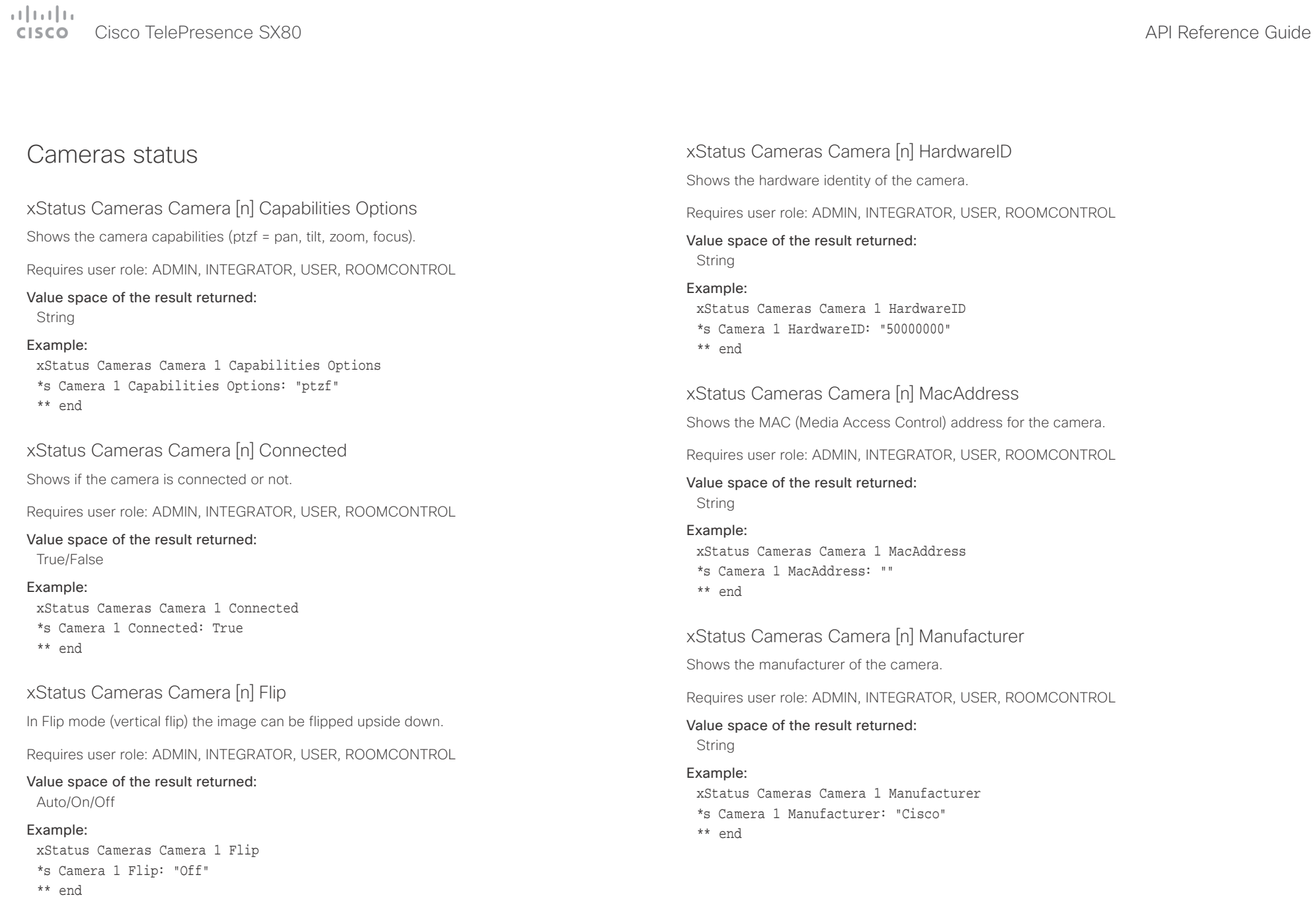

<span id="page-169-0"></span>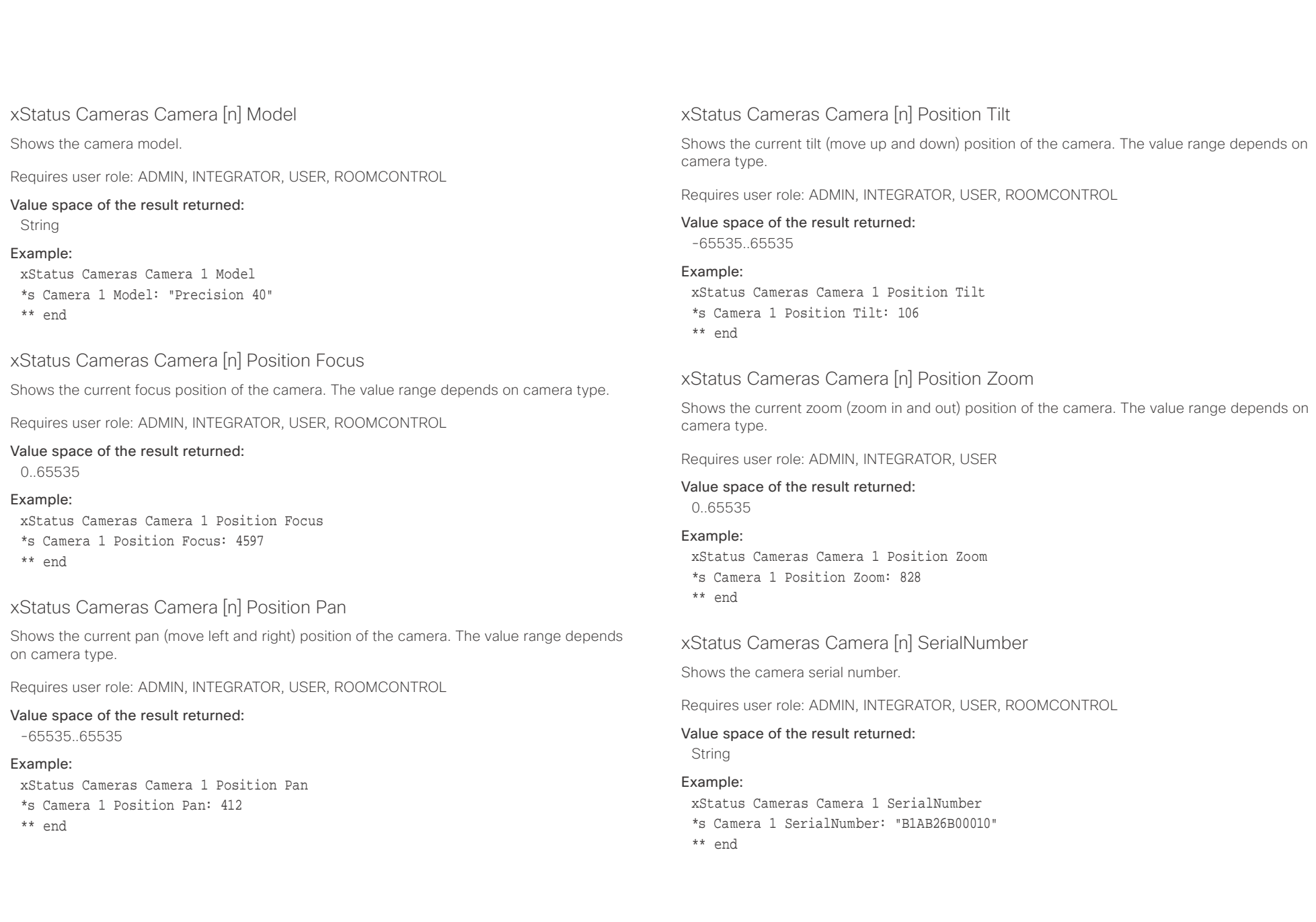

<span id="page-170-0"></span>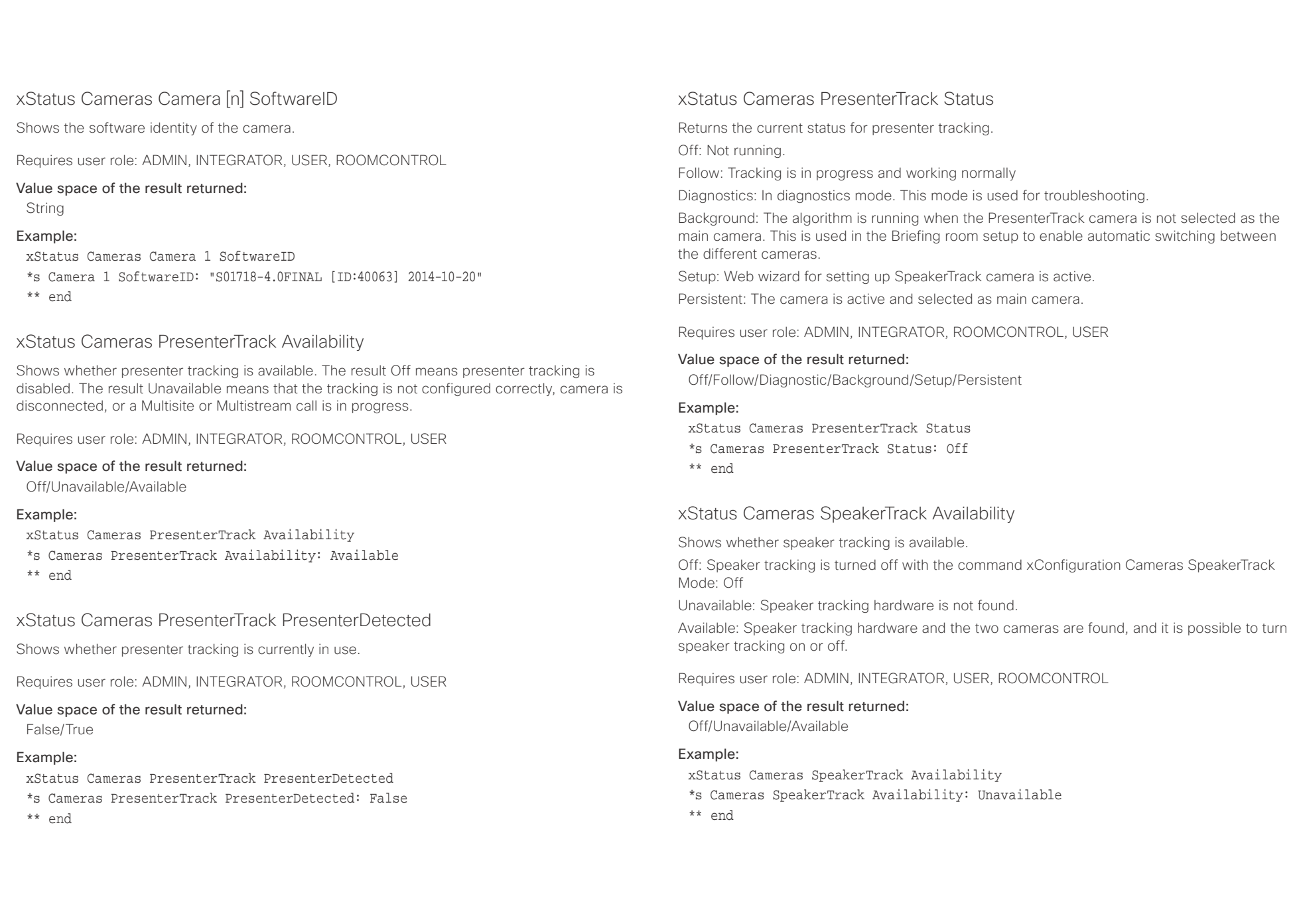

<span id="page-171-0"></span>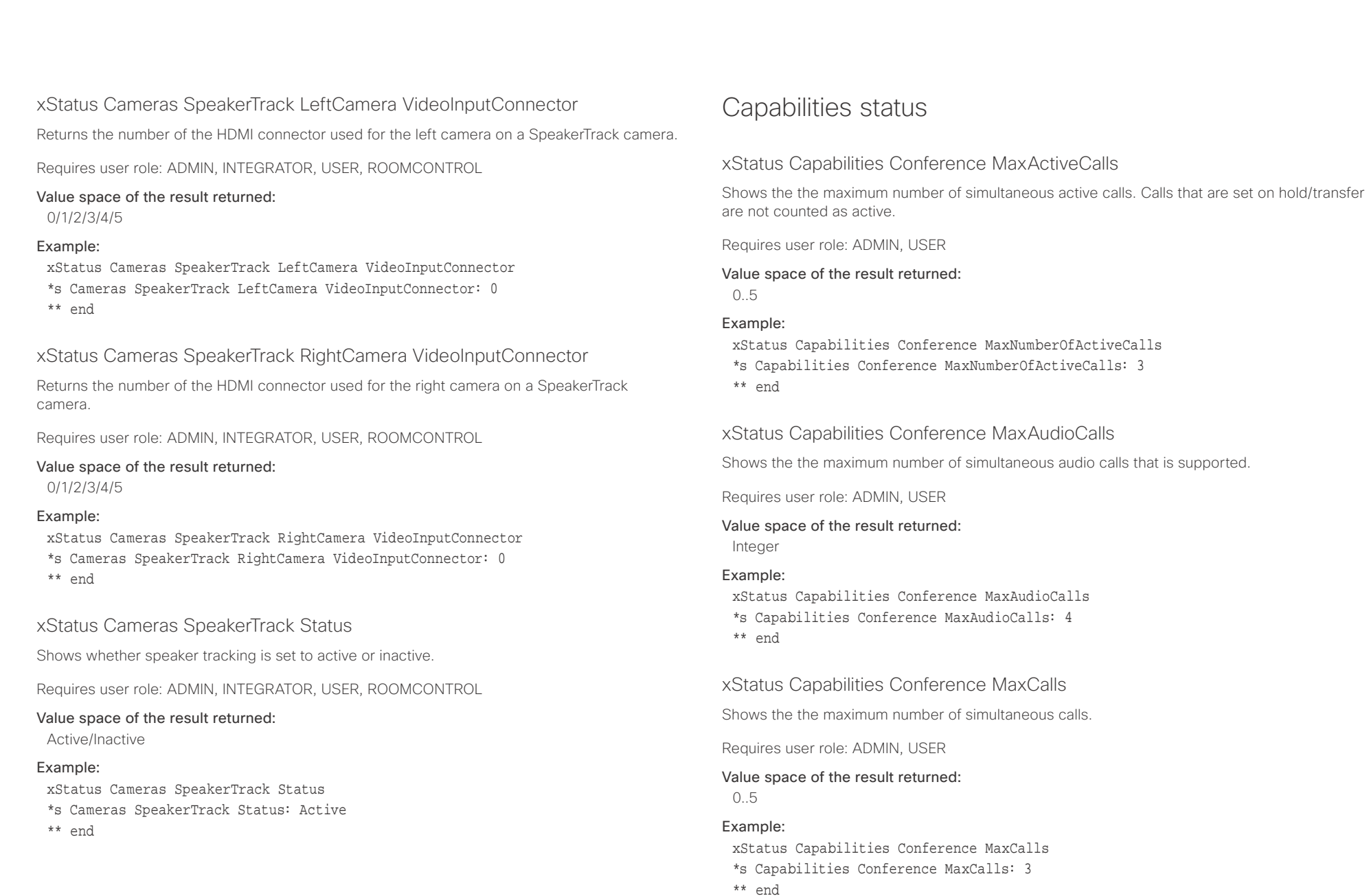

<span id="page-172-0"></span>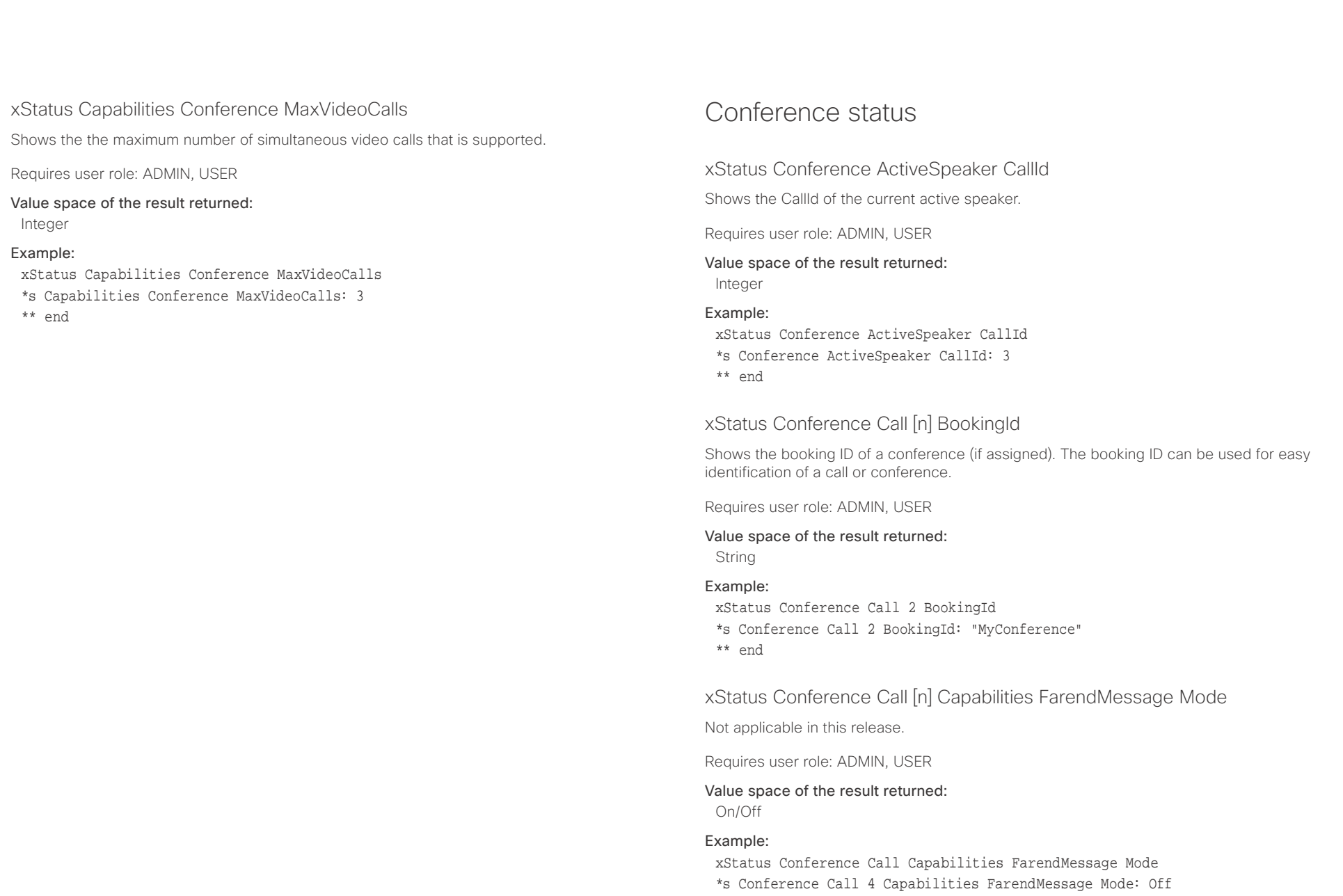

\*\* end

<span id="page-173-0"></span>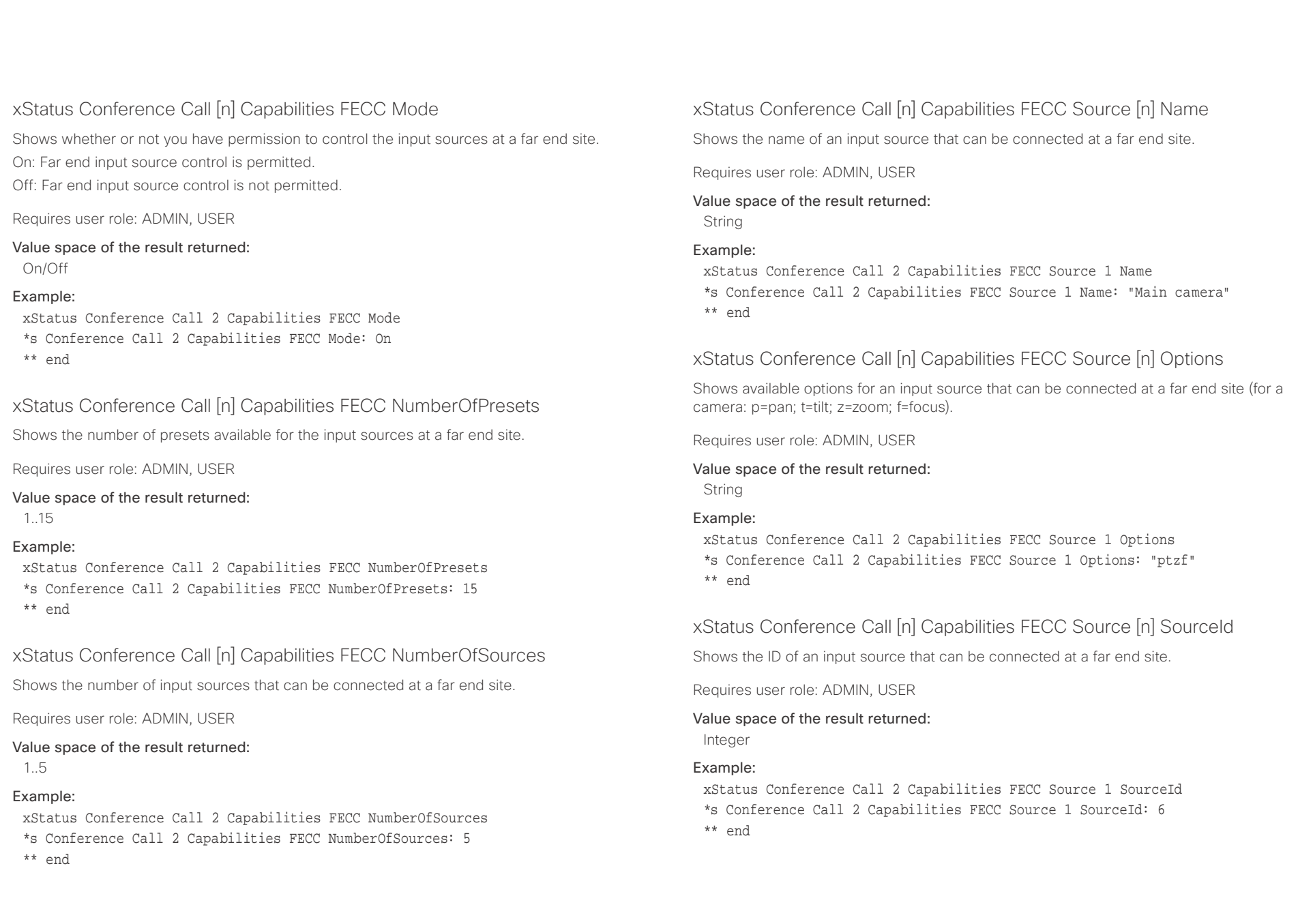

<span id="page-174-0"></span>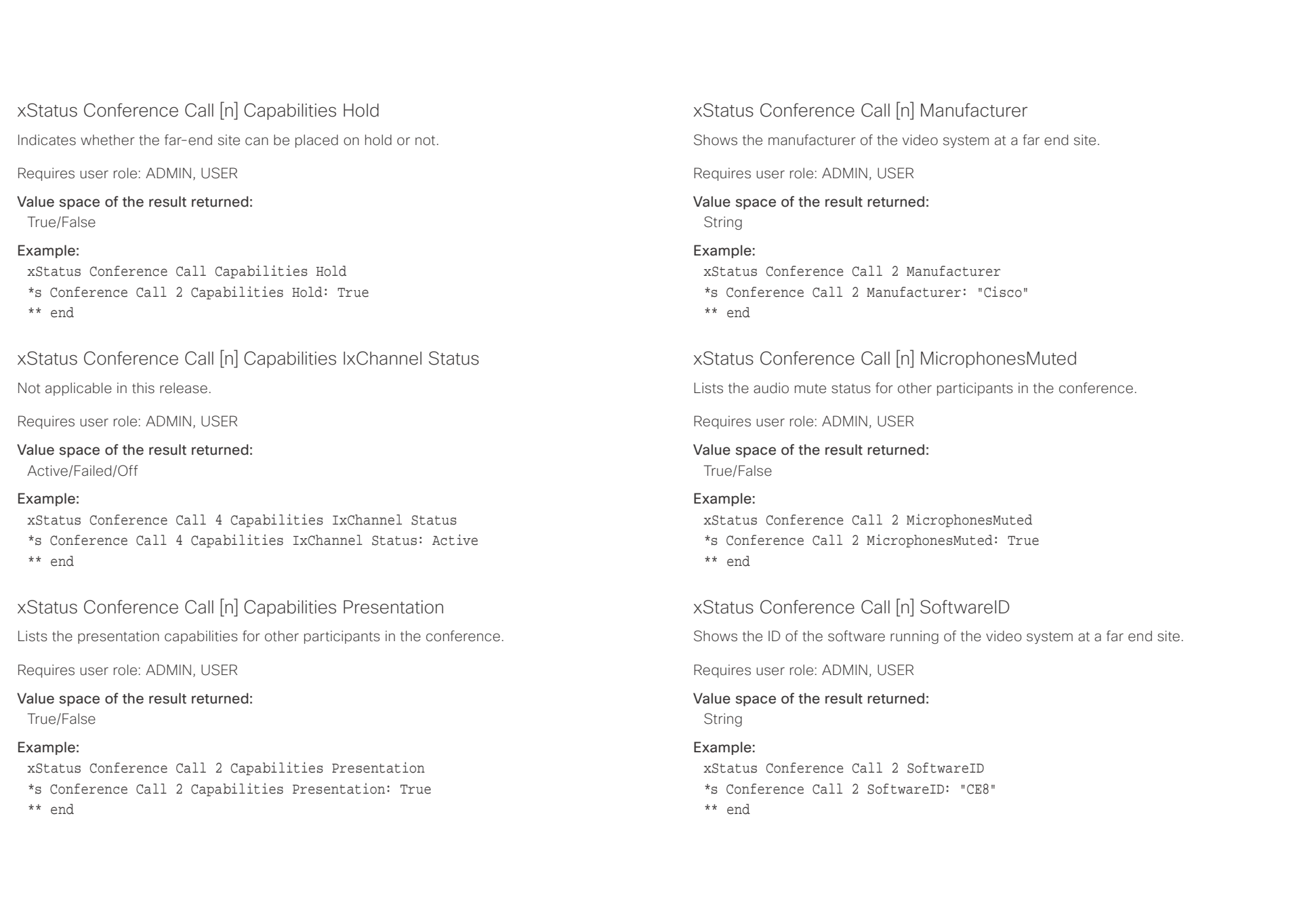

<span id="page-175-0"></span>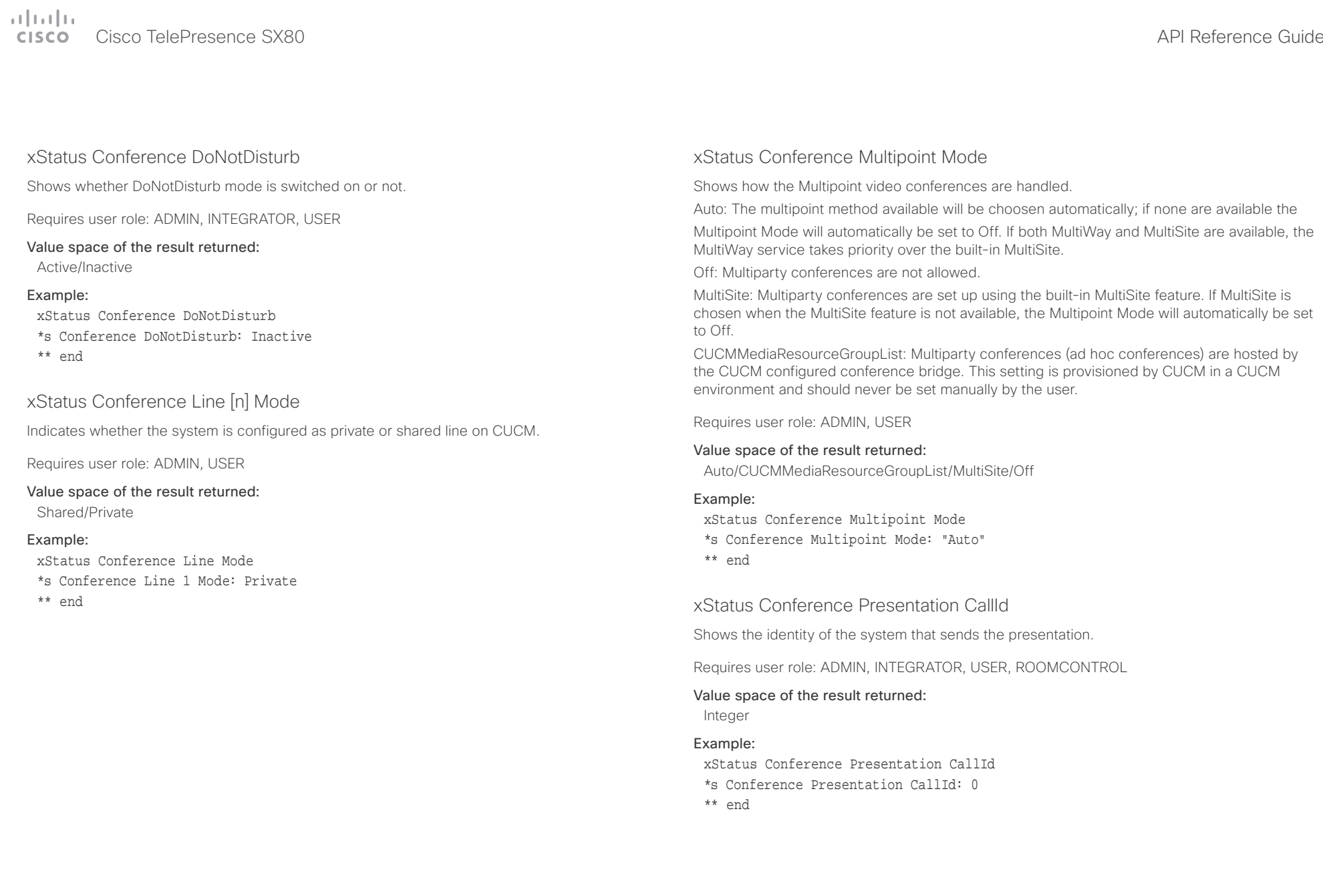

<span id="page-176-0"></span>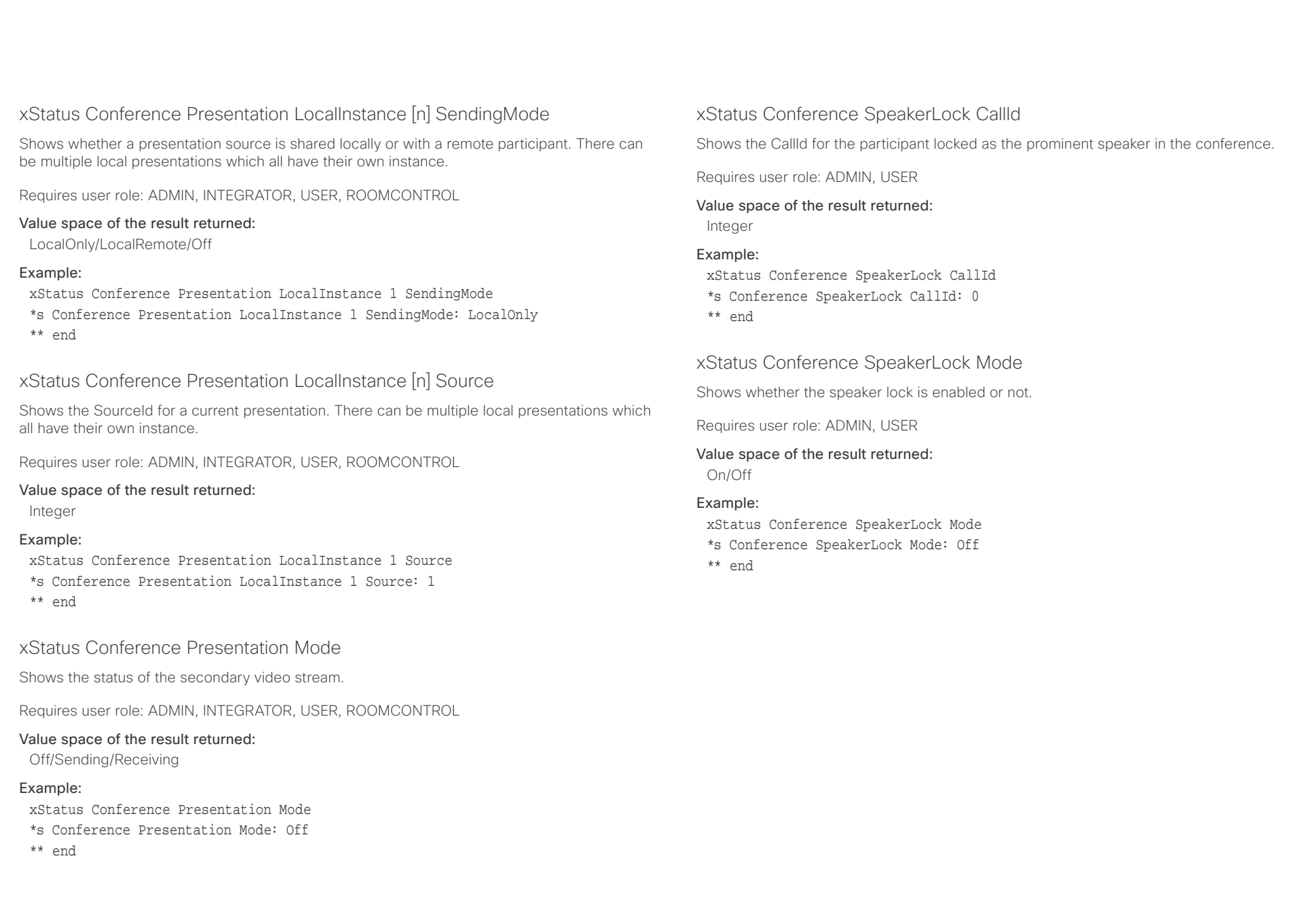

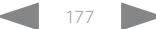

<span id="page-177-0"></span>entre de la contracteur de la contracteur de la contracteur de la contracteur de la contracteur de la contracteur de la contracteur de la contracteur de la contracteur de la contracteur de la contracteur de la contracteur

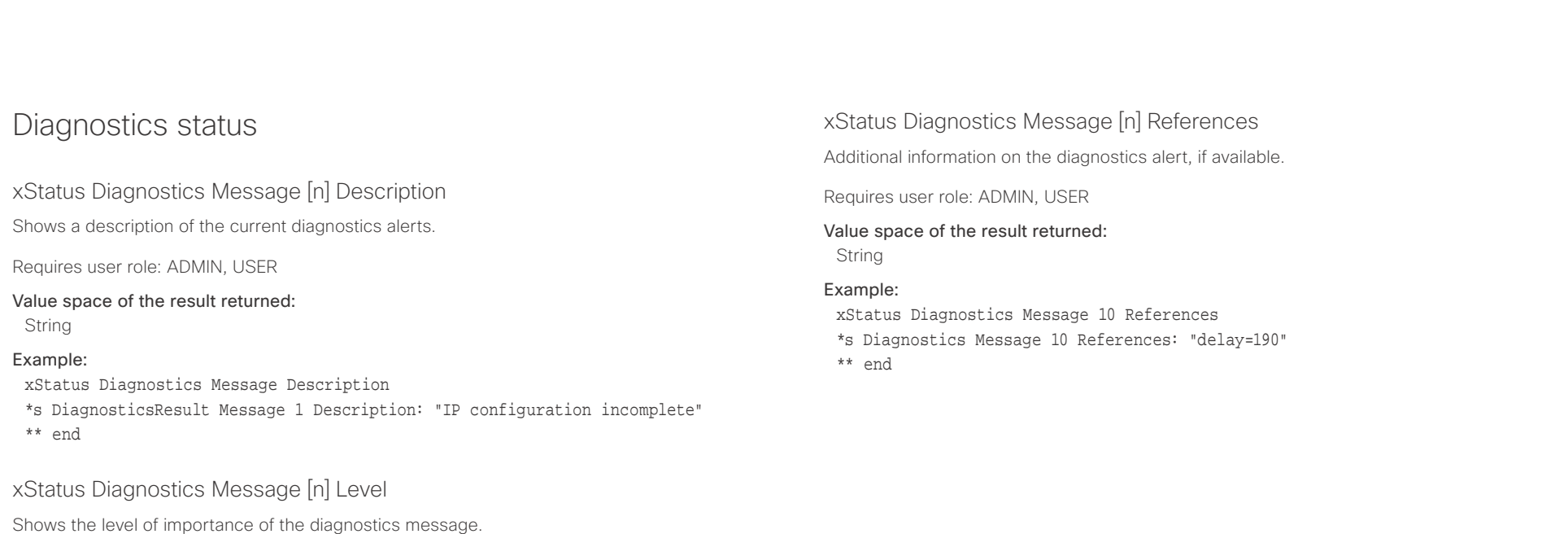

Error: There is an error in the system. The system can still be used, but there can be some restrictions.

Warning: A problem is detected and a more specific report follows indicating the exact problem. Critical: The warning level is critical. The system cannot be used.

Requires user role: ADMIN, USER

## Value space of the result returned:

Error/Warning/Critical

### Example:

xStatus Diagnostics Message 4 Level

- \*s Diagnostics Message 4 Level: Warning
- \*\* end

### <span id="page-178-0"></span>وبا بوابر **CISCO** Cisco TelePresence SX80 API Reference Guide

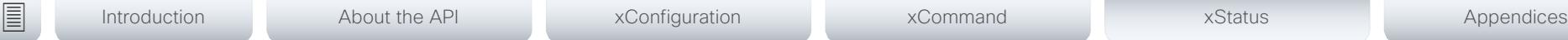

## xStatus Diagnostics Message [n] Type

Shows information on the results of the latest diagnostics on the system.

Requires user role: ADMIN, USER

## Value space of the result returned:

CAPFOperationState/CTLinstallation/CUCMVendorConfigurationFile/ CallProtocolDualStackConfig/CallProtocolIPStackPlatformCompatibility/ CallProtocolVcsProvisioningCompatibility/CameraId/CameraPairing/CameraSerial/ CameraSoftwareVersion/CameraStatus/CamerasDetected/CamerasDetectedNoIr/ ConfigurationFile/DefaultCallProtocolRegistered/EthernetDuplexMatches/FanStatus/ PresenterTrack/H320GatewayStatus/H323GatekeeperStatus/HasValidReleaseKey/ IpCameraStatus/IPv4Assignment/IPv6Assignment/IPv6Mtu/ISDNLinkCompatibility/ ISDNLinkIpStack/ITLinstallation/InvalidSIPTransportConfig/LockDown/RoomControl/ MediaBlockingDetected/NetLinkStatus/NetSpeedAutoNegotiated/NetworkQuality/ NTPStatus/OSDVideoOutput/OutputConnectorLocations/ProvisioningDeveloperOptions/ ProvisioningStatus/SIPEncryption/SIPListenPortAndOutboundMode/SIPProfileRegistration/ SIPProfileType/SelectedVideoInputSourceConnected/SipIceAndAnatConflict/ SIPListenPortAndRegistration/TCPMediaFallback/TemperatureCheck/ TLSVerifyRequiredCerts/TouchPanelConnection/ControlSystemConnection/ TurnBandwidth/UdpPortRangeViolation/UltrasoundSpeakerAvailability/ValidPasswords/ VideoFromInternalCamera/VideoInputStability/VideoInputSignalQuality/SparkConnectivity/ SpeakerTrackFrontPanelMountedCorrectly/SpeakerTrackMicrophoneConnection/ SpeakerTrackVideoInputs/SpeakerTrackEthernetConnection/ANATOnVCS/ ECReferenceDelay/AudioECRefDelay/AudioPairingNoise/AudioPairingRate/AudioPairingSNR/ AudioPairingInterference/AudioPairingTokenDecode/AudioInternalSpeakerDisabled/ AbnormalCallTermination/HasActiveCallProtocol/SipOrH323ButNotBothEnabled/ PresentationSourceSelection/SoftwareUpgrade/PlatformSanity/ContactInfoMismatch/ MicrophoneReinforcement/FirstTimeWizardNotCompleted/CaptivePortalDetected/ MonitorDelay/WifiCARequired

## Example:

xStatus Diagnostics Message Type

- \*s Diagnostics Message 1 Type: CamerasDetected
- \*\* end

## GPIO status

## xStatus GPIO Pin [1..4] State

Shows the current state of each GPIO pin. The default state is High (+12V). When activated the state is Low (0V).

Requires user role: ADMIN, INTEGRATOR, USER

## Value space of the result returned:

High/Low

## Example:

xStatus GPIO Pin 1 State \*s GPIO Pin 1 State: High \*\* end

<span id="page-179-0"></span>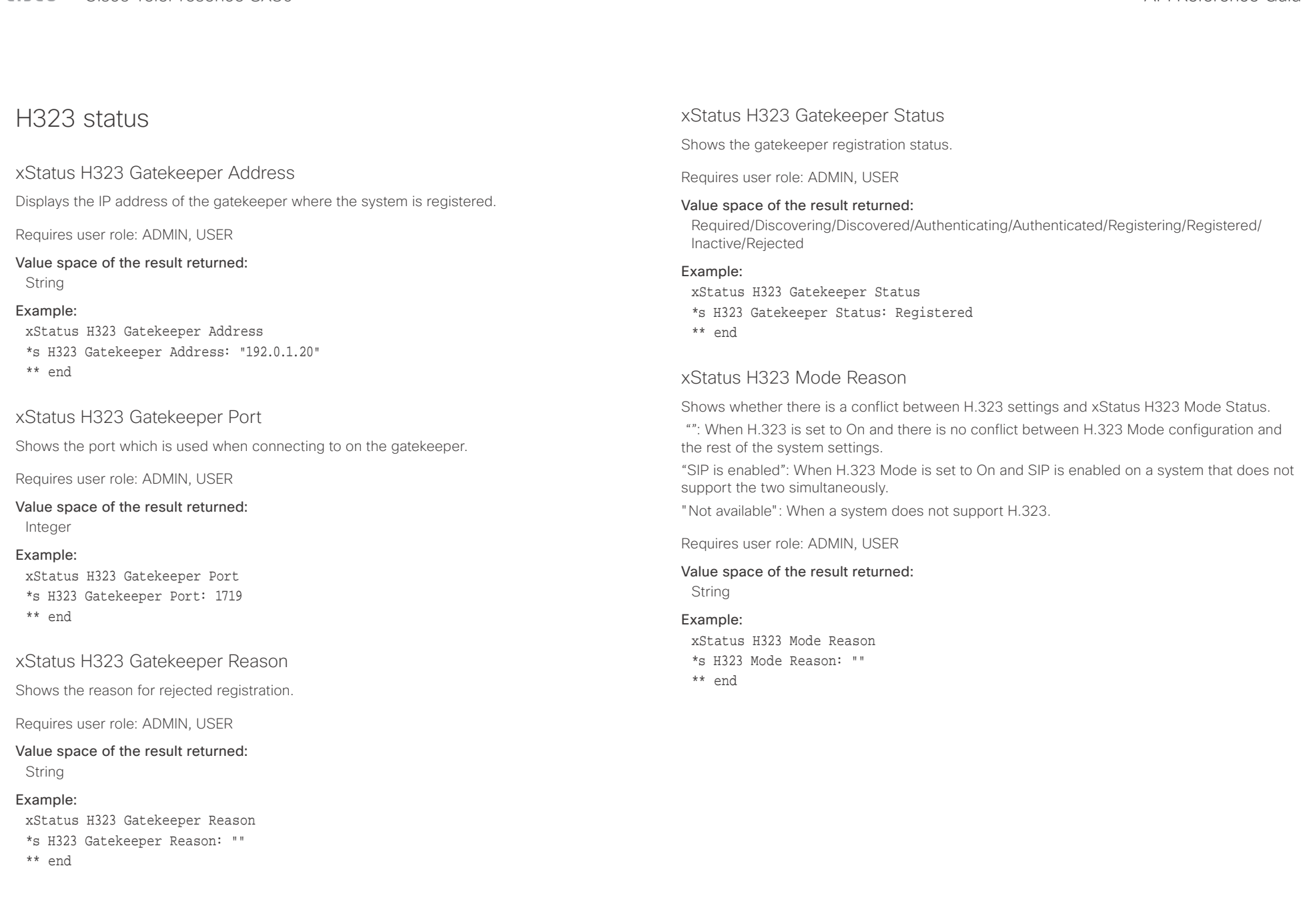
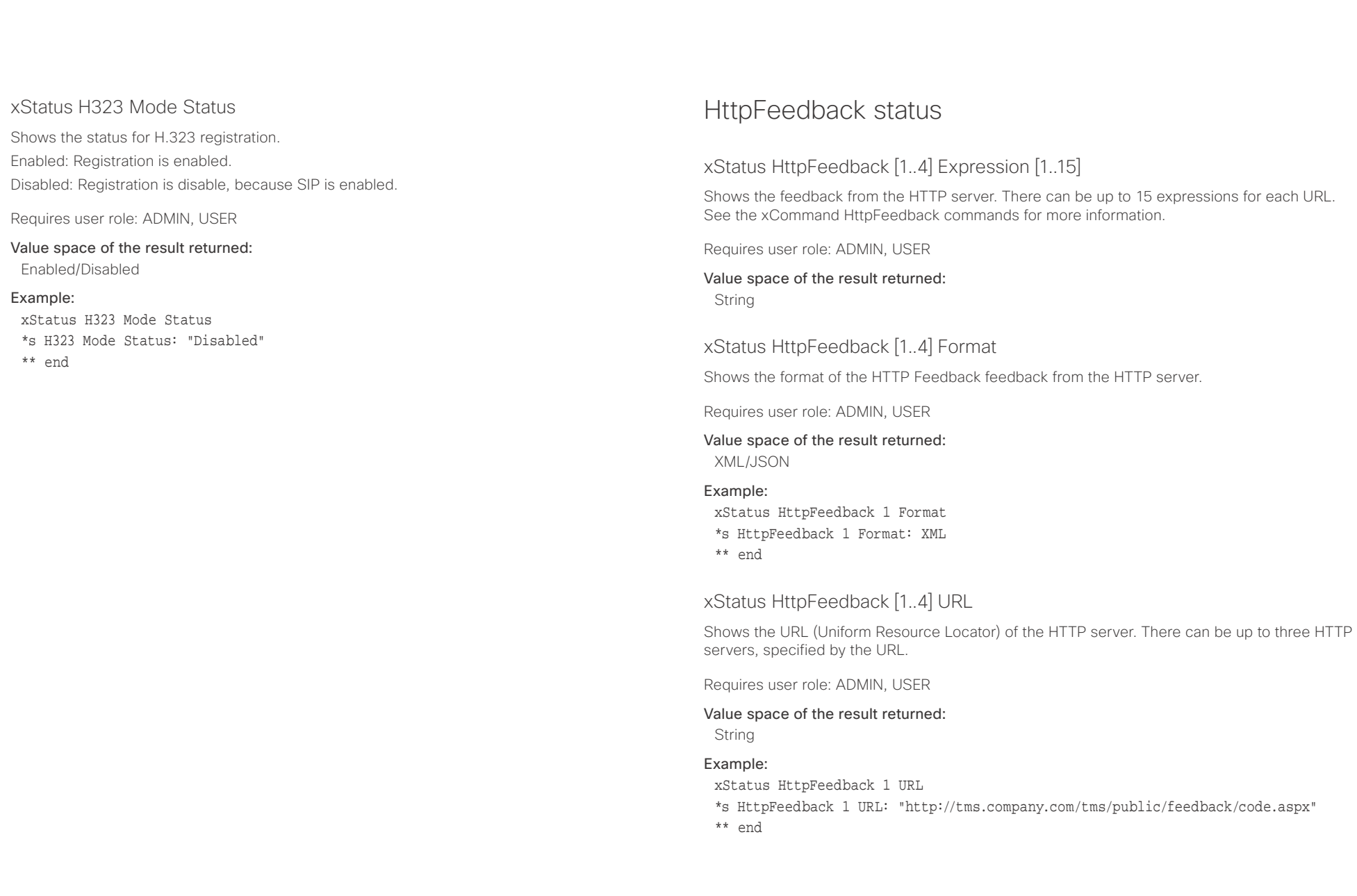

## دالسال<br>Cisco TelePresence SX80

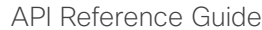

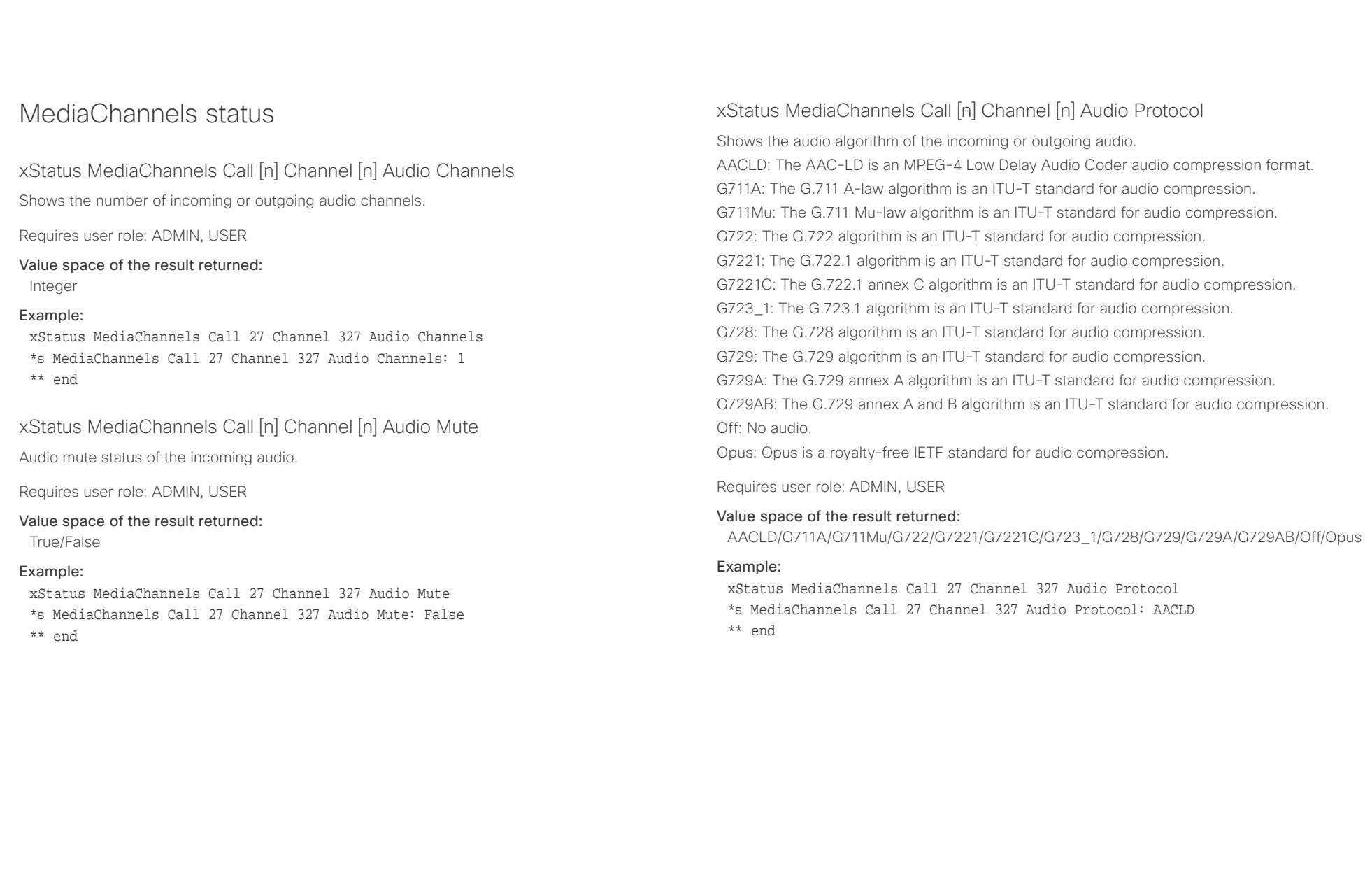

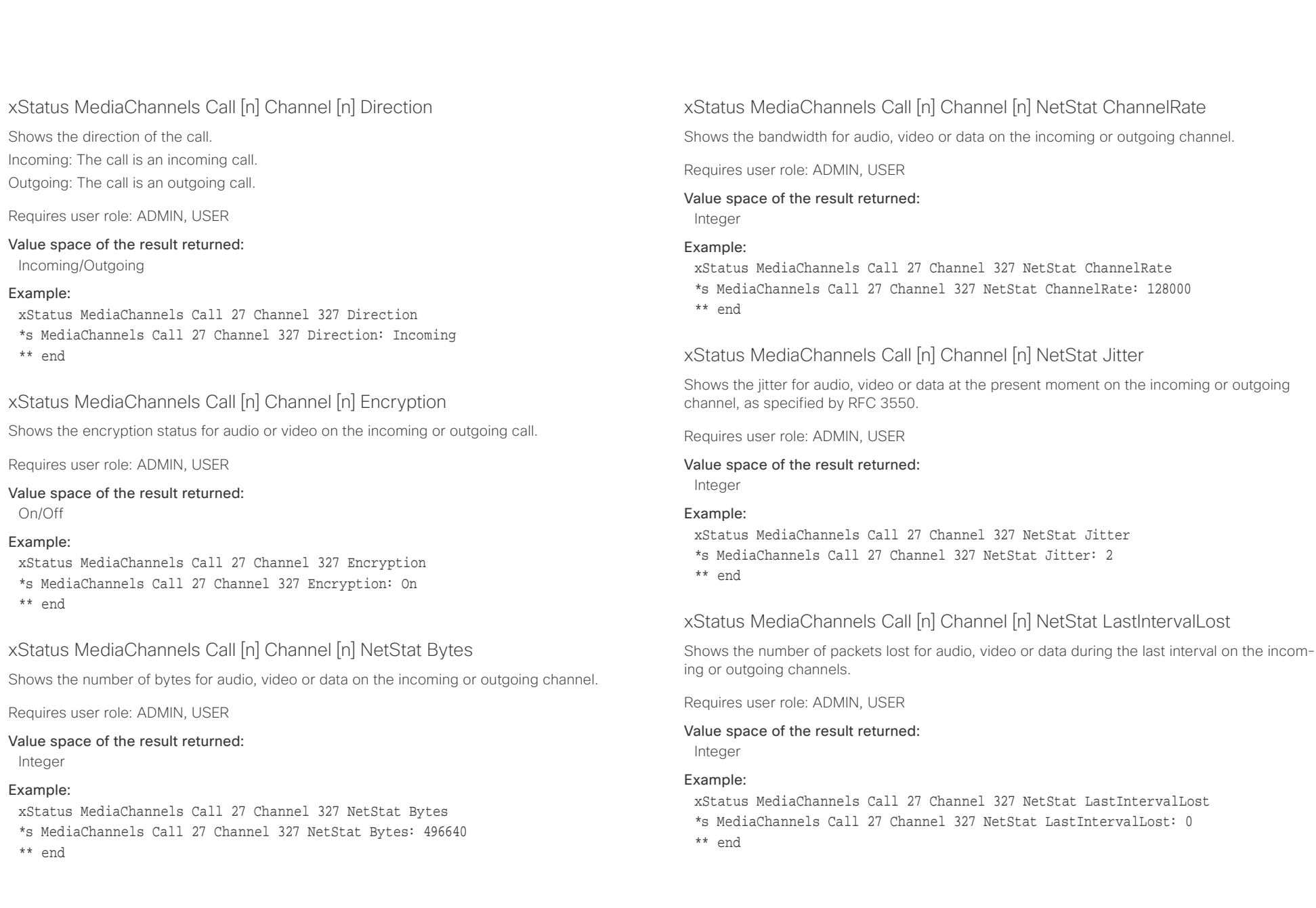

## $\pm 1$   $\left[$   $\pm 1$   $\right]$   $\left[$   $\pm \pm$

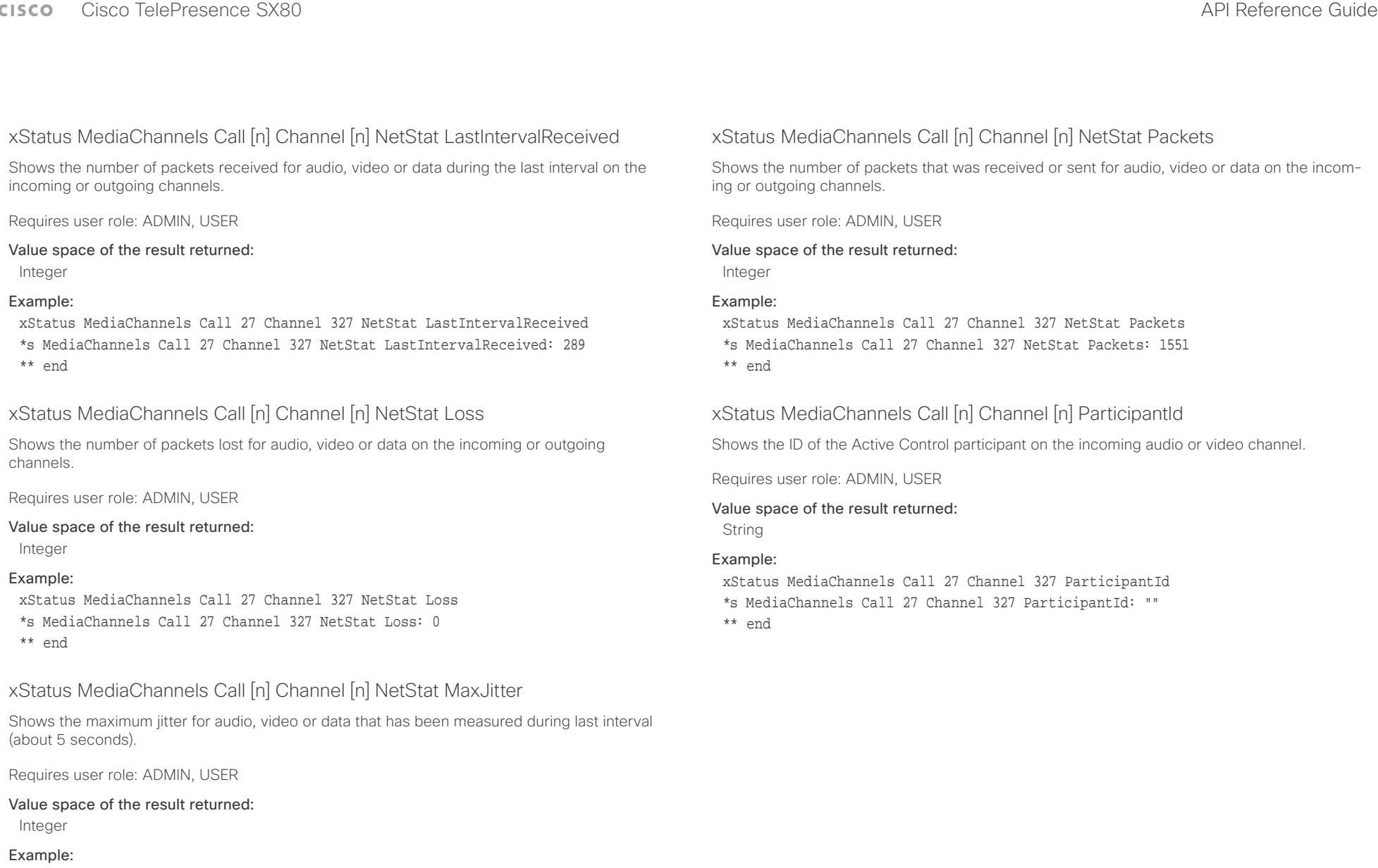

- xStatus MediaChannels Call 27 Channel 327 NetStat MaxJitter
- \*s MediaChannels Call 27 Channel 327 NetStat MaxJitter: 2
- \*\* end

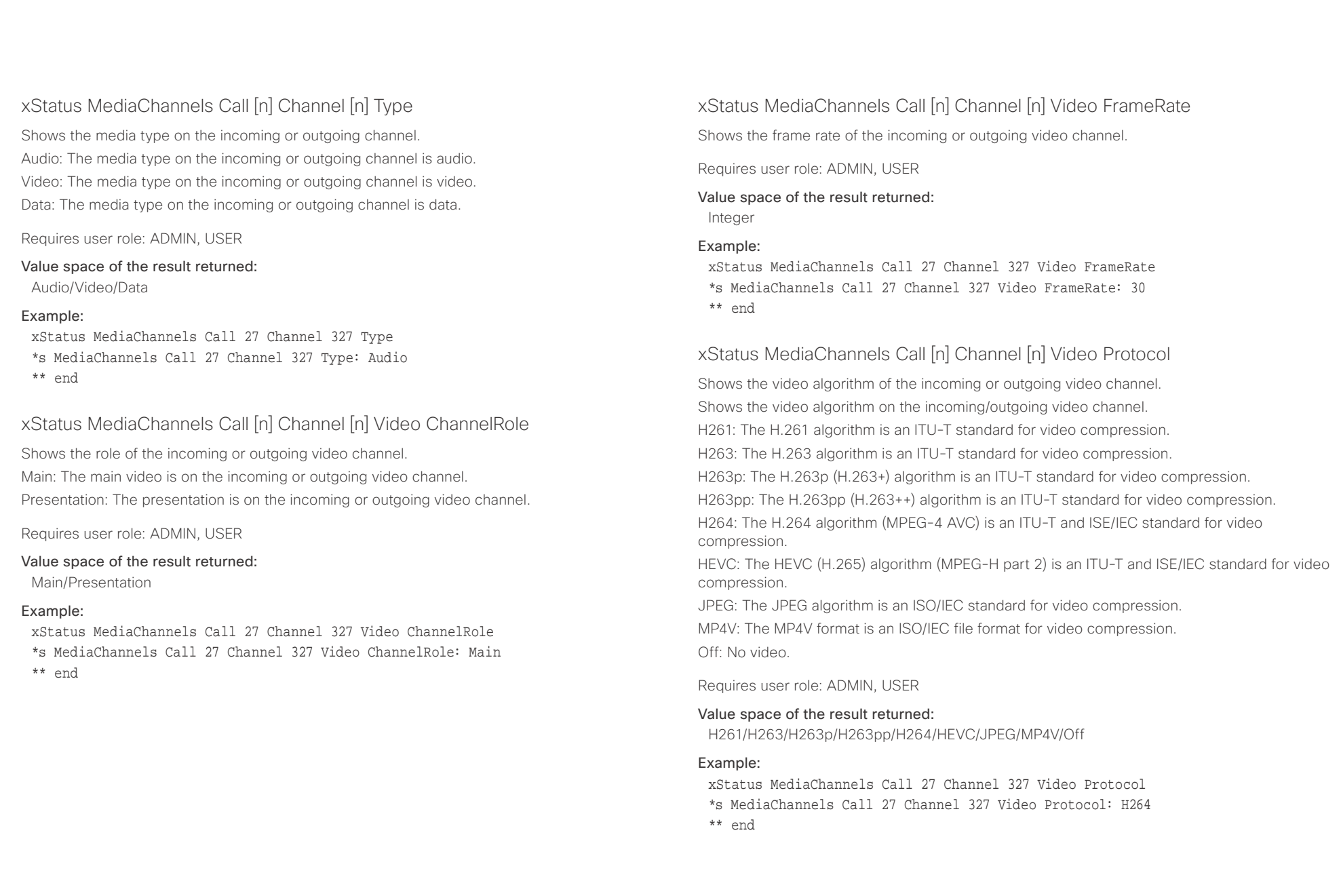

## $\pm 1$  and  $\pm 1$ cisco TelePresence SX80 API Reference Guide Cisco TelePresence Guide

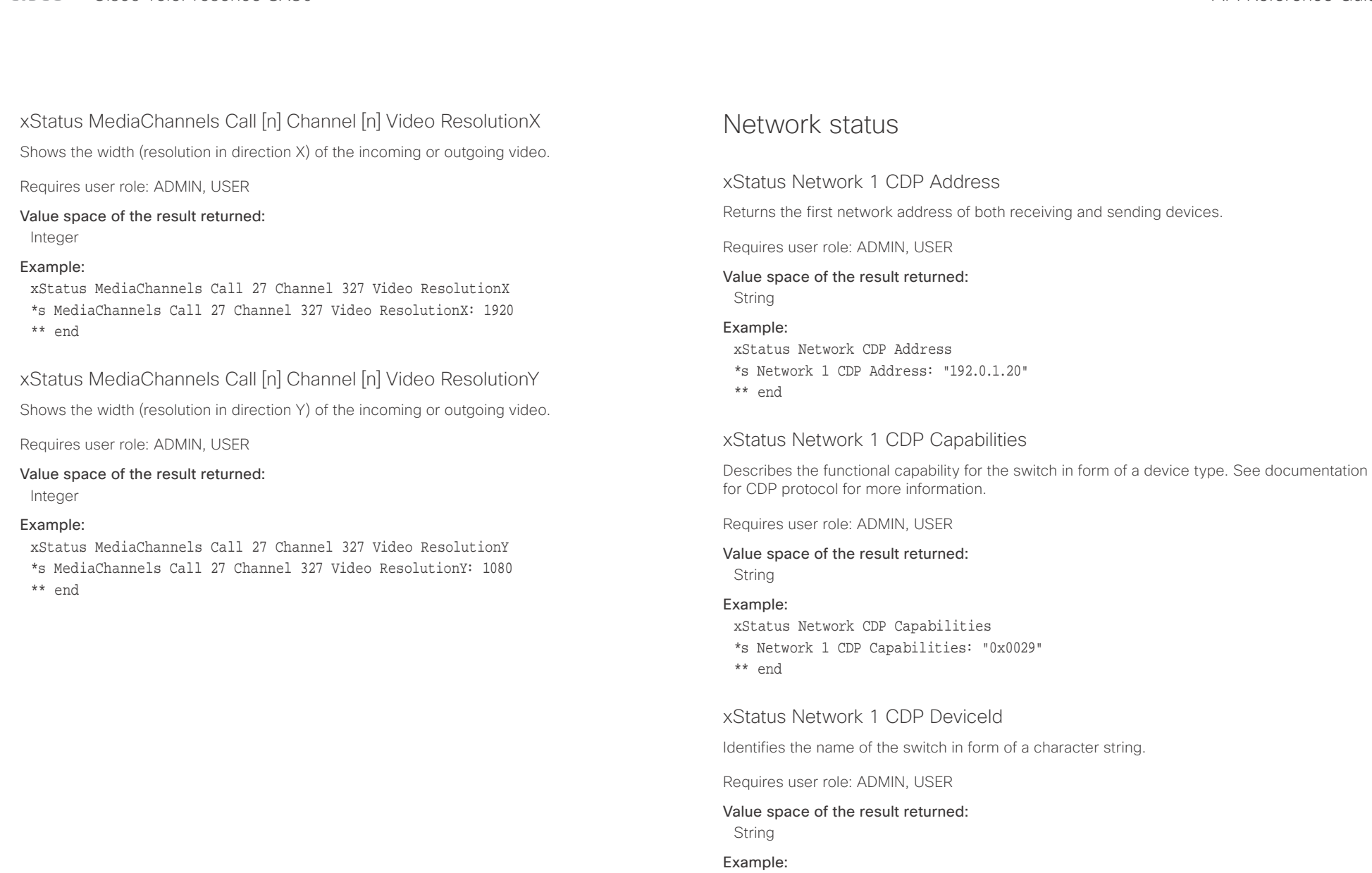

xStatus Network CDP DeviceId \*s Network 1 CDP DeviceId: "123456.company.com" \*\* end

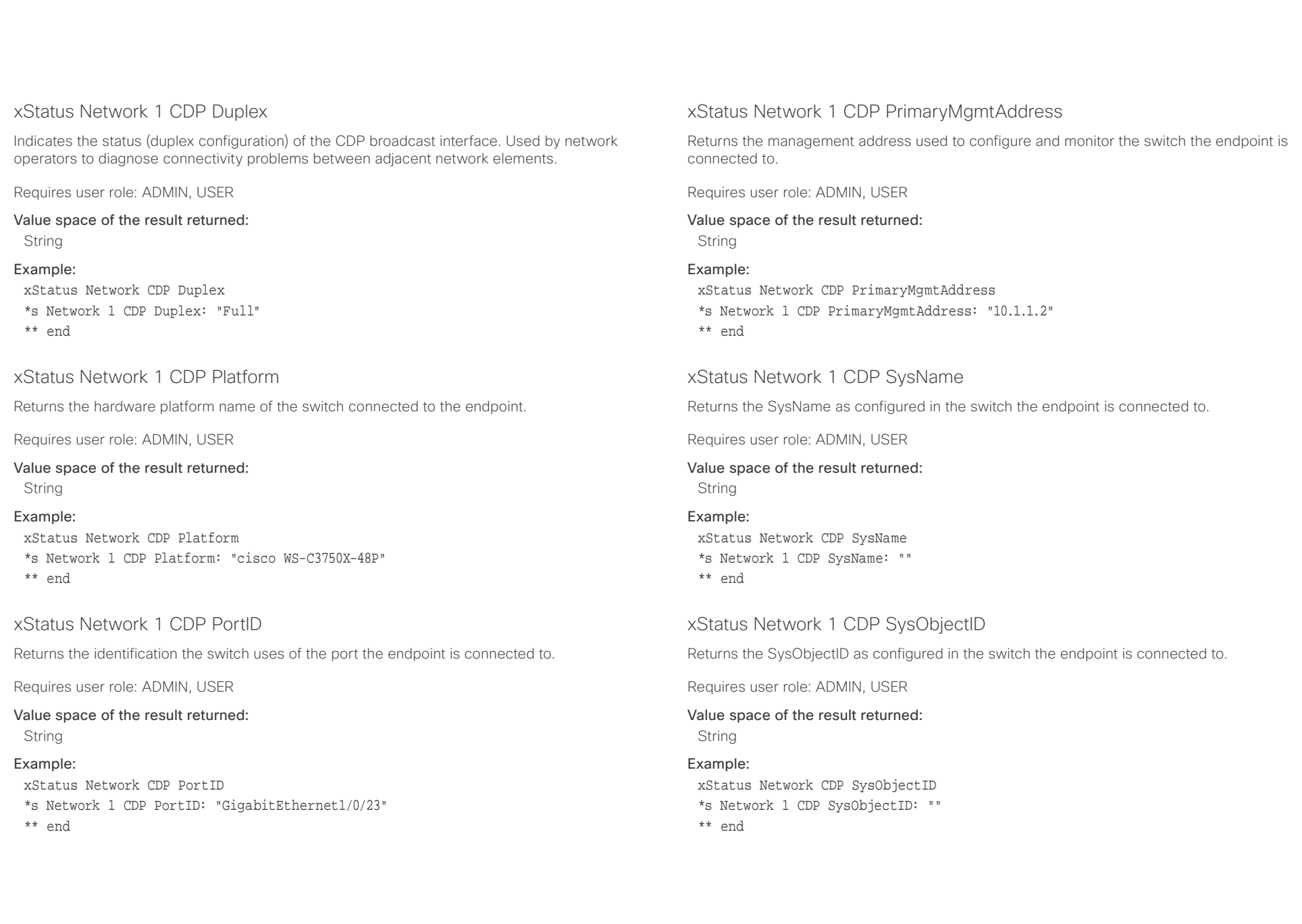

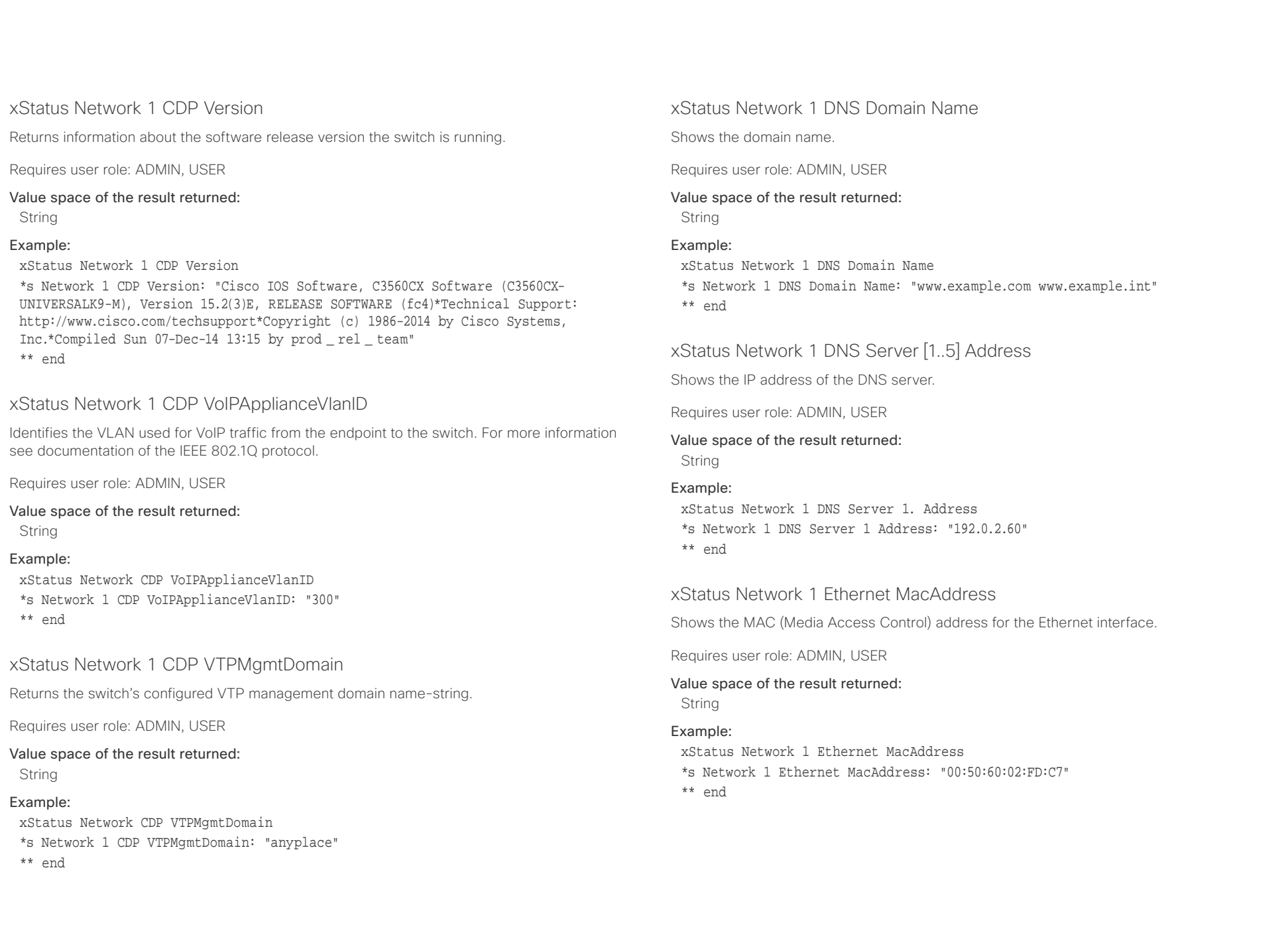

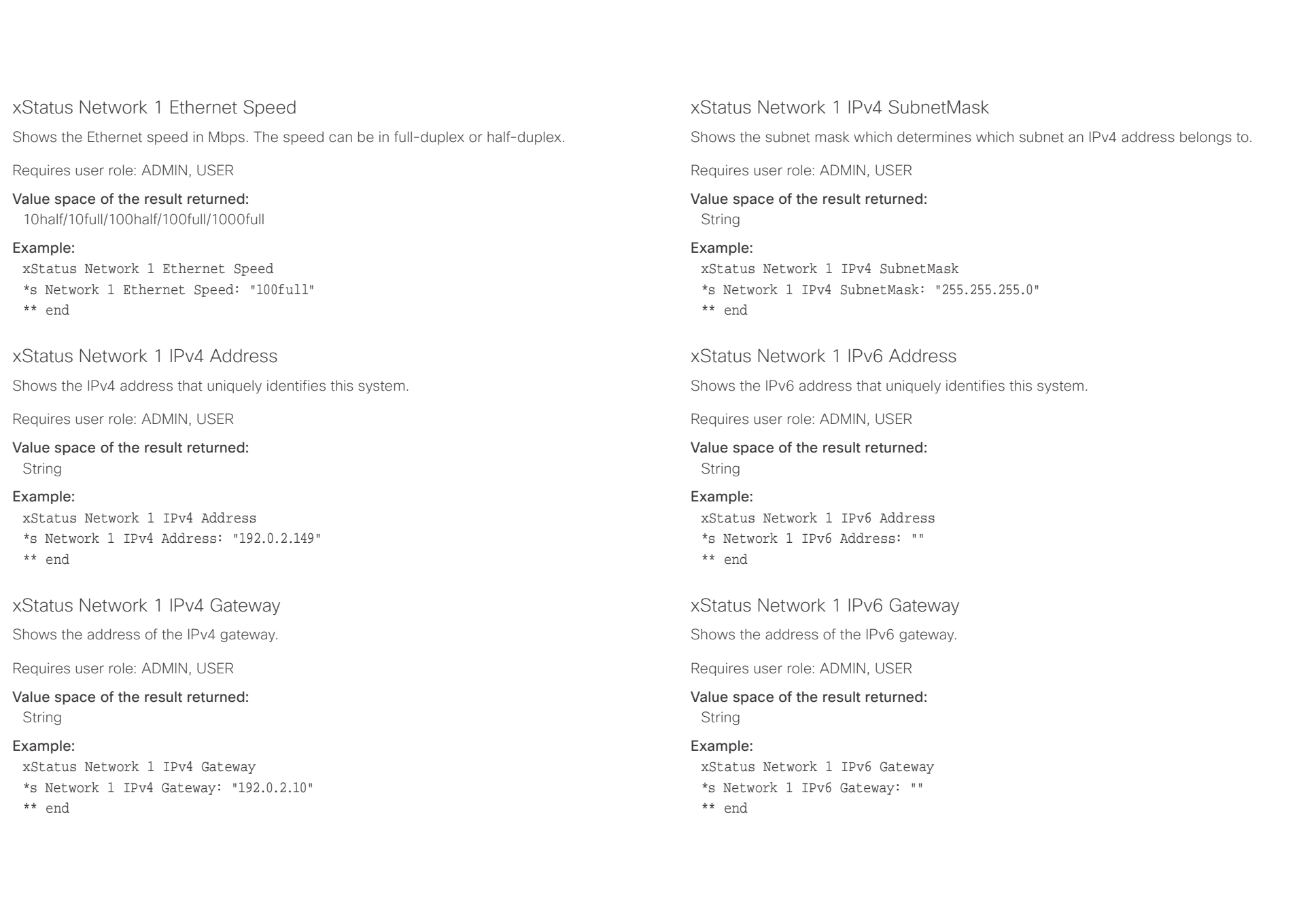

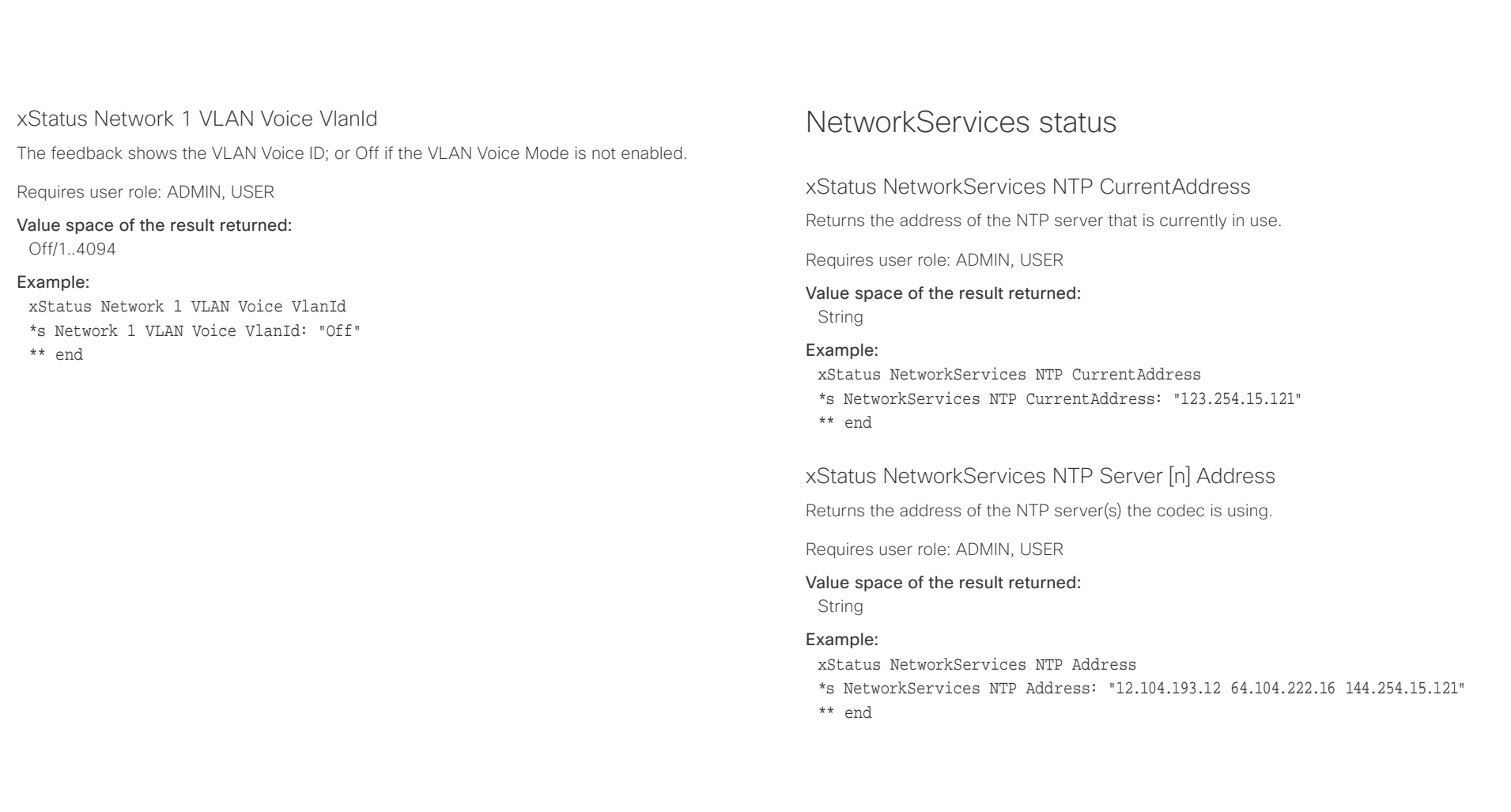

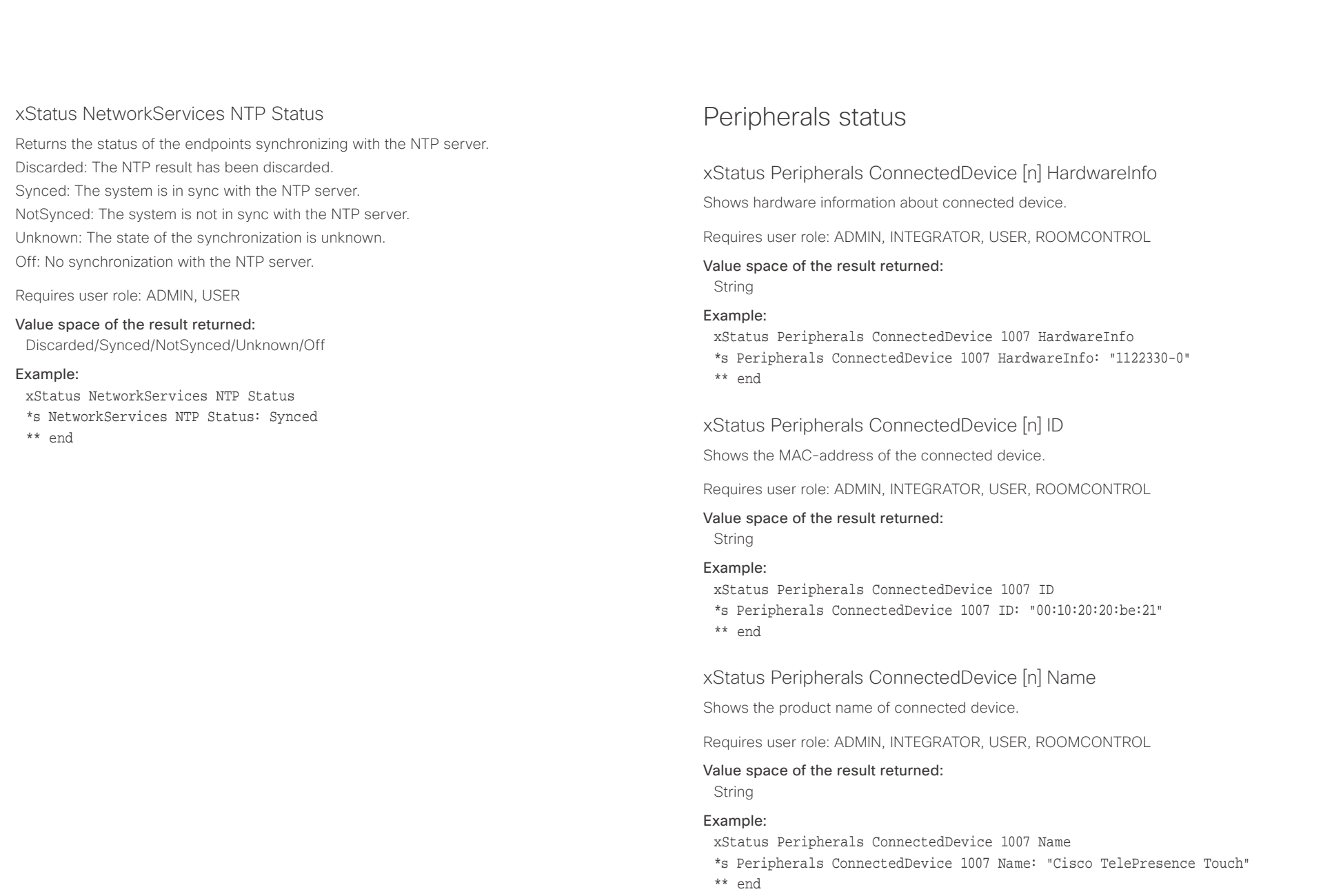

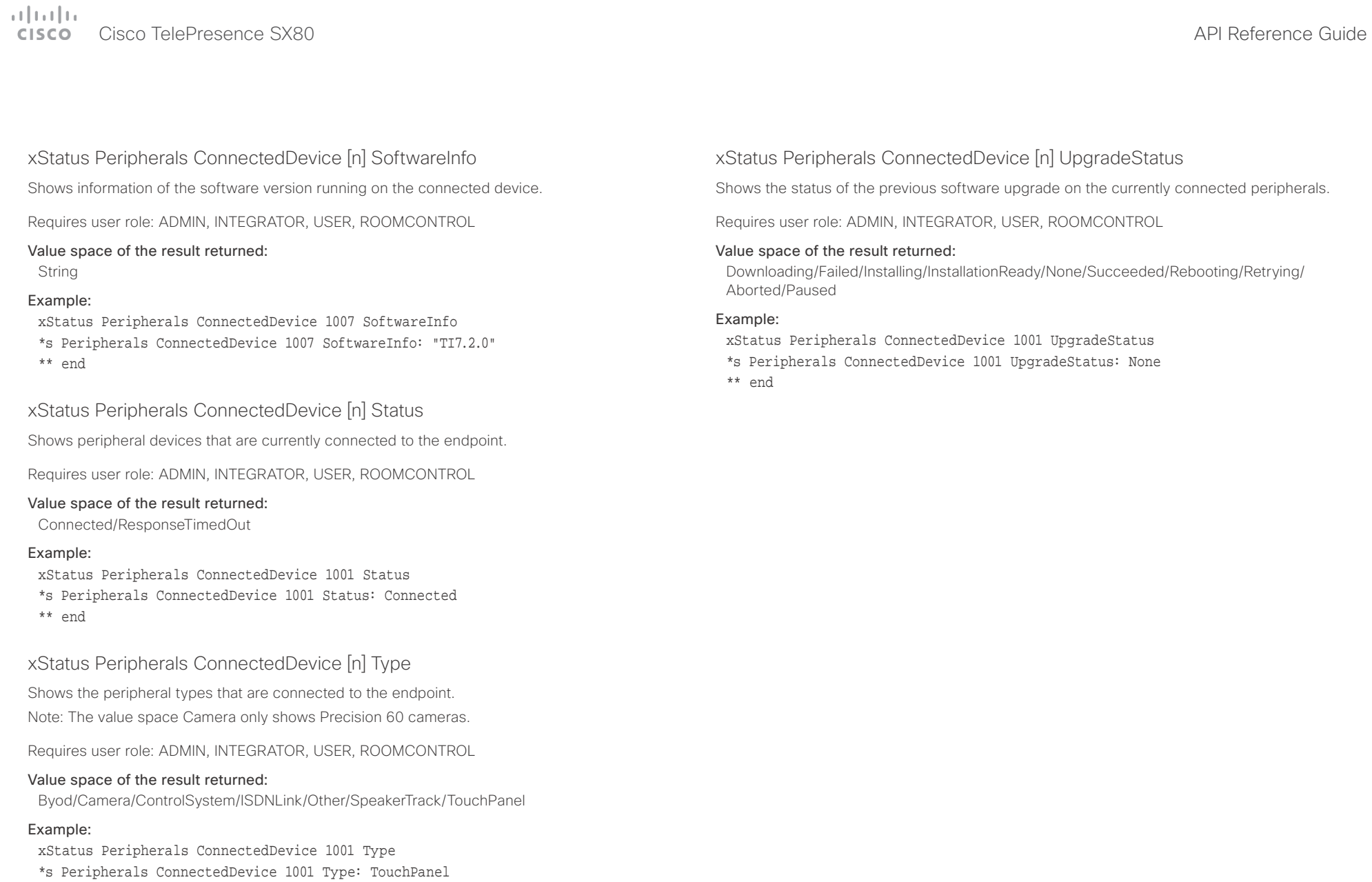

\*\* end

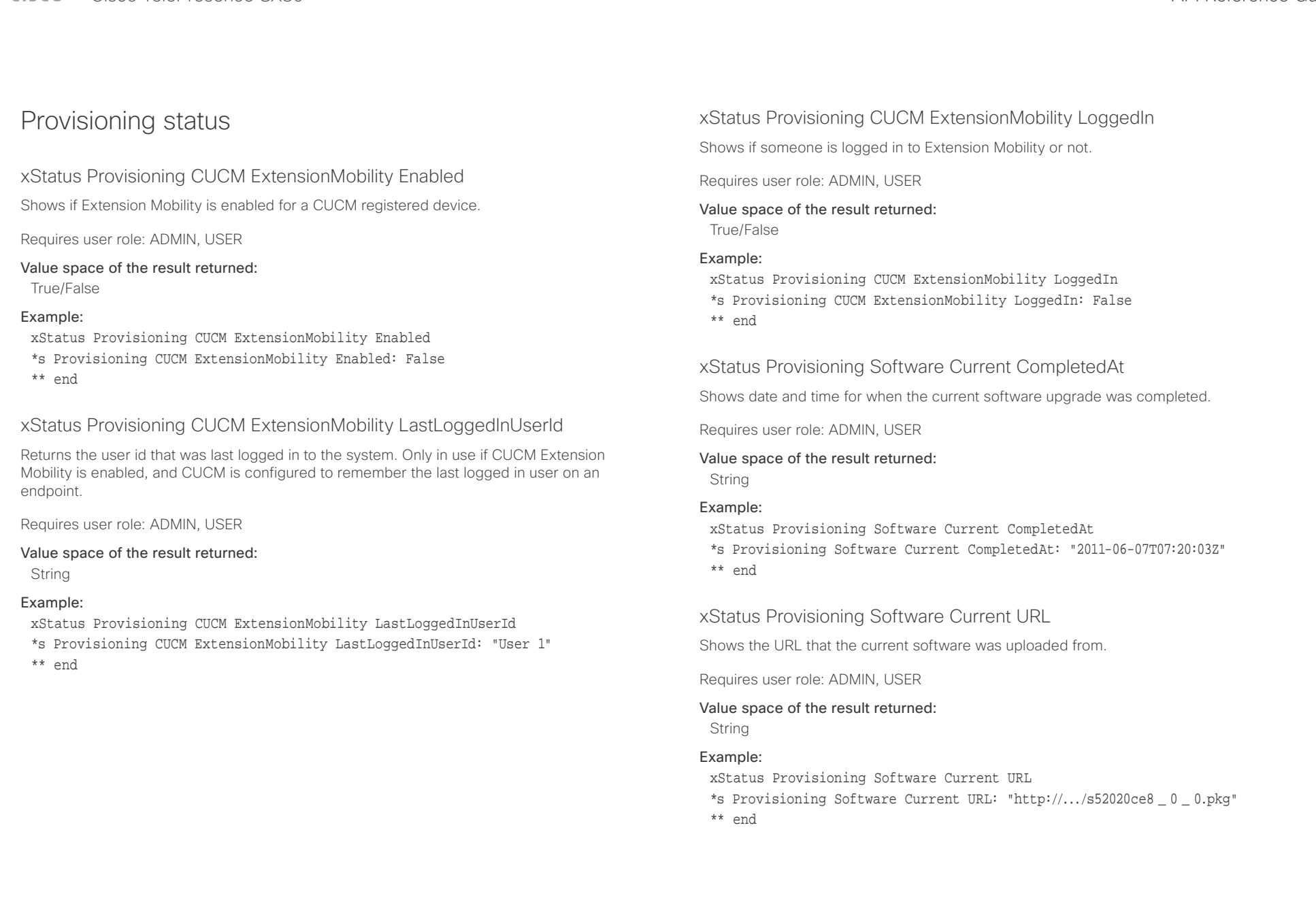

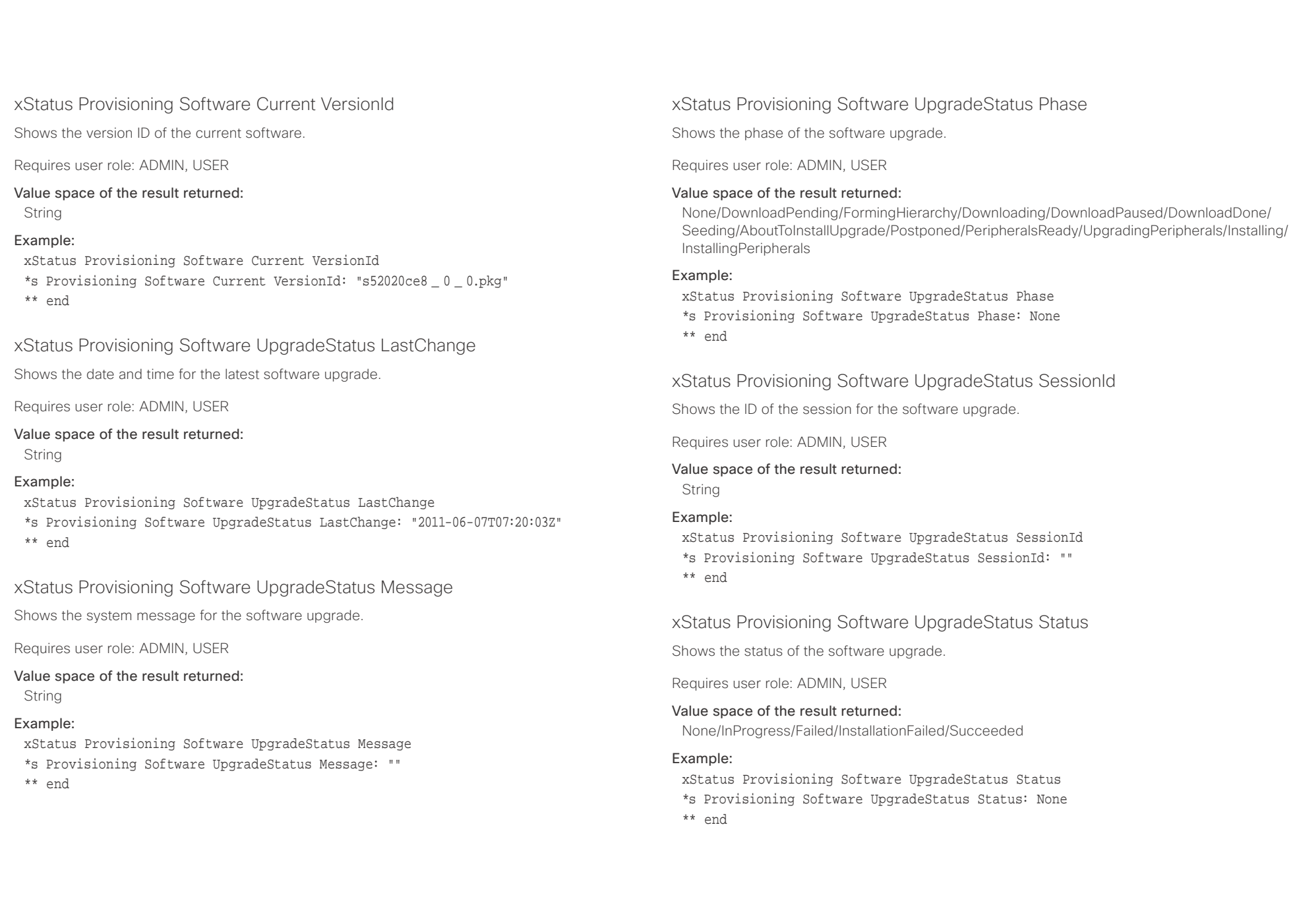

## وبا بوابر Cisco TelePresence SX80 API Reference Guide **CISCO**

\*\* end

## xStatus Provisioning Software UpgradeStatus URL Shows the URL that the new software currently is being uploaded and installed from. Requires user role: ADMIN, USER Value space of the result returned: String Example: xStatus Provisioning Software UpgradeStatus URL \*s Provisioning Software UpgradeStatus URL: "http://.../s52020ce8 \_ 0 \_ 0.pkg" \*\* end xStatus Provisioning Software UpgradeStatus VersionId Shows the version ID of the software currently being uploaded and installed. Requires user role: ADMIN, USER Value space of the result returned: String Example: xStatus Provisioning Software UpgradeStatus VersionId xStatus Provisioning Status Shows the status of the provisioning. Failed: The provisioning failed. AuthenticationFailed: The authentication failed. Provisioned: The endpoint is provisioned. Idle: The provisioning is not active. NeedConfig: The endpoint needs to be configured. ConfigError: An error occurred during configuration. Requires user role: ADMIN, USER Value space of the result returned: Failed/AuthenticationFailed/Provisioned/Idle/NeedConfig/ConfigError Example: xStatus Provisioning Status \*s Provisioning Status: Provisioned \*\* end ■ Introduction About the API xConfiguration xCommand xCommand xStatus Appendices

\*s Provisioning Software UpgradeStatus VersionId: "s52010ce8 \_ 0 \_ 0.pkg"

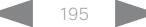

## عيانينا ب cisco Cisco TelePresence SX80 API Reference Guide

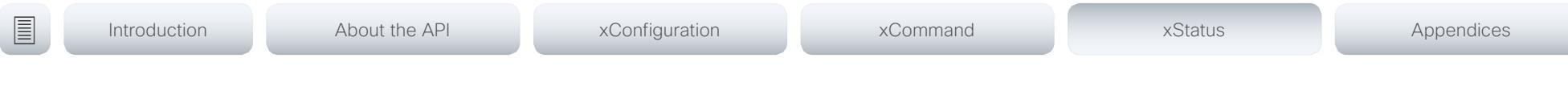

## Proximity status

xStatus Proximity Services Availability

Shows whether proximity services are available on the endpoint.

Available: Proximity mode has been enabled with the command xConfiguration Proximity Mode and one or more of the proximity services have been enabled with xConfiguration Proximity Services commands.

Disabled: Proximity mode has been disabled with xConfiguration Proximity Mode, or none of the services have been enabled with the xConfiguration Proximity Services commands.

Deactivated: Proximity services have been deactivated with the command xCommand Proximity Services Deactivate.

Requires user role: ADMIN, USER

## Example:

xStatus Proximity Services Availability

\*s Proximity Services Availability: Disabled

\*\* end

## RoomAnalytics status

## xStatus RoomAnalytics PeoplePresence

Shows if there are people present in the room or not. It takes a minimum of two minutes to detect whether people are present or not in the room. After the room gets vacant, it may take up to two minutes for the status to change. This feature is based on ultrasound. The video system will not keep record of who was in the room, only whether or not there are people present in the room.

Requires user role: ADMIN, USER

Value space of the result returned: Yes/No/Unknown

## Example:

xStatus RoomAnalytics PeoplePresence \*s RoomAnalytics PeoplePresence: No \*\* end

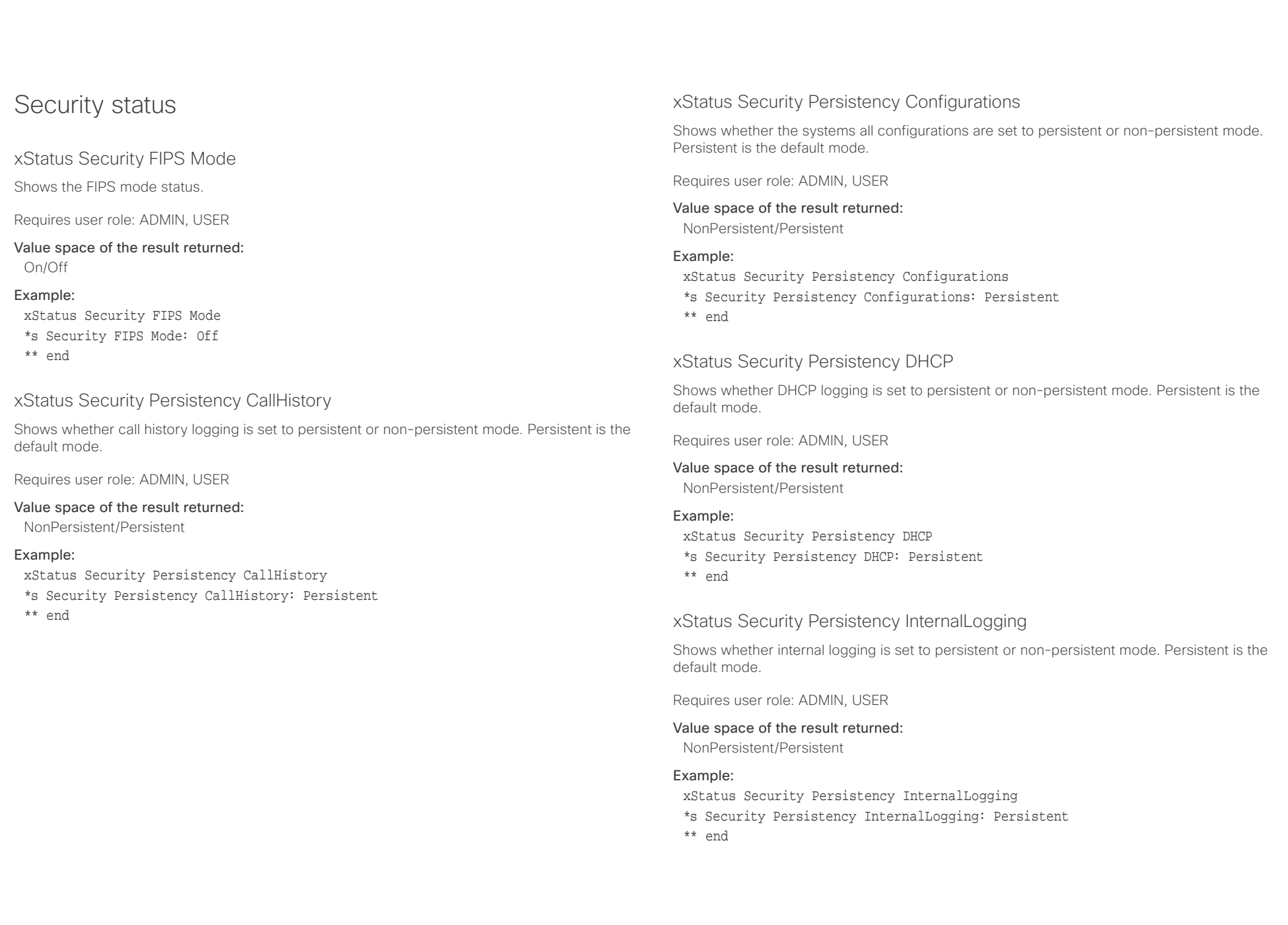

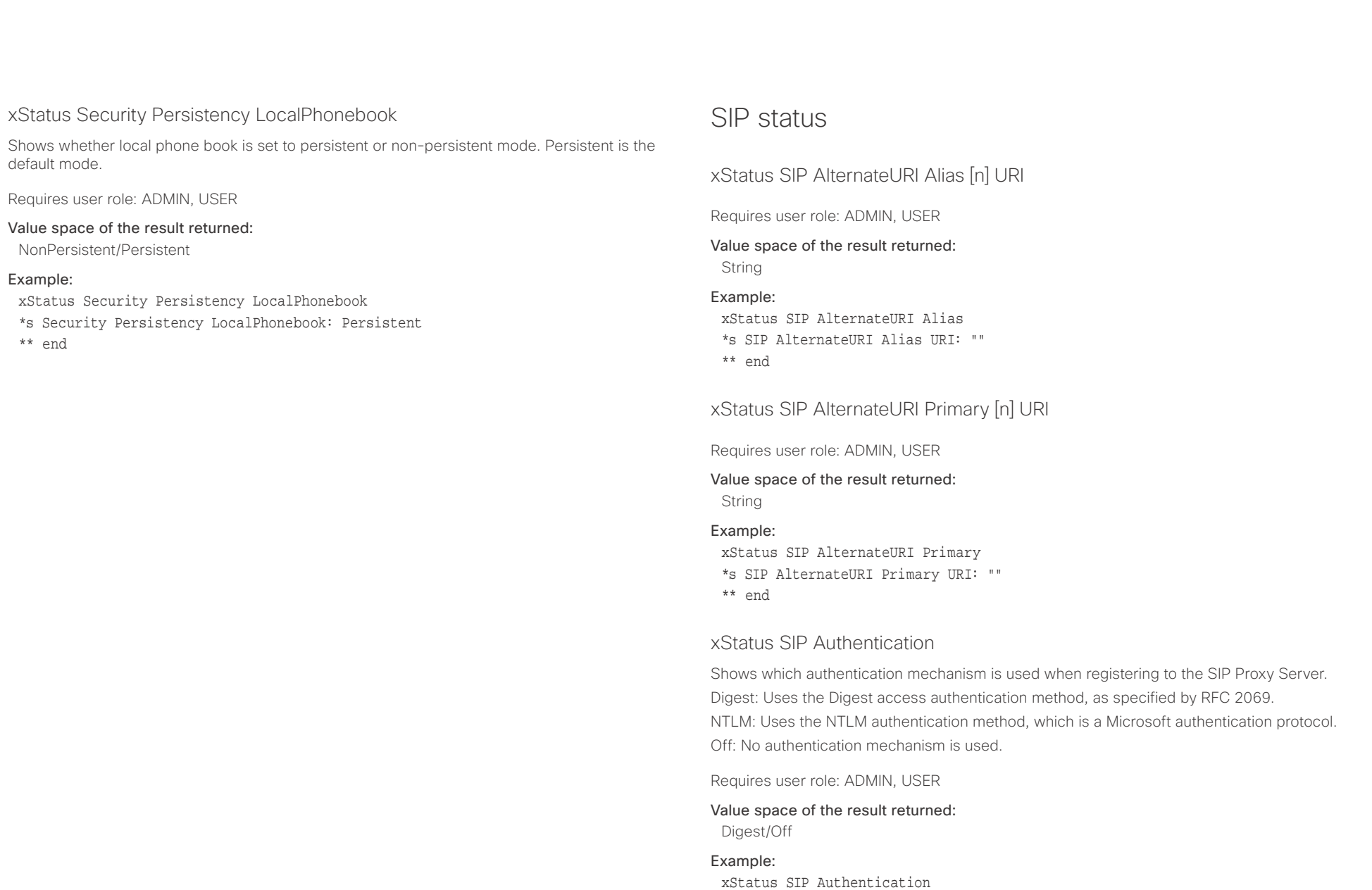

\*s SIP Authentication: Off

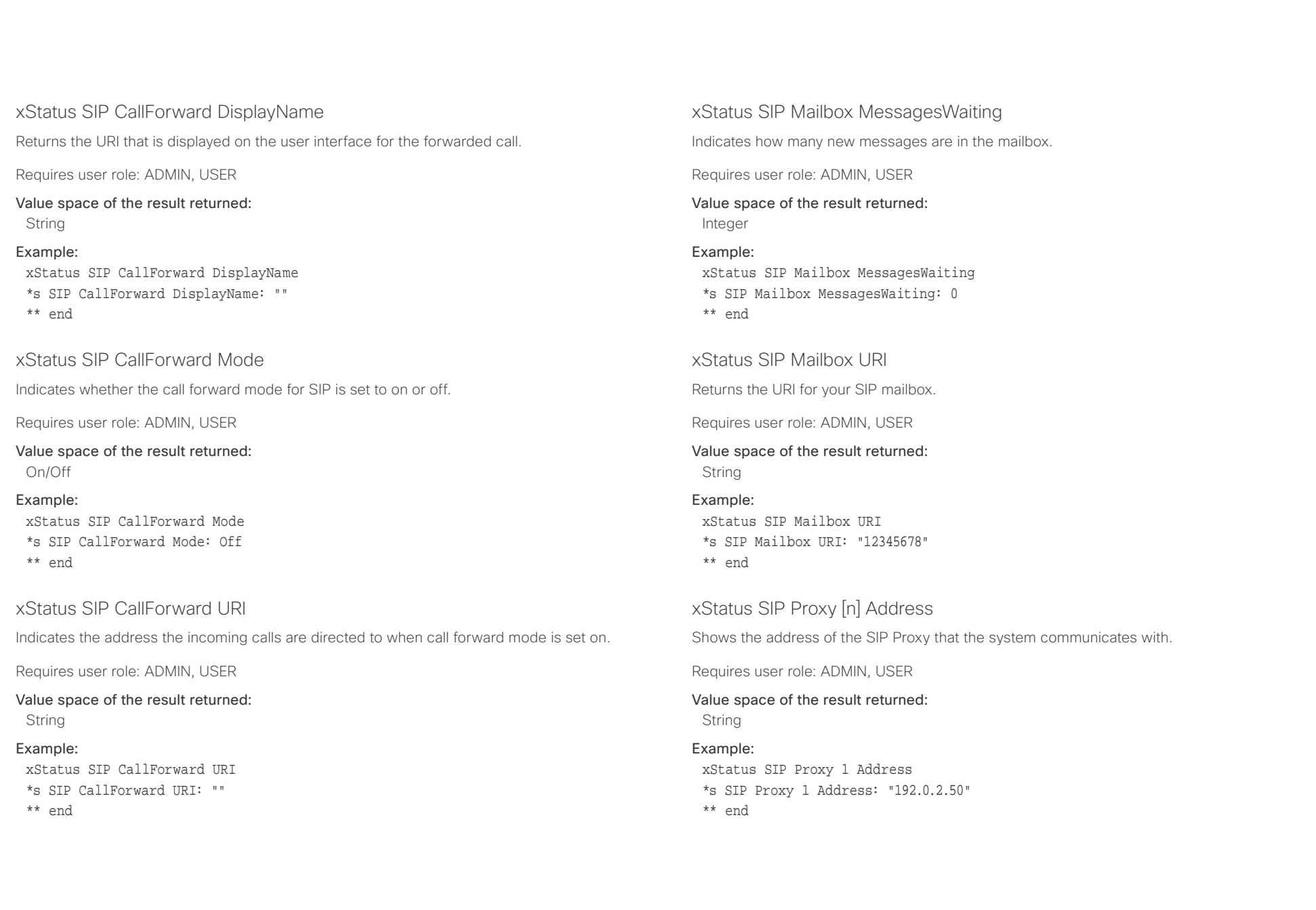

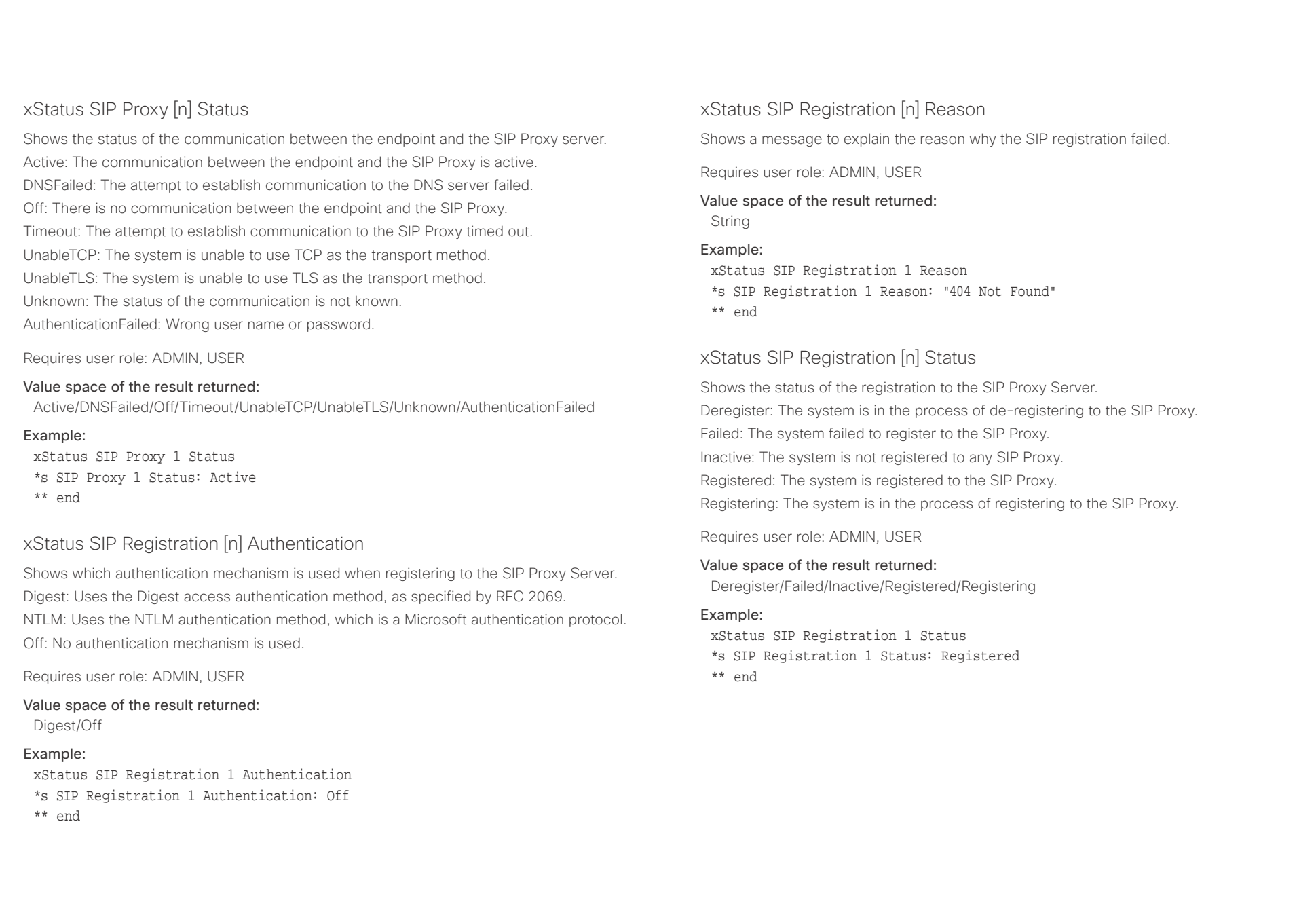

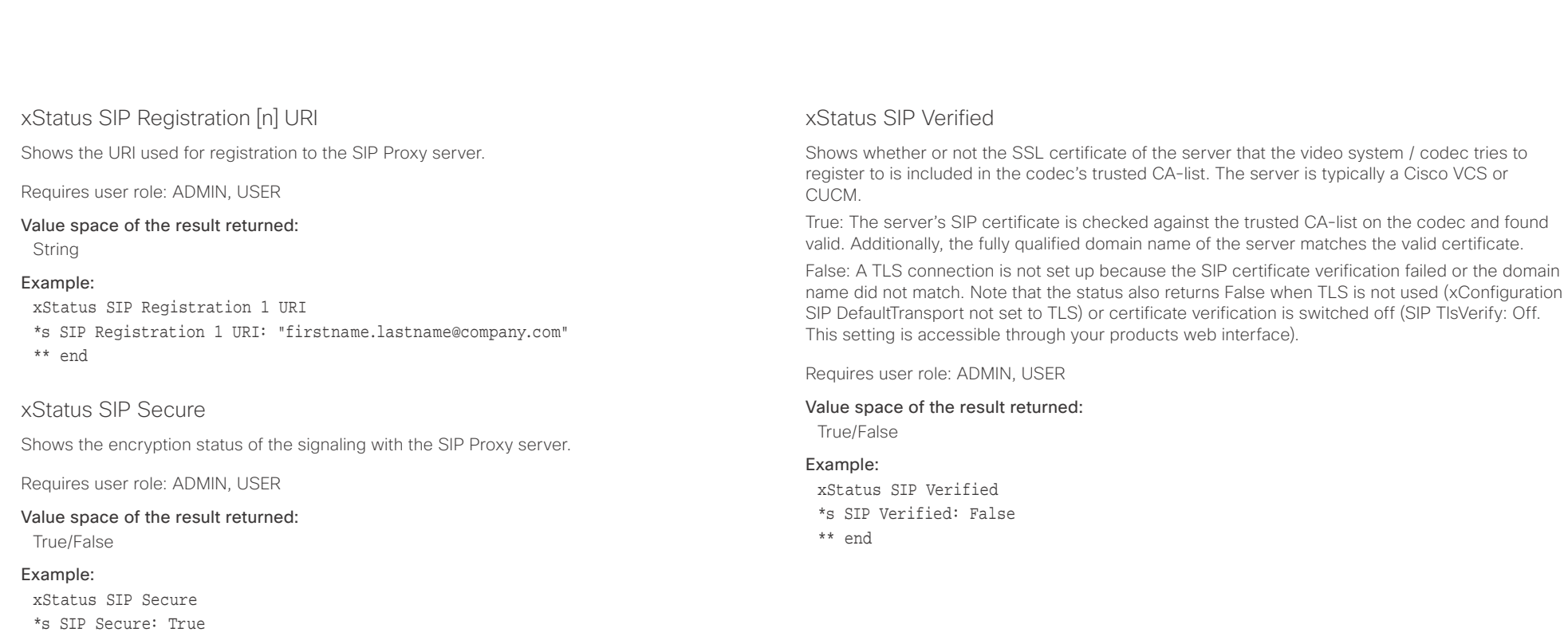

\*\* end

 $\pm 1$  and  $\pm 1$ CISCO Cisco TelePresence SX80 API Reference Guide CISCO Cisco TelePresence Guide

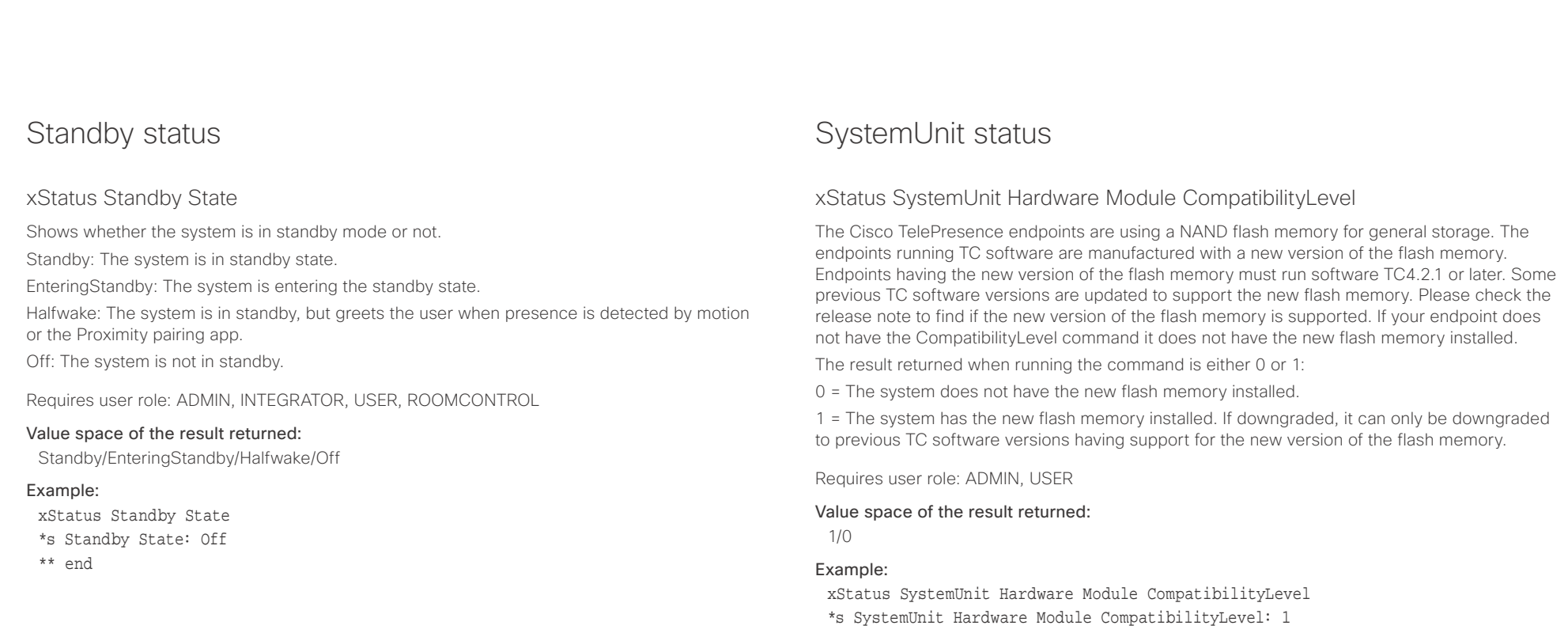

## \*\* end

## xStatus SystemUnit Hardware Module SerialNumber

Shows the serial number of the hardware module in the codec.

Requires user role: ADMIN, USER

## Value space of the result returned:

String

## Example:

xStatus SystemUnit Hardware Module SerialNumber \*s SystemUnit Hardware Module SerialNumber: "FTT123456A1" \*\* end

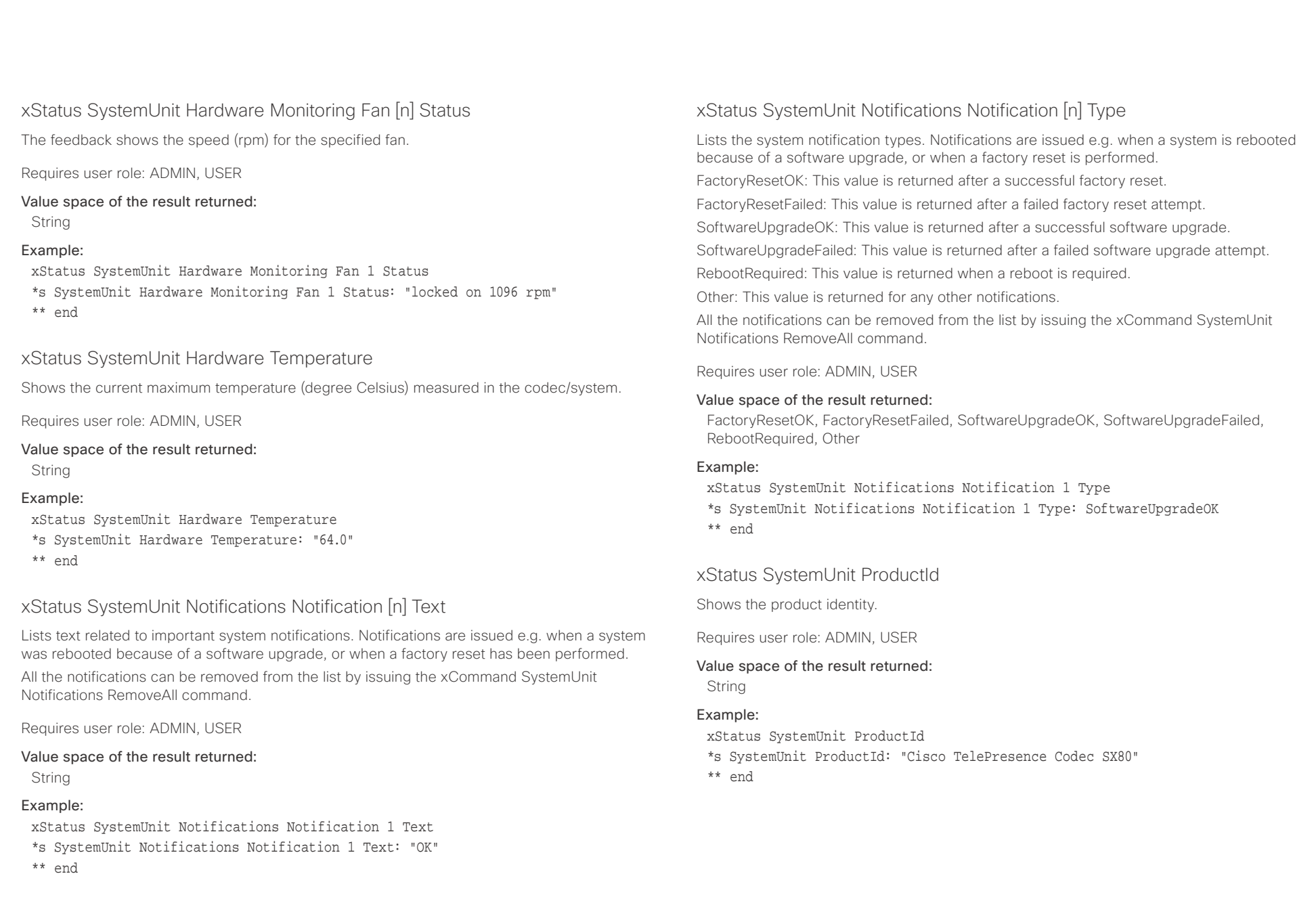

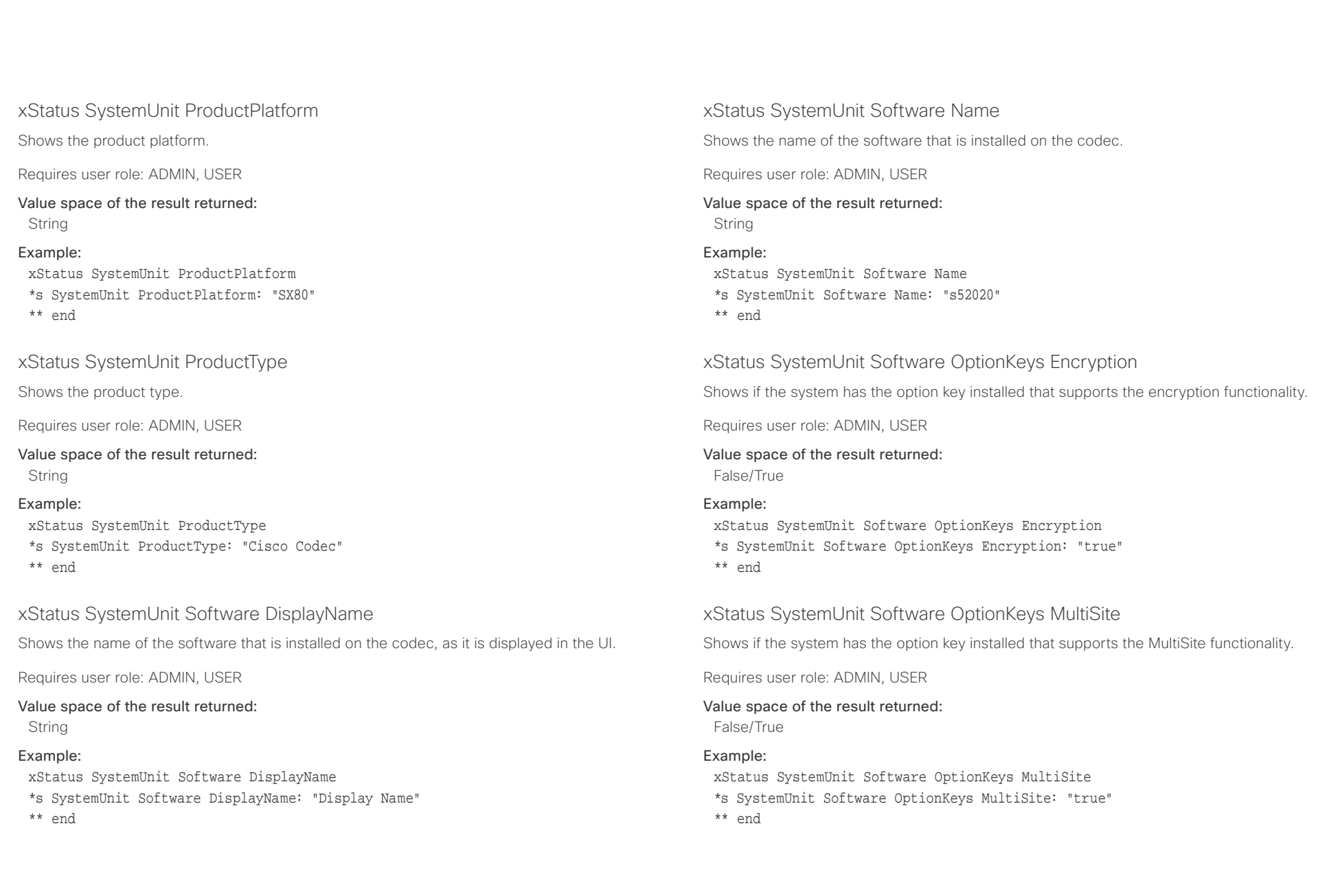

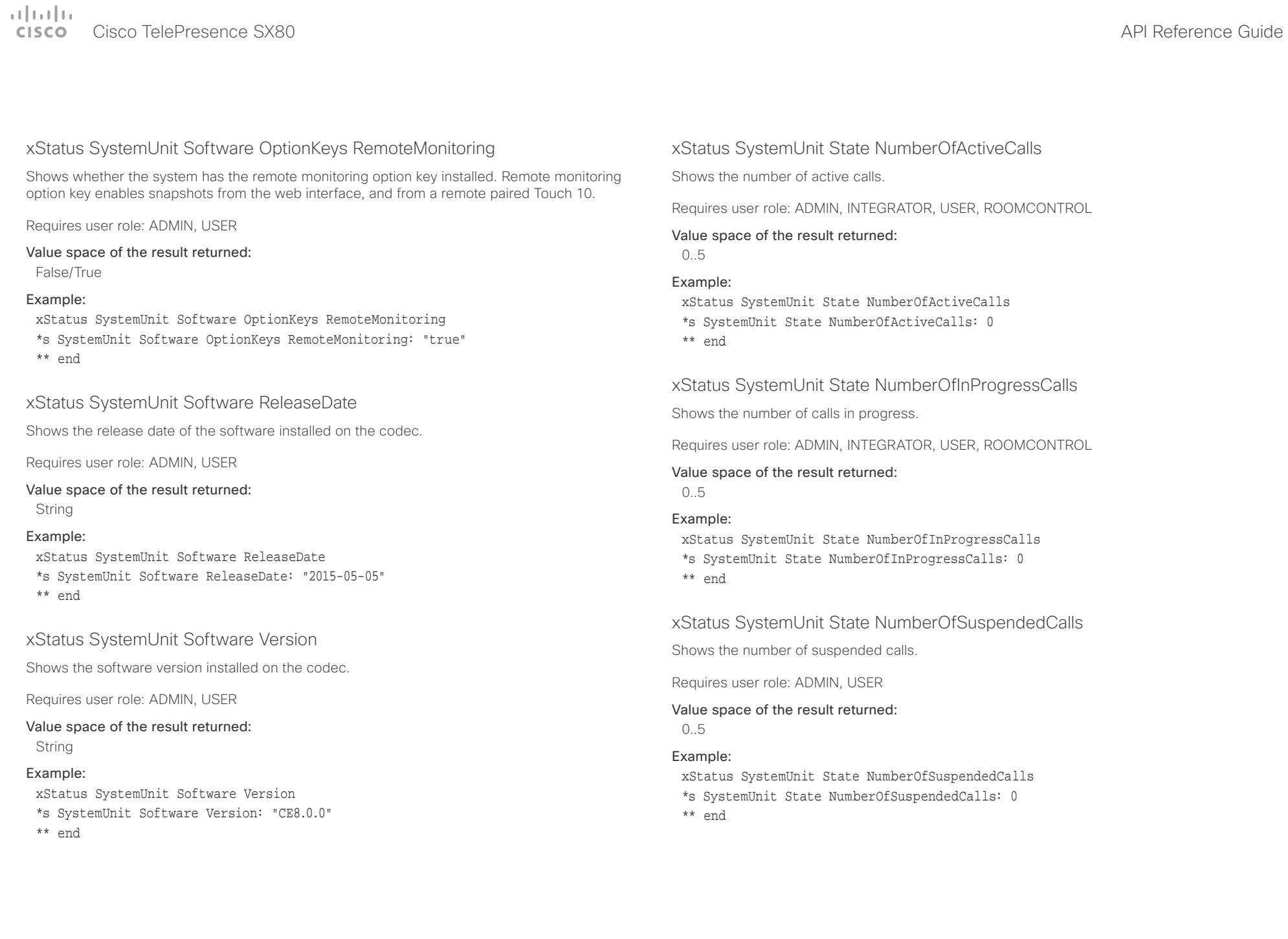

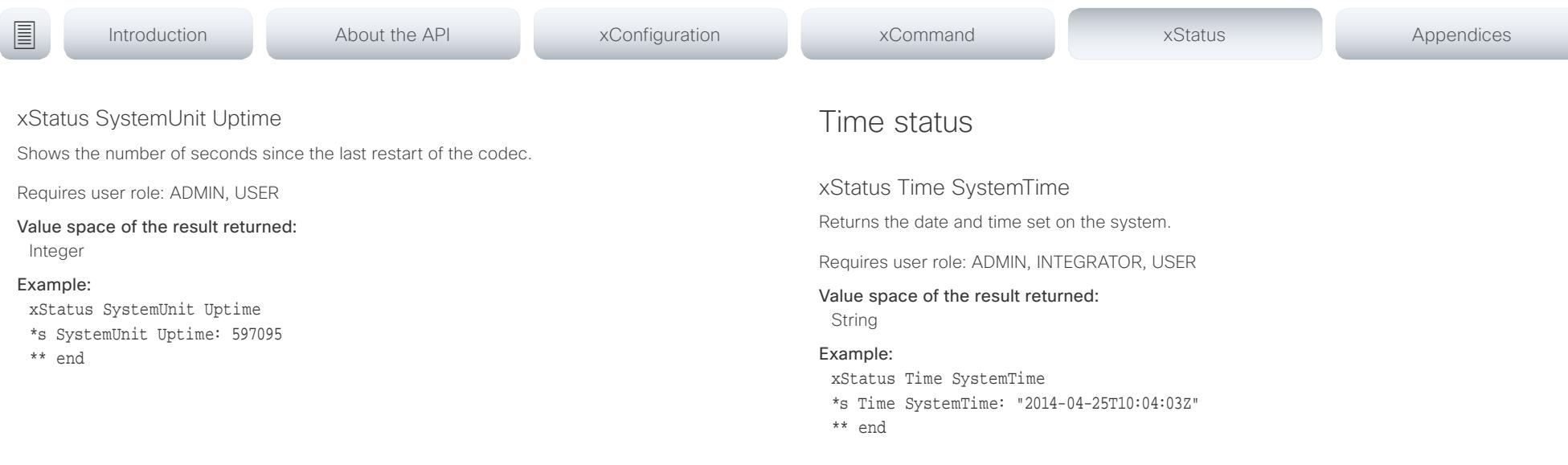

## التبايد cisco Cisco TelePresence SX80 API Reference Guide

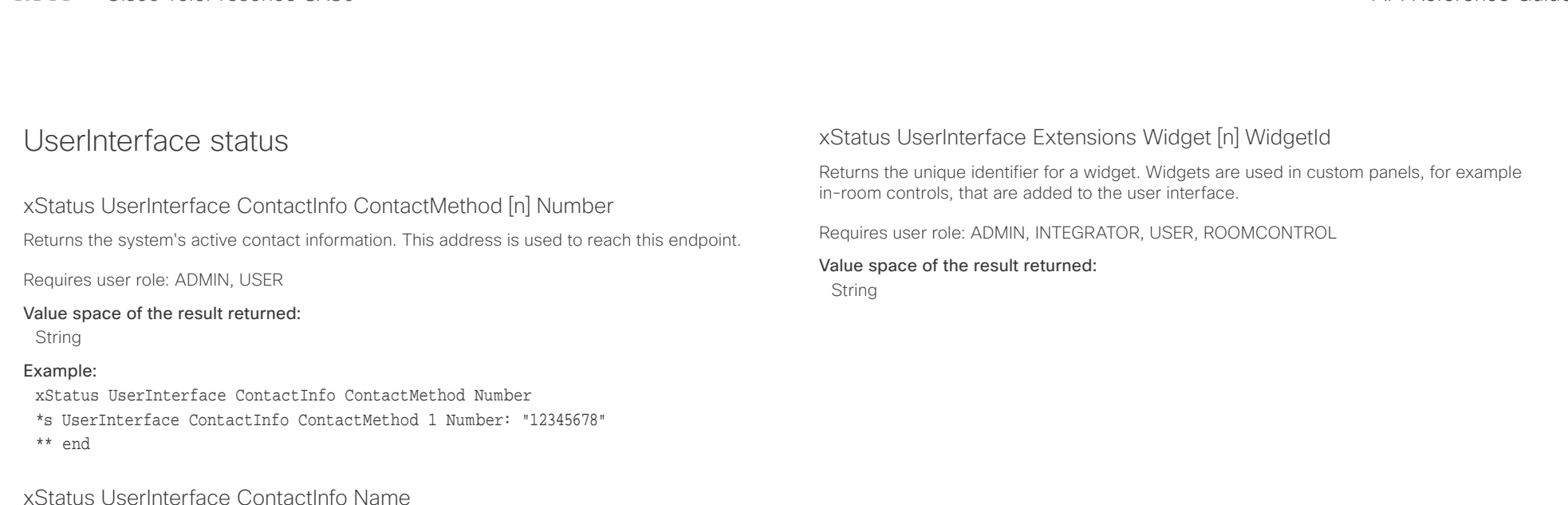

Returns the system's active contact name. The result depends on which protocol, if any, the system is registered on. The automatically set contact name may have been overridden with the command xConfiguration UserInterface ContactInfo Type. This results in a diagnostics warning about contact mismatch.

Requires user role: ADMIN, USER

## Value space of the result returned:

String

## Example:

- xStatus UserInterface ContactInfo Name
- \*s UserInterface ContactInfo Name: "MySystem"
- \*\* end

## xStatus UserInterface Extensions Widget [n] Value

Returns the value for a widget. Widgets are used in custom panels, for example in-room controls, that are added to the user interface. The value space depends on the widget type. The value is an empty string until a value is set with the UserInterface Extensions Widget SetValue command.

Requires user role: ADMIN, INTEGRATOR, USER, ROOMCONTROL

## Value space of the result returned:

String

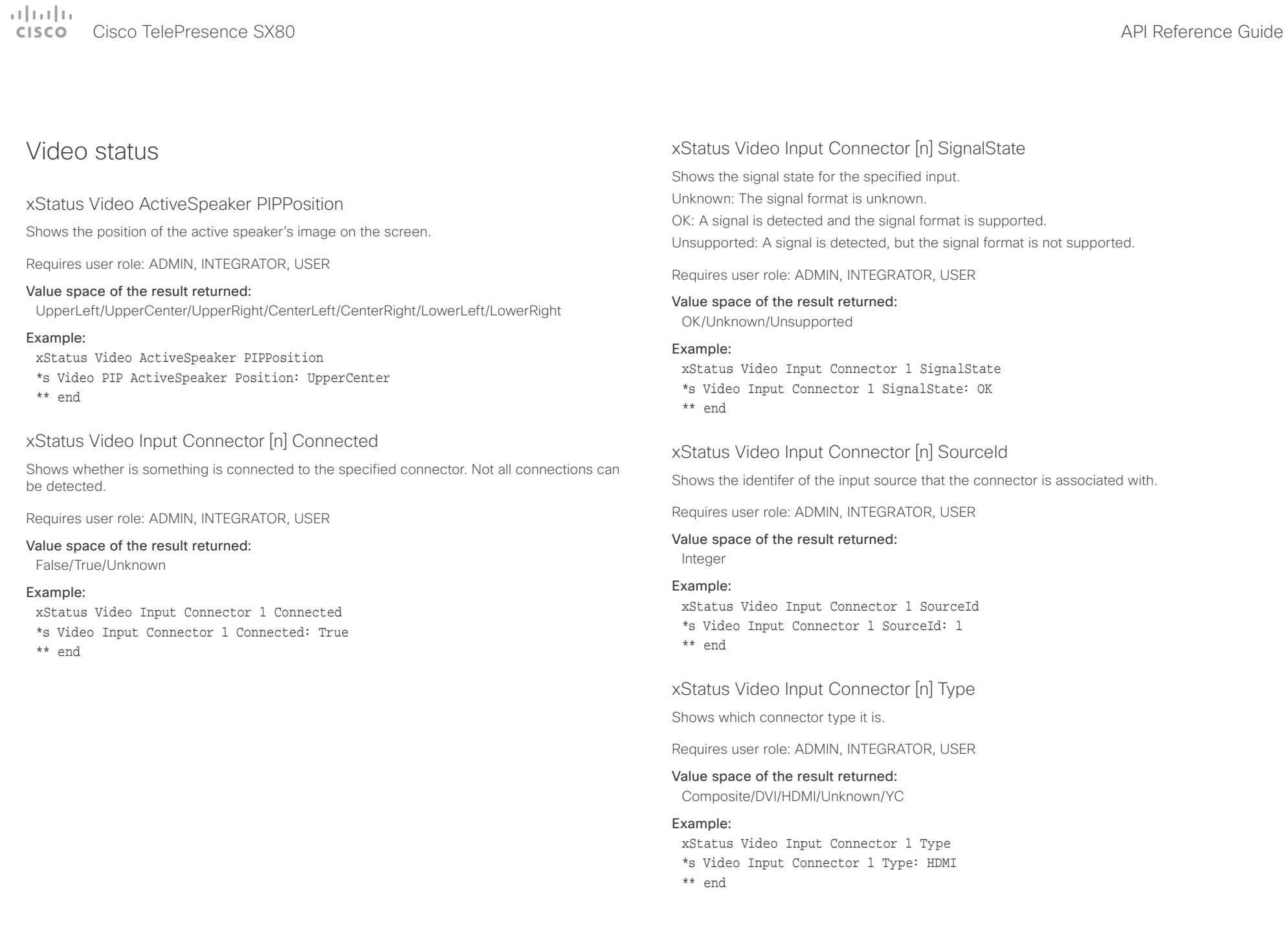

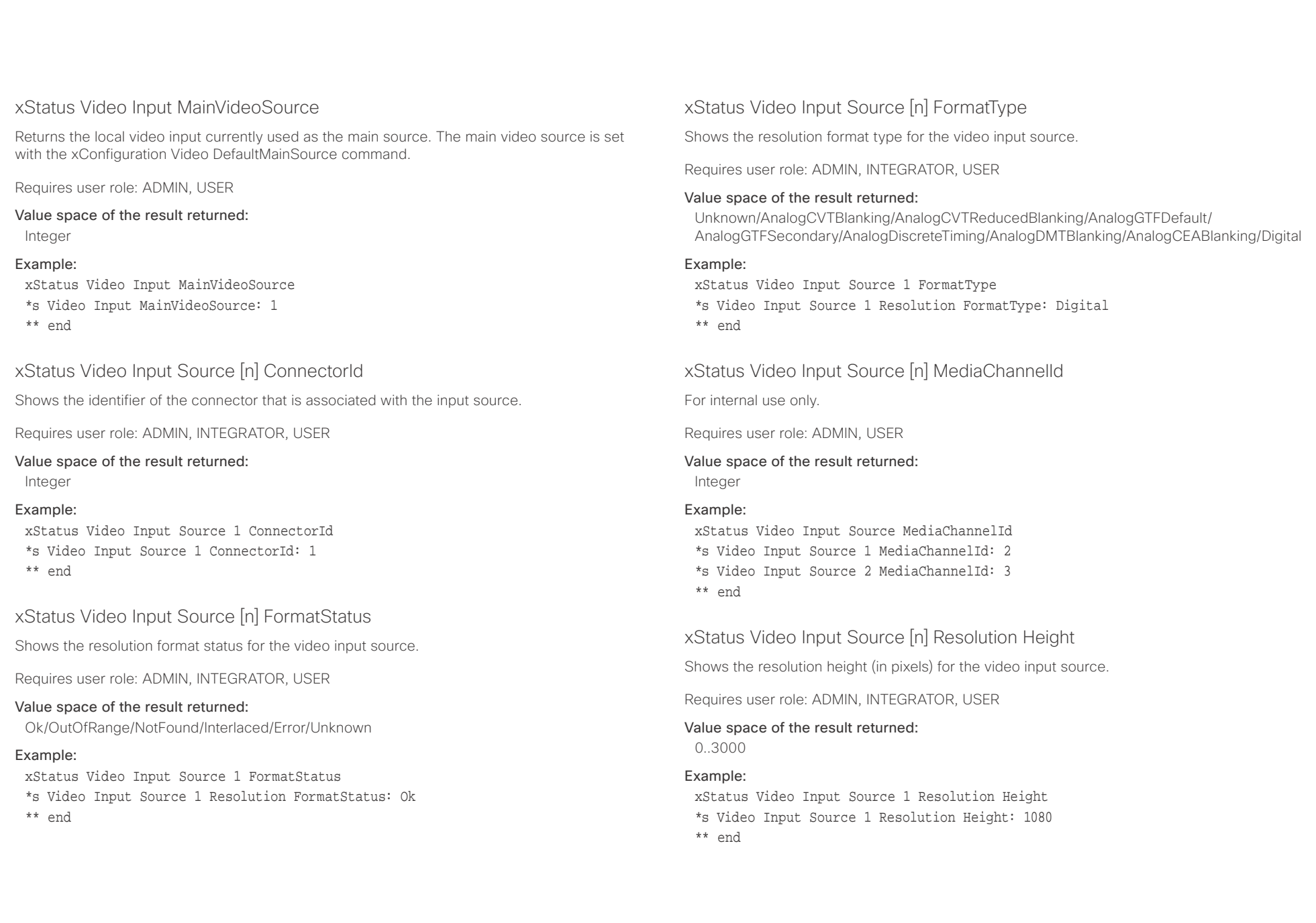

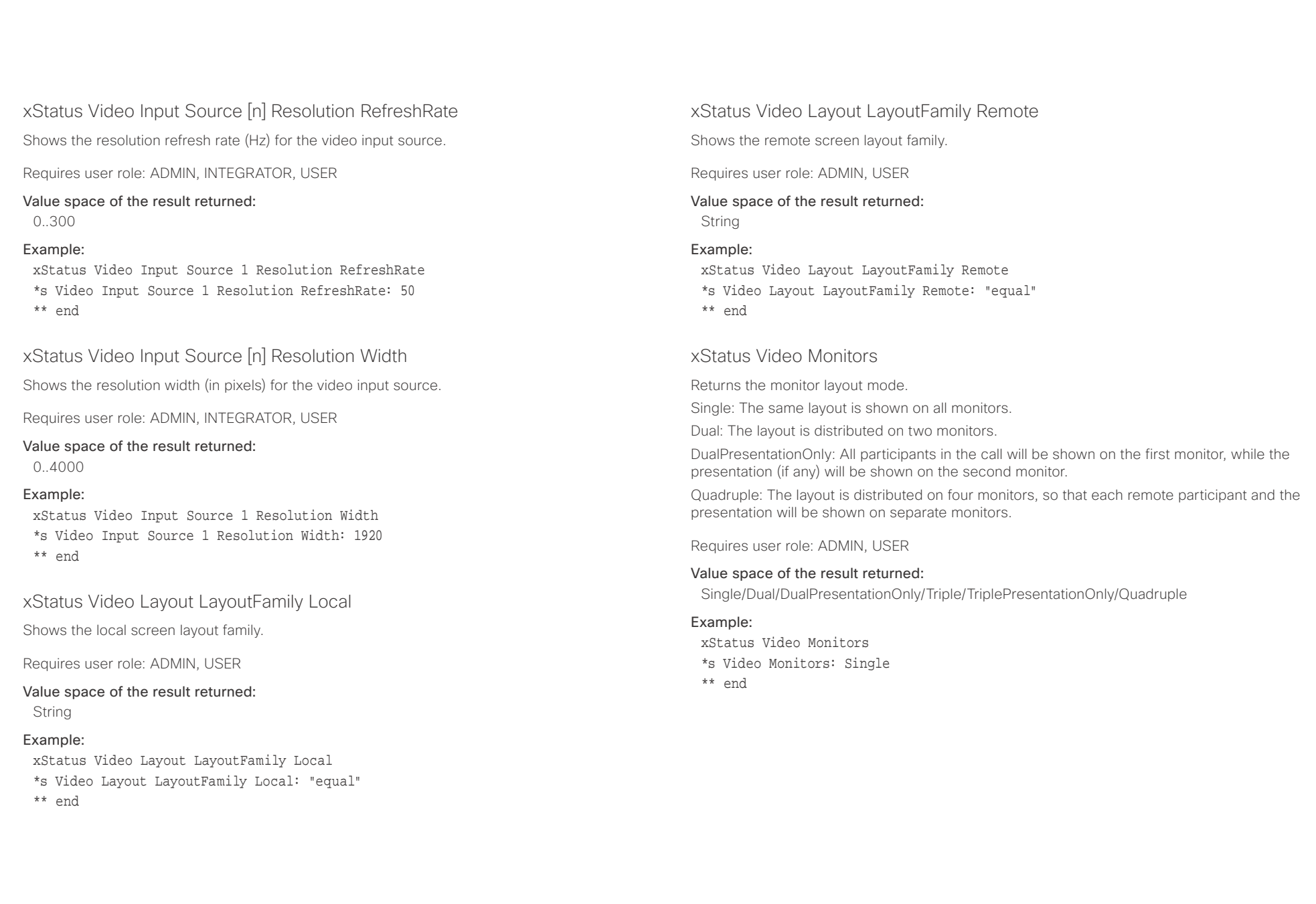

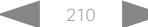

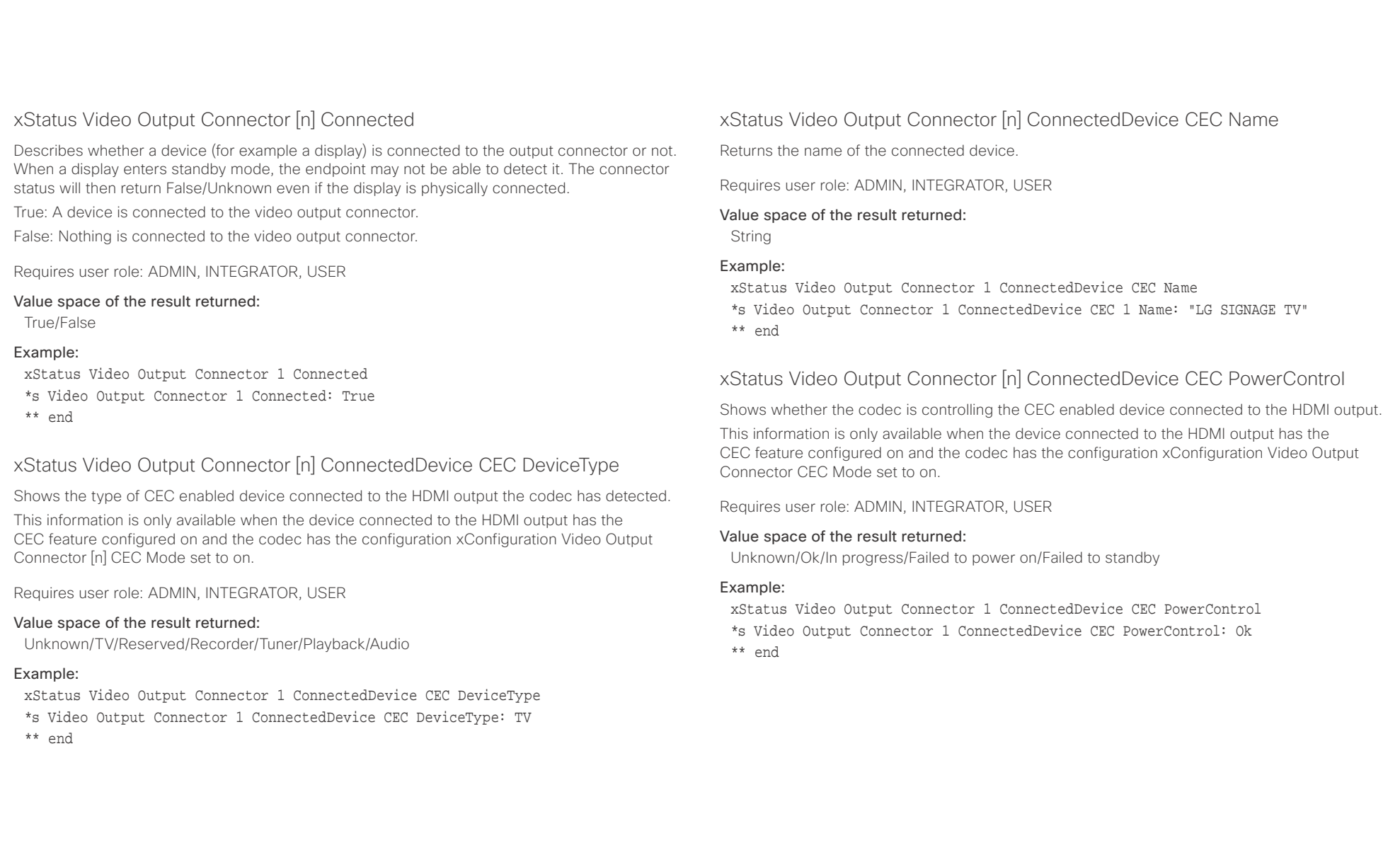

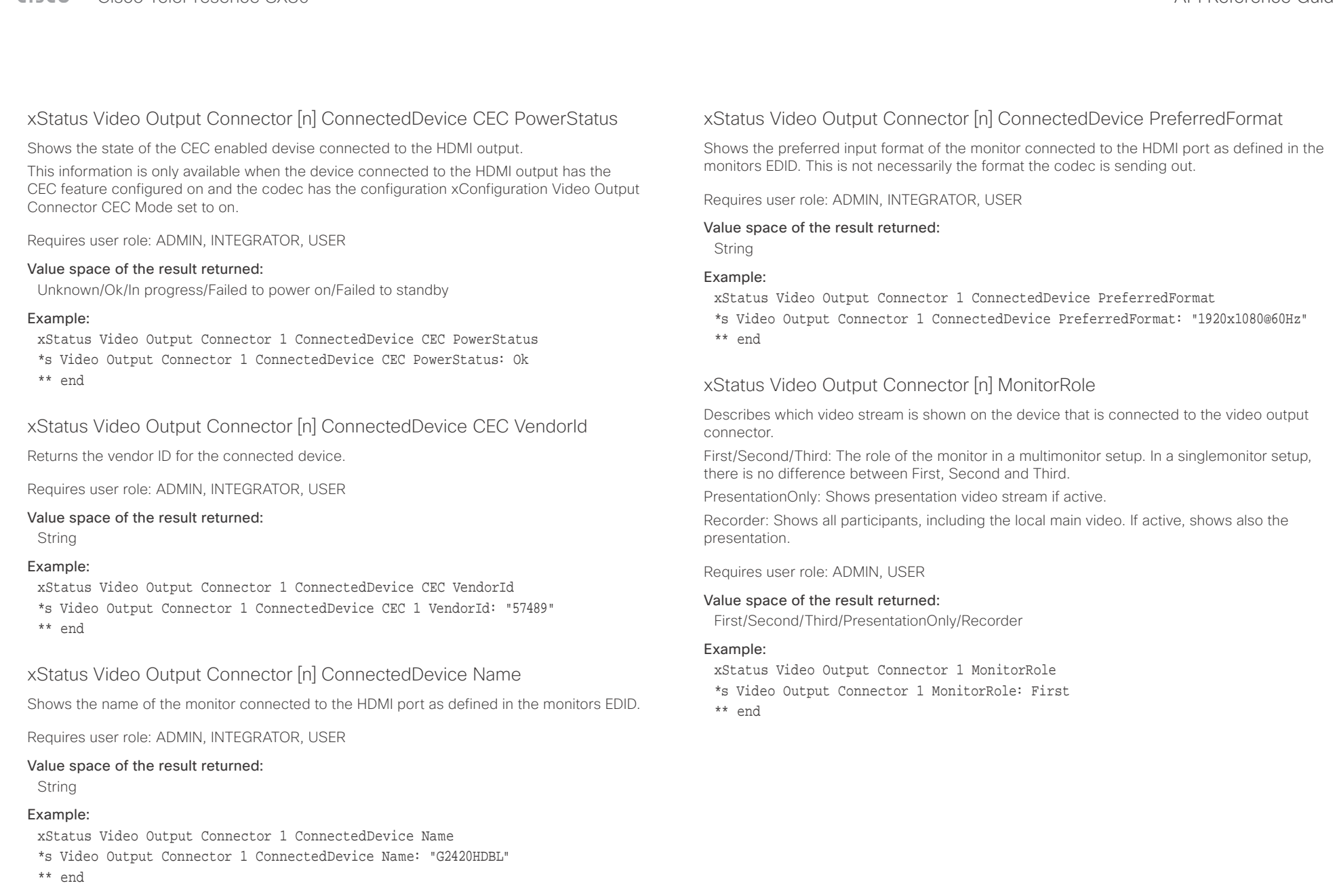

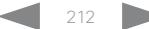

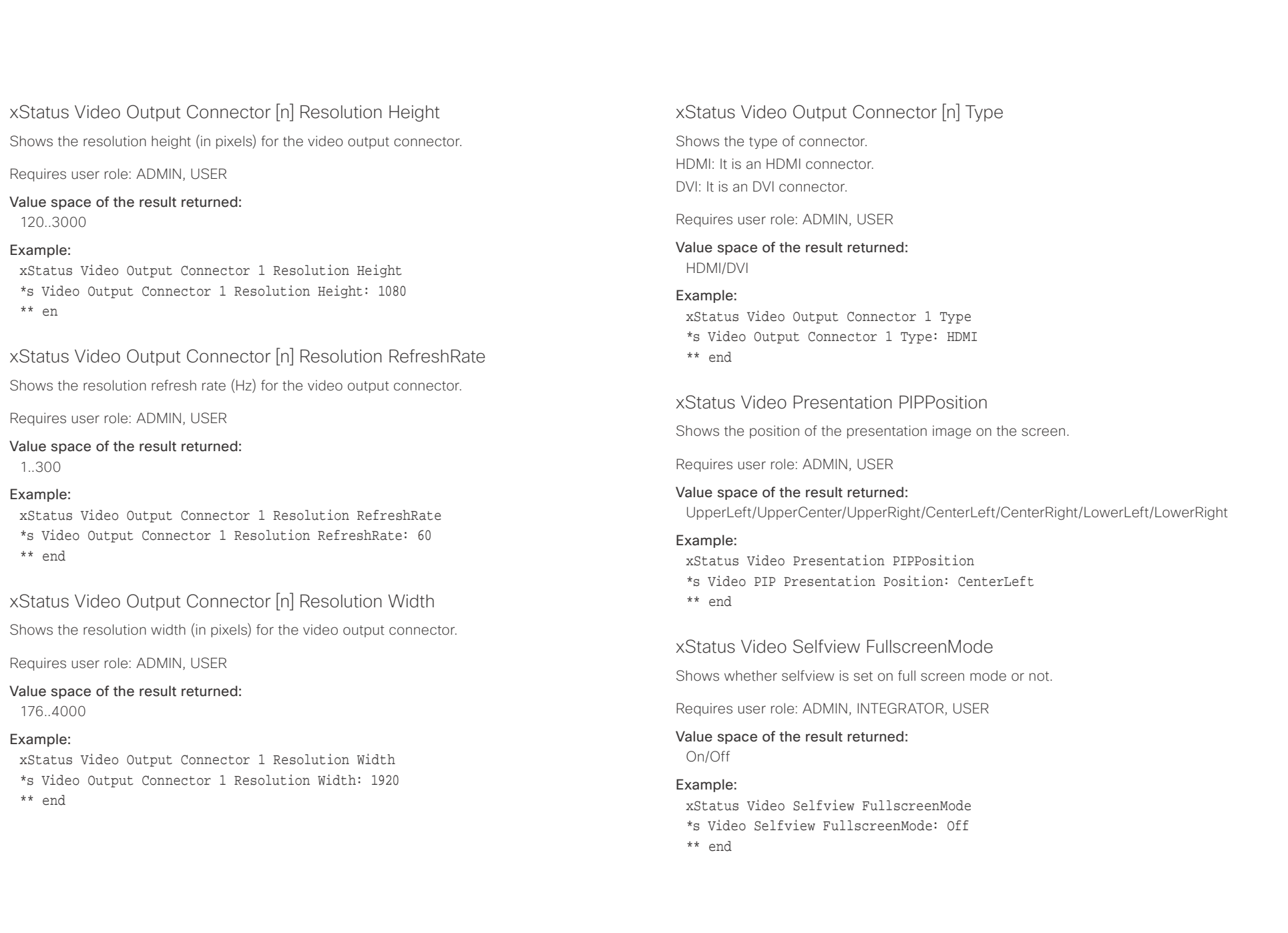

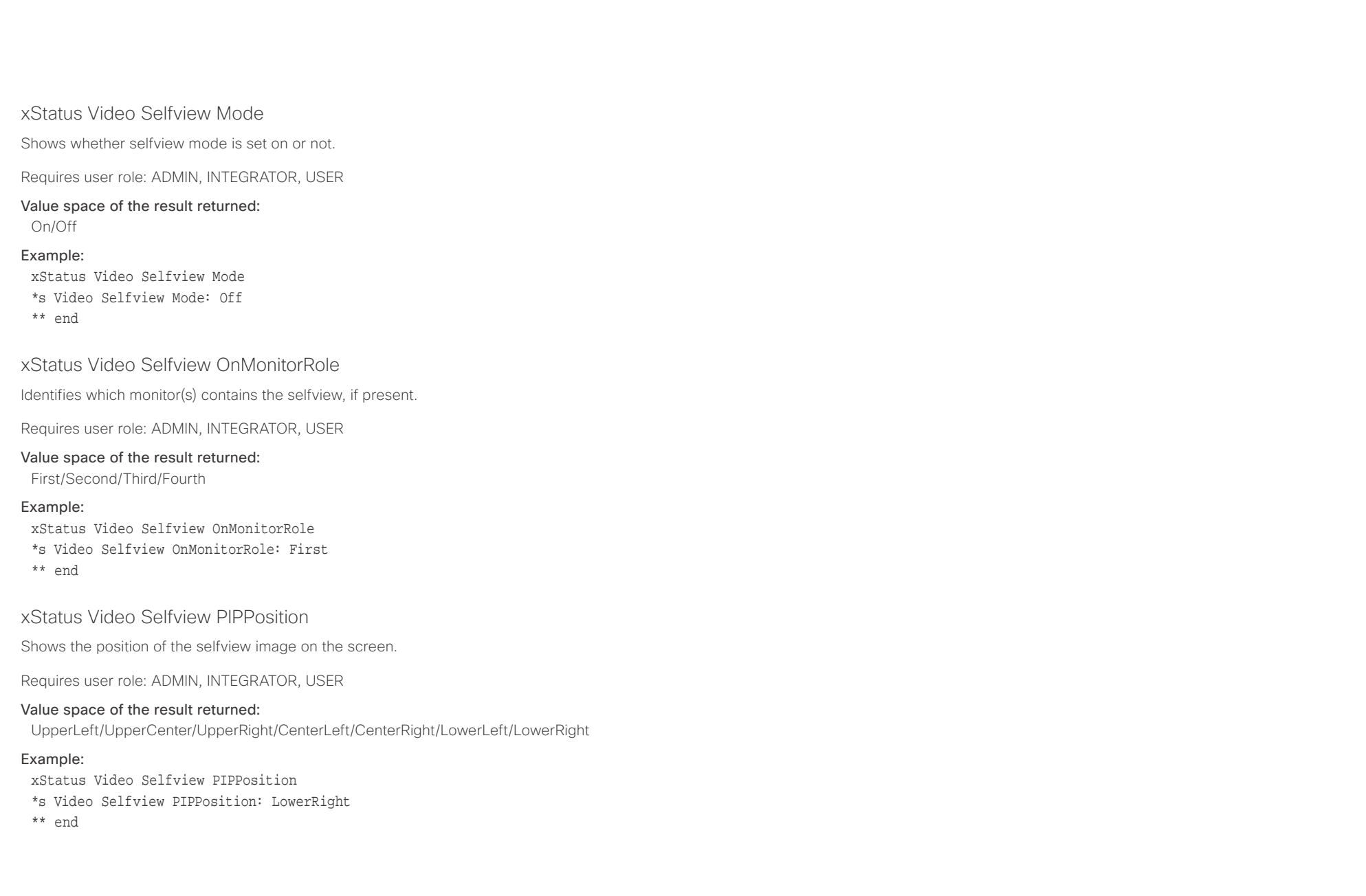

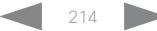

## $\pm 1$  ]  $\pm 1$  ]  $\pm \pm$ Cisco TelePresence SX80 API Reference Guide **CISCO**

# ■ Introduction About the API xConfiguration xCommand xCommand xStatus Appendices

Chapter 6

# Appendices

D15317.07 Cisco TelePresence SX80 API Reference Guide CE9.1, JUNE 2017. 215 215 Copyright © 2017 Cisco Systems, Inc. All rights reserved.

## $\mathbf{u}$  and  $\mathbf{u}$ CISCO Cisco TelePresence SX80 API Reference Guide CISCO Cisco TelePresence Guide

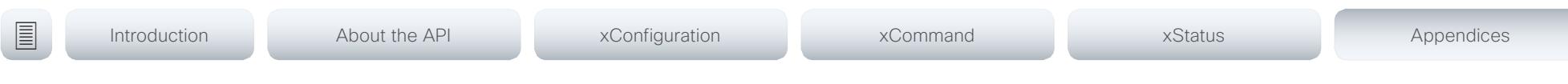

## About startup scripts

You can add one or more startup scripts to the codec. A startup script contains commands (xCommand) and configurations (xConfiguration) that will be executed as part of the start up procedure every time the codec boots. A few commands and configurations cannot be placed in a startup script, e.g. xCommand SystemUnit Boot.

Use the codec's web interface to create and manage startup scripts.

Read more about the web interface and startup scripts in the Administrator guide for your product.
# Cisco TelePresence SX80 API Reference Guide

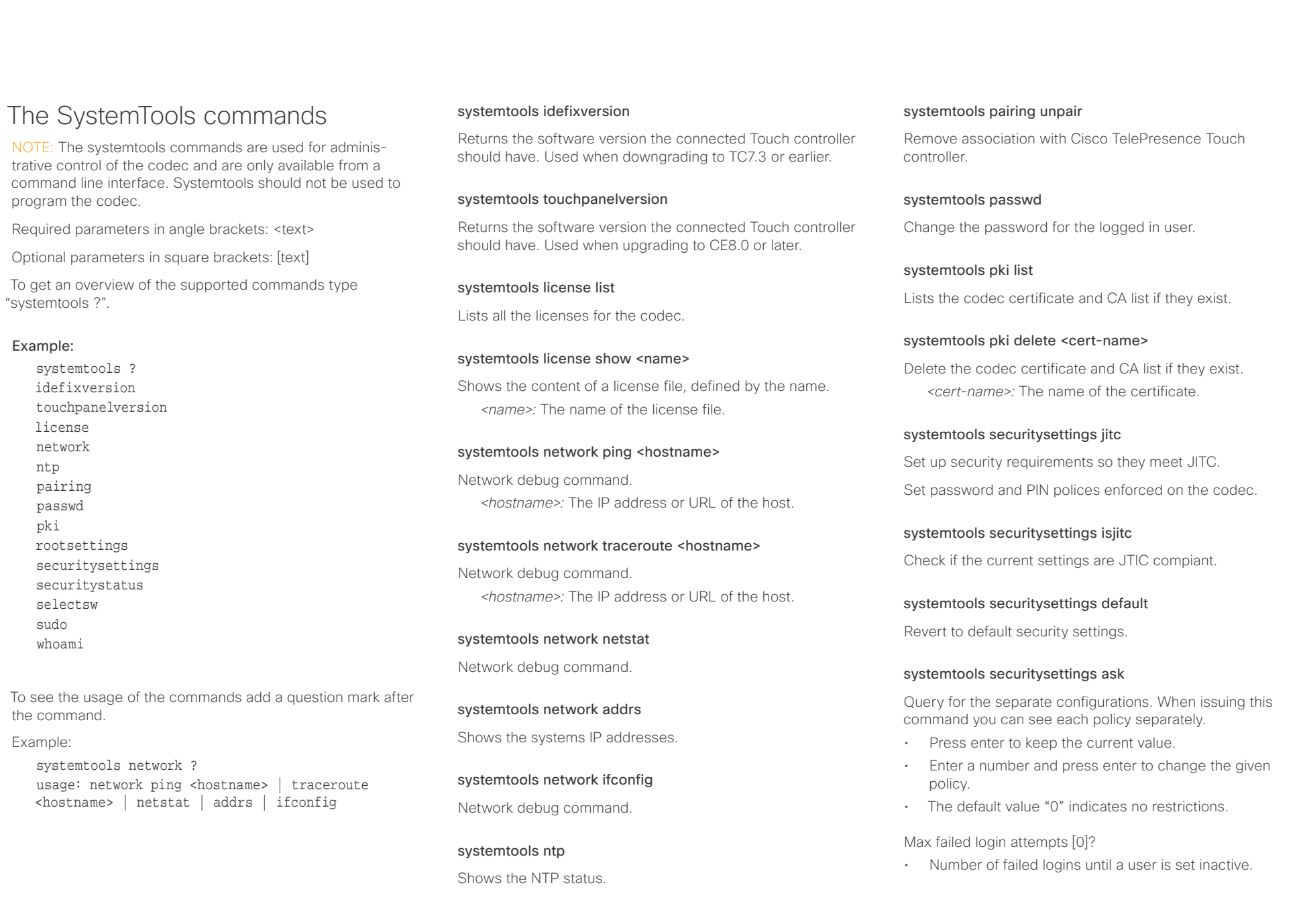

## admitted

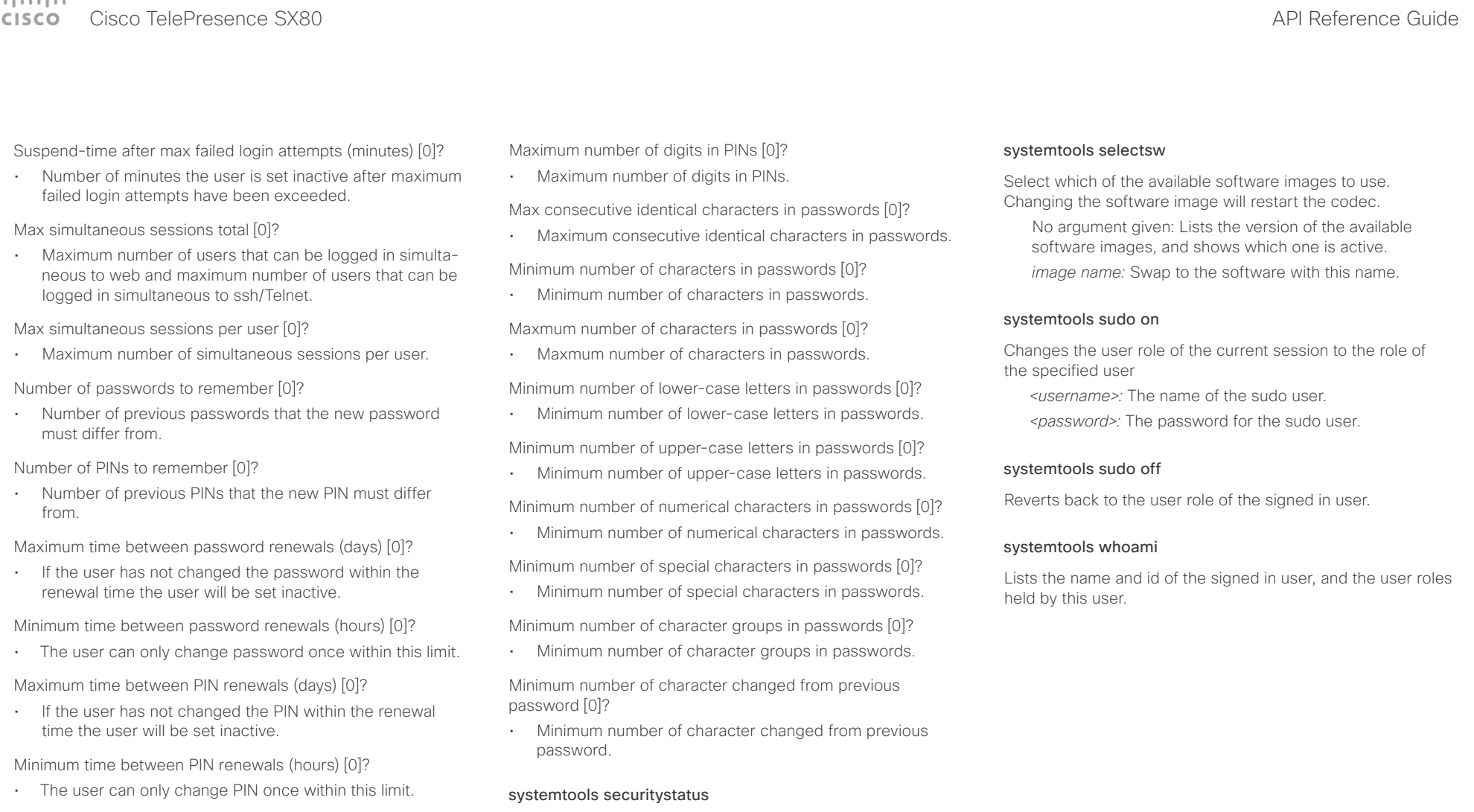

Maximum time between logins (days) [0]?

• If the user has not logged in within this limit the user will be set inactive.

Max consecutive equal digits in PINs [0]?

• Maximum consecutive equal digits in PINs.

Minimum number of digits in PINs [0]?

• Minimum number of digits in PINs.

Shows the security status for the codec.

### $\pm 1$  and  $\pm 1$ Cisco TelePresence SX80 API Reference Guide **CISCO**

events (xEvent).

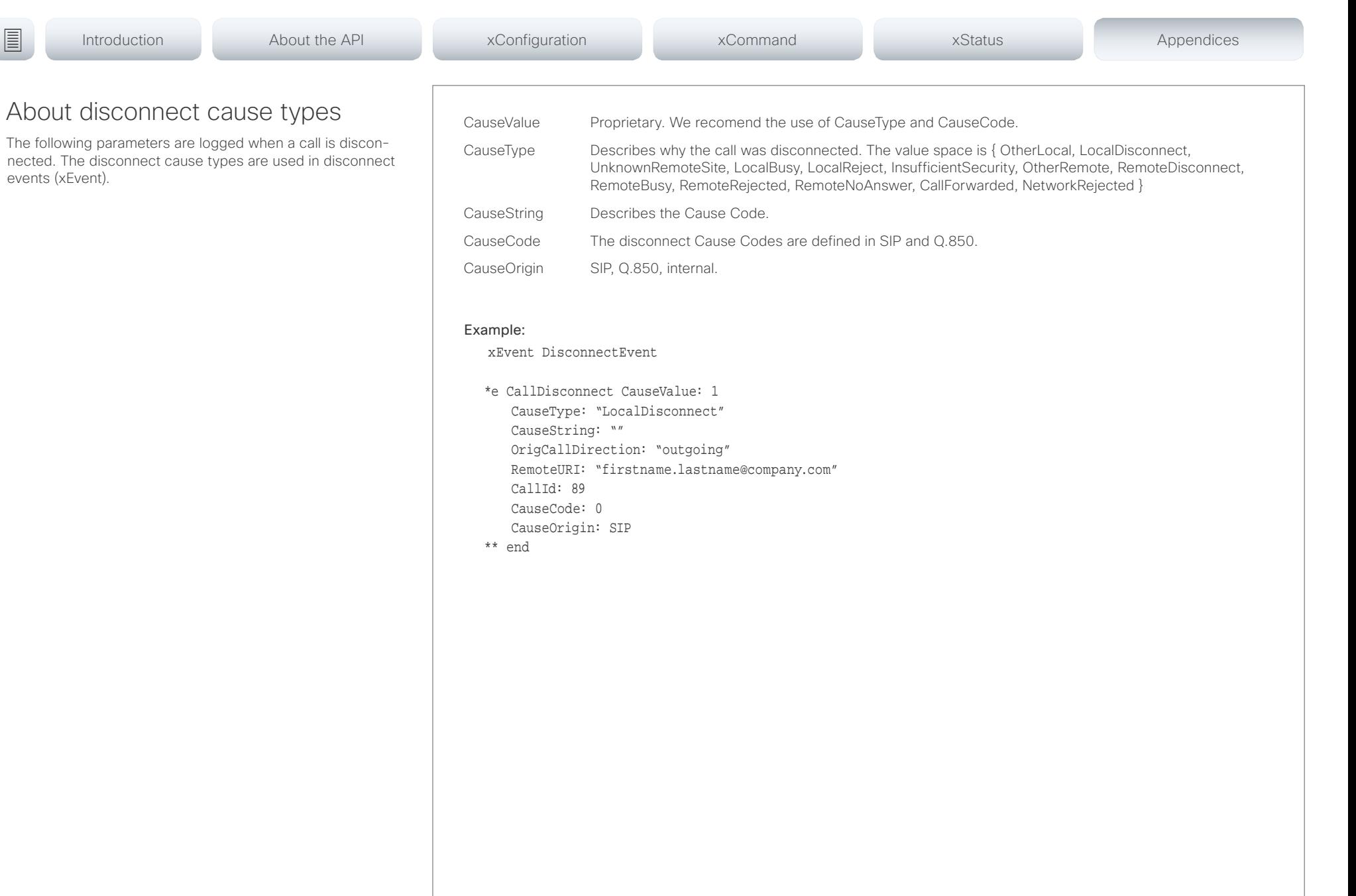

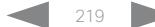

### عيانينا ب CISCO.

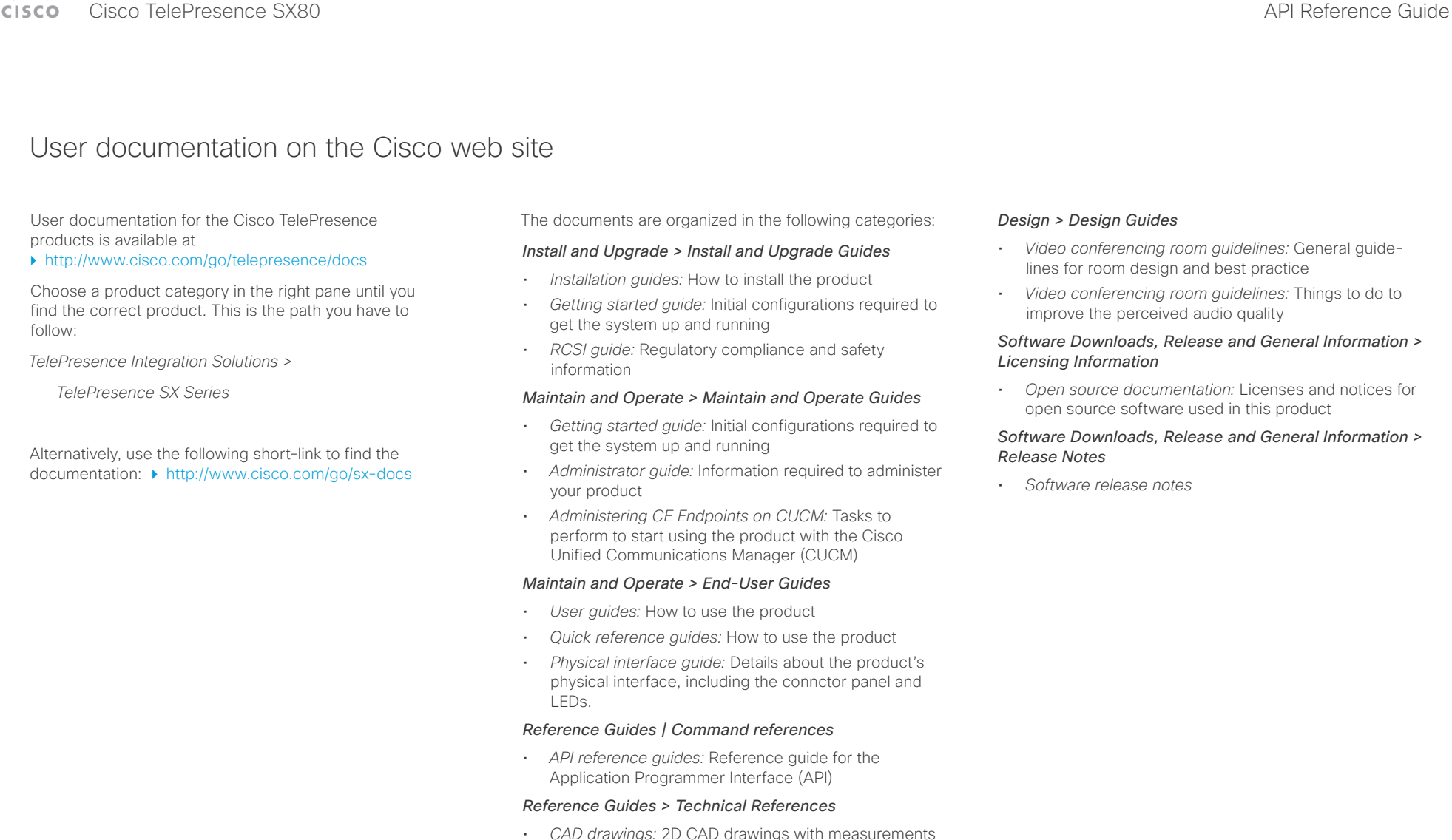

## Cisco TelePresence SX80 API Reference Guide

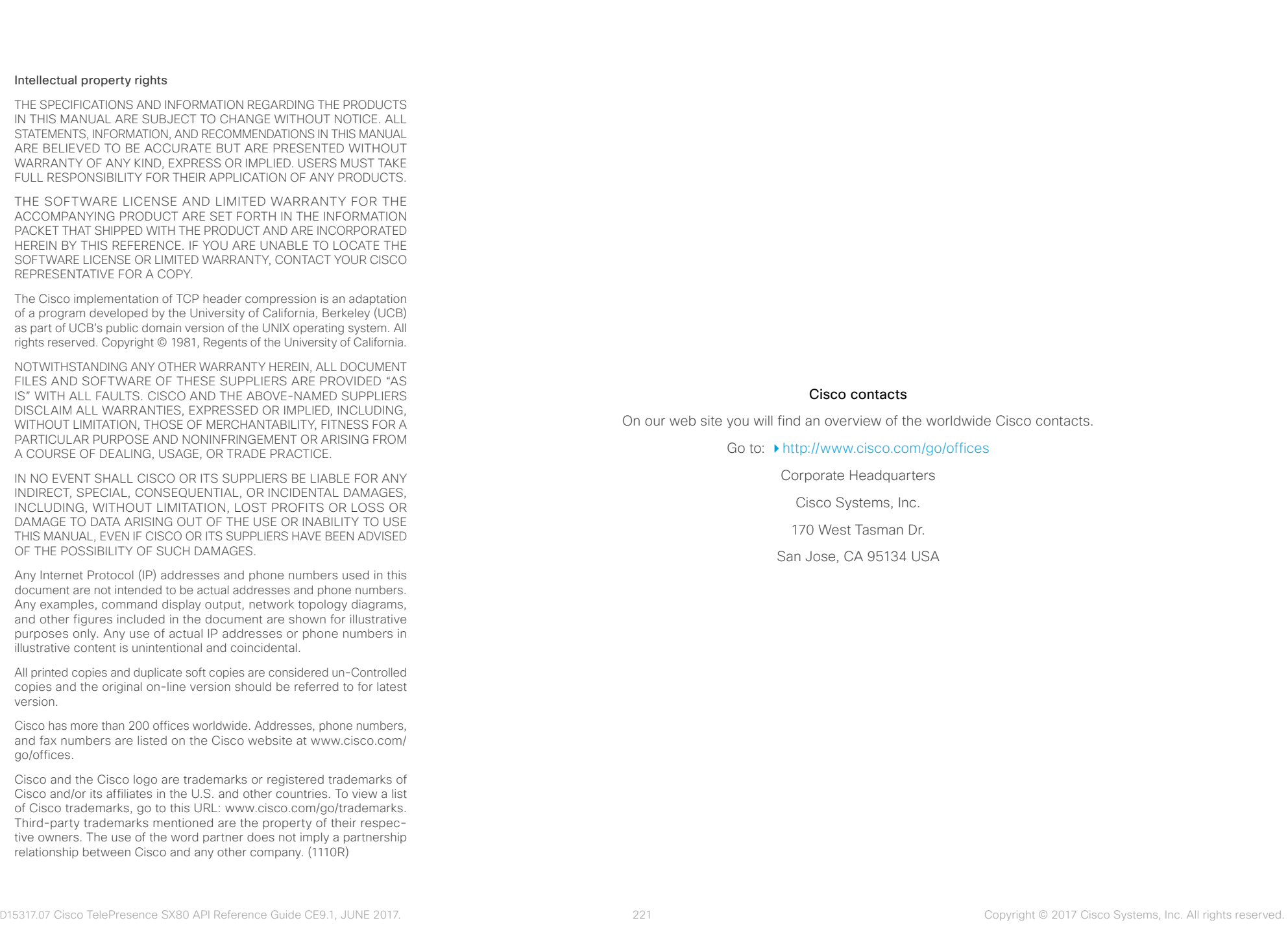